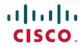

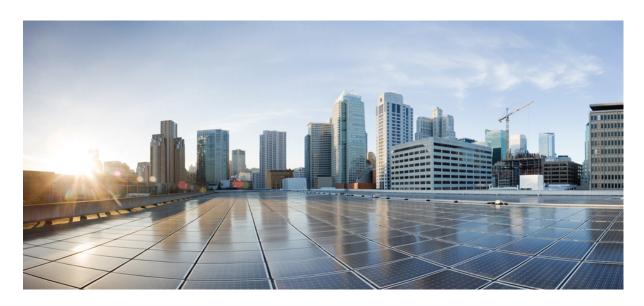

# System Management Configuration Guide for Cisco NCS 5500 Series Routers, IOS XR Release 7.5.x

**First Published: 2021-11-01** 

## **Americas Headquarters**

Cisco Systems, Inc. 170 West Tasman Drive San Jose, CA 95134-1706 USA http://www.cisco.com Tel: 408 526-4000

800 553-NETS (6387) Fax: 408 527-0883 THE SPECIFICATIONS AND INFORMATION REGARDING THE PRODUCTS IN THIS MANUAL ARE SUBJECT TO CHANGE WITHOUT NOTICE. ALL STATEMENTS, INFORMATION, AND RECOMMENDATIONS IN THIS MANUAL ARE BELIEVED TO BE ACCURATE BUT ARE PRESENTED WITHOUT WARRANTY OF ANY KIND, EXPRESS OR IMPLIED. USERS MUST TAKE FULL RESPONSIBILITY FOR THEIR APPLICATION OF ANY PRODUCTS.

THE SOFTWARE LICENSE AND LIMITED WARRANTY FOR THE ACCOMPANYING PRODUCT ARE SET FORTH IN THE INFORMATION PACKET THAT SHIPPED WITH THE PRODUCT AND ARE INCORPORATED HEREIN BY THIS REFERENCE. IF YOU ARE UNABLE TO LOCATE THE SOFTWARE LICENSE OR LIMITED WARRANTY, CONTACT YOUR CISCO REPRESENTATIVE FOR A COPY.

The Cisco implementation of TCP header compression is an adaptation of a program developed by the University of California, Berkeley (UCB) as part of UCB's public domain version of the UNIX operating system. All rights reserved. Copyright © 1981, Regents of the University of California.

NOTWITHSTANDING ANY OTHER WARRANTY HEREIN, ALL DOCUMENT FILES AND SOFTWARE OF THESE SUPPLIERS ARE PROVIDED "AS IS" WITH ALL FAULTS. CISCO AND THE ABOVE-NAMED SUPPLIERS DISCLAIM ALL WARRANTIES, EXPRESSED OR IMPLIED, INCLUDING, WITHOUT LIMITATION, THOSE OF MERCHANTABILITY, FITNESS FOR A PARTICULAR PURPOSE AND NONINFRINGEMENT OR ARISING FROM A COURSE OF DEALING, USAGE, OR TRADE PRACTICE.

IN NO EVENT SHALL CISCO OR ITS SUPPLIERS BE LIABLE FOR ANY INDIRECT, SPECIAL, CONSEQUENTIAL, OR INCIDENTAL DAMAGES, INCLUDING, WITHOUT LIMITATION, LOST PROFITS OR LOSS OR DAMAGE TO DATA ARISING OUT OF THE USE OR INABILITY TO USE THIS MANUAL, EVEN IF CISCO OR ITS SUPPLIERS HAVE BEEN ADVISED OF THE POSSIBILITY OF SUCH DAMAGES.

Any Internet Protocol (IP) addresses and phone numbers used in this document are not intended to be actual addresses and phone numbers. Any examples, command display output, network topology diagrams, and other figures included in the document are shown for illustrative purposes only. Any use of actual IP addresses or phone numbers in illustrative content is unintentional and coincidental.

All printed copies and duplicate soft copies of this document are considered uncontrolled. See the current online version for the latest version.

Cisco has more than 200 offices worldwide. Addresses and phone numbers are listed on the Cisco website at www.cisco.com/go/offices.

Cisco and the Cisco logo are trademarks or registered trademarks of Cisco and/or its affiliates in the U.S. and other countries. To view a list of Cisco trademarks, go to this URL: <a href="https://www.cisco.com/c/en/us/about/legal/trademarks.html">https://www.cisco.com/c/en/us/about/legal/trademarks.html</a>. Third-party trademarks mentioned are the property of their respective owners. The use of the word partner does not imply a partnership relationship between Cisco and any other company. (1721R)

© 2021 Cisco Systems, Inc. All rights reserved.

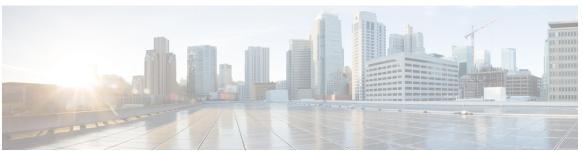

## CONTENTS

PREFACE

Preface xi

Changes to this Document xi

Communications, Services, and Additional Information xi

CHAPTER 1

New and Changed System Management Features 1

System Management Features Added or Modified in IOS XR Release 7.5.x 1

CHAPTER 2

Configuring Manageability 3

Information about XML Manageability 3

How to Configure Manageability 3

Configuring the XML Agent 3

Configuration Examples for Manageability 5

Enabling VRF on an XML Agent: Examples 5

CHAPTER 3

Configuring Physical and Virtual Terminals 7

Prerequisites for Implementing Physical and Virtual Terminals 7

Information About Implementing Physical and Virtual Terminals 7

Line Templates 7

Line Template Configuration Mode 8

Line Template Guidelines 8

Terminal Identification 9

vty Pools 9

How to Implement Physical and Virtual Terminals on Cisco IOS XR Software 10

Modifying Templates 10

Creating and Modifying vty Pools 11

Monitoring Terminals and Terminal Sessions 13

```
Prerequisites for Implementing SNMP 17
```

Restrictions for SNMP use on Cisco IOS XR Software 17

Information about Implementing SNMP 18

SNMP Functional Overview 18

SNMP Manager 18

SNMP Agent 18

**MIB** 18

SNMP Versions 20

Comparison of SNMPv1, v2c, and v3 20

Security Models and Levels for SNMPv1, v2, v3 21

SNMPv3 Benefits 22

SNMPv3 Costs 22

User-Based Security Model 23

View-Based Access Control Model 23

IP Precedence and DSCP Support for SNMP 24

Session MIB support on subscriber sessions 24

SNMP Notifications 24

Session Types 25

How to Implement SNMP on Cisco IOS XR Software 26

Configuring SNMPv3 **26** 

Configure to Drop Error PDUs 28

Configuring SNMPv3: Examples 29

Configuring SNMP Trap Notifications 33

Configure to Drop Error PDUs 35

Configuring Trap Notifications: Example 35

Setting the Contact, Location, and Serial Number of the SNMP Agent 36

Defining the Maximum SNMP Agent Packet Size 38

Changing Notification Operation Values 39

Setting IP Precedence and DSCP Values 40

Setting an IP Precedence Value for SNMP Traffic: Example 41

Setting an IP DSCP Value for SNMP Traffic: Example 41

```
Monitoring Packet Loss 42
                             Configuring MIB Data to be Persistent 43
                             Configuring LinkUp and LinkDown Traps for a Subset of Interfaces 44
                           SNMP Context Mapping Configuration 46
CHAPTER 5
                     Configuring Object Tracking 49
                           Configuring Object Tracking 49
                           Prerequisites for Implementing Object Tracking 49
                           Information about Object Tracking
                           How to Implement Object Tracking 50
                             Tracking the Line Protocol State of an Interface 50
                             Tracking IP Route Reachability 52
                             Building a Track Based on a List of Objects 54
                             Building a Track Based on a List of Objects - Threshold Percentage 56
                             Building a Track Based on a List of Objects - Threshold Weight 58
                             Tracking IPSLA Reachability 60
                             Tracking BGP Neighbor Address-Family State
                           Configuration Examples for Configuring Object Tracking 61
                           Additional References 64
CHAPTER 6
                     Configuring Cisco Discovery Protocol 65
                           Prerequisites for Implementing CDP 65
                           Information About Implementing CDP 65
                          How to Implement CDP on Cisco IOS XR Software 67
                             Enabling CDP
                             Modifying CDP Default Settings 68
                             Monitoring CDP
                                              69
                               Examples 70
                           Configuration Examples for Implementing CDP 73
CHAPTER 7
                     Configuring Periodic MIB Data Collection and Transfer 75
                           Prerequisites for Periodic MIB Data Collection and Transfer 75
                           Information About Periodic MIB Data Collection and Transfer 75
```

Displaying SNMP Context Mapping

CHAPTER 8

```
SNMP Objects and Instances 75
       Bulk Statistics Object Lists 76
       Bulk Statistics Schemas 76
       Bulk Statistics Transfer Options 76
       Benefits of Periodic MIB Data Collection and Transfer 76
     How to Configure Periodic MIB Data Collection and Transfer 77
       Configuring a Bulk Statistics Object List 77
       Configuring a Bulk Statistics Schema 78
       Configuring Bulk Statistics Transfer Options 80
     Periodic MIB Data Collection and Transfer: Example
Configuring Flexible Command Line Interface
                                                85
     Flexible CLI Configuration Groups
     Flexible Configuration Restrictions
     Configuring a Configuration Group
       Simple Configuration Group: Example
       Configuration Group Applied to Different Places: Example 89
     Verifying the Configuration of Configuration Groups
     Regular Expressions in Configuration Groups 91
       Configuration Examples Using Regular Expressions 98
          Configuration Group with Regular Expression: Example 98
          Configuration Group Inheritance with Regular Expressions: Example
          Layer 2 Transport Configuration Group: Example 101
          Configuration Group Precedence: Example 101
          Changes to Configuration Group are Automatically Inherited: Example 102
     Configuration Examples for Flexible CLI Configuration
       Basic Flexible CLI Configuration: Example 102
       Interface MTU Settings for Different Interface Types: Example 104
       ACL Referencing: Example 106
       Local Configuration Takes Precedence: Example
       ISIS Hierarchical Configuration: Example 109
       OSPF Hierarchy: Example 112
       Link Bundling Usage: Example 115
```

## Prerequisites for Implementing NTP on Cisco IOS XR Software 117 Information About Implementing NTP 117 Configuring Poll-Based Associations 119 Configuring Broadcast-Based NTP Associates 121 Configuring NTP Access Groups 124 Configuring NTP Authentication 125 Disabling NTP Services on a Specific Interface 127 Configuring the Source IP Address for NTP Packets 129 Configuring the System as an Authoritative NTP Server 130 FQDN for NTP Server 132 Configure FQDN for NTP server 132 Updating the Hardware Clock Verifying the Status of the External Reference Clock 134 Examples 134 Configuration Examples for Implementing NTP 135 Configuring NTP server inside VRF interface 139 CHAPTER 10 **Configuring Precision Time Protocol** 141 PTP Overview 141 Restrictions for PTP 144 PTP Support Information 145 PTP Hardware Support Matrix 145 Slow Tracking 153 ITU-T Telecom Profiles for PTP G.8265.1 153 G.8275.1 154 G.8275.2 156 PTP Holdover Traceability Suppression 158 Configure PTP Configure Global G.8275.1 Profile 159 Configure PTP Master Interface 160 Configure PTP Slave Interface 160

**Configuring Network Time Protocol** 117

CHAPTER 9

CHAPTER 11

```
Configure PTP Hybrid Mode 161
       Configure PTP Telecom Profile Interface 163
       Configure PTP Telecom Profile Clock 165
       Configure PTP Delay Asymmetry 167
     Configuration Examples 169
       Slave Configuration Example 169
       Master Configuration Example 169
       PTP Hybrid Mode Configuration Example 170
       ITU-T Telecom Profile Examples: 170
       G.8265.1 Profile Configuration Examples
                                               170
       G.8275.1 Profile Configuration Examples
                                               172
       G.8275.2 Profile Configuration Examples 173
        Configure E-SyncE on Primary and Secondary Interface
                                                             175
Synchronous Ethernet ESMC and SSM 177
     Frequency Synchronization Timing Concepts 177
       Sources 177
        Selection Points 178
       Restrictions 179
     SyncE Hardware Support Matrix 179
     Configuring Frequency Synchronization
       Enabling Frequency Synchronization on the Router 182
       Configuring Frequency Synchronization on an Interface 182
       Configuring Frequency Synchronization on a Clock Interface
      Verifying the Frequency Synchronization Configuration
      Verifying the ESMC Configuration
      Verifying Controllers Timing LEDs
Network Synchronization Design Best Practices
     Network Synchronization Design Best Practices 187
       Network Synchronization Decision Tree 187
       General Guidelines for Successful Synchronization Deployments 188
       Guidelines for Phase Synchronization Deployments
       PTP over IP Network Design 190
```

CHAPTER 12

Reducing Asymmetry 192 Reducing Packet Delay Variation 192 Remediating Transport Asymmetry 192 Synchronizing Across Networks 192 **CHAPTER 13** Transparent PDH over Packet (TPoP) and Channelized SDH over Packet (CSoP) 195 Configuring TPoP and CSoP 195 VPWS with Smart SFP 198 Multi Router Automatic Protection Switching 198 Restrictions for Smart SFP 199 CHAPTER 14 **Upgrading Field-Programmable Device 201** Prerequisites for FPD Image Upgrades 201 Overview of FPD Image Upgrade Support 201 FPD upgrade service 201 Determining Upgrade Requirement 202 Manual FPD Upgrade How to Upgrade FPD Images 203 Configuration Examples for FPD Image Upgrade 206 Auto FPD Upgrade 209 Limitations and Usage Guidelines Automatic FPD Upgrade for PSU Upgrade Failure 211 CHAPTER 15 Configuration and File System Management 213 Auto-Save Configuration 213 Configure Auto-Save 213

Selecting the Correct Profile For Network Synchronization 191

Contents

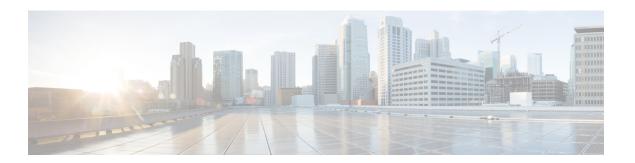

# **Preface**

This guide describes the System Management configuration details for Cisco IOS XR software. This chapter contains details on the changes made to this document.

- Changes to this Document, on page xi
- Communications, Services, and Additional Information, on page xi

# **Changes to this Document**

Table 1: Changes to this Document

| Date          | Summary                           |
|---------------|-----------------------------------|
| November 2021 | Initial release of this document. |

# **Communications, Services, and Additional Information**

- To receive timely, relevant information from Cisco, sign up at Cisco Profile Manager.
- To get the business results you're looking for with the technologies that matter, visit Cisco Services.
- To submit a service request, visit Cisco Support.
- To discover and browse secure, validated enterprise-class apps, products, solutions and services, visit Cisco DevNet.
- To obtain general networking, training, and certification titles, visit Cisco Press.
- To find warranty information for a specific product or product family, access Cisco Warranty Finder.

### **Cisco Bug Search Tool**

Cisco Bug Search Tool (BST) is a web-based tool that acts as a gateway to the Cisco bug tracking system that maintains a comprehensive list of defects and vulnerabilities in Cisco products and software. BST provides you with detailed defect information about your products and software.

**Communications, Services, and Additional Information** 

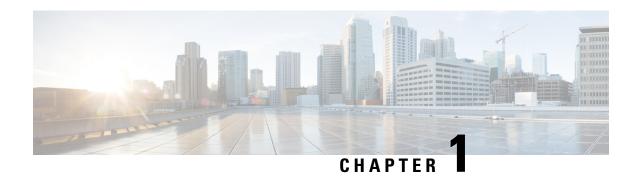

# **New and Changed System Management Features**

This chapter lists all the features that have been added or modified in this guide. The table also contains references to these feature documentation sections.

• System Management Features Added or Modified in IOS XR Release 7.5.x, on page 1

# System Management Features Added or Modified in IOS XR Release 7.5.x

| Feature                     | Description    | Changed in Release | Where Documented |
|-----------------------------|----------------|--------------------|------------------|
| No new features introduced. | Not applicable | Not applicable     | Not applicable   |

System Management Features Added or Modified in IOS XR Release 7.5.x

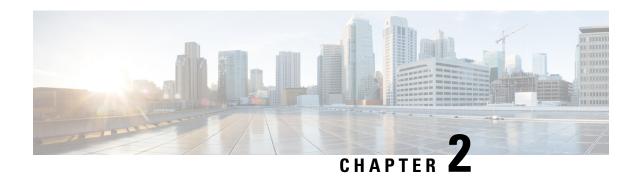

# **Configuring Manageability**

This module describes the configuration required to enable the Extensible Markup Language (XML) agent services. The XML Parser Infrastructure provides parsing and generation of XML documents with Document Object Model (DOM), Simple Application Programming Interface (API) for XML (SAX), and Document Type Definition (DTD) validation capabilities:

- DOM allows customers to programmatically create, manipulate, and generate XML documents.
- SAX supports user-defined functions for XML tags.
- DTD allows for validation of defined document types.
- Information about XML Manageability, on page 3
- How to Configure Manageability, on page 3
- Configuration Examples for Manageability, on page 5

# Information about XML Manageability

The Cisco IOS XR Extensible Markup Language (XML) API provides a programmable interface to the router for use by external management applications. This interface provides a mechanism for router configuration and monitoring utilizing XML formatted request and response streams. The XML interface is built on top of the Management Data API (MDA), which provides a mechanism for Cisco IOS XR components to publish their data models through MDA schema definition files.

Cisco IOS XR software provides the ability to access the router via XML using a dedicated TCP connection, Secure Socket Layer (SSL), or a specific VPN routing and forwarding (VRF) instance.

# **How to Configure Manageability**

## **Configuring the XML Agent**

This explains how to configure the XML agent.

#### **SUMMARY STEPS**

1. xml agent [ssl]

- 2. iteration on size iteration-size
- 3. session timeout timeout
- **4.** throttle {memory size | process-rate tags}
- **5. vrf** { **vrfname** | **default**} [**ipv4** access-list access-list-name]

## **DETAILED STEPS**

|        | Command or Action                                                                                                    | Purpose                                                                                                    |  |
|--------|----------------------------------------------------------------------------------------------------|----------------------------------------------------------------------------------------------------|--|
| Step 1 | <pre>xml agent [ssl] Example: RP/0/RP0/CPU0:router(config) # xml agent ssl</pre>                                                    | Enables Extensible Markup Language (XML) requests over a dedicated TCP connection and enters XML agent configuration mode. Use the ssl keyword to enable XML requests over Secure Socket Layer (SSL).                                                                                                    |  |
| Step 2 | <pre>iteration on size iteration-size Example:     RP/0/RP0/CPU0:router(config-xml-agent) # iteration     on size 500</pre>         | Configures the iteration size for large XML agent response in KBytes. The default is 48.                                                                                                    |  |
| Step 3 | <pre>session timeout timeout  Example:     RP/0/RP0/CPU0:router(config-xml-agent) # session     timeout 5</pre>                     | Configures an idle timeout for the XML agent in minutes. By default, there is no timeout.                                                                                                    |  |
| Step 4 | <pre>throttle {memory size   process-rate tags} Example:     RP/0/RP0/CPU0:router(config-xml-agent) # throttle     memory 300</pre> | <ul> <li>Configures the XML agent processing capabilities.</li> <li>Specify the memory size in Mbytes. Values can range from 100 to 600. In IOS XR 64 bit, the values range from 100 to 1024. The default is 300.</li> <li>Specify the process-rate as the number of tags that the XML agent can process per second. Values can range from 1000 to 30000. By default the process rate is not throttled.</li> </ul> |  |
| Step 5 | <pre>vrf { vrfname   default} [ipv4 access-list access-list-name] Example: RP/0/RP0/CPU0:router(config-xml-agent) # vrf vrf1</pre>  | Configures the dedicated agent or SSL agent to receive and send messages via the specified VPN routing and forwarding (VRF) instance.                                                                                                    |  |

# **Configuration Examples for Manageability**

## **Enabling VRF on an XML Agent: Examples**

The following example illustrates how to configure the dedicated XML agent to receive and send messages via VRF1, VRF2 and the default VRF:

```
RP/0/RP0/CPU0:router(config) # xml agent
RP/0/RP0/CPU0:router(config-xml-agent) # vrf VRF1
RP/0/RP0/CPU0:router(config-xml-agent) # vrf VRF2
```

The following example illustrates how to remove access to VRF2 from the dedicated agent:

```
RP/0/RP0/CPU0:router(config) # xml agent ssl
RP/0/RP0/CPU0:router(config-xml-ssl) # vrf VRF1
RP/0/RP0/CPU0:router(config-xml-ssl-vrf) # vrf VRF2
RP/0/RP0/CPU0:router(config) # xml agent
RP/0/RP0/CPU0:router(config-xml-agent) # no vrf VRF1
```

The following example shows how to configure the XML SSL agent to receive and send messages through VRF1, VRF2 and the default VRF:

```
RP/0/RP0/CPU0:router(config) # xml agent ssl
RP/0/RP0/CPU0:router(config-xml-agent) # vrf VRF1
RP/0/RP0/CPU0:router(config-xml-agent) # vrf VRF2
```

The following example removes access for VRF2 from the dedicated XML agent:

```
RP/0/RP0/CPU0:router(config) # xml agent ssl
RP/0/RP0/CPU0:router(config-xml-agent) # no vrf VRF2
```

**Enabling VRF on an XML Agent: Examples** 

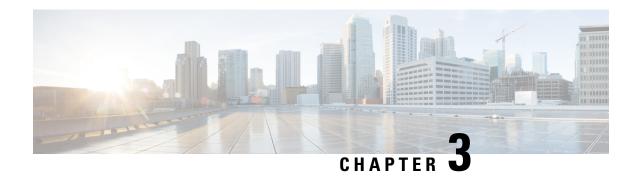

# **Configuring Physical and Virtual Terminals**

Line templates define standard attribute settings for incoming and outgoing transport over physical and virtual terminal lines (vtys). Vty pools are used to apply template settings to ranges of vtys.

This module describes the tasks you need to implement physical and virtual terminals on your Cisco IOS XR network.

- Prerequisites for Implementing Physical and Virtual Terminals, on page 7
- Information About Implementing Physical and Virtual Terminals, on page 7
- How to Implement Physical and Virtual Terminals on Cisco IOS XR Software, on page 10
- Configuration Examples for Implementing Physical and Virtual Terminals, on page 14

# **Prerequisites for Implementing Physical and Virtual Terminals**

You must be in a user group associated with a task group that includes the proper task IDs. The command reference guides include the task IDs required for each command. If you suspect user group assignment is preventing you from using a command, contact your AAA administrator for assistance.

# **Information About Implementing Physical and Virtual Terminals**

To implement physical and virtual terminals, you need to understand the concepts in this section.

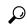

Tip

You can programmatically manage the physical and virtual terminals using <code>openconfig-system-terminal.yang</code> OpenConfig data model. To get started with using data models, see the *Programmability Configuration Guide for Cisco NCS 5500 Series Routers*.

## **Line Templates**

The following line templates are available in the Cisco IOS XR software.

- Default line template—The default line template that applies to a physical and virtual terminal lines.
- Console line template—The line template that applies to the console line.

• User-defined line templates—User-defined line templates that can be applied to a range of virtual terminal lines.

## **Line Template Configuration Mode**

Changes to line template attributes are made in line template configuration mode. To enter line template configuration mode, issue the **line** command from XR Config mode, specifying the template to be modified. These line templates can be configured with the **line** command:

- console—console template
- default—default template
- template—user-defined template

After you specify a template with the **line** command, the router enters line template configuration mode where you can set the terminal attributes for the specified line. This example shows how to specify the attributes for the console:

```
RP/0/RP0/CPU0:router(config) # line console
RP/0/RP0/CPU0:router(config-line) #
```

From line template configuration mode, use the online help feature (?) to view all available options. Some useful options include:

- absolute-timeout—Specifies a timeout value for line disconnection.
- escape-character—Changes the line escape character.
- exec-timeout—Specifies the EXEC timeout.
- length—Sets the number of lines displayed on the screen.
- session-limit—Specifies the allowable number of outgoing connections.
- session-timeout—Specifies an interval for closing the connection if there is no input traffic.
- timestamp—Displays the timestamp before each command.
- width—Specifies the width of the display terminal.

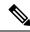

Note

The *default* session-limit for line template is applicable to Telnet sessions only. It is not applicable for SSH sessions.

## **Line Template Guidelines**

The following guidelines apply to modifying the console template and to configuring a user-defined template:

• Modify the templates for the physical terminal lines on the router (the console port) from line template configuration mode. Use the **line console** command from XR Config mode to enter line template configuration mode for the console template.

• Modify the template for virtual lines by configuring a user-defined template with the **line** *template-name* command, configuring the terminal attributes for the user-defined template from line template configuration, and applying the template to a range of virtual terminal lines using the **vty pool** command.

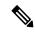

Note

Before creating or modifying the vty pools, enable the telnet server using the **telnet server** command in XR Config mode. See Cisco IOS XR IP Addresses and Services Configuration Guide and Cisco IOS XR IP Addresses and Services Command Reference for more information.

## **Terminal Identification**

The physical terminal lines for the console port is identified by its location, expressed in the format of *rack/slot/module*, on the active or standby route processor (RP) where the respective console port resides. For virtual terminals, physical location is not applicable; the Cisco IOS XR software assigns a vty identifier to vtys according to the order in which the vty connection has been established.

## vty Pools

Each virtual line is a member of a pool of connections using a common line template configuration. Multiple vty pools may exist, each containing a defined number of vtys as configured in the vty pool. The Cisco IOS XR software supports the following vty pools by default:

- Default vty pool—The default vty pool consists of five vtys (vtys 0 through 4) that each reference the default line template.
- Default fault manager pool—The default fault manager pool consists of six vtys (vtys 100 through 105) that each reference the default line template.

In addition to the default vty pool and default fault manager pool, you can also configure a user-defined vty pool that can reference the default template or a user-defined template.

When configuring vty pools, follow these guidelines:

- The vty range for the default vty pool must start at vty 0 and must contain a minimum of five vtys.
- The vty range from 0 through 99 can reference the default vty pool.
- The vty range from 5 through 99 can reference a user-defined vty pool.
- The vty range from 100 is reserved for the fault manager vty pool.
- The vty range for fault manager vty pools must start at vty 100 and must contain a minimum of six vtys.
- A vty can be a member of only one vty pool. A vty pool configuration will fail if the vty pool includes a vty that is already in another pool.
- If you attempt to remove an active vty from the active vty pool when configuring a vty pool, the configuration for that vty pool will fail.

# How to Implement Physical and Virtual Terminals on Cisco IOS XR Software

## **Modifying Templates**

This task explains how to modify the terminal attributes for the console and default line templates. The terminal attributes that you set will modify the template settings for the specified template.

#### **SUMMARY STEPS**

- 1. configure
- 2. line {console | default}
- **3.** Configure the terminal attribute settings for the specified template using the commands in line template configuration mode.
- **4.** Use one of the following commands:
  - end
  - commit

#### **DETAILED STEPS**

|        | Command or Action                                                                                                    | Purpose                                                                             |  |
|--------|----------------------------------------------------------------------------------------------------|-------------------------------------------------------------------------------------|--|
| Step 1 | configure                                                                                                    | Enters global configuration mode.                                                   |  |
|        | Example:                                                                                                    |                                                                                     |  |
|        | RP/0/RP0/CPU0:router# configure                                                                                              |                                                                                     |  |
| Step 2 | line {console   default}                                                                                                    | Enters line template configuration mode for the specified                           |  |
|        | Example:                                                                                                    | line template.                                                                      |  |
|        | RP/0/RP0/CPU0:router(config)# line console                                                                                   | • <b>console</b> —Enters line template configuration mode for the console template. |  |
|        | or                                                                                                    | default —Enters line template configuration mode for<br>the default line template.  |  |
|        | RP/0/RP0/CPU0:router(config)# line default                                                                                   |                                                                                     |  |
| Step 3 | Configure the terminal attribute settings for the specified template using the commands in line template configuration mode. | _                                                                                   |  |
| Step 4 | Use one of the following commands:                                                                                           | Saves configuration changes.                                                        |  |
|        | • end<br>• commit                                                                                                    | When you issue the <b>end</b> command, the system prompts you to commit changes:    |  |

| <br>Command or Action                                   | Purpose                                                                                                    |  |
|---------------------------------------------------------|----------------------------------------------------------------------------------------------------|--|
| Example:  RP/0/RP0/CPU0:router(config-line)# end        | Uncommitted changes found, commit them before exiting(yes/no/cancel)? [cancel]:                                                                                                    |  |
| <pre>Or RP/0/RP0/CPU0:router(config-line)# commit</pre> | <ul> <li>Entering yes saves configuration changes to the running configuration file, exits the configuration session, and returns the router to EXEC mode.</li> <li>Entering no exits the configuration session and returns the router to EXEC mode without committing the configuration changes.</li> </ul> |  |
|                                                         | Entering cancel leaves the router in the current configuration session without exiting or committing the configuration changes.                                                                                                    |  |
|                                                         | • Use the <b>commit</b> command to save the configuration changes to the running configuration file and remain within the configuration session.                                                                                                    |  |

# **Creating and Modifying vty Pools**

This task explains how to create and modify vty pools.

You can omit Step 3 to Step 5 (**line template** and **exit** commands) if you are configuring the default line template to reference a vty pool.

#### **SUMMARY STEPS**

- 1. configure
- 2. telnet {ipv4 | ipv6} server max-servers limit
- **3. line template** *template-name*
- **4.** Configure the terminal attribute settings for the specified line template using the commands in line template configuration mode.
- 5. exit
- **6. vty-pool** {**default** | *pool-name* | **eem**} *first-vty* | *last-vty* [**line-template** {**default** | *template-name*}]
- **7.** Use the **commit** or **end** command.

#### **DETAILED STEPS**

|        | Command or Action               | Purpose                           |
|--------|---------------------------------|-----------------------------------|
| Step 1 | configure                       | Enters global configuration mode. |
|        | Example:                        |                                   |
|        | RP/0/RP0/CPU0:router# configure |                                   |

|        | Command or Action                                                                                                    | Purpose                                                                                                    |  |  |
|--------|----------------------------------------------------------------------------------------------------|----------------------------------------------------------------------------------------------------|--|--|
| Step 2 | telnet {ipv4   ipv6} server max-servers limit  Example:                                                                                                    | Specifies the number of allowable Telnet servers. Up to 100 Telnet servers are allowed.                                                                                                    |  |  |
|        | RP/0/RP0/CPU0:router(config)# telnet ipv4 server max-servers 10                                                                                                    | Note By default no Telnet servers are allowed. You must configure this command in order to enable the use of Telnet servers.                                                                                                    |  |  |
| Step 3 | <pre>line template template-name Example:  RP/0/RP0/CPU0:router(config) # line template 1</pre>                                                                                                    | Enters line template configuration mode for a user-defined template.                                                                                                    |  |  |
| Step 4 | Configure the terminal attribute settings for the specified line template using the commands in line template configuration mode.                                                                                                    |                                                                                                    |  |  |
| Step 5 | exit Example:                                                                                                    | Exits line template configuration mode and returns the router to global configuration mode.                                                                                                    |  |  |
| Step 6 | <pre>vty-pool {default   pool-name   eem} first-vty last-vty [line-template {default   template-name}]  Example:  RP/0/RP0/CPU0:router(config) #vty-pool     default 0 5 line-template default or  RP/0/RP0/CPU0:router(config) #vty-pool</pre> | Creates or modifies vty pools.  • If you do not specify a line template with the line-template keyword, a vty pool defaults to the default line template.  • default —Configures the default vty pool.  • The default vty pool must start at vty 0 and must contain a minimum of five vtys (vtys 0 through 4).                                                                                                    |  |  |
|        | pool1 5 50 line-template template1  Or  RP/0/RP0/CPU0:router(config) #vty-pool     eem 100 105 line-template template1  RP/0/RP0/CPU0:router(config) #vty-pool     default 0 5 line-template template1                                          | <ul> <li>You can resize the default vty pool by increasing the range of vtys that compose the default vty pool.</li> <li>pool-name —Creates a user-defined vty pool.</li> <li>A user-defined pool must start at least at vty 5, depending on whether the default vty pool has been resized.</li> <li>If the range of vtys for the default vty pool has been resized, use the first range value free from the default line template. For example, if the range of vtys for the default vty pool has been configured to include 10 vtys (vty 0 through 9), the range value for the user-defined vty pool must start with vty 10.</li> </ul> |  |  |

| Command or Action                            | Purpose                                                                                                    |  |
|----------------------------------------------|----------------------------------------------------------------------------------------------------|--|
|                                              | <ul> <li>eem —Configures the embedded event manager pool.</li> <li>The default embedded event manager vty pool must start at vty 100 and must contain a minimum of six vtys (vtys 100 through 105).</li> </ul> |  |
|                                              | • line-template template-name — Configures the vty pool to reference a user-defined template.                                                                                                    |  |
| Use the <b>commit</b> or <b>end</b> command. | <b>commit</b> — Saves the configuration changes and remains within the configuration session.                                                                                                    |  |
|                                              | <b>end</b> —Prompts user to take one of these actions:                                                                                                    |  |
|                                              | • Yes — Saves configuration changes and exits the configuration session.                                                                                                    |  |
|                                              | • No —Exits the configuration session without committing the configuration changes.                                                                                                    |  |
|                                              | • Cancel —Remains in the configuration session, without committing the configuration changes.                                                                                                    |  |
|                                              |                                                                                                    |  |

# **Monitoring Terminals and Terminal Sessions**

This task explains how to monitor terminals and terminal sessions using the **show** EXEC commands available for physical and terminal lines.

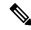

Note

The commands can be entered in any order.

#### **SUMMARY STEPS**

- **1.** (Optional) **show line** [**aux location** *node-id* | **console location** *node-id* | **vty** *number*]
- 2. (Optional) show terminal
- 3. (Optional) show users

### **DETAILED STEPS**

|        | Command or Action                                                                             | Purpose                                                                                                    |
|--------|-----------------------------------------------------------------------------------------------|----------------------------------------------------------------------------------------------------|
| Step 1 | (Optional) show line [aux location node-id   console location node-id   vty number]  Example: | Displays the terminal parameters of terminal lines.  • Specifying the <b>show line aux location</b> <i>node-id</i> EXEC command displays the terminal parameters of the auxiliary line. |
|        | RP/0/RP0/CPU0:router# show line                                                               |                                                                                                    |

|        | Command or Action                   | Purpose                                                                                                    |
|--------|-------------------------------------|----------------------------------------------------------------------------------------------------|
|        |                                     | <ul> <li>Specifying the show line console location node-id<br/>EXEC command displays the terminal parameters of<br/>the console.</li> </ul>                              |
|        |                                     | • For the <b>location</b> <i>node-id</i> keyword and argument, enter the location of the Route Processor (RP) on which the respective auxiliary or console port resides. |
|        |                                     | • The <i>node-id</i> argument is expressed in the format of <i>rack/slot/module</i> .                                                                                    |
|        |                                     | • Specifying the <b>show line vty</b> <i>number</i> EXEC command displays the terminal parameters for the specified vty.                                                 |
| Step 2 | (Optional) show terminal Example:   | Displays the terminal attribute settings for the current terminal line.                                                                                                  |
|        | RP/0/RP0/CPU0:router# show terminal |                                                                                                    |
| Step 3 | (Optional) show users               | Displays information about the active lines on the router.                                                                                                    |
|        | Example:                            |                                                                                                    |
|        | RP/0/RP0/CPU0:router# show users    |                                                                                                    |

# Configuration Examples for Implementing Physical and Virtual Terminals

### **Modifying the Console Template: Example**

This configuration example shows how to modify the terminal attribute settings for the console line template:

```
RP/0/RP0/CPU0:router# show running-config line console
line console
  exec-timeout 0 0
  escape-character 0x5a
  session-limit 10
  disconnect-character 0x59
  session-timeout 100
  transport input telnet
  transport output telnet
```

In this configuration example, the following terminal attributes are applied to the console line template:

- The EXEC time out for terminal sessions is set to 0 minutes, 0 seconds. Setting the EXEC timeout to 0 minutes and 0 seconds disables the EXEC timeout function; thus, the EXEC session for the terminal session will never time out.
- The escape character is set to the 0x5a hexadecimal value (the 0x5a hexadecimal value translates into the "Z" character).
- The session limit for outgoing terminal sessions is set to 10 connections.
- The disconnect character is set to 0x59 hexadecimal value (the 0x59 hexadecimal character translates into the "Y" character).
- The session time out for outgoing terminal sessions is set to 100 minutes (1 hour and 40 minutes).
- The allowed transport protocol for incoming terminal sessions is Telnet.
- The allowed transport protocol for outgoing terminal sessions is Telnet.

To verify that the terminal attributes for the console line template have been applied to the console, use the **show line** command:

```
RP/0/RP0/CPU0:router:router# show line console location 0/0/CPU0
Tue Nov 24 03:10:24.656 UTC
                      Overruns
Tty
              Speed
                                            Acc I/O
*con0/0/CPU0
                9600
                          0/0
                                             -/-
Line "con0 RP1 CPU0", Location "0/RP1/CPU0", Type "Console"
Length: 24 lines, Width: 80 columns
Baud rate (TX/RX) is 9600, "No" Parity, 2 stopbits, 8 databits
Template: console
Capabilities: Timestamp Enabled
Allowed transports are telnet.
```

#### Modifying the Default Template: Example

This configuration example shows how to override the terminal settings for the default line template:

```
line default
  exec-timeout 0 0
  width 512
  length 512
```

In this example, the following terminal attributes override the default line template default terminal attribute settings:

- The EXEC timeout for terminal sessions is set to 0 minutes and 0 seconds. Setting the EXEC timeout to 0 minutes and 0 seconds disables the EXEC timeout function; thus, the EXEC session for the terminal session will never time out (the default EXEC timeout for the default line template is 10 minutes).
- The width of the terminal screen for the terminals referencing the default template is set to 512 characters (the default width for the default line template is 80 characters).
- The length, the number of lines that will display at one time on the terminal referencing the default template, is set to 512 lines (the default length for the default line template is 24 lines).

#### Configuring a User-Defined Template to Reference the Default vty Pool: Example

This configuration example shows how to configure a user-defined line template (named test in this example) for vtys and to configure the line template test to reference the default vty pool:

```
line template test
  exec-timeout 100 0
  width 100
  length 100
  exit
vty-pool default 0 4 line-template test
```

#### Configuring a User-Defined Template to Reference a User-Defined vty Pool: Example

This configuration example shows how to configure a user-defined line template (named test2 in this example) for vtys and to configure the line template test to reference a user-defined vty pool (named pool1 in this example):

```
line template test2
  exec-timeout 0 0
  session-limit 10
  session-timeout 100
  transport input all
  transport output all
  exit
vty-pool pool1 5 50 line-template test2
```

### Configuring a User-Defined Template to Reference the Fault Manager vty Pool: Example

This configuration example shows how to configure a user-defined line template (named test3 in this example) for vtys and to configure the line template test to reference the fault manager vty pool:

```
line template test3
  width 110
  length 100
  session-timeout 100
  exit
  vty-pool eem 100 105 line-template test3
```

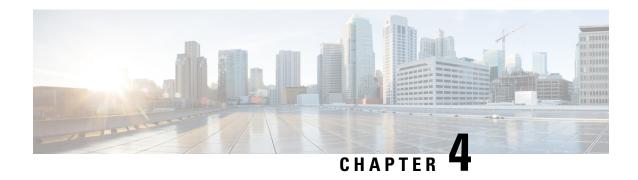

# **Configuring Simple Network Management Protocol**

Simple Network Management Protocol (SNMP) is an application-layer protocol that provides a message format for communication between SNMP managers and agents. SNMP provides a standardized framework and a common language used for the monitoring and management of devices in a network.

This module describes the tasks you need to implement SNMP on your Cisco IOS XR network.

- Prerequisites for Implementing SNMP, on page 17
- Restrictions for SNMP use on Cisco IOS XR Software, on page 17
- Information about Implementing SNMP, on page 18
- Session MIB support on subscriber sessions, on page 24
- How to Implement SNMP on Cisco IOS XR Software, on page 26
- SNMP Context Mapping Configuration, on page 46

# **Prerequisites for Implementing SNMP**

You must be in a user group associated with a task group that includes the proper task IDs. The command reference guides include the task IDs required for each command. If you suspect user group assignment is preventing you from using a command, contact your AAA administrator for assistance.

# **Restrictions for SNMP use on Cisco IOS XR Software**

SNMP outputs are only 32-bits wide and therefore cannot display any information greater than  $2^{32}$ .  $2^{32}$  is equal to 4.29 Gigabits.

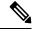

Note

A 10 Gigabit interface is greater than  $2^{32}$ , so if you are trying to display speed information regarding the interface, you might see concatenated results.

To display correct speed of an interface greater than 10 Gigabit, if High Speed can be used.

The recommended maximum number of object identifiers (OIDs) that can be accommodated in a single SNMP request is 75. A request with more than 75 OIDs can result in SNMP requests being dropped with SNMP polling timeout.

# Information about Implementing SNMP

To implement SNMP, you need to understand the concepts described in this section.

## **SNMP Functional Overview**

The SNMP framework consists of three parts:

- SNMP manager
- SNMP agent
- Management Information Base (MIB)

## **SNMP Manager**

The SNMP manager is the system used to control and monitor the activities of network hosts using SNMP. The most common managing system is called a *network management system* (NMS). The term NMS can be applied to either a dedicated device used for network management, or the applications used on such a device. A variety of network management applications are available for use with SNMP. These features range from simple command-line applications to feature-rich graphical user interfaces (such as the CiscoWorks 2000 line of products).

## **SNMP Agent**

The SNMP agent is the software component within the managed device that maintains the data for the device and reports these data, as needed, to managing systems. The agent and MIB reside on the router. To enable the SNMP agent, you must define the relationship between the manager and the agent.

#### **MIB**

The *Management Information Base* (MIB) is a virtual information storage area for network management information, which consists of collections of managed objects. Within the MIB there are collections of related objects, defined in MIB modules. MIB modules are written in the SNMP MIB module language, as defined in STD 58, RFC 2578, RFC 2579, and RFC 2580. Note that individual MIB modules are also referred to as MIBs; for example, the Interfaces Group MIB (IF-MIB) is a MIB module within the MIB on your system.

The SNMP agent contains MIB variables whose values the SNMP manager can request or change through Get or Set operations. A manager can get a value from an agent or store a value into that agent. The agent gathers data from the MIB, the repository for information about device parameters and network data. The agent can also respond to manager requests to get or set data.

This figure illustrates the communications relationship between the SNMP manager and agent. A manager can send the agent requests to get and set MIB values. The agent can respond to these requests. Independent of this interaction, the agent can send unsolicited notifications (traps) to the manager to notify the manager of network conditions.

Figure 1: Communication Between an SNMP Agent and Manager

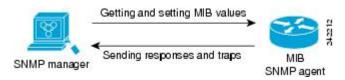

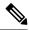

Note

A few exceptions while performing SNMP walk on the NC55-6X200-DWDM-S line card on the NCS 5500 Series Routers are as follows:

- 1. Though the below mentioned OIDs are valid, they are marked as inaccessible in the OTN MIB standard. Hence they will not be polled during MIB walk.
  - OtnNearEndCurIntervalType: .1.3.6.1.4.1.9.9.639.1.2.3.1.1
  - OtnNearEndCurrentMonType: .1.3.6.1.4.1.9.9.639.1.2.3.1.2
  - OtnFarEndCurIntervalType : .1.3.6.1.4.1.9.9.639.1.2.4.1.1
  - OtnFarEndCurrentMonType: .1.3.6.1.4.1.9.9.639.1.2.4.1.2
- 2. OtnStatus: .1.3.6.1.4.1.9.9.639.1.1.1.1.5 OID is implicitly enabled for the interfaces of NC55-6X200-DWDM-S line card. Hence a MIB walk corresponding to the OtnStatus is not supported.

#### **IP-MIB Support**

RFC4293 IP-MIB was specifically designed to provide IPv4 and IPv6 statistics individually. The **ipIfStatsTable** defined in RFC 4293, lists the interface specific statistics. IPv6 statistics support in ipIfStatsTable was added earlier but, IOS-XR implementation of IP-MIB did not support IPv4 statistics as per RFC4293 in earlier releases.

From Release 6.3.2 onwards, IOS-XR implementation of IP-MIB supports IPv4 statistics as per RFC4293. This will enable you to collect the IPV4 and IPv6 statistics separately for each interface. The **ipIfStatsTable** is indexed by two **sub-ids address type** (**IPv4 or IPv6**) and the **interface ifindex[1]**. The implementation of IP-MIB support for IPv4 and IPv6 is separated from Release 6.3.2 for better readability and maintainability.

The list of OIDs added to the **ipIfStatsTable** for IPv4 statistics are:

- ipIfStatsInReceives
- ipIfStatsHCInReceives
- ipIfStatsInOctets
- ipIfStatsHCInOctets
- ipIfStatsOutTransmits
- ipIfStatsHCOutTransmits
- ipIfStatsOutOctets
- ipIfStatsHCOutOctets
- ipIfStatsDiscontinuityTime

For more information on the list of new OIDs added for iPv4 statistics, see SNMP OID Navigator.

## **SNMP Versions**

Cisco IOS XR software supports the following versions of SNMP:

- Simple Network Management Protocol Version 1 (SNMPv1)
- Simple Network Management Protocol Version 2c (SNMPv2c)
- Simple Network Management Protocol Version 3 (SNMPv3)

Both SNMPv1 and SNMPv2c use a community-based form of security. The community of managers able to access the agent MIB is defined by an IP address access control list and password.

SNMPv2c support includes a bulk retrieval mechanism and more detailed error message reporting to management stations. The bulk retrieval mechanism supports the retrieval of tables and large quantities of information, minimizing the number of round-trips required. The SNMPv2c improved error handling support includes expanded error codes that distinguish different kinds of error conditions; these conditions are reported through a single error code in SNMPv1. Error return codes now report the error type. Three kinds of exceptions are also reported: no such object exceptions, no such instance exceptions, and end of MIB view exceptions.

SNMPv3 is a security model. A *security model* is an authentication strategy that is set up for a user and the group in which the user resides. A *security level* is the permitted level of security within a security model. A combination of a security model and a security level will determine which security mechanism is employed when an SNMP packet is handled. See Security Models and Levels for SNMPv1, v2, v3, on page 21 for a list of security levels available in SNMPv3. The SNMPv3 feature supports RFCs 3411 to 3418.

You must configure the SNMP agent to use the version of SNMP supported by the management station. An agent can communicate with multiple managers; for this reason, you can configure the Cisco IOS-XR software to support communications with one management station using the SNMPv1 protocol, one using the SNMPv2c protocol, and another using SMNPv3.

## Comparison of SNMPv1, v2c, and v3

SNMP v1, v2c, and v3 all support the following operations:

- get-request—Retrieves a value from a specific variable.
- get-next-request—Retrieves the value following the named variable; this operation is often used to retrieve variables from within a table. With this operation, an SNMP manager does not need to know the exact variable name. The SNMP manager searches sequentially to find the needed variable from within the MIB.
- get-response—Operation that replies to a get-request, get-next-request, and set-request sent by an NMS.
- set-request—Operation that stores a value in a specific variable.
- trap—Unsolicited message sent by an SNMP agent to an SNMP manager when some event has occurred.

This table identifies other key SNMP features supported by the SNMP v1, v2c, and v3.

Table 2: SNMPv1, v2c, and v3 Feature Support

| Feature            | SNMP<br>v1 | SNMP v2c | SNMP v3 |
|--------------------|------------|----------|---------|
| Get-Bulk Operation | No         | Yes      | Yes     |

| Feature                                   | SNMP<br>v1 | SNMP v2c                                 | SNMP v3                                  |
|-------------------------------------------|------------|------------------------------------------|------------------------------------------|
| Inform Operation                          | No         | Yes (No on the<br>Cisco IOS XR software) | Yes (No on the<br>Cisco IOS XR software) |
| 64 Bit Counter                            | No         | Yes                                      | Yes                                      |
| Textual Conventions                       | No         | Yes                                      | Yes                                      |
| Authentication                            | No         | No                                       | Yes                                      |
| Privacy (Encryption)                      | No         | No                                       | Yes                                      |
| Authorization and Access Controls (Views) | No         | No                                       | Yes                                      |

## Security Models and Levels for SNMPv1, v2, v3

The security level determines if an SNMP message needs to be protected from disclosure and if the message needs to be authenticated. The various security levels that exist within a security model are as follows:

- noAuthNoPriv—Security level that does not provide authentication or encryption.
- authNoPriv—Security level that provides authentication but does not provide encryption.
- authPriv—Security level that provides both authentication and encryption.

Three security models are available: SNMPv1, SNMPv2c, and SNMPv3. The security model combined with the security level determine the security mechanism applied when the SNMP message is processed.

The below table identifies what the combinations of security models and levels mean.

**Table 3: SNMP Security Models and Levels** 

| Model | Level        | Authentication          | Encryption | What Happens                                                                                                    |
|-------|--------------|-------------------------|------------|----------------------------------------------------------------------------------------------------|
| v1    | noAuthNoPriv | Community string        | No         | Uses a community string match for authentication.                                                                                                    |
| v2c   | noAuthNoPriv | Community string        | No         | Uses a community string match for authentication.                                                                                                    |
| v3    | noAuthNoPriv | Username                | No         | Uses a username match for authentication.                                                                                                    |
| v3    | authNoPriv   | HMAC-MD5 or<br>HMAC-SHA | No         | Provides authentication based on the HMAC <sup>1</sup> -MD5 <sup>2</sup> algorithm or the HMAC-SHA <sup>3</sup> .                                                                            |
| v3    | authPriv     | HMAC-MD5 or<br>HMAC-SHA | DES        | Provides authentication based on the HMAC-MD5 or HMAC-SHA algorithms. Provides $DES^{4}$ 56-bit encryption in addition to authentication based on the $CBC^{5}$ $DES$ ( $DES-56$ ) standard. |

| Model | Level    | Authentication          | Encryption | What Happens                                                                                                    |
|-------|----------|-------------------------|------------|----------------------------------------------------------------------------------------------------|
| v3    | authPriv | HMAC-MD5 or<br>HMAC-SHA | 3DES       | Provides authentication based on the HMAC-MD5 or HMAC-SHA algorithms. Provides 168-bit 3DES <sup>6</sup> level of encryption. |
| v3    | authPriv | HMAC-MD5 or<br>HMAC-SHA | AES        | Provides authentication based on the HMAC-MD5 or HMAC-SHA algorithms. Provides 128-bit AES <sup>7</sup> level of encryption.  |

- <sup>1</sup> Hash-Based Message Authentication Code
- Message Digest 5
- <sup>3</sup> Secure Hash Algorithm
- <sup>4</sup> Data Encryption Standard
- <sup>5</sup> Cipher Block Chaining
- <sup>6</sup> Triple Data Encryption Standard
- <sup>7</sup> Advanced Encryption Standard

Use of 3DES and AES encryption standards requires that the security package (k9sec) be installed. For information on installing software packages, see *Upgrading and Managing Cisco IOS XR Software*.

## **SNMPv3** Benefits

SNMPv3 provides secure access to devices by providing authentication, encryption and access control. These added security benefits secure SNMP against the following security threats:

- Masquerade—The threat that an SNMP user may assume the identity of another SNMP user to perform management operations for which that SNMP user does not have authorization.
- Message stream modification—The threat that messages may be maliciously reordered, delayed, or replayed (to an extent that is greater than can occur through the natural operation of a subnetwork service) to cause SNMP to perform unauthorized management operations.
- Disclosure—The threat that exchanges between SNMP engines could be eavesdropped. Protecting against this threat may be required as a matter of local policy.

In addition, SNMPv3 provides access control over protocol operations on SNMP managed objects.

## **SNMPv3 Costs**

SNMPv3 authentication and encryption contribute to a slight increase in the response time when SNMP operations on MIB objects are performed. This cost is far outweighed by the security advantages provided by SNMPv3.

This table shows the order of response time (from least to greatest) for the various security model and security level combinations.

Table 4: Order of Response Times from Least to Greatest

| Security<br>Model | Security<br>Level |  |
|-------------------|-------------------|--|
| SNMPv2c           | noAuthNoPriv      |  |
| SNMPv3            | noAuthNoPriv      |  |

| Security<br>Model | Security<br>Level |  |
|-------------------|-------------------|--|
| SNMPv3            | authNoPriv        |  |
| SNMPv3            | authPriv          |  |

## **User-Based Security Model**

SNMPv3 User-Based Security Model (USM) refers to SNMP message-level security and offers the following services:

- Message integrity—Ensures that messages have not been altered or destroyed in an unauthorized manner and that data sequences have not been altered to an extent greater than can occur nonmaliciously.
- Message origin authentication—Ensures that the claimed identity of the user on whose behalf received data was originated is confirmed.
- Message confidentiality—Ensures that information is not made available or disclosed to unauthorized individuals, entities, or processes.

SNMPv3 authorizes management operations only by configured users and encrypts SNMP messages.

USM uses two authentication protocols:

- HMAC-MD5-96 authentication protocol
- HMAC-SHA-96 authentication protocol

USM uses Cipher Block Chaining (CBC)-DES (DES-56) as the privacy protocol for message encryption.

## **View-Based Access Control Model**

The View-Based Access Control Model (VACM) enables SNMP users to control access to SNMP managed objects by supplying read, write, or notify access to SNMP objects. It prevents access to objects restricted by views. These access policies can be set when user groups are configured with the **snmp-server group** command.

#### **MIB Views**

For security reasons, it is often valuable to be able to restrict the access rights of some groups to only a subset of the management information within the management domain. To provide this capability, access to a management object is controlled through MIB views, which contain the set of managed object types (and, optionally, the specific instances of object types) that can be viewed.

#### **Access Policy**

Access policy determines the access rights of a group. The three types of access rights are as follows:

- read-view access—The set of object instances authorized for the group when objects are read.
- write-view access—The set of object instances authorized for the group when objects are written.
- notify-view access—The set of object instances authorized for the group when objects are sent in a notification.

# IP Precedence and DSCP Support for SNMP

SNMP IP Precedence and differentiated services code point (DSCP) support delivers QoS specifically for SNMP traffic. You can change the priority setting so that SNMP traffic generated in a router is assigned a specific QoS class. The IP Precedence or IP DSCP code point value is used to determine how packets are handled in weighted random early detection (WRED).

After the IP Precedence or DSCP is set for the SNMP traffic generated in a router, different QoS classes cannot be assigned to different types of SNMP traffic in that router.

The IP Precedence value is the first three bits in the type of service (ToS) byte of an IP header. The IP DSCP code point value is the first six bits of the differentiate services (DiffServ Field) byte. You can configure up to eight different IP Precedence markings or 64 different IP DSCP markings.

# **Session MIB support on subscriber sessions**

SNMP monitoring requires information about subscribers of all types. The CISCO-SUBSCRIBER-SESSION-MIB is defined to model per-subscriber data as well as aggregate subscriber (PPPoE) data. It is required to support notifications (traps) for aggregate session counts crossing configured thresholds. Generic MIB Data Collector Manager (DCM) support for CISCO-SUBSCRIBER-SESSION-MIB, helps faster data collection and also better handling of parallel data.

## **SNMP Notifications**

Table 5: Feature History Table

| Feature Name               | Release Information | Feature Description                                                                                                    |
|----------------------------|---------------------|----------------------------------------------------------------------------------------------------|
| Delay timer for SNMP Traps | Release 7.4.1       | This enhancement allows configuration of SNMP trap notifications to be sent after 30 minutes and within 240 minutes after reload of the router. |

A key feature of SNMP is the ability to generate notifications from an SNMP agent. These notifications do not require that requests be sent from the SNMP manager. On Cisco IOS XR software, unsolicited (asynchronous) notifications can be generated only as *traps*. Traps are messages alerting the SNMP manager to a condition on the network. Notifications can indicate improper user authentication, restarts, the closing of a connection, loss of connection to a neighbor router, or other significant events.

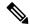

Note

Inform requests (inform operations) are supported in Cisco IOS XR software.

Traps are less reliable than informs because the receiver does not send any acknowledgment when it receives a trap. The sender cannot determine if the trap was received. An SNMP manager that receives an inform request acknowledges the message with an SNMP response protocol data unit (PDU). If the manager does not receive an inform request, it does not send a response. If the sender never receives a response, the inform request can be sent again. Thus, informs are more likely to reach their intended destination.

However, traps are often preferred because informs consume more resources in the router and in the network. Unlike a trap, which is discarded as soon as it is sent, an inform request must be held in memory until a response is received or the request times out. Also, traps are sent only once, and an inform may be retried several times. The retries increase traffic and contribute to a higher overhead on the network. Thus, traps and inform requests provide a trade-off between reliability and resources.

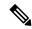

Note

After reload of the router, the SNMP traps can be configured to be sent with a minimum duration of 30 minutes and maximum duration of 240 minutes after the reload.

#### Figure 2: Trap Received by the SNMP Manager

In this illustration, the agent router sends a trap to the SNMP manager. Although the manager receives the trap, it does not send any acknowledgment to the agent. The agent has no way of knowing that the trap reached

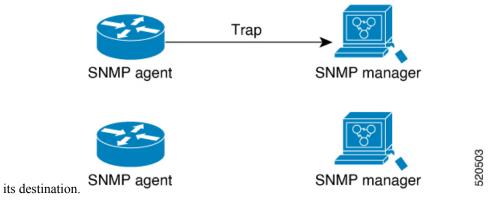

Figure 3: Trap Not Received by the SNMP Manager

In this illustration, the agent sends a trap to the manager, but the trap does not reach the manager. Because

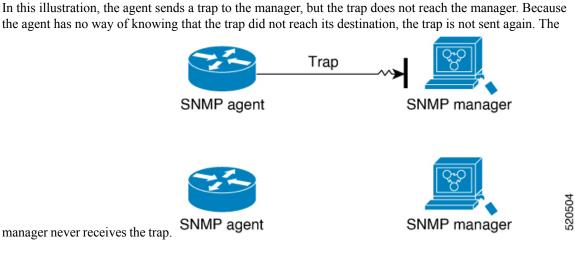

## **Session Types**

The supported session types are:

- PPPoE
- IP SUB PKT

IP SUB DHCP

# **How to Implement SNMP on Cisco IOS XR Software**

This section describes how to implement SNMP.

The **snmp-server** commands enable SNMP on Management Ethernet interfaces by default. For information on how to enable SNMP server support on other inband interfaces, see the *Implementing Management Plane Protection on Cisco IOS XR Software* module in *System Security Configuration Guide for Cisco NCS 5500 Series Routers*.

## Configuring SNMPv3

This task explains how to configure SNMPv3 for network management and monitoring.

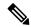

Note

No specific command enables SNMPv3; the first **snmp-server** global configuration command (config), that you issue enables SNMPv3. Therefore, the sequence in which you issue the **snmp-server** commands for this task does not matter.

#### **SUMMARY STEPS**

- 1. configure
- 2. (Optional) snmp-server engineid local engine-id
- **3.** (Optional) **snmp-server vrf** *vrf-name*
- 4. snmp-server view view-name oid-tree {included | excluded}
- 5. snmp-server group name {v1 | v2c | v3 {auth | noauth | priv}} [read view] [write view] [notify view] [access-list-name]
- **6. snmp-server user** *username groupname* {**v1** | **v2c** | **v3** [**auth** {**md5** | **sha**} {**clear** | **encrypted**} *auth-password* [**priv des56** {**clear** | **encrypted**} *priv-password*]]} [*access-list-name*]
- 7. Use the **commit** or **end** command.
- **8.** (Optional) **show snmp**
- 9. (Optional) show snmp engineid
- 10. (Optional) show snmp group
- 11. (Optional) show snmp users
- 12. (Optional) show snmp view

## **DETAILED STEPS**

|        | Command or Action | Purpose                           |
|--------|-------------------|-----------------------------------|
| Step 1 | configure         | Enters global configuration mode. |
|        | Example:          |                                   |

|        | Command or Action                                                                                                    | Purpose                                                                                                    |
|--------|----------------------------------------------------------------------------------------------------|----------------------------------------------------------------------------------------------------|
|        | RP/0/RP0/CPU0:router# configure                                                                                                    |                                                                                                    |
| Step 2 | (Optional) snmp-server engineid local engine-id  Example:                                                                                                    | Specifies the identification number of the local SNMP engine.                                                                                                    |
|        | RP/0/RP0/CPU0:router(config) # snmp-server engineID local 00:00:00:09:00:00:00:a1:61:6c:20:61                                                                               |                                                                                                    |
| Step 3 | (Optional) snmp-server vrf vrf-name  Example:  RP/0/RP0/CPU0:router(config) # snmp-server vrf vrfa                                                                          | Configures VRF properties of SNMP.                                                                                                    |
| Step 4 | snmp-server view view-name oid-tree {included   excluded}                                                                                                    | Creates or modifies a view record.                                                                                                    |
|        | Example:  RP/0/RP0/CPU0:router(config) # snmp-server view view_name 1.3.6.1.2.1.1.5 included                                                                                |                                                                                                    |
| Step 5 | snmp-server group name {v1   v2c   v3 {auth   noauth   priv}} [read view] [write view] [notify view] [access-list-name]                                                     | Configures a new SNMP group or a table that maps SNMP users to SNMP views.                                                                                                    |
|        | <pre>RP/0/RP0/CPU0:router(config)# snmp-server group group_name v3 noauth read view_name1 write view_name2</pre>                                                            |                                                                                                    |
| Step 6 | snmp-server user username groupname {v1   v2c   v3 [auth {md5   sha} {clear   encrypted}} auth-password [priv des56 {clear   encrypted} priv-password]]} [access-list-name] | Configures a new user to an SNMP group.                                                                                                    |
|        | Example:  RP/0/RP0/CPU0:router(config) # snmp-server user noauthuser group_name v3                                                                                          |                                                                                                    |
| Step 7 | Use the <b>commit</b> or <b>end</b> command.                                                                                                    | <ul> <li>commit — Saves the configuration changes and remains within the configuration session.</li> <li>end — Prompts user to take one of these actions:</li> <li>Yes — Saves configuration changes and exits the configuration session.</li> <li>No — Exits the configuration session without committing the configuration changes.</li> </ul> |

|         | Command or Action                        | Purpose                                                                                       |
|---------|------------------------------------------|-----------------------------------------------------------------------------------------------|
|         |                                          | • Cancel —Remains in the configuration session, without committing the configuration changes. |
| Step 8  | (Optional) show snmp                     | Displays information about the status of SNMP.                                                |
|         | Example:                                 |                                                                                               |
|         | RP/0/RP0/CPU0:router# show snmp          |                                                                                               |
| Step 9  | (Optional) show snmp engineid            | Displays information about the local SNMP engine.                                             |
|         | Example:                                 |                                                                                               |
|         | RP/0/RP0/CPU0:router# show snmp engineid |                                                                                               |
| Step 10 | (Optional) show snmp group               | Displays information about each SNMP group on the                                             |
|         | Example:                                 | network.                                                                                      |
|         | RP/0/RP0/CPU0:router# show snmp group    |                                                                                               |
| Step 11 | (Optional) show snmp users               | Displays information about each SNMP username in the                                          |
|         | Example:                                 | SNMP users table.                                                                             |
|         | RP/0/RP0/CPU0:router# show snmp users    |                                                                                               |
| Step 12 | (Optional) show snmp view                | Displays information about the configured views, including                                    |
|         | Example:                                 | the associated MIB view family name, storage type, and status.                                |
|         | RP/0/RP0/CPU0:router# show snmp view     |                                                                                               |

# **Configure to Drop Error PDUs**

Perform this configuration to avoid error PDUs being sent out of router when polled with incorrect SNMPv3 user name. If the configuration is not set, it will respond with error PDUs by default. After applying this configuration, when router is polled with unknown SNMPv3 user name, the NMS will get time out instead of getting unknown user name error code.

## **SUMMARY STEPS**

- 1. configure
- 2. snmp-server drop unknown-user
- **3.** Use the **commit** or **end** command.

## **DETAILED STEPS**

#### **Procedure**

|        | Command or Action                                                      | Purpose                                                                                       |
|--------|------------------------------------------------------------------------|-----------------------------------------------------------------------------------------------|
| Step 1 | configure                                                              | Enters global configuration mode.                                                             |
|        | Example:                                                               |                                                                                               |
|        | RP/0/RP0/CPU0:router# configure                                        |                                                                                               |
| Step 2 | snmp-server drop unknown-user                                          | Drop the error PDUs when the router is polled with incorrect                                  |
|        | Example:                                                               | SNMPv3 user name.                                                                             |
|        | <pre>RP/0/RP0/CPU0:router(config)# snmp-server drop unknown-user</pre> |                                                                                               |
| Step 3 | Use the <b>commit</b> or <b>end</b> command.                           | <b>commit</b> —Saves the configuration changes and remains within the configuration session.  |
|        |                                                                        | end —Prompts user to take one of these actions:                                               |
|        |                                                                        | • Yes — Saves configuration changes and exits the configuration session.                      |
|        |                                                                        | • No —Exits the configuration session without committing the configuration changes.           |
|        |                                                                        | • Cancel —Remains in the configuration session, without committing the configuration changes. |

# **Configuring SNMPv3: Examples**

## **Setting an Engine ID**

This example shows how to set the identification of the local SNMP engine:

config
snmp-server engineID local 00:00:00:00:00:00:00:a1:61:6c:20:61

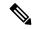

Note

After the engine ID has been configured, the SNMP agent restarts.

## **Verifying the Identification of the Local SNMP Engines**

This example shows how to verify the identification of the local SNMP engine:

show snmp engineid

```
SNMP engineID 00000009000000a1ffffffff
```

## **Creating a View**

There are two ways to create a view:

- You can include the object identifier (OID) of an ASN.1 subtree of a MIB family from a view by using the **included** keyword of the **snmp-server view** command.
- You can exclude the OID subtree of the ASN.1 subtree of a MIB family from a view by using the **excluded** keyword of the **snmp-server view** command.

This example shows how to create a view that includes the sysName (1.3.6.1.2.1.1.5) object:

```
config
  snmp-server view SNMP VIEW1 1.3.6.1.2.1.1.5 included
```

This example shows how to create a view that includes all the OIDs of a system group:

```
config
  snmp-server view SNMP_VIEW1 1.3.6.1.2.1.1 included
```

This example shows how to create a view that includes all the OIDs under the system group except the sysName object (1.3.6.1.2.1.1.5), which has been excluded:

```
config
  snmp-server view SNMP_VIEW1 1.3.6.1.2.1.1 included
  snmp-server view SNMP VIEW1 1.3.6.1.2.1.1.5 excluded
```

## **Verifying Configured Views**

This example shows how to display information about the configured views:

```
RP/0/RP0/CPU0:router# show snmp view

vldefault 1.3.6.1 - included nonVolatile active
SNMP_VIEW1 1.3.6.1.2.1.1 - included nonVolatile active
SNMP_VIEW1 1.3.6.1.2.1.1.5 - excluded nonVolatile active
```

## **Creating Groups**

If you do not explicitly specify a notify, read, or write view, the Cisco IOS XR software uses the v1 default (1.3.6.1). This example shows how to create a group that utilizes the default view:

```
RP/0/RP0/CPU0:router# snmp-server group group-name v3 auth
```

The following configuration example shows how to create a group that has read access to all the OIDs in the system except the sysUpTime object (1.3.6.1.2.1.1.3), which has been excluded from the view applied to the group, but write access only to the sysName object (1.3.6.1.2.1.1.5):

```
snmp-server view view_name1 1.3.6.1.2.1.1 included
snmp-server view view_name1 1.3.6.1.2.1.1.3 excluded
snmp-server view view_name2 1.3.6.1.2.1.1.5 included
snmp-server group group_name1 v3 auth read view_name1 write view_name2
!
```

## **Verifying Groups**

This example shows how to verify the attributes of configured groups:

## **Creating and Verifying Users**

Given the following SNMPv3 view and SNMPv3 group configuration:

```
!
snmp-server view view_name 1.3.6.1.2.1.1 included
snmp-server group group_name v3 noauth read view_name write view-name
```

This example shows how to create a noAuthNoPriv user with read and write view access to a system group:

```
config
  snmp-server user noauthuser group_name v3
```

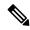

Note

The user must belong to a noauth group before a noAuthNoPriv user can be created.

This example shows how to verify the attributes that apply to the SNMP user:

```
RP/0/RP0/CPU0:router# show snmp user

User name: noauthuser
Engine ID: localSnmpID
storage-type: nonvolatile active
```

Given the following SNMPv3 view and SNMPv3 group configuration:

```
! snmp-server view SNMP_VIEW1 1.3.6.1.2.1.1 included snmp-server group SNMP_GROUP1 v3 auth notify SNMP_VIEW1 read SNMP_VIEW1 write SNMP_VIEW1
```

This example shows how to create a user with authentication (including encryption), read, and write view access to a system group:

```
config
  snmp-server user userv3authpriv SNMP_GROUP1 v3 auth md5 password123 priv aes 128 password123
```

Given the following SNMPv3 view and SNMPv3 group configuration:

```
!
snmp-server view view_name 1.3.6.1.2.1.1 included
snmp group group_name v3 priv read view_name write view_name
!
```

This example shows how to create authNoPriv user with read and write view access to a system group:

RP/0/RP0/CPU0:router# snmp-server user authuser group\_name v3 auth md5 clear auth\_passwd

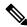

Note

Because the group is configured at a security level of Auth, the user must be configured as "auth" at a minimum to access this group ("priv" users could also access this group). The authNoPriv user configured in this group, authuser, must supply an authentication password to access the view. In the example, auth\_passwd is set as the authentication password string. Note that **clear** keyword is specified before the auth\_passwd password string. The **clear** keyword indicates that the password string being supplied is unencrypted.

This example shows how to verify the attributes that apply to SNMP user:

```
RP/0/RP0/CPU0:router# show snmp user

User name: authuser
Engine ID: localSnmpID
storage-type: nonvolatile active
```

Given the following SNMPv3 view and SNMPv3 group configuration:

```
!
snmp view view_name 1.3.6.1.2.1.1 included
snmp group group_name v3 priv read view_name write view_name
!
```

This example shows how to create an authPriv user with read and write view access to a system group:

```
config
```

 $\verb|snmp-server| user privuser group_name v3 auth md5 clear auth_passwd priv des56 clear priv passwd|$ 

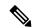

Note

Because the group has a security level of Priv, the user must be configured as a "priv" user to access this group. In this example, the user, privuser, must supply both an authentication password and privacy password to access the OIDs in the view.

This example shows how to verify the attributes that apply to the SNMP user:

```
RP/0/RP0/CPU0:router# show snmp user

User name: privuser
Engine ID: localSnmpID
storage-type: nonvolatile active
```

## **Configuring SNMP Trap Notifications**

This task explains how to configure the router to send SNMP trap notifications.

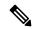

Note

You can omit #unique\_51 if you have already completed the steps documented under the #unique\_51 task.

## **SUMMARY STEPS**

- 1. configure
- 2. snmp-server group name {v1 v2 v3 {auth | noauth | priv}} [read view] write view] [notify view] [access-list-name]
- **3.** snmp-server user username groupname {v1 v2c v3 {auth | md5 | sha} {clear | encrypted} auth-password] [priv des56 {clear | access-list-name]
- **4.** [ snmp-server host address [traps] [version {1 | 2c | 3 [auth | priv]}] community-string [udp-port port] [notification-type]
- **5. snmp-server traps** [notification-type]
- **6.** Use the **commit** or **end** command.
- 7. (Optional) show snmp host

## **DETAILED STEPS**

|        | Command or Action               | Purpose                           |
|--------|---------------------------------|-----------------------------------|
| Step 1 | configure                       | Enters global configuration mode. |
|        | Example:                        |                                   |
|        | RP/0/RP0/CPU0:router# configure |                                   |

|        | Command or Action                                                                                                    | Purpose                                                                                                    |
|--------|----------------------------------------------------------------------------------------------------|----------------------------------------------------------------------------------------------------|
| Step 2 | snmp-server group name {v1 v2 v3 {auth   noauth   priv}} [read view] write view] [notify view] [access-list-name]                           | Configures a new SNMP group or a table that maps SNMP users to SNMP views.                                                                                                    |
|        | Example:                                                                                                    |                                                                                                    |
|        | RP/0/RP0/CPU0:router(config) # snmp-server group group_name v3 noauth read view_name1 writer view_name2                                     |                                                                                                    |
| Step 3 | snmp-server user username groupname {v1 v2c v3 {auth   md5   sha} {clear   encrypted} auth-password] [priv des56 {clear   access-list-name] | Configures a new SNMP group or a table that maps SNMP users to SNMP views.                                                                                                    |
|        | Example:                                                                                                    |                                                                                                    |
|        | RP/0/RP0/CPU0:router(config) # snmp-server group group_name v3 noauth read view_name1 writer view_name2                                     |                                                                                                    |
| Step 4 | [ snmp-server host address [traps] [version {1   2c   3   [auth   priv]}] community-string [udp-port port] [notification-type]              | Specifies SNMP trap notifications, the version of SNMP to use, the security level of the notifications, and the recipient (host) of the notifications.                                                                                               |
|        | Example:                                                                                                    |                                                                                                    |
|        | RP/0/RP0/CPU0:router(config) # snmp-server host 12.26.25.61 traps version 3 noauth userV3noauth                                             |                                                                                                    |
| Step 5 | snmp-server traps [notification-type]  Example:                                                                                             | Enables the sending of trap notifications and specifies the type of trap notifications to be sent.                                                                                                    |
|        | RP/0/RP0/CPU0:router(config)# snmp-server traps bgp                                                                                         | • If a trap is not specified with the <i>notification-type</i> argument, all supported trap notifications are enabled on the router. To display which trap notifications are available on your router, enter the <b>snmp-server traps</b> ? command. |
| Step 6 | Use the <b>commit</b> or <b>end</b> command.                                                                                                | <b>commit</b> —Saves the configuration changes and remains within the configuration session.                                                                                                    |
|        |                                                                                                    | end —Prompts user to take one of these actions:                                                                                                    |
|        |                                                                                                    | • Yes — Saves configuration changes and exits the configuration session.                                                                                                    |
|        |                                                                                                    | • No —Exits the configuration session without committing the configuration changes.                                                                                                    |
|        |                                                                                                    | Cancel —Remains in the configuration session, without committing the configuration changes.                                                                                                    |
| Step 7 | (Optional) show snmp host                                                                                                    | Displays information about the configured SNMP                                                                                                    |
|        | Example:                                                                                                    | notification recipient (host), port number, and security model.                                                                                                    |
|        | RP/0/RP0/CPU0:router# show snmp host                                                                                                    |                                                                                                    |

## **Configure to Drop Error PDUs**

Perform this configuration to avoid error PDUs being sent out of router when polled with incorrect SNMPv3 user name. If the configuration is not set, it will respond with error PDUs by default. After applying this configuration, when router is polled with unknown SNMPv3 user name, the NMS will get time out instead of getting unknown user name error code.

#### **SUMMARY STEPS**

- 1. configure
- 2. snmp-server drop unknown-user
- **3.** Use the **commit** or **end** command.

#### **DETAILED STEPS**

## **Procedure**

|        | Command or Action                                                      | Purpose                                                                                       |
|--------|------------------------------------------------------------------------|-----------------------------------------------------------------------------------------------|
| Step 1 | configure                                                              | Enters global configuration mode.                                                             |
|        | Example:                                                               |                                                                                               |
|        | RP/0/RP0/CPU0:router# configure                                        |                                                                                               |
| Step 2 | snmp-server drop unknown-user                                          | Drop the error PDUs when the router is polled with incorrect                                  |
|        | Example:                                                               | SNMPv3 user name.                                                                             |
|        | <pre>RP/0/RP0/CPU0:router(config)# snmp-server drop unknown-user</pre> |                                                                                               |
| Step 3 | Use the <b>commit</b> or <b>end</b> command.                           | <b>commit</b> —Saves the configuration changes and remains within the configuration session.  |
|        |                                                                        | end —Prompts user to take one of these actions:                                               |
|        |                                                                        | • Yes — Saves configuration changes and exits the configuration session.                      |
|        |                                                                        | • No —Exits the configuration session without committing the configuration changes.           |
|        |                                                                        | • Cancel —Remains in the configuration session, without committing the configuration changes. |

# **Configuring Trap Notifications: Example**

The following example configures an SNMP agent to send out different types of traps. The configuration includes a v2c user, a noAuthNoPriv user, anauthNoPriv user, and an AuthPriv user.

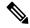

Note

The default User Datagram Protocol (UDP) port is 161. If you do not a specify a UDP port with the **udp-port** keyword and *port* argument, then the configured SNMP trap notifications are sent to port 161.

```
snmp-server host 10.50.32.170 version 2c public udp-port 2345
snmp-server host 10.50.32.170 version 3 auth userV3auth udp-port 2345
snmp-server host 10.50.32.170 version 3 priv userV3priv udp-port 2345
snmp-server host 10.50.32.170 version 3 noauth userV3noauth udp-port 2345
snmp-server user userv2c groupv2c v2c
snmp-server user userV3auth groupV3auth v3 auth md5 encrypted 140F0A13
snmp-server user userV3priv groupV3priv v3 auth md5 encrypted 021E1C43 priv des56 encrypted
1110001C
snmp-server user userV3noauth groupV3noauth v3 LROwner
snmp-server view view_name 1.3 included
snmp-server group groupv2c v2c read view_name
snmp-server group groupv3auth v3 auth read view_name
snmp-server group groupV3priv v3 priv read view_name
snmp-server group groupV3noauth v3 noauth read view_name
snmp-server group groupV3noauth v3 noauth read view_name
```

In the following example, the output of the **show snmp host** commaand shows how to verify the configuration SNMP trap notification recipients host, the recipients of SNMP trap notifications. The output displays the following information:

- IP address of the configured notification host
- UDP port where SNMP notification messages are sent
- Type of trap configured
- Security level of the configured user
- Security model configured

```
Notification host: 10.50.32.170 udp-port: 2345 type: trap user: userV3auth security model: v3 auth

Notification host: 10.50.32.170 udp-port: 2345 type: trap user: userV3noauth security model: v3 noauth

Notification host: 10.50.32.170 udp-port: 2345 type: trap user: userV3priv security model: v3 priv

Notification host: 10.50.32.170 udp-port: 2345 type: trap user: userv2c security model: v2c
```

## Setting the Contact, Location, and Serial Number of the SNMP Agent

This task explains how to set the system contact string, system location string, and system serial number of the SNMP agent.

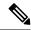

Note

The sequence in which you issue the **snmp-server** commands for this task does not matter.

## **SUMMARY STEPS**

- 1. configure
- **2.** (Optional) **snmp-server contact** system-contact-string
- **3.** (Optional) **snmp-server location** *system-location*
- 4. (Optional) snmp-server chassis-id serial-number
- **5.** Use the **commit** or **end** command.

## **DETAILED STEPS**

|        | Command or Action                                            | Purpose                                                                                      |
|--------|--------------------------------------------------------------|----------------------------------------------------------------------------------------------|
| Step 1 | configure                                                    | Enters global configuration mode.                                                            |
|        | Example:                                                     |                                                                                              |
|        | RP/0/RP0/CPU0:router# configure                              |                                                                                              |
| Step 2 | (Optional) snmp-server contact system-contact-string         | Sets the system contact string.                                                              |
|        | Example:                                                     |                                                                                              |
|        | RP/0/RP0/CPU0:router(config)# snmp-server contact            |                                                                                              |
|        | Dial System Operator at beeper # 27345                       |                                                                                              |
| Step 3 | (Optional) snmp-server location system-location              | Sets the system location string.                                                             |
|        | Example:                                                     |                                                                                              |
|        | RP/0/RP0/CPU0:router(config)# snmp-server location           |                                                                                              |
|        | Building 3/Room 214                                          |                                                                                              |
| Step 4 | (Optional) snmp-server chassis-id serial-number              | Sets the system serial number.                                                               |
|        | Example:                                                     |                                                                                              |
|        | RP/0/RP0/CPU0:router(config)# snmp-server chassis-id 1234456 |                                                                                              |
| Step 5 | Use the <b>commit</b> or <b>end</b> command.                 | <b>commit</b> —Saves the configuration changes and remains within the configuration session. |
|        |                                                              | end —Prompts user to take one of these actions:                                              |
|        |                                                              | • Yes — Saves configuration changes and exits the configuration session.                     |

| Command or Action | Purpose                                                                                       |
|-------------------|-----------------------------------------------------------------------------------------------|
|                   | No —Exits the configuration session without committing the configuration changes.             |
|                   | • Cancel —Remains in the configuration session, without committing the configuration changes. |

# **Defining the Maximum SNMP Agent Packet Size**

This task shows how to configure the largest SNMP packet size permitted when the SNMP server is receiving a request or generating a reply.

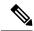

Note

The sequence in which you issue the **snmp-server** commands for this task does not matter.

#### **SUMMARY STEPS**

- 1. configure
- 2. (Optional) snmp-server packetsize byte-count
- **3.** Use the **commit** or **end** command.

## **DETAILED STEPS**

|        | Command or Action                                         | Purpose                                                                                      |
|--------|-----------------------------------------------------------|----------------------------------------------------------------------------------------------|
| Step 1 | configure                                                 | Enters global configuration mode.                                                            |
|        | Example:                                                  |                                                                                              |
|        | RP/0/RP0/CPU0:router# configure                           |                                                                                              |
| Step 2 | (Optional) snmp-server packetsize byte-count              | Sets the maximum packet size.                                                                |
|        | Example:                                                  |                                                                                              |
|        | RP/0/RP0/CPU0:router(config)# snmp-server packetsize 1024 |                                                                                              |
| Step 3 | Use the <b>commit</b> or <b>end</b> command.              | <b>commit</b> —Saves the configuration changes and remains within the configuration session. |
|        |                                                           | end —Prompts user to take one of these actions:                                              |
|        |                                                           | • Yes — Saves configuration changes and exits the configuration session.                     |
|        |                                                           | • No —Exits the configuration session without committing the configuration changes.          |

| Command or Action | Purpose                                                                                     |
|-------------------|---------------------------------------------------------------------------------------------|
|                   | Cancel —Remains in the configuration session, without committing the configuration changes. |

# **Changing Notification Operation Values**

After SNMP notifications have been enabled, you can specify a value other than the default for the source interface, message queue length, or retransmission interval.

This task explains how to specify a source interface for trap notifications, the message queue length for each host, and the retransmission interval.

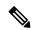

Note

The sequence in which you issue the **snmp-server** commands for this task does not matter.

## **SUMMARY STEPS**

- 1. configure
- 2. (Optional) snmp-server trap-source type interface-path-id
- 3. (Optional) snmp-server queue-length length
- 4. (Optional) snmp-server trap-timeout seconds
- **5.** Use the **commit** or **end** command.

## **DETAILED STEPS**

|        | Command or Action                                                  | Purpose                                                     |
|--------|--------------------------------------------------------------------|-------------------------------------------------------------|
| Step 1 | configure                                                          | Enters global configuration mode.                           |
|        | Example:                                                           |                                                             |
|        | RP/0/RP0/CPU0:router# configure                                    |                                                             |
| Step 2 | (Optional) snmp-server trap-source type interface-path-id          | Specifies a source interface for trap notifications.        |
|        | Example:                                                           |                                                             |
|        | RP/0/RP0/CPU0:router(config) # snmp-server trap-source POS 0/0/1/0 |                                                             |
| Step 3 | (Optional) snmp-server queue-length length                         | Establishes the message queue length for each notification. |
|        | Example:                                                           |                                                             |
|        | RP/0/RP0/CPU0:router(config)# snmp-server queue-length 20          |                                                             |

|        | Command or Action                                                     | Purpose                                                                                                   |
|--------|-----------------------------------------------------------------------|----------------------------------------------------------------------------------------------------|
| Step 4 | (Optional) snmp-server trap-timeout seconds  Example:                 | Defines how often to resend notifications on the retransmission queue.                                    |
|        | <pre>RP/0/RP0/CPU0:router(config) # snmp-server trap-timeout 20</pre> |                                                                                                    |
| Step 5 | Use the <b>commit</b> or <b>end</b> command.                          | <b>commit</b> —Saves the configuration changes and remains within the configuration session.              |
|        |                                                                       | end —Prompts user to take one of these actions:                                                           |
|        |                                                                       | <ul> <li>Yes — Saves configuration changes and exits the<br/>configuration session.</li> </ul>            |
|        |                                                                       | <ul> <li>No —Exits the configuration session without<br/>committing the configuration changes.</li> </ul> |
|        |                                                                       | • Cancel —Remains in the configuration session, without committing the configuration changes.             |

# **Setting IP Precedence and DSCP Values**

This task describes how to configure IP Precedence or IP DSCP for SNMP traffic.

## Before you begin

SNMP must be configured.

## **SUMMARY STEPS**

- 1. configure
- **2.** Use one of the following commands:
  - snmp-server ipv4 precedence value
  - snmp-server ipv4 dscp value
- **3.** Use the **commit** or **end** command.

## **DETAILED STEPS**

|        | Command or Action               | Purpose                           |
|--------|---------------------------------|-----------------------------------|
| Step 1 | configure                       | Enters global configuration mode. |
|        | Example:                        |                                   |
|        | RP/0/RP0/CPU0:router# configure |                                   |

|        | Command or Action                                                                                     | Purpose                                                                                       |
|--------|----------------------------------------------------------------------------------------------------|-----------------------------------------------------------------------------------------------|
| Step 2 | Use one of the following commands:  • snmp-server ipv4 precedence value • snmp-server ipv4 dscp value | Configures an IP precedence or IP DSCP value for SNMP traffic.                                |
|        | Example:                                                                                              |                                                                                               |
|        | RP/0/RP0/CPU0:router(config)# snmp-server dscp 24                                                     |                                                                                               |
| Step 3 | Use the <b>commit</b> or <b>end</b> command.                                                          | <b>commit</b> —Saves the configuration changes and remains within the configuration session.  |
|        |                                                                                                    | end —Prompts user to take one of these actions:                                               |
|        |                                                                                                    | • Yes — Saves configuration changes and exits the configuration session.                      |
|        |                                                                                                    | • No —Exits the configuration session without committing the configuration changes.           |
|        |                                                                                                    | • Cancel —Remains in the configuration session, without committing the configuration changes. |

# **Setting an IP Precedence Value for SNMP Traffic: Example**

The following example shows how to set the SNMP IP Precedence value to 7:

```
configure
  snmp-server ipv4 precedence 7
  exit

Uncommitted changes found, commit them before exiting(yes/no/cancel)? [cancel]: y
```

## **Setting an IP DSCP Value for SNMP Traffic: Example**

The following example shows how to set the IP DSCP value of SNMP traffic to 45:

```
configure
  snmp-server ipv4 dscp 45
  exit

Uncommitted changes found, commit them before exiting(yes/no/cancel)? [cancel]: y
```

## **Displaying SNMP Context Mapping**

The SNMP agent serves queries based on SNMP contexts created by the client features. There is a context mapping table. Each entry in the context mapping table includes a context name, the name of the feature that created the context, and the name of the specific instance of the feature.

#### **SUMMARY STEPS**

1. show snmp context-mapping

#### **DETAILED STEPS**

## **Procedure**

|        | Command or Action                               | Purpose                                  |
|--------|-------------------------------------------------|------------------------------------------|
| Step 1 | show snmp context-mapping                       | Displays the SNMP context mapping table. |
|        | Example:                                        |                                          |
|        | RP/0/RP0/CPU0:router# show snmp context-mapping |                                          |

## **Monitoring Packet Loss**

It is possible to monitor packet loss by configuring the generation of SNMP traps when packet loss exceeds a specified threshold. The configuration described in this task enables the creation of entries in the MIB tables of the EVENT-MIB. This can then be monitored for packet loss using SNMP GET operations.

## Before you begin

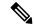

Note

Entries created in the EVENT-MIB MIB tables using the configuration described in this task cannot be altered using an SNMP SET.

Entries to the EVENT-MIB MIB tables created using an SNMP SET cannot be altered using the configuration described in this task.

## **SUMMARY STEPS**

1. snmp-server mibs eventmib packet-loss type interface-path-id falling lower-threshold interval sampling-interval rising upper-threshold

#### **DETAILED STEPS**

#### **Procedure**

|        | Command or Action                                                                                                    | Purpose                                                                                                    |
|--------|----------------------------------------------------------------------------------------------------|----------------------------------------------------------------------------------------------------|
| Step 1 | snmp-server mibs eventmib packet-loss type<br>interface-path-id falling lower-threshold interval<br>sampling-interval rising upper-threshold | Generates SNMP EVENT-MIB traps for the interface when the packet loss exceeds the specified thresholds. Up to 100 interfaces can be monitored.                                                                                                    |
|        | Example:  RP/0/RP0/CPU0:router(config) # snmp-server mibs eventmib packet-loss falling 1 interval 5 rising 2                                 | falling lower-threshold —Specifies the lower threshold. When packet loss between two intervals falls below this threshold and an mteTriggerRising trap was generated previously, a SNMP mteTriggerFalling trap is generated. This trap is not generated until the packet loss exceeds the upper threshold and then falls back below the lower threshold. |
|        |                                                                                                    | interval sampling-interval —Specifies how often packet loss statistics are polled. This is a value between 5 and 1440 minutes, in multiples of 5.                                                                                                    |
|        |                                                                                                    | rising upper-threshold —Specifies the upper threshold. When packet loss between two intervals increases above this threshold, an SNMP mteTriggreRising trap is generated. This trap is not generated until the packet loss drops below the lower threshold and then rises above the upper threshold.                                                     |

# **Configuring MIB Data to be Persistent**

Many SNMP MIB definitions define arbitrary 32-bit indices for their object tables. MIB implementations often do a mapping from the MIB indices to some internal data structure that is keyed by some other set of data. In these MIB tables the data contained in the table are often other identifiers of the element being modelled. For example, in the ENTITY-MIB, entries in the entPhysicalTable are indexed by the 31-bit value, entPhysicalIndex, but the entities could also be identified by the entPhysicalName or a combination of the other objects in the table.

Because of the size of some MIB tables, significant processing is required to discover all the mappings from the 32-bit MIB indices to the other data which the network management station identifies the entry. For this reason, it may be necessary for some MIB indices to be persistent across process restarts, switchovers, or device reloads. The ENTITY-MIB entPhysicalTable and CISCO-CLASS-BASED-QOS-MIB are two such MIBs that often require index values to be persistent.

Also, because of query response times and CPU utilization during CISCO-CLASS-BASED-QOS-MIB statistics queries, it is desirable to cache service policy statistics.

#### **SUMMARY STEPS**

- 1. (Optional) snmp-server entityindex persist
- 2. (Optional) snmp-server mibs cbqosmib persist
- 3. (Optional) snmp-server cbqosmib cache refresh time time
- 4. (Optional) snmp-server cbqosmib cache service-policy count count

## 5. snmp-server ifindex persist

## **DETAILED STEPS**

## **Procedure**

|        | Command or Action                                                                                 | Purpose                                                                     |
|--------|---------------------------------------------------------------------------------------------------|-----------------------------------------------------------------------------|
| Step 1 | (Optional) snmp-server entityindex persist                                                        | Enables the persistent storage of ENTITY-MIB data.                          |
|        | Example:                                                                                          |                                                                             |
|        | <pre>RP/0/RP0/CPU0:router(config)# snmp-server entityindex persist</pre>                          |                                                                             |
| Step 2 | (Optional) snmp-server mibs cbqosmib persist                                                      | Enables persistent storage of the                                           |
|        | Example:                                                                                          | CISCO-CLASS-BASED-QOS-MIB data.                                             |
|        | <pre>RP/0/RP0/CPU0:router(config) # snmp-server mibs cbqosmib persist</pre>                       |                                                                             |
| Step 3 | (Optional) snmp-server cbqosmib cache refresh time time                                           | Enables QoS MIB caching with a specified cache refresh time.                |
|        | Example:                                                                                          |                                                                             |
|        | <pre>RP/0/RP0/CPU0:router(config) # snmp-server mibs cbqosmib cache refresh time 45</pre>         |                                                                             |
| Step 4 | (Optional) snmp-server cbqosmib cache service-policy count count                                  | Enables QoS MIB caching with a limited number of service policies to cache. |
|        | Example:                                                                                          |                                                                             |
|        | <pre>RP/0/RP0/CPU0:router(config) # snmp-server mibs cbqosmib cache service-policy count 50</pre> |                                                                             |
| Step 5 | snmp-server ifindex persist                                                                       | Enables ifIndex persistence globally on all Simple Network                  |
|        | Example:                                                                                          | Management Protocol (SNMP) interfaces.                                      |
|        | <pre>RP/0/RP0/CPU0:router(config) # snmp-server ifindex persist</pre>                             |                                                                             |

# Configuring LinkUp and LinkDown Traps for a Subset of Interfaces

By specifying a regular expression to represent the interfaces for which you are interested in setting traps, you can enable or disable linkUp and linkDown traps for a large number of interfaces simultaneously.

## Before you begin

SNMP must be configured.

## **SUMMARY STEPS**

- 1. configure
- 2. snmp-server interface subset subset-number regular-expression expression
- 3. notification linkupdown disable
- **4.** Use the **commit** or **end** command.
- **5.** (Optional) **show snmp interface notification subset** *subset-number*
- **6.** (Optional) show snmp interface notification regular-expression expression
- **7.** (Optional) **show snmp interface notification** *type interface-path-id*

## **DETAILED STEPS**

|        | Command or Action                                                                                                    | Purpose                                                                                                    |
|--------|----------------------------------------------------------------------------------------------------|----------------------------------------------------------------------------------------------------|
| Step 1 | configure                                                                                                    | Enters global configuration mode.                                                                                                    |
|        | Example:                                                                                                    |                                                                                                    |
|        | RP/0/RP0/CPU0:router# configure                                                                                                    |                                                                                                    |
| Step 2 | snmp-server interface subset subset-number regular-expression expression                                                                                                    | Enters snmp-server interface mode for the interfaces identified by the regular expression.                                                                                                    |
|        | <pre>Example:  RP/0/RP0/CPU0:router(config) # snmp-server interface    subset 10 regular-expression "^Gig[a-zA-Z]+[0-9/]+\." RP/0/RP0/CPU0:router(config-snmp-if-subset) #</pre> | The subset-number argument identifies the set of interfaces, and also assigns a priority to the subset in the event that an interface is included in more than one subset. Lower numbers have higher priority and their configuration takes precedent over interface subsets with higher numbers. |
|        |                                                                                                    | The <i>expression</i> argument must be entered surrounded by double quotes.                                                                                                    |
|        |                                                                                                    | Refer to the <i>Understanding Regular Expressions, Special Characters, and Patterns</i> module in for more information regarding regular expressions.                                                                                                    |
| Step 3 | notification linkupdown disable                                                                                                    | Disables linkUp and linkDown traps for all interfaces being                                                                                                    |
|        | Example:                                                                                                    | configured. To enable previously disabled interfaces, use the <b>no</b> form of this command.                                                                                                    |
|        | RP/0/RP0/CPU0:router(config-snmp-if-subset)# notification linkupdown disable                                                                                                    |                                                                                                    |
| Step 4 | Use the <b>commit</b> or <b>end</b> command.                                                                                                    | <b>commit</b> —Saves the configuration changes, and remains within the configuration session.                                                                                                    |
|        |                                                                                                    | end —Prompts user to take one of these actions:                                                                                                    |
|        |                                                                                                    | • Yes — Saves configuration changes and exits the configuration session.                                                                                                    |
|        |                                                                                                    | • No —Exits the configuration session without committing the configuration changes.                                                                                                    |

|        | Command or Action                                                                                             | Purpose                                                                                                    |  |
|--------|----------------------------------------------------------------------------------------------------|----------------------------------------------------------------------------------------------------|--|
|        |                                                                                                    | Cancel —Remains in the configuration mode, without committing the configuration changes.                      |  |
| Step 5 | (Optional) show snmp interface notification subset subset-number                                              | Displays the linkUp and linkDown notification status for all interfaces identified by the subset priority.    |  |
|        | Example:                                                                                                    |                                                                                                    |  |
|        | RP/0/RP0/CPU0:router# show snmp interface notification subset 10                                              |                                                                                                    |  |
| Step 6 | (Optional) show snmp interface notification regular-expression expression                                     | Displays the linkUp and linkDown notification status for all interfaces identified by the regular expression. |  |
|        | Example:                                                                                                    |                                                                                                    |  |
|        | <pre>RP/0/RP0/CPU0:router# show snmp interface notification regular-expression "^Gig[a-zA-Z]+[0-9/]+\."</pre> |                                                                                                    |  |
| Step 7 | (Optional) <b>show snmp interface notification</b> <i>type interface-path-id</i>                              | Displays the linkUp and linkDown notification status for the specified interface.                             |  |
|        | Example:                                                                                                    |                                                                                                    |  |
|        | RP/0/RP0/CPU0:router# show snmp interface notification tengige 0/4/0/3.10                                     |                                                                                                    |  |

# **SNMP Context Mapping Configuration**

## **Configuration of VRF Aware SNMP Context for Polling BGP Data**

VRF awareness is usually done using existing, non-VRF aware MIB definitions. This means that MIB definition doesn't mention anything about VRFs. However they could be used within VRF context.

The VRF-awareness is done using SNMP contexts, where a SNMP context maps to a specific VRF.

## Before you begin

- Ensure that MIB implementation is VRF-aware.
- Ensure that the implementation of all get requests support VRF context.

The following example configures VRF aware SNMP context to allow polling BGP data using BGP4-MIB.

```
snmp-server vrf <vrf_1> context <context_1>
snmp-server community <vrf_1> RW
snmp-server context <context_1>
snmp-server community-map <vrf_1> context <context_1>
snmp-server host <IP> traps version 2c <vrf 1>
```

#### Verification

The following configuration extracts BGP data from a peer VRF using context.

```
snmp-server vrf V1
context V1_bgp
snmp-server community V1 RW
snmp-server context V1 bgp
snmp-server community-map V1 context V1 bgp
router bgp 65000
nsr
 address-family ipv4 unicast
 address-family vpnv4 unicast
neighbor 192.0.2.254
 remote-as 65001
 address-family ipv4 unicast
  route-policy ALL in
   route-policy ALL out
 !
 vrf V1
 rd 111:111
 address-family ipv4 unicast
 neighbor 192.0.2.255
  remote-as 65003
   address-family ipv4 unicast
   - 1
!
```

## **Configuration of OSPF processes Using SNMP Context**

The following example configures data polling from two OSPF processes.

```
snmp-server community com1 RW
snmp-server community com2 RW
snmp-server context ctx1
snmp-server context ctx2
snmp-server community-map com1 context ctx1
snmp-server community-map com2 context ctx2
router ospf one
snmp context ctx1
area 0
 interface GigabitEthernet0/2/0/0
 !
1
router ospf two
snmp context ctx2
area 0
 interface GigabitEthernet0/2/0/1
 !
!
```

## Configuration of OSPF Neighbour in VRF

The following example configures OSFP neighbours in VRF using SNMP context.

```
snmp-server vrf VRF_A
  context ctx1
.
```

```
snmp-server community com1 RW
snmp-server context ctx1
snmp-server community-map com1 context ctx1
router ospf core
  vrf VRF_A
    snmp context ctx1
!
!
end
```

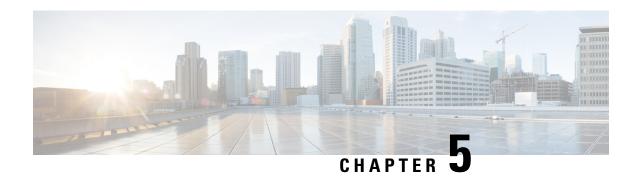

# **Configuring Object Tracking**

This module describes the configuration of object tracking on your Cisco IOS XR network. For complete descriptions of the commands listed in this module, see **Additional References** section. To locate documentation for other commands that might appear in the course of performing a configuration task, see **Technical Documentation** section in the Additional References topic.

- Configuring Object Tracking, on page 49
- Prerequisites for Implementing Object Tracking, on page 49
- Information about Object Tracking, on page 50
- How to Implement Object Tracking, on page 50
- Configuration Examples for Configuring Object Tracking, on page 61
- Additional References, on page 64

# **Configuring Object Tracking**

This module describes the configuration of object tracking on your Cisco IOS XR network. For complete descriptions of the commands listed in this module, see **Additional References** section. To locate documentation for other commands that might appear in the course of performing a configuration task, see **Technical Documentation** section in the Additional References topic.

# **Prerequisites for Implementing Object Tracking**

You must be in a user group associated with a task group that includes the proper task IDs. The command reference guides include the task IDs required for each command. If you suspect user group assignment is preventing you from using a command, contact your AAA administrator for assistance.

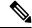

Note

Object Tracking is an optional package. You must check if this package is installed on your system by running the command **show install active summary**.

# **Information about Object Tracking**

*Object tracking* is a mechanism to track an object and to take an action on another object with no relationship to the tracked objects, based on changes to the properties of the object being tracked.

Each tracked object is identified by a unique name specified on the tracking command-line interface (CLI). Cisco IOS XR processes then use this name to track a specific object.

The tracking process periodically polls the tracked object and reports any changes to its state in terms of its being up or down, either immediately or after a delay, as configured by the user.

Multiple objects can also be tracked by means of a list, using a flexible method for combining objects with Boolean logic. This functionality includes:

- **Boolean AND function**—When a tracked list has been assigned a Boolean AND function, each object defined within a subset must be in an up state, so that the tracked object can also be in the up state.
- **Boolean OR function**—When the tracked list has been assigned a Boolean OR function, it means that at least one object defined within a subset must also be in an up state, so that the tracked object can also be in the up state.

# **How to Implement Object Tracking**

This section describes the various object tracking procedures.

## **Tracking the Line Protocol State of an Interface**

Perform this task in global configuration mode to track the line protocol state of an interface.

A tracked object is considered up when a line protocol of the interface is up.

After configuring the tracked object, you may associate the interface whose state should be tracked and specify the number of seconds to wait before the tracking object polls the interface for its state.

#### **SUMMARY STEPS**

- 1. configure
- 2. track track-name
- 3. type line-protocol state
- **4. interface** *type interface-path-id*
- 5. exit
- **6.** (Optional) **delay** { **up** seconds | **down** seconds }
- **7.** Use one of the following commands:
  - end
  - commit

## **DETAILED STEPS**

|        | Command or Action                                                               | Purpose                                                                                                    |
|--------|---------------------------------------------------------------------------------|----------------------------------------------------------------------------------------------------|
| Step 1 | configure                                                                       | Enters global configuration mode.                                                                                                    |
|        | Example:                                                                        |                                                                                                    |
|        | RP/0/RP0/CPU0:router# configure                                                 |                                                                                                    |
| Step 2 | track track-name                                                                | Enters track configuration mode.                                                                                                    |
|        | Example:                                                                        | • <i>track-name</i> —Specifies a name for the object to be tracked.                                                                                                    |
|        | RP/0/RP0/CPU0:router(config)# track track1                                      | Note Special characters are not allowed in a <i>track-name</i> .                                                                                                    |
| Step 3 | type line-protocol state                                                        | Creates a track based on the line protocol of an interface.                                                                                                    |
|        | Example:                                                                        |                                                                                                    |
|        | <pre>RP/0/RP0/CPU0:router(config-track)# type line-protocol state</pre>         |                                                                                                    |
| Step 4 | interface type interface-path-id                                                | Specifies the interface to track the protocol state.                                                                                                    |
|        | Example:  RP/0/RP0/CPU0:router(config-track-line-prot)# interface atm 0/2/0/0.1 | <ul> <li>type—Specifies the interface type. For more information, use the question mark (?) online help function.</li> <li>interface-path-id—Identifies a physical interface or a virtual interface.</li> </ul>        |
|        |                                                                                 | Note Use the show interfaces command to see a list of all possible interfaces currently configured on the router.  Note The loopback and null interfaces are always in the up state and, therefore, cannot be tracked. |
| Step 5 | exit                                                                            | Exits the track line protocol configuration mode.                                                                                                    |
| -      | Example:                                                                        |                                                                                                    |
|        | RP/0/RP0/CPU0:router(config-track-line-prot)# exit                              |                                                                                                    |
| Step 6 | (Optional) delay {up seconds   down seconds}  Example:                          | Schedules the delay that can occur between tracking whether the object is up or down.                                                                                                    |
|        | RP/0/RP0/CPU0:router(config-track)# delay up 10                                 |                                                                                                    |

|        | Command or Action                                        | Purpose                                                                                                    |
|--------|----------------------------------------------------------|----------------------------------------------------------------------------------------------------|
| Step 7 | Use one of the following commands:                       | Saves configuration changes.                                                                                                    |
|        | • end<br>• commit                                        | • When you issue the <b>end</b> command, the system prompts you to commit changes:                                                                         |
|        | Example:  RP/0/RP0/CPU0:router(config-track) # end       | <pre>Uncommitted changes found, commit them before exiting(yes/no/cancel)? [cancel]:</pre>                                                                 |
|        | <pre>Or RP/0/RP0/CPU0:router(config-track)# commit</pre> | • Entering <b>yes</b> saves configuration changes to the running configuration file, exits the configuration session, and returns the router to EXEC mode. |
|        |                                                          | • Entering <b>no</b> exits the configuration session and returns the router to EXEC mode without committing the configuration changes.                     |
|        |                                                          | • Entering <b>cancel</b> leaves the router in the current configuration session without exiting or committing the configuration changes.                   |
|        |                                                          | • Use the <b>commit</b> command to save the configuration changes to the running configuration file and remain within the configuration session.           |

# **Tracking IP Route Reachability**

When a host or a network goes down on a remote site, routing protocols notify the router and the routing table is updated accordingly. The routing process is configured to notify the tracking process when the route state changes due to a routing update.

A tracked object is considered up when a routing table entry exists for the route and the route is accessible.

## **SUMMARY STEPS**

- 1. configure
- 2. track track-name
- 3. type route reachability
- **4.** Use one of the following commands:
  - vrf vrf-table-name
  - route ipv4 IP-prefix/mask
- 5. exit
- **6.** (Optional) **delay** { **up** seconds | **down** seconds }
- **7.** Use the **commit** or **end** command.

## **DETAILED STEPS**

|        | Command or Action                                                        | Purpose                                                                                       |
|--------|--------------------------------------------------------------------------|-----------------------------------------------------------------------------------------------|
| Step 1 | configure                                                                | Enters global configuration mode.                                                             |
|        | Example:                                                                 |                                                                                               |
|        | RP/0/RP0/CPU0:router# configure                                          |                                                                                               |
| Step 2 | track track-name                                                         | Enters track configuration mode.                                                              |
|        | Example:                                                                 | • <i>track-name</i> —Specifies a name for the object to be tracked.                           |
|        | RP/0/RP0/CPU0:router(config)# track track1                               | Note Special characters are not allowed in a <i>track-name</i> .                              |
| Step 3 | type route reachability                                                  | Configures the routing process to notify the tracking process                                 |
|        | Example:                                                                 | when the state of the route changes due to a routing update.                                  |
|        | RP/0/RP0/CPU0:router(config-track)# type route reachability vrf internet |                                                                                               |
| Step 4 | Use one of the following commands:                                       | Configures the type of IP route to be tracked, which can                                      |
|        | • vrf vrf-table-name                                                     | consist of either of the following, depending on your router type:                            |
|        | • route ipv4 IP-prefix/mask                                              | • vrf-table-name—A VRF table name.                                                            |
|        | Example:                                                                 | • <i>IP-prefix/mask</i> —An IP prefix consisting of the network                               |
|        | <pre>RP/0/RP0/CPU0:router(config-track-route)# vrf vrf-table-4</pre>     | and subnet mask (for example, 10.56.8.10/16).                                                 |
|        | or                                                                       |                                                                                               |
|        | RP/0/RP0/CPU0:router(config-track-route)# route ipv4 10.56.8.10/16       |                                                                                               |
| Step 5 | exit                                                                     | Exits the track line protocol configuration mode.                                             |
|        | Example:                                                                 |                                                                                               |
|        | RP/0/RP0/CPU0:router(config-track-line-prot)# exit                       |                                                                                               |
| Step 6 | (Optional) <b>delay</b> { <b>up</b> seconds   <b>down</b> seconds }      | Schedules the delay that can occur between tracking whether                                   |
|        | Example:                                                                 | the object is up or down.                                                                     |
|        | RP/0/RP0/CPU0:router(config-track)# delay up 10                          |                                                                                               |
| Step 7 | Use the <b>commit</b> or <b>end</b> command.                             | <b>commit</b> —Saves the configuration changes, and remains within the configuration session. |
|        |                                                                          | end —Prompts user to take one of these actions:                                               |

| Command or Action | Purpose                                                                                                   |
|-------------------|----------------------------------------------------------------------------------------------------|
|                   | <ul> <li>Yes — Saves configuration changes and exits the<br/>configuration session.</li> </ul>            |
|                   | <ul> <li>No —Exits the configuration session without<br/>committing the configuration changes.</li> </ul> |
|                   | • Cancel —Remains in the configuration mode, without committing the configuration changes.                |

## **Building a Track Based on a List of Objects**

Perform this task in the global configuration mode to create a tracked list of objects (which, in this case, are lists of interfaces or prefixes) using a Boolean expression to determine the state of the list.

A tracked list contains one or more objects. The Boolean expression enables two types of calculations by using either AND or OR operators. For example, when tracking two interfaces, using the AND operator, up means that *both* interfaces are up, and down means that *either* interface is down.

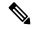

Note

An object must exist before it can be added to a tracked list.

The NOT operator is specified for one or more objects and negates the state of the object.

After configuring the tracked object, you must associate the interface whose state should be tracked and you may optionally specify the number of seconds to wait before the tracking object polls the interface for its state.

## **SUMMARY STEPS**

- 1. configure
- 2. track track-name
- 3. type list boolean  $\{$  and | or  $\}$
- **4. object** *object-name* [ **not** ]
- exit
- **6.** (Optional) **delay** { **up** seconds | **down** seconds }
- **7.** Use one of the following commands:
  - end
  - commit

## **DETAILED STEPS**

|        | Command or Action                                                | Purpose                                                                                                    |
|--------|------------------------------------------------------------------|----------------------------------------------------------------------------------------------------|
| Step 1 | configure                                                        | Enters global configuration mode.                                                                                                    |
|        | Example:                                                         |                                                                                                    |
|        | RP/0/RP0/CPU0:router# configure                                  |                                                                                                    |
| Step 2 | track track-name                                                 | Enters track configuration mode.                                                                                                    |
|        | Example:                                                         | • <i>track-name</i> —Specifies a name for the object to be tracked.                                                                                                    |
|        | RP/0/RP0/CPU0:router(config)# track track1                       | Note Special characters are not allowed in a <i>track-name</i> .                                                                                                    |
| Step 3 | type list boolean { and   or }                                   | Configures a Boolean list object and enters track list                                                                                                    |
|        | Example:                                                         | <ul><li>configuration mode.</li><li>boolean—Specifies that the state of the tracked list is</li></ul>                                                                                           |
|        | RP/0/RP0/CPU0:router(config-track)# type list                    | based on a Boolean calculation.                                                                                                    |
|        | boolean and                                                      | • and—Specifies that the list is up if all objects are up,                                                                                                    |
|        |                                                                  | or down if one or more objects are down. For example when tracking two interfaces, up means that both interfaces are up, and down means that either interface is down.                          |
|        |                                                                  | • or—Specifies that the list is up if at least one object is up. For example, when tracking two interfaces, up means that either interface is up, and down means that both interfaces are down. |
| Step 4 | object object-name [ not ]                                       | Specifies the object to be tracked by the list                                                                                                    |
|        | Example:                                                         | • obect-name—Name of the object to track.                                                                                                    |
|        | <pre>RP/0/RP0/CPU0:router(config-track-list)# object 3 not</pre> | • not—Negates the state of the object.                                                                                                    |
| Step 5 | exit                                                             | Exits the track line protocol configuration mode.                                                                                                    |
|        | Example:                                                         |                                                                                                    |
|        | RP/0/RP0/CPU0:router(config-track-line-prot)# exit               |                                                                                                    |
| Step 6 | (Optional) delay {up seconds   down seconds}                     | Schedules the delay that can occur between tracking whether                                                                                                    |
|        | Example:                                                         | the object is up or down.                                                                                                    |
|        | RP/0/RP0/CPU0:router(config-track)# delay up 10                  |                                                                                                    |
|        |                                                                  | <u> </u>                                                                                                    |

|        | Command or Action                                         | Purpose                                                                                                    |
|--------|-----------------------------------------------------------|----------------------------------------------------------------------------------------------------|
| Step 7 | Use one of the following commands:                        | Saves configuration changes.                                                                                                    |
|        | • end<br>• commit                                         | • When you issue the <b>end</b> command, the system prompts you to commit changes:                                                                                            |
|        | Example:  RP/0/RP0/CPU0:router(config-track)# end         | <pre>Uncommitted changes found, commit them before exiting(yes/no/cancel)? [cancel]:</pre>                                                                                    |
|        | <pre>or  RP/0/RP0/CPU0:router(config-track)# commit</pre> | <ul> <li>Entering yes saves configuration changes to the<br/>running configuration file, exits the configuration<br/>session, and returns the router to EXEC mode.</li> </ul> |
|        |                                                           | • Entering <b>no</b> exits the configuration session and returns the router to EXEC mode without committing the configuration changes.                                        |
|        |                                                           | • Entering <b>cancel</b> leaves the router in the current configuration session without exiting or committing the configuration changes.                                      |
|        |                                                           | • Use the <b>commit</b> command to save the configuration changes to the running configuration file and remain within the configuration session.                              |

# **Building a Track Based on a List of Objects - Threshold Percentage**

Perform this task in the global configuration mode to create a tracked list of objects (which, in this case, are lists of interfaces or prefixes) using a threshold percentage to determine the state of the list.

## **SUMMARY STEPS**

- 1. configure
- 2. track track-name
- 3. type list threshold percentage
- **4. object** *object-name*
- 5. threshold percentage up percentage down percentage
- **6.** Use one of the following commands:
  - end
  - commit

## **DETAILED STEPS**

|        | Command or Action                                                                                                    | Purpose                                                                                                    |
|--------|----------------------------------------------------------------------------------------------------|----------------------------------------------------------------------------------------------------|
| Step 1 | configure                                                                                                    | Enters global configuration mode.                                                                                                    |
|        | Example:                                                                                                    |                                                                                                    |
|        | RP/0/RP0/CPU0:router# configure                                                                                                    |                                                                                                    |
| Step 2 | track track-name                                                                                                    | Enters track configuration mode.                                                                                                    |
|        | Example:                                                                                                    | • <i>track-name</i> —Specifies a name for the object to be tracked.                                                                                   |
|        | RP/0/RP0/CPU0:router(config)# track track1                                                                                                    | Note Special characters are not allowed in a <i>track-name</i> .                                                                                      |
| Step 3 | type list threshold percentage                                                                                                    | Configures a track of type threshold percentage list.                                                                                                 |
|        | Example:                                                                                                    |                                                                                                    |
|        | RP/0/RP0/CPU0:router(config-track)# type list threshold percentage                                                                                                    |                                                                                                    |
| Step 4 | object object-name                                                                                                    | Configures object 1, object 2, object 3 and object 4 as                                                                                               |
|        | Example:                                                                                                    | members of track type track1.                                                                                                    |
|        | <pre>RP/0/RP0/CPU0:router(config-track-list-threshold) #   object 1 RP/0/RP0/CPU0:router(config-track-list-threshold) #   object 2 RP/0/RP0/CPU0:router(config-track-list-threshold) #   object 3 RP/0/RP0/CPU0:router(config-track-list-threshold) #   object 4</pre> | <b>†</b>                                                                                                    |
| Step 5 | threshold percentage up percentage down percentage  Example:                                                                                                    | Configures the percentage of objects that need to be UP or DOWN for the list to be considered UP or Down respectively.                                |
|        | RP/0/RP0/CPU0:router(config-track-list-threshold) # threshold percentage up 50 down 33                                                                                                    | For example, if object 1, object 2, and object 3 are in the UP state and object 4 is in the DOWN state, the list is considered to be in the UP state. |
| Step 6 | Use one of the following commands:                                                                                                    | Saves configuration changes.                                                                                                    |
|        | • end<br>• commit                                                                                                    | When you issue the <b>end</b> command, the system prompts you to commit changes:                                                                      |
|        | Example:                                                                                                    | Uncommitted changes found, commit them before exiting(yes/no/cancel)?                                                                                 |
|        | RP/0/RP0/CPU0:router(config-track)# end                                                                                                    | [cancel]:                                                                                                    |

| <br>Command or Action                                     | Purpose                                                                                                    |
|-----------------------------------------------------------|----------------------------------------------------------------------------------------------------|
| <pre>Or  RP/0/RP0/CPU0:router(config-track)# commit</pre> | <ul> <li>Entering yes saves configuration changes to the<br/>running configuration file, exits the configuration<br/>session, and returns the router to EXEC mode.</li> </ul> |
|                                                           | • Entering <b>no</b> exits the configuration session and returns the router to EXEC mode without committing the configuration changes.                                        |
|                                                           | • Entering <b>cancel</b> leaves the router in the current configuration session without exiting or committing the configuration changes.                                      |
|                                                           | • Use the <b>commit</b> command to save the configuration changes to the running configuration file and remain within the configuration session.                              |

# **Building a Track Based on a List of Objects - Threshold Weight**

Perform this task in the global configuration mode to create a tracked list of objects (which, in this case, are lists of interfaces or prefixes) using a threshold weight to determine the state of the list.

## **SUMMARY STEPS**

- 1. configure
- 2. track track-name
- 3. type list threshold weight
- **4. object** *object-name* **weight** *weight*
- 5. threshold weight up weight down weight
- **6.** Use one of the following commands:
  - end
  - commit

## **DETAILED STEPS**

|        | Command or Action               | Purpose                                                             |
|--------|---------------------------------|---------------------------------------------------------------------|
| Step 1 | configure                       | Enters global configuration mode.                                   |
|        | Example:                        |                                                                     |
|        | RP/0/RP0/CPU0:router# configure |                                                                     |
| Step 2 | track track-name                | Enters track configuration mode.                                    |
|        | Example:                        | • <i>track-name</i> —Specifies a name for the object to be tracked. |

|        | Command or Action                                                                                                    | Purpose                                                                                                    |
|--------|----------------------------------------------------------------------------------------------------|----------------------------------------------------------------------------------------------------|
|        | RP/0/RP0/CPU0:router(config)# track track1                                                                                                    | Note Special characters are not allowed in a <i>track-name</i> .                                                                                                    |
| Step 3 | type list threshold weight                                                                                                    | Configures a a track of type, threshold weighted list.                                                                                                    |
|        | Example:                                                                                                    |                                                                                                    |
|        | RP/0/RP0/CPU0:router(config-track)# type list threshold weight                                                                                                    |                                                                                                    |
| Step 4 | object object-name weight weight  Example:                                                                                                    | Configures object 1, object 2 and object 3 as members of track t1 and with weights 10, 5 and 3 respectively.                                                                                                    |
|        | <pre>RP/0/RP0/CPU0:router(config-track-list-threshold)#   object 1 weight 10 RP/0/RP0/CPU0:router(config-track-list-threshold)#   object 2 weight 5 RP/0/RP0/CPU0:router(config-track-list-threshold)#   object 3 weight 3</pre> |                                                                                                    |
| Step 5 | threshold weight up weight down weight  Example:  RP/0/RP0/CPU0:router(config-track-list-threshold) # threshold weight up 10 down 5                                                                                              | Configures the range of weights for the objects that need to be UP or DOWN for the list to be considered UP or DOWN respectively. In this example, the list is considered to be in the DOWN state because objects 1 and 2 are in the UP state and the cumulative weight is 15 (not in the 10-5 range). |
| Step 6 | Use one of the following commands:                                                                                                    | Saves configuration changes.                                                                                                    |
|        | • end<br>• commit                                                                                                    | • When you issue the <b>end</b> command, the system prompts you to commit changes:                                                                                                    |
|        | <pre>Example:  RP/0/RP0/CPU0:router(config-track)# end</pre>                                                                                                    | Uncommitted changes found, commit them before exiting(yes/no/cancel)? [cancel]:                                                                                                    |
|        | <pre>or     RP/0/RP0/CPU0:router(config-track)# commit</pre>                                                                                                    | • Entering <b>yes</b> saves configuration changes to the running configuration file, exits the configuration session, and returns the router to EXEC mode.                                                                                                    |
|        |                                                                                                    | • Entering <b>no</b> exits the configuration session and returns the router to EXEC mode without committing the configuration changes.                                                                                                    |
|        |                                                                                                    | • Entering <b>cancel</b> leaves the router in the current configuration session without exiting or committing the configuration changes.                                                                                                    |
|        |                                                                                                    | Use the <b>commit</b> command to save the configuration changes to the running configuration file and remain within the configuration session.                                                                                                    |

# **Tracking IPSLA Reachability**

Use this task to enable the tracking of the return code of IP service level agreement (SLA) operations.

## **SUMMARY STEPS**

- 1. configure
- 2. track track-name
- 3. type rtr ipsla-no reachability
- **4.** Use the **commit** or **end** command.

## **DETAILED STEPS**

## **Procedure**

|        | Command or Action                                                                                                    | Purpose                                                                                                    |
|--------|----------------------------------------------------------------------------------------------------|----------------------------------------------------------------------------------------------------|
| Step 1 | configure                                                                                                    | Enters global configuration mode.                                                                                                    |
|        | Example:                                                                                                    |                                                                                                    |
|        | RP/0/RP0/CPU0:router# configure                                                                                           |                                                                                                    |
| Step 2 | track track-name                                                                                                    | Enters track configuration mode.                                                                                                    |
|        | Example:  RP/0/RP0/CPU0:router(config) # track t1                                                                         | Note Special characters are not allowed in a <i>track-name</i> .                                                                                                    |
| Step 3 | <pre>type rtr ipsla-no reachability Example:     RP/0/RP0/CPU0:router(config-track) # type rtr 100     reachability</pre> | Specifies the IP SLA operation ID to be tracked for reachability. Values for the <i>ipsla-no</i> can range from 1 to 2048.                                                                                                    |
| Step 4 | Use the <b>commit</b> or <b>end</b> command.                                                                              | <ul> <li>commit —Saves the configuration changes and remains within the configuration session.</li> <li>end —Prompts user to take one of these actions:         <ul> <li>Yes — Saves configuration changes and exits the configuration session.</li> <li>No —Exits the configuration session without committing the configuration changes.</li> <li>Cancel —Remains in the configuration session, without committing the configuration changes.</li> </ul> </li> </ul> |

## **Configuring IPSLA Tracking: Example**

This example shows the configuration of IPSLA tracking:

RP/0/RP0/CPU0:router(config) # track track1

```
RP/0/RP0/CPU0:router(config-track)# type rtr 1 reachability
RP/0/RP0/CPU0:router(config-track)# delay up 5
RP/0/RP0/CPU0:router(config-track)# delay down 10
```

### **Tracking BGP Neighbor Address-Family State**

Perform this task in global configuration mode to track the BGP neighbor address-family state.

By tracking this object, you can detect the connectivity state of the neighbor. A tracked object is up when a state of the neighbor is up. Associate the neighbor whose state must be tracked after configuring the tracked object. Based on the state of the neighbor you can reroute the traffic.

#### **Configuration Example**

```
/* Track neighbor address-family state */
Router# configure
Router(config)# track neighbor-A
Router(config-track)# type bgp neighbor address-family state
Router(config-track-bgp-nbr-af)# address-family 12vpn evpn
Router(config-track-bgp-neighbor)# neighbor 172.16.0.1
Router(config-track-bgp-neighbor)# exit
```

# **Configuration Examples for Configuring Object Tracking**

#### Tracking Whether the Interface Is Up or Down: Running Configuration Example

```
track connection100
  type list boolean and
   object object3 not
   delay up 10
  !
interface service-ipsec 23
  line-protocol track connection100
 !
```

#### Tracking the Line Protocol State of an Interface: Running Configuration Example

In this example, traffic arrives from interface service-ipsec1 and exits through interface gigabitethernet0/0/0/3:

```
track IPSec1
  type line-protocol state
    interface gigabitethernet0/0/0/3
  !
interface service-ipsec 1
  ipv4 address 70.0.0.1 255.255.255.0
  profile vrf1_profile_ipsec
  line-protocol track IPSec1
  tunnel source 80.0.0.1
  tunnel destination 80.0.0.2
```

```
service-location preferred-active 0/0/1!
```

This example displays the output from the **show track** command after performing the previous example:

```
RP/0/RP0/CPU0:router# show run track

Track IPSec1
Interface GigabitEthernet0_0_0_3 line-protocol
!
   Line protocol is UP
   1 change, last change 10:37:32 UTC Thu Sep 20 2007
   Tracked by:
   service-ipsec1
!
```

#### **Tracking IP Route Reachability: Running Configuration Example**

In this example, traffic arriving from interface service-ipsec1 has its destination in network 7.0.0.0/24. This tracking procedure follows the state of the routing protocol prefix to signal when there are changes in the routing table.

```
track PREFIX1
  type route reachability
    route ipv4 7.0.0.0/24
   !
  interface service-ipsec 1
  vrf 1
  ipv4 address 70.0.0.2 255.255.255.0
  profile vrf_1_ipsec
  line-protocol track PREFIX1
  tunnel source 80.0.0.2
  tunnel destination 80.0.0.1
  service-location preferred-active 0/2/0
```

#### **Building a Track Based on a List of Objects: Running Configuration Example**

In this example, traffic arriving from interface service-ipsec1 exits through interface gigabitethernet0/0/0/3 and interface ATM 0/2/0/0.1. The destination of the traffic is at network 7.0.0.0/24.

If either one of the interfaces or the remote network goes down, the flow of traffic must stop. To do this, we use a Boolean AND expression.

```
track C1
  type route reachability
  route ipv4 3.3.3.3/32
!
!
track C2
  type route reachability
  route ipv4 1.2.3.4/32
!
!
```

```
track C3
type route reachability
 route ipv4 10.0.20.2/32
1
track C4
type route reachability
 route ipv4 10.0.20.0/24
!
track OBJ
type list boolean and
 object C1
 object C2
1
track OBJ2
type list boolean or
 object C1
 object C2
 !
```

#### **Configuring IPSLA based Object Tracking: Configuration Example**

This example shows the configuration of IPSLA based object tracking, including the ACL and IPSLA configuration:

#### ACL configuration:

```
RP/0/RP0/CPU0:router(config) # ipv4 access-list abf-track
RP/0/RP0/CPU0:router(config-ipv4-acl) # 10 permit any nexthop track track1 1.2.3.4
```

#### Object tracking configuration:

```
RP/0/RP0/CPU0:router(config)# track track1
RP/0/RP0/CPU0:router(config-track)# type rtr 1 reachability
RP/0/RP0/CPU0:router(config-track)# delay up 5
RP/0/RP0/CPU0:router(config-track)# delay down 10
```

#### IPSLA configuration:

```
RP/0/RP0/CPU0:router(config) # ipsla
RP/0/RP0/CPU0:router(config-ipsla) # operation 1
RP/0/RP0/CPU0:router(config-ipsla-op) # type icmp echo
RP/0/RP0/CPU0:router(config-ipsla-icmp-echo) # source address 2.3.4.5
RP/0/RP0/CPU0:router(config-ipsla-icmp-echo) # destination address 1.2.3.4
RP/0/RP0/CPU0:router(config-ipsla-icmp-echo) # frequency 60
RP/0/RP0/CPU0:router(config-ipsla-icmp-echo) # exit
RP/0/RP0/CPU0:router(config-ipsla-op) # exit
RP/0/RP0/CPU0:router(config-ipsla) # schedule operation 1
RP/0/RP0/CPU0:router(config-ipsla-sched) # start-time now
RP/0/RP0/CPU0:router(config-ipsla-sched) # life forever
```

### **Additional References**

The following sections provide references related to implementing object tracking for IPSec network security.

#### **Related Documents**

| Related Topic                    | Document Title                                                                                                    |
|----------------------------------|----------------------------------------------------------------------------------------------------|
| IP SLA configuration information | Implementing IP Service Level Agreements on module in System<br>Monitoring Configuration Guide for Cisco NCS 5500 Series Routers                                          |
| IP SLA commands                  | IP Service Level Agreement Commands on module in System Monitoring<br>Command Reference for Cisco NCS 5500 Series Routers and Cisco NCS<br>540 and NCS 560 Series Routers |
| Object tracking commands         | Object Tracking Commands on module in                                                                                                    |

#### **Standards**

| Standards                                                                                              | Title |
|----------------------------------------------------------------------------------------------------|-------|
| No new or modified standards are supported by this feature, and support for existing standards has not |       |
| been modified by this feature.                                                                         |       |

#### **MIBs**

| MIBs | MIBs Link                                                                                                    |
|------|----------------------------------------------------------------------------------------------------|
|      | To locate and download MIBs using Cisco IOS XR software, use the Cisco MIB Locator found at the following URL and choose a platform under the Cisco Access Products menu: https://cfnng-stg.cisco.com/mibs. |

#### **RFCs**

| RFCs        | Title                                           |
|-------------|-------------------------------------------------|
| RFC<br>2401 | Security Architecture for the Internet Protocol |

#### **Technical Assistance**

| Description                                                                                                    | Link                                              |
|----------------------------------------------------------------------------------------------------|---------------------------------------------------|
| The Cisco Technical Support website contains thousands of pages of searchable technical content, including links to products, technologies, solutions, technical tips, and tools. Registered Cisco.com users can log in from this page to access even more content. | http://www.cisco.com/cisco/web/support/index.html |

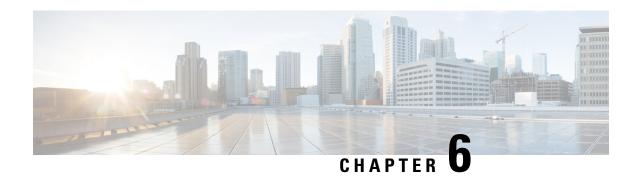

# **Configuring Cisco Discovery Protocol**

Cisco Discovery Protocol (CDP) is a media- and protocol-independent protocol that runs on all Cisco-manufactured equipment including routers, bridges, access and communication servers, and switches. Using CDP, you can view information about all the Cisco devices that are directly attached to the device.

- Prerequisites for Implementing CDP, on page 65
- Information About Implementing CDP, on page 65
- How to Implement CDP on Cisco IOS XR Software, on page 67
- Configuration Examples for Implementing CDP, on page 73

# Prerequisites for Implementing CDP

You must be in a user group associated with a task group that includes the proper task IDs. The command reference guides include the task IDs required for each command. If you suspect user group assignment is preventing you from using a command, contact your AAA administrator for assistance.

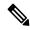

Note

CDP is an optional package. You must check if this package is installed on your system by running the command **show install active summary**.

# **Information About Implementing CDP**

CDP is primarily used to obtain protocol addresses of neighboring devices and discover the platform of those devices. CDP can also be used to display information about the interfaces your router uses. CDP is media-and protocol-independent, and runs on all equipment manufactured by Cisco, including routers, bridges, access servers, and switches.

Use of SNMP with the CDP MIB allows network management applications to learn the device type and the SNMP agent address of neighboring devices and to send SNMP queries to those devices. CDP uses the CISCO-CDP-MIB.

CDP runs on all media that support Subnetwork Access Protocol (SNAP), including LAN, Frame Relay, and ATM physical media. CDP runs over the data link layer only. Therefore, two systems that support different network-layer protocols can learn about each other.

Each device configured for CDP sends periodic messages, known as *advertisements*, to a multicast address. Each device advertises at least one address at which it can receive SNMP messages. The advertisements also contain time-to-live, or hold-time, information, which indicates the length of time a receiving device holds CDP information before discarding it. Each device also listens to the periodic CDP messages sent by others to learn about neighboring devices and determine when their interfaces to the media go up or down.

CDP Version-2 (CDPv2) is the most recent release of the protocol and provides more intelligent device tracking features. These features include a reporting mechanism that allows for more rapid error tracking, thereby reducing costly downtime. Reported error messages can be sent to the console or to a logging server, and can cover instances of unmatching native VLAN IDs (IEEE 802.1Q) on connecting ports, and unmatching port duplex states between connecting devices.

CDPv2 **show** commands can provide detailed output on VLAN Trunking Protocol (VTP) management domain and duplex modes of neighbor devices, CDP-related counters, and VLAN IDs of connecting ports.

Type-length-value fields (TLVs) are blocks of information embedded in CDP advertisements. This table summarizes the TLV definitions for CDP advertisements.

Table 6: Type-Length-Value Definitions for CDPv2

| TLV                       | Definition                                                                                                    |  |
|---------------------------|----------------------------------------------------------------------------------------------------|--|
| Device-ID TLV             | Identifies the device name in the form of a character string.                                                                                                    |  |
| Address TLV               | Contains a list of network addresses of both receiving and sending devices.                                                                                                    |  |
| Port-ID TLV               | Identifies the port on which the CDP packet is sent.                                                                                                    |  |
| Capabilities TLV          | Describes the functional capability for the device in the form of a device type; for example, a switch.                                                                                                    |  |
| Version TLV               | Contains information about the software release version on which the device is running.                                                                                                    |  |
| Platform TLV              | Describes the hardware platform name of the device, for example, Cisco 4500.                                                                                                    |  |
| VTP Management Domain TLV | Advertises the system's configured VTP management domain name-string. Used by network operators to verify VTP domain configuration in adjacent network nodes.                                                         |  |
| Native VLAN TLV           | Indicates, per interface, the assumed VLAN for untagged packets on the interface. CDP learns the native VLAN for an interface. This feature is implemented only for interfaces that support the IEEE 802.1Q protocol. |  |
| Full/Half Duplex TLV      | Indicates status (duplex configuration) of CDP broadcast interface. Used by network operators to diagnose connectivity problems between adjacent network elements.                                                    |  |

# **How to Implement CDP on Cisco IOS XR Software**

### **Enabling CDP**

To enable CDP, you must first enable CDP globally on the router and then enable CDP on a per-interface basis. This task explains how to enable CDP globally on the router and then enable CDP on an interface.

#### **SUMMARY STEPS**

- 1. configure
- 2. cdp
- 3. interface type interface-path-id
- 4. cdr
- **5.** Use the **commit** or **end** command.

#### **DETAILED STEPS**

|        | Command or Action                                    | Purpose                                                                                      |
|--------|------------------------------------------------------|----------------------------------------------------------------------------------------------|
| Step 1 | configure                                            | Enters global configuration mode.                                                            |
|        | Example:                                             |                                                                                              |
|        | RP/0/RP0/CPU0:router# configure                      |                                                                                              |
| Step 2 | cdp                                                  | Enables CDP globally.                                                                        |
|        | Example:                                             |                                                                                              |
|        | RP/0/RP0/CPU0:router(config)# cdp                    |                                                                                              |
| Step 3 | interface type interface-path-id                     | Enters interface configuration mode.                                                         |
|        | Example:                                             |                                                                                              |
|        | RP/0/RP0/CPU0:router(config)# int TenGigE 0/5/0/11/1 |                                                                                              |
| Step 4 | cdp                                                  | Enables CDP on an interface.                                                                 |
|        | Example:                                             |                                                                                              |
|        | RP/0/RP0/CPU0:router(config-if)# cdp                 |                                                                                              |
| Step 5 | Use the <b>commit</b> or <b>end</b> command.         | <b>commit</b> —Saves the configuration changes and remains within the configuration session. |
|        |                                                      | <b>end</b> —Prompts user to take one of these actions:                                       |

| Command or Action | Purpose                                                                                        |
|-------------------|------------------------------------------------------------------------------------------------|
|                   | <ul> <li>Yes — Saves configuration changes and exits the<br/>configuration session.</li> </ul> |
|                   | • No —Exits the configuration session without committing the configuration changes.            |
|                   | • Cancel —Remains in the configuration session, without committing the configuration changes.  |

### **Modifying CDP Default Settings**

This task explains how to modify the default version, hold-time setting, and timer settings.

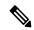

Note

The commands can be entered in any order.

#### **SUMMARY STEPS**

- 1. configure
- 2. cdp advertise v1
- **3. cdp holdtime** *seconds*
- 4. cdp timer seconds
- **5.** Use the **commit** or **end** command.
- 6. (Optional) show cdp

#### **DETAILED STEPS**

|           | Command or Action                              | Purpose                                                                                                    |
|-----------|------------------------------------------------|----------------------------------------------------------------------------------------------------|
| Step 1    | configure                                      | Enters global configuration mode.                                                                                                    |
|           | Example:                                       |                                                                                                    |
|           | RP/0/RP0/CPU0:router# configure                |                                                                                                    |
| Step 2 co | cdp advertise v1                               | Configures CDP to use only version 1 (CDPv1) in                                                                                                    |
|           | Example:                                       | communicating with neighboring devices.                                                                                                    |
|           | RP/0/RP0/CPU0:router(config)# cdp advertise v1 | • By default, when CDP is enabled, the router sends CDPv2 packets. CDP also sends and receives CDPv1 packets if the device with which CDP is interacting does not process CDPv2 packets. |
|           |                                                | • In this example, the router is configured to send and receive only CDPv1 packets.                                                                                                    |

|        | Command or Action                             | Purpose                                                                                                    |
|--------|-----------------------------------------------|----------------------------------------------------------------------------------------------------|
| Step 3 | cdp holdtime seconds  Example:                | Specifies the amount of time that the receiving networking device will hold a CDP packet sent from the router before discarding it.                       |
|        | RP/0/RP0/CPU0:router(config)# cdp holdtime 30 | By default, when CDP is enabled, the receiving<br>networking device holds a CDP packet for 180 seconds<br>before discarding it.                           |
|        |                                               | Note The CDP hold time must be set to a higher number of seconds than the time between CDP transmissions, which is set with the <b>cdp timer</b> command. |
|        |                                               | • In this example, the value of hold-time for the <i>seconds</i> argument is set to 30.                                                                   |
| Step 4 | cdp timer seconds  Example:                   | Specifies the frequency at which CDP update packets are sent.                                                                                             |
|        | RP/0/RP0/CPU0:router(config)# cdp timer 20    | • By default, when CDP is enabled, CDP update packets are sent at a frequency of once every 60 seconds.                                                   |
|        |                                               | Note A lower timer setting causes CDP updates to be sent more frequently.                                                                                 |
|        |                                               | • In this example, CDP update packets are configured to be sent at a frequency of once every 20 seconds.                                                  |
| Step 5 | Use the <b>commit</b> or <b>end</b> command.  | <b>commit</b> —Saves the configuration changes and remains within the configuration session.                                                              |
|        |                                               | end —Prompts user to take one of these actions:                                                                                                    |
|        |                                               | • Yes — Saves configuration changes and exits the configuration session.                                                                                  |
|        |                                               | <ul> <li>No —Exits the configuration session without<br/>committing the configuration changes.</li> </ul>                                                 |
|        |                                               | • Cancel —Remains in the configuration session, without committing the configuration changes.                                                             |
| Step 6 | (Optional) show cdp                           | Displays global CDP information.                                                                                                    |
|        | Example:                                      | The output displays the CDP version running on the router, the hold time setting, and the timer setting.                                                  |
|        | RP/0/RP0/CPU0:router# show cdp                |                                                                                                    |

# **Monitoring CDP**

This task shows how to monitor CDP.

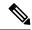

Note

The commands can be entered in any order.

#### **SUMMARY STEPS**

- 1. show cdp entry {\* | entry-name} [protocol | version]
- **2. show cdp interface** [type interface-path-id | **location** node-id]
- **3. show cdp neighbors** [type interface-path-id | **location** node-id] [**detail**]
- 4. show cdp traffic [location node-id]

#### **DETAILED STEPS**

#### **Procedure**

|        | Command or Action                                                       | Purpose                                                                       |  |
|--------|-------------------------------------------------------------------------|-------------------------------------------------------------------------------|--|
| Step 1 | show cdp entry {*   entry-name} [protocol   version]                    | Displays information about a specific neighboring device                      |  |
|        | Example:                                                                | or all neighboring devices discovered using CDP.                              |  |
|        | RP/0/RSP0/CPU0:router# show cdp entry *                                 |                                                                               |  |
| Step 2 | show cdp interface [type interface-path-id   location node-id]          | Displays information about the interfaces on which CDP is enabled.            |  |
|        | Example:                                                                |                                                                               |  |
|        | RP/0/RSP0/CPU0:router# show cdp interface pos 0/0/0/1                   |                                                                               |  |
| Step 3 | show cdp neighbors [type interface-path-id   location node-id] [detail] | Displays detailed information about neighboring devices discovered using CDP. |  |
|        | Example:                                                                |                                                                               |  |
|        | RP/0/RSP0/CPU0:router# show cdp neighbors                               |                                                                               |  |
| Step 4 | show cdp traffic [location node-id]                                     | Displays information about the traffic gathered between                       |  |
|        | Example:                                                                | devices using CDP.                                                            |  |
|        | RP/0/RSP0/CPU0:router# show cdp traffic                                 |                                                                               |  |

### **Examples**

The following is sample output for the **show cdp neighbors** command:

```
RP/0/RP0/CPU0:router# show cdp neighbors

Capability Codes: R - Router, T - Trans Bridge, B - Source Route Bridge
    S - Switch, H - Host, I - IGMP, r - Repeater
```

```
Device ID Local Intrfce Holdtme Capability Platform Port ID asr9k-rtr1 Te0/5/0/11/1 152 R ASR9K Ser Te0/1/0/9 asr9k-rtr1 Te0/5/0/11/2 156 R ASR9K Ser Te0/1/0/10 asr9k-rtr1 Te0/5/0/11/3 160 R ASR9K Ser Te0/1/0/11
```

The following is sample output for the **show cdp neighbors** command. In this example, the optional *type instance* arguments are used in conjunction with the **detail** optional keyword to display detailed information about a CDP neighbor. The output includes information on both IPv4 and IPv6 addresses.

RP/0/RP0/CPU0:router# show cdp neighbors TenGigE 0/5/0/11/1 detail

```
Device ID: asr9k-rtr1
SysName: asr9k-rtr1
Entry address(es):
IPv4 address: 90.0.0.2
Platform: cisco ASR9K Series, Capabilities: Router
Interface: TenGigE 0/5/0/11/1
Port ID (outgoing port): TenGigE 0/1/0/9
Holdtime: 155 sec

Version:
Cisco IOS XR Software, Version 5.3.1.10I[Default]
Copyright (c) 2015 by Cisco Systems, Inc.

advertisement version: 2
Duplex: full
```

The following is sample output for the **show cdp entry** command. In this example, the optional *entry* argument is used to display entry information related to a specific CDP neighbor.

```
RP/0/RP0/CPU0:router# show cdp entry asr9k-rtr1
```

```
Device ID: asr9k-rtr1
SysName : asr9k-rtr1
Entry address(es):
IPv4 address: 110.0.0.2
Platform: cisco ASR9K Series, Capabilities: Router
Interface: TenGigE 0/5/0/11/3
Port ID (outgoing port): TenGigE 0/1/0/11
Holdtime : 173 sec
Version :
Cisco IOS XR Software, Version 5.3.1.10I[Default]
Copyright (c) 2015 by Cisco Systems, Inc.
advertisement version: 2
Duplex: full
_____
Device ID: asr9k-rtr1
SysName : asr9k-rtr1
Entry address(es):
IPv4 address: 100.0.0.2
Platform: cisco ASR9K Series, Capabilities: Router
Interface: TenGigE 0/5/0/11/2
Port ID (outgoing port): TenGigE 0/1/0/10
Holdtime : 169 sec
```

```
Version :
Cisco IOS XR Software, Version 5.3.1.10I[Default]
Copyright (c) 2015 by Cisco Systems, Inc.
advertisement version: 2
Duplex: full
Device ID: asr9k-rtr1
SysName : asr9k-rtr1
Entry address(es):
IPv4 address: 90.0.0.2
Platform: cisco ASR9K Series, Capabilities: Router
Interface: TenGigE 0/5/0/11/1
Port ID (outgoing port): TenGigE 0/1/0/10
Holdtime: 165 sec
Version :
Cisco IOS XR Software, Version 5.3.1.10I[Default]
Copyright (c) 2015 by Cisco Systems, Inc.
advertisement version: 2
Duplex: full
```

The following is sample output for the **show cdp interface** command. In this example, CDP information related to Packet over SONET/SDH (POS) interface 0/4/0/0 is displayed.

```
RP/0/RP0/CPU0:router# show cdp interface TenGigE 0/5/0/11/1

TenGigE 0/5/0/11/1 is Up

Encapsulation ether

Sending CDP packets every 20 seconds
Holdtime is 30 seconds
```

The following is sample output for the **show cdp traffic** command:

```
RP/0/RP0/CPU0:router# show cdp traffic

CDP counters:
    Packets output: 250, Input: 120
    Hdr syntax: 0, Chksum error: 0, Encaps failed: 0
    No memory: 0, Invalid packet: 0, Truncated: 0
    CDP version 1 advertisements output: 0, Input: 0
    CDP version 2 advertisements output: 250, Input: 120
    Unrecognize Hdr version: 0, File open failed: 0
```

The following is sample output for the **show cdp traffic** command. In this example, the optional **location** keyword and *node-id* argument are used to display information about the traffic gathered between devices using CDP from the specified node.

```
RP/0/RP0/CPU0:router# show cdp traffic 0/5/CPU0

CDP counters:
    Packets output: 318, Input: 141
    Hdr syntax: 0, Chksum error: 0, Encaps failed: 0
    No memory: 0, Invalid packet: 0, Truncated: 0
    CDP version 1 advertisements output: 0, Input: 0
    CDP version 2 advertisements output: 318, Input: 141
```

```
Unrecognize Hdr version: 0, File open failed: 0
```

# **Configuration Examples for Implementing CDP**

#### **Enabling CDP: Example**

The following example shows how to configure CDP globally and then enable CDP on Ethernet interface TenGigE 0/5/0/11/1:

```
cdp
interface 0/5/0/11/1
cdp
```

#### **Modifying Global CDP Settings: Example**

The following example shows how to modify global CDP settings. In this example, the timer setting is set to 20 seconds, the hold-time setting is set to 30 seconds, and the version of CDP used to communicate with neighboring devices is set to CDPv1:

```
cdp timer 20
cdp holdtime 30
cdp advertise v1
```

The following example shows how to use the **show cdp** command to verify the CDP global settings:

```
RP/0/RP0/CPU0:router# show cdp

Global CDP information:
Sending CDP packets every 20 seconds
Sending a holdtime value of 30 seconds
Sending CDPv2 advertisements is not enabled
```

**Configuration Examples for Implementing CDP** 

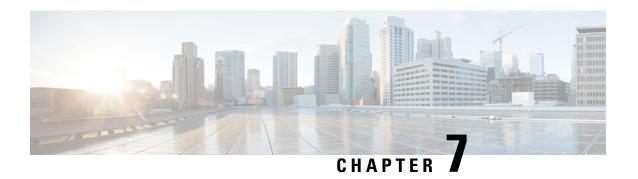

# Configuring Periodic MIB Data Collection and Transfer

This document describes how to periodically transfer selected MIB data from your router to a specified Network Management System (NMS). The periodic MIB data collection and transfer feature is also known as bulk statistics.

- Prerequisites for Periodic MIB Data Collection and Transfer, on page 75
- Information About Periodic MIB Data Collection and Transfer, on page 75
- How to Configure Periodic MIB Data Collection and Transfer, on page 77
- Periodic MIB Data Collection and Transfer: Example, on page 83

# Prerequisites for Periodic MIB Data Collection and Transfer

To use periodic MIB data collection and transfer, you should be familiar with the Simple Network Management Protocol (SNMP) model of management information. You should also know what MIB information you want to monitor on your network devices, and the OIDs or object names for the MIB objects to be monitored.

### Information About Periodic MIB Data Collection and Transfer

### **SNMP Objects and Instances**

A type (or class) of SNMP management information is called an object. A specific instance from a type of management information is called an object instance (or SNMP variable). To configure a bulk statistics collection, you must specify the object types to be monitored using a bulk statistics object list and the specific instances of those objects to be collected using a bulk statistics schema.

MIBs, MIB tables, MIB objects, and object indices can all be specified using a series of numbers called an object identifier (OID). OIDs are used in configuring a bulk statistics collection in both the bulk statistics object lists (for general objects) and in the bulk statistics schemas (for specific object instances).

### **Bulk Statistics Object Lists**

To group the MIB objects to be polled, you need to create one or more object lists. A bulk statistics object list is a user-specified set of MIB objects that share the same MIB index. Object lists are identified using a name that you specify. Named bulk statistics object lists allow the same configuration to be reused in different bulk statistics schemas.

All the objects in an object list must share the same MIB index. However, the objects do not need to be in the same MIB and do not need to belong to the same MIB table. For example, it is possible to group ifInOctets and a CISCO-IF-EXTENSION-MIB object in the same schema, because the containing tables for both objects are indexed by the ifIndex.

### **Bulk Statistics Schemas**

Data selection for the Periodic MIB Data Collection and Transfer Mechanism requires the definition of a schema with the following information:

- Name of an object list.
- Instance (specific instance or series of instances defined using a wild card) that needs to be retrieved for objects in the specified object list.
- How often the specified instances need to be sampled (polling interval). The default polling interval is
   5 minutes.

A bulk statistics schema is also identified using a name that you specify. This name is used when configuring the transfer options.

### **Bulk Statistics Transfer Options**

After configuring the data to be collected, a single virtual file (VFile or *bulk statistics file*) with all collected data is created. This file can be transferred to a network management station using FTP or TFTP. You can specify how often this file should be transferred. The default transfer interval is once every 30 minutes. You can also configure a secondary destination for the file to be used if, for whatever reason, the file cannot be transferred to the primary network management station.

The value of the transfer interval is also the collection period (collection interval) for the local bulk statistics file. After the collection period ends, the bulk statistics file is frozen, and a new local bulk statistics file is created for storing data. The frozen bulk statistics file is then transferred to the specified destination.

By default, the local bulk statistics file is deleted after successful transfer to an network management station.

### **Benefits of Periodic MIB Data Collection and Transfer**

Periodic MIB data collection and transfer (bulk statistics feature) allows many of the same functions as the bulk file MIB (CISCO-BULK-FILE-MIB.my), but offers some key advantages. The main advantage is that this feature can be configured through the CLI and does not require an external monitoring application.

Periodic MIB data collection and transfer is mainly targeted for medium to high-end platforms that have sufficient local storage (volatile or permanent) to store bulk statistics files. Locally storing bulk statistics files helps minimize loss of data during temporary network outages.

This feature also has more powerful data selection features than the bulk file MIB; it allows grouping of MIB objects from different tables into data groups (object lists). It also incorporates a more flexible instance selection mechanism, where the application is not restricted to fetching an entire MIB table.

# **How to Configure Periodic MIB Data Collection and Transfer**

### **Configuring a Bulk Statistics Object List**

The first step in configuring the Periodic MIB Data Collection and Transfer Mechanism is to configure one or more object lists.

#### **SUMMARY STEPS**

- 1. configure
- 2. snmp-server mib bulkstat object-list list-name
- **3.** add {oid | object-name}
- **4.** Use the **commit** or **end** command.

#### **DETAILED STEPS**

|        | Command or Action                                                                                                    | Purpose                                                                                                    |
|--------|----------------------------------------------------------------------------------------------------|----------------------------------------------------------------------------------------------------|
| Step 1 | configure                                                                                                    | Enters global configuration mode.                                                                                                    |
|        | Example:                                                                                                    |                                                                                                    |
|        | RP/0/RP0/CPU0:router# configure                                                                                                |                                                                                                    |
| Step 2 | snmp-server mib bulkstat object-list list-name                                                                                 | Defines an SNMP bulk statistics object list and enters bulk                                                                                                    |
|        | Example:                                                                                                    | statistics object list configuration mode.                                                                                                    |
|        | snmp-server mib bulkstat object-list ifMib                                                                                     |                                                                                                    |
| Step 3 | add {oid   object-name}                                                                                                    | Adds a MIB object to the bulk statistics object list. Repeat                                                                                                    |
|        | Example:                                                                                                    | as desired until all objects to be monitored in this list are added.                                                                                                    |
|        | RP/0/RP0/CPU0:router(config-bulk-objects)# add 1.3.6.1.2.1.2.2.1.11                                                            | Note All the objects in a bulk statistics object list have to be                                                                                                    |
|        | <pre>RP/0/RP0/CPU0:router(config-bulk-objects)# add ifAdminStatus RP/0/RP0/CPU0:router(config-bulk-objects)# add ifDescr</pre> | indexed by the same MIB index. However, the objects in the object list do not need to belong to the same MIB or MIB table.                                                     |
|        |                                                                                                    | When specifying an object name instead of an OID (using the add command), only object names with mappings shown in the <b>show snmp mib object</b> command output can be used. |

| Command or Action                            | Purpose                                                                                       |
|----------------------------------------------|-----------------------------------------------------------------------------------------------|
| Use the <b>commit</b> or <b>end</b> command. | <b>commit</b> —Saves the configuration changes and remains within the configuration session.  |
|                                              | end —Prompts user to take one of these actions:                                               |
|                                              | • Yes — Saves configuration changes and exits the configuration session.                      |
|                                              | • No —Exits the configuration session without committing the configuration changes.           |
|                                              | • Cancel —Remains in the configuration session, without committing the configuration changes. |
|                                              |                                                                                               |

### **Configuring a Bulk Statistics Schema**

The second step in configuring periodic MIB data collection and transfer is to configure one or more schemas.

#### Before you begin

The bulk statistics object list to be used in the schema must be defined.

#### **SUMMARY STEPS**

- 1. configure
- 2. snmp-server mib bulkstat schema schema-name
- **3. object-list** *list-name*
- **4.** Do one of the following:
  - instance exact {interface interface-id [sub-if] | oid oid}
  - $\bullet \ instance \ wild \ \{interface \ interface \ id \ [sub-if] \ | \ oid \ \mathit{oid} \} \\$
  - instance range start oid end oid
  - instance repetition oid max repeat-number
- 5. poll-interval minutes
- **6.** Use the **commit** or **end** command.

#### **DETAILED STEPS**

|        | Command or Action               | Purpose                           |
|--------|---------------------------------|-----------------------------------|
| Step 1 | configure                       | Enters global configuration mode. |
|        | Example:                        |                                   |
|        | RP/0/RP0/CPU0:router# configure |                                   |

|        | Command or Action                                                                                                    | Purpose                                                                                                    |
|--------|----------------------------------------------------------------------------------------------------|----------------------------------------------------------------------------------------------------|
| Step 2 | snmp-server mib bulkstat schema schema-name  Example:                                                                | Names the bulk statistics schema and enters bulk statistics schema mode.                                                                                                    |
|        | <pre>RP/0/RP0/CPU0:router(config)# snmp-server mib bulkstat schema intE0 RP/0/RP0/CPU0:router(config-bulk-sc)#</pre> |                                                                                                    |
| Step 3 | object-list list-name                                                                                                | Specifies the bulk statistics object list to be included in this                                                                                                    |
|        | Example:                                                                                                    | schema. Specify only one object list per schema. If multiple object-list commands are executed, the earlier ones are                                                                                                    |
|        | RP/0/RP0/CPU0:router(config-bulk-sc)# object-list                                                                    | overwritten by newer commands.                                                                                                    |
|        | ifMib                                                                                                    |                                                                                                    |
| Step 4 | Do one of the following:                                                                                             | Specifies the instance information for objects in this schema:                                                                                                    |
|        | • instance exact {interface interface-id [sub-if]   oid oid}                                                         | • The <b>instance exact</b> command indicates that the specified instance, when appended to the object list, represents the complete OID.                                                                                                    |
|        | • instance wild {interface interface-id [sub-if]   oid oid}                                                          |                                                                                                    |
|        | • instance range start oid end oid                                                                                   | • The <b>instance wild</b> command indicates that all subindices of the specified OID belong to this schema.                                                                                                    |
|        | • instance repetition oid max repeat-number                                                                          | The wild keyword allows you to specify a partial, "wild                                                                                                    |
|        | Example:                                                                                                    | <ul> <li>carded" instance.</li> <li>The instance range command indicates a range of instances on which to collect data.</li> <li>The instance repetition command indicates data collection to repeat for a certain number of instances of a MIB object.</li> </ul> |
|        | <pre>RP/0/RP0/CPU0:router(config-bulk-sc)# instance wild oid 1</pre>                                                 |                                                                                                    |
|        | or                                                                                                    |                                                                                                    |
|        | RP/0/RP0/CPU0:router(config-bulk-sc)# instance exact interface TenGigE 0/1.25                                        |                                                                                                    |
|        | or                                                                                                    |                                                                                                    |
|        | <pre>RP/0/RP0/CPU0:router(config-bulk-sc)# instance range start 1 end 2</pre>                                        | Only one <b>instance</b> command can be configured per schema.  If multiple <b>instance</b> commands are executed, the earlier                                                                                                    |
|        | or                                                                                                    | ones are overwritten by new commands.                                                                                                    |
|        | <pre>RP/0/RP0/CPU0:router(config-bulk-sc)# instance repetition 1 max 4</pre>                                         |                                                                                                    |
| Step 5 | poll-interval minutes                                                                                                | Sets how often data should be collected from the object                                                                                                    |
|        | Example:                                                                                                    | instances specified in this schema, in minutes. The default is once every 5 minutes. The valid range is from 1 to 20000.                                                                                                    |
|        | <pre>RP/0/RP0/CPU0:router(config-bulk-sc)# poll-interval 10</pre>                                                    |                                                                                                    |
| Step 6 | Use the <b>commit</b> or <b>end</b> command.                                                                         | <b>commit</b> —Saves the configuration changes and remains within the configuration session.                                                                                                    |
|        |                                                                                                    | end —Prompts user to take one of these actions:                                                                                                    |
|        |                                                                                                    | • Yes — Saves configuration changes and exits the configuration session.                                                                                                    |

| Command or Action | Purpose                                                                                       |
|-------------------|-----------------------------------------------------------------------------------------------|
|                   | • No —Exits the configuration session without committing the configuration changes.           |
|                   | • Cancel —Remains in the configuration session, without committing the configuration changes. |

### **Configuring Bulk Statistics Transfer Options**

The final step in configuring periodic MIB data collection and transfer is to configure the transfer options. The collected MIB data are kept in a local file-like entity called a VFile (virtual file, referred to as a bulk statistics file in this document). This file can be transferred to a remote network management station at intervals you specify.

#### Before you begin

The bulk statistics object lists and bulk statistics schemas must be defined before configuring the bulk statistics transfer options.

#### **SUMMARY STEPS**

- 1. configure
- 2. snmp-server mib bulkstat transfer-id transfer-id
- **3. buffer-size** *bytes*
- 4. format {bulkBinary | bulkASCII | schemaASCII}
- **5. schema** *schema-name*
- 6. transfer-interval minutes
- 7. url primary url
- 8. url secondary url
- 9. retry number
- **10. retain** *minutes*
- 11. enable
- **12. commit** *minutes*

#### **DETAILED STEPS**

|        | Command or Action               | Purpose                           |
|--------|---------------------------------|-----------------------------------|
| Step 1 | configure                       | Enters global configuration mode. |
|        | Example:                        |                                   |
|        | RP/0/RP0/CPU0:router# configure |                                   |

|        | Command or Action                                                                                                    | Purpose                                                                                                    |
|--------|----------------------------------------------------------------------------------------------------|----------------------------------------------------------------------------------------------------|
| Step 2 | <pre>snmp-server mib bulkstat transfer-id transfer-id  Example:  RP/0/RP0/CPU0:router(config) # snmp-server mib bulkstat transfer bulkstat1</pre>                                                                           | Identifies the transfer configuration with a name ( <i>transfer-id</i> argument) and enters bulk statistics transfer configuration mode.                                                                                                    |
| Step 3 | <pre>buffer-size bytes Example: RP/0/RP0/CPU0:router(config-bulk-tr)# buffersize 3072</pre>                                                                                                    | (Optional) Specifies the maximum size for the bulk statistics data file, in bytes. The valid range is from 1024 to 2147483647 bytes. The default buffer size is 2048 bytes.  Note  If the maximum buffer size for a bulk statistics file is reached before the transfer interval time expires, all additional data received is deleted. To correct this behavior, you can decrease the polling frequency, or increase the size of the bulk statistics buffer. |
| Step 4 | <pre>format {bulkBinary   bulkASCII   schemaASCII}  Example: RP/0/RP0/CPU0:router(config-bulk-tr) # format schemaASCII</pre>                                                                                                | (Optional) Specifies the format of the bulk statistics data file (VFile). The default is schemaASCII.  Note  Transfers can only be performed using schemaASCII (cdcSchemaASCII) format. SchemaASCII is a human-readable format that contains parser-friendly hints for parsing data values.                                                                                                    |
| Step 5 | schema schema-name  Example:  RP/0/RP0/CPU0:router(config-bulk-tr) # schema TenGigE 0/5/0/11/1 RP/0/RP0/CPU0:router(config-bulk-tr) # schema TenGigE/0-CAR RP/0/RP0/CPU0:router(config-bulk-tr) # schema TenGigE 0/5/0/11/1 | Specifies the bulk statistics schema to be transferred. Repeat this command as desired. Multiple schemas can be associated with a single transfer configuration; all collected data are placed in a single bulk data file (VFile).                                                                                                    |
| Step 6 | <pre>transfer-interval minutes  Example:     RP/0/RP0/CPU0:router(config-bulk-tr)#     transfer-interval 20</pre>                                                                                                    | (Optional) Specifies how often the bulk statistics file are transferred, in minutes. The default value is once every 30 minutes. The transfer interval is the same as the collection interval.                                                                                                    |
| Step 7 | <pre>url primary url Example:     RP/0/RP0/CPU0:router(config-bulk-tr)# url primary     ftp://user:password@host/folder/bulkstat1</pre>                                                                                     | Specifies the network management system (host) that the bulk statistics data file is transferred to, and the protocol to use for transfer. The destination is specified as a Uniform Resource Locator (URL). FTP or TFTP can be used for the bulk statistics file transfer.                                                                                                    |
| Step 8 | url secondary url Example:                                                                                                    | (Optional) Specifies a backup transfer destination and protocol for use in the event that transfer to the primary                                                                                                    |

|         | Command or Action                                                                                      | Purpose                                                                                                    |
|---------|----------------------------------------------------------------------------------------------------|----------------------------------------------------------------------------------------------------|
|         | <pre>RP/0/RP0/CPU0:router(config-bulk-tr)# url secondary tftp://10.1.0.1/tftpboot/user/bulkstat1</pre> | location fails. FTP or TFTP can be used for the bulk statistics file transfer.                                                                                                    |
| Step 9  | <pre>retry number Example:     RP/0/RP0/CPU0:router(config-bulk-tr)# retry 1</pre>                     | (Optional) Specifies the number of transmission retries. The default value is 0 (in other words, no retries). If an attempt to send the bulk statistics file fails, the system can be configured to attempt to send the file again using this command.                                                                                                    |
|         |                                                                                                    | One retry includes an attempt first to the primary destination then, if the transmission fails, to the secondary location. For example, if the retry value is 1, an attempt is made first to the primary URL, then to the secondary URL, then to the primary URL again, then to the secondary URL again. The valid range is from 0 to 100.                    |
|         |                                                                                                    | If all retries fail, the next normal transfer occurs after the configured transfer-interval time.                                                                                                    |
| Step 10 | <pre>retain minutes  Example:  RP/0/RP0/CPU0:router(config-bulk-tr)# retain 60</pre>                   | (Optional) Specifies how long the bulk statistics file should be kept in system memory, in minutes, after the completion of the collection interval and a transmission attempt is made. The default value is 0. Zero (0) indicates that the file is deleted immediately after the transfer is attempted. The valid range is from 0 to 20000.                  |
|         |                                                                                                    | Note If the retry command is used, you should configure a retain interval larger than 0. The interval between retries is the retain interval divided by the retry number. For example, if <b>retain 10</b> and <b>retry 2</b> are configured, two retries are attempted once every 5 minutes. Therefore, if retain 0 is configured, no retries are attempted. |
| Step 11 | enable                                                                                                 | Begins the bulk statistics data collection and transfer process for this configuration.                                                                                                    |
|         | <pre>Example:     RP/0/RP0/CPU0:router(config-bulk-tr)# enable</pre>                                   | For successful execution of this action, at least one schema with non-zero number of objects must be configured.                                                                                                    |
|         |                                                                                                    | <ul> <li>Periodic collection and file transfer begins only if this<br/>command is configured. Conversely, the no enable<br/>command stops the collection process. A subsequent<br/>enable starts the operations again.</li> </ul>                                                                                                    |
|         |                                                                                                    | • Each time the collection process is started using the <b>enable</b> command, data is collected into a new bulk statistics file. When the <b>no enable</b> command is used, the transfer process for any collected data immediately begins (in other words, the existing bulk statistics file is transferred to the specified management station).           |

|         | Command or Action                                                       | Purpose                                                                                                    |
|---------|-------------------------------------------------------------------------|----------------------------------------------------------------------------------------------------|
| Step 12 | commit minutes                                                          | If the maximum buffer size for a bulk statistics file is                                                                                                    |
|         | <pre>Example:     RP/0/RP0/CPU0:router(config-bulk-tr)# retain 60</pre> | reached before the transfer interval time expires, the transfer operation is still initiated, but any bulk statistics data received after the file was full, and before it was transferred, are deleted. To correct this behavior, you can decrease the polling frequency, or increase the size of the bulk statistics buffer.                                                                 |
|         |                                                                         | If <b>retain 0</b> is configured, no retries are attempted. This is because the interval between retries is the retain value divided by the retry value. For example, if <b>retain 10</b> and <b>retry 2</b> are configured, retries are attempted once every 5 minutes. Therefore, if you configure the retry command, you should also configure an appropriate value for the retain command. |

# **Periodic MIB Data Collection and Transfer: Example**

This example shows how to configure periodic MIB data collection and transfer:

```
snmp-server mib bulkstat object-list cempo
add cempMemPoolName
add cempMemPoolType
!
\verb|snmp-server| mib bulk stat schema cempWild|
object-list cempo
instance wild oid 8695772
poll-interval 1
snmp-server mib bulkstat schema cempRepeat
object-list cempo
instance repetition 8695772.1 max 4294967295
poll-interval 1
snmp-server mib bulkstat transfer-id cempt1
enable
url primary tftp://223.255.254.254/auto/tftp-sjc-users3/username/dumpdcm
schema cempWild
schema cempRepeat
transfer-interval 2
```

This example shows sample bulk statistics file content:

```
Schema-def cemptl.cempRepeat "%u, %s, %s, %d" Epochtime instanceoid
            1.3.6.1.4.1.9.9.221.1.1.1.3 1.3.6.1.4.1.9.9.221.1.1.1.1.2
cempt1.cempRepeat: 1339491515, 8695772.1, processor, 2
cempt1.cempRepeat: 1339491515, 8695772.2, reserved, 11
cempt1.cempRepeat: 1339491515, 8695772.3, image, 12
cempt1.cempRepeat: 1339491515, 26932192.1, processor, 2
cempt1.cempRepeat: 1339491515, 26932192.2, reserved, 11
cempt1.cempRepeat: 1339491515, 26932192.3, image, 12
cempt1.cempRepeat: 1339491515, 35271015.1, processor, 2
cempt1.cempRepeat: 1339491515, 35271015.2, reserved, 11
{\tt cempt1.cempRepeat:\ 1339491515,\ 35271015.3,\ image,\ 12}
cempt1.cempRepeat: 1339491515, 36631989.1, processor, 2
cempt1.cempRepeat: 1339491515, 36631989.2, reserved, 11
cempt1.cempRepeat: 1339491515, 36631989.3, image, 12
cempt1.cempRepeat: 1339491515, 52690955.1, processor, 2
cempt1.cempRepeat: 1339491515, 52690955.2, reserved, 11
cempt1.cempRepeat: 1339491515, 52690955.3, image, 12
```

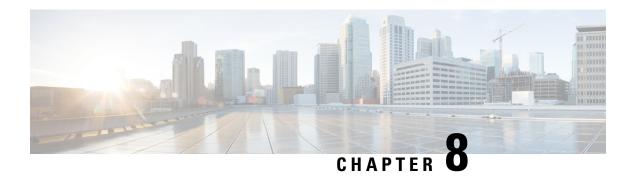

# **Configuring Flexible Command Line Interface**

This module describes how to configure and use flexible command line interface (CLI) configuration groups.

- Flexible CLI Configuration Groups, on page 85
- Flexible Configuration Restrictions, on page 85
- Configuring a Configuration Group, on page 87
- Verifying the Configuration of Configuration Groups, on page 89
- Regular Expressions in Configuration Groups, on page 91
- Configuration Examples for Flexible CLI Configuration, on page 102

# Flexible CLI Configuration Groups

Flexible command line interface (CLI) configuration groups provide the ability to minimize repetitive configurations by defining a series of configuration statements in a configuration group, and then applying this group to multiple hierarchical levels in the router configuration tree.

Flexible CLI configuration groups utilize regular expressions that are checked for a match at multiple submodes of the configuration tree based on where the group is applied within the hierarchy. If a match is found at a configuration submode, the corresponding configuration defined in the group is inherited within the matched submode.

Flexible CLI configuration groups also provide an auto-inheritance feature. Auto-inheritance means that any change done to a CLI configuration group is automatically applied to the configuration in any matched submodes that have an apply-group at that hierarchical level. This allows you to make a configuration change or addition once, and have it applied automatically in multiple locations, depending on where you have applied the flexible CLI configuration group.

### **Flexible Configuration Restrictions**

Note these restrictions while using flexible configuration groups:

- Flexible CLI configuration groups are not supported in administration configurations and corresponding apply-groups are not supported in administration configurations.
- Use of preconfigured interfaces in configuration groups is not supported.
- Downgrading from an image that supports configuration groups to an image that does not support them is not supported.

• Access lists, quality of service and route policy configurations do not support the use of configuration groups. Configurations such as these are not valid:

```
group g-not-supported
  ipv4 access-list ...
!
  ipv6 access-list ...
!
  ethernet-service access-list ...
!
  class-map ...
!
  policy-map ...
!
  route-policy ...
!
end-group
```

You can, however, reference such configurations, as shown in this example:

```
group g-reference-ok
router bgp 6500
 neighbor 7::7
  remote-as 65000
  bfd fast-detect
  update-source Loopback300
   graceful-restart disable
   address-family ipv6 unicast
      route-policy test1 in
   route-policy test2 out
   soft-reconfiguration inbound always
  !
interface Bundle-Ether1005
  bandwidth 10000000
  mtu 9188
      service-policy output input 1
   load-interval 30
end-group
```

- Some regular expressions are not supported within groups. For example, '?', '|' and '\$,' are not supported within groups. Also some characters such as /d and /w are not supported.
  - The choice operator "|" to express multiple match expressions within a regular expression is not supported. For example, these expressions are not supported:

```
Gig.*|Gig.*|Gig.*\...*—To match on either Gigabit Ethernet main interfaces or Gigabit Ethernet sub-interfaces.
```

```
Gig.*0/0/0/[1-5] | Gig.*0/0/0/[10-20] — To match on either Gig.*0/0/0/[1-5] or Gig.*0/0/0/[10-20].
```

Commands that require a node identifier for the location keyword are not supported. For example, this
configuration is not supported:

```
lpts pifib hardware police location O/RPO/CPUO
```

<sup>&#</sup>x27;TenGigE.\*|HundredGigE.\*—To match on either TenGigE.\* or HundredGigE.\*.

• Overlapping regular expressions within a configuration group for the same configuration are not supported. For example:

```
group G-INTERFACE
interface 'gig.*a.*'
  mtu 1500
!
interface 'gig.*e.* '
  mtu 2000
!
end-group
interface gigabitethernet0/0/0/* ---- where * is 0 to 79 or 0 to 39
  apply-group G-INTERFACE
```

This configuration is not permitted because it cannot be determined whether the interface GigabitEthernet0/0/0/\* configuration inherits mtu 1500 or mtu 2000. Both expressions in the configuration group match GigabitEthernet0/0/0/\*.

• Up to eight configuration groups are permitted on one apply-group command.

# **Configuring a Configuration Group**

A configuration group includes a series of configuration statements that can be used in multiple hierarchical levels in the router configuration tree. By using regular expressions in a configuration group, you can create generic commands that can be applied in multiple instances.

Use this task to create and use a configuration group.

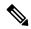

Note

Flexible CLI configurations are not available through the XML interface.

#### **SUMMARY STEPS**

- 1. configure
- **2. group** *group-name*
- **3.** Enter configuration commands, starting from global configuration mode. Use regular expressions for interface names and other variable instances.
- 4. end-group
- 5. apply-group

#### **DETAILED STEPS**

#### **Procedure**

#### Step 1 configure

**Example:** 

```
RP/0/RP0/CPU0:router# configure
```

Enters global configuration mode.

#### **Step 2 group** *group-name*

#### Example:

```
RP/0/RP0/CPU0:router(config)# group g-interf
```

Specifies a name for a configuration group and enters group configuration mode to define the group. The *group-name* argument can have up to 32 characters and cannot contain any special characters.

**Step 3** Enter configuration commands, starting from global configuration mode. Use regular expressions for interface names and other variable instances.

#### Example:

```
RP/0/RP0/CPU0:router(config)# group g-interf
RP/0/RP0/CPU0:router(config-GRP)# interface 'GigabitEthernet.*'
RP/0/RP0/CPU0:router(config-GRP-if)# mtu 1500
```

Specifies the configuration statements that you want included in this configuration group.

For more information regarding the use of regular expressions, see Configuration Group Inheritance with Regular Expressions: Example, on page 100. This example is applicable to all Gigabit Ethernet interfaces.

#### Step 4 end-group

#### Example:

```
RP/0/RP0/CPU0:router(config-GRP-if)# end-group
```

Completes the configuration of a configuration group and exits to global configuration mode.

#### Step 5 apply-group

#### Example:

```
RP/0/RP0/CPU0:router(config)# interface GigabitEthernet0/2/0/0
RP/0/RP0/CPU0:router(config-if)# apply-group g-interf
```

Adds the configuration of the configuration group into the router configuration applicable at the location that the group is applied. Groups can be applied in multiple locations, and their effect depends on the location and context.

The MTU value from the group g-interf is applied to the interface GigabitEthernet0/2/0/0. If this group is applied in global configuration mode, the MTU value is inherited by all Gigabit Ethernet interfaces that do not have an MTU value configured.

### Simple Configuration Group: Example

This example shows how to use configuration groups to add a global configuration to the system:

```
RP/0/RP0/CPU0:router(config) # group g-logging
RP/0/RP0/CPU0:router(config-GRP) # logging trap notifications
```

```
RP/0/RP0/CPU0:router(config-GRP)# logging console debugging
RP/0/RP0/CPU0:router(config-GRP)# logging monitor debugging
RP/0/RP0/CPU0:router(config-GRP)# logging buffered 10000000
RP/0/RP0/CPU0:router(config-GRP)# end-group
RP/0/RP0/CPU0:router(config)# apply-group g-logging
```

When this configuration is committed, all commands contained in the g-logging configuration group are committed.

### **Configuration Group Applied to Different Places: Example**

Configuration groups can be applied to different places, and their effect depends on the context within which they are applied. Consider this configuration group:

```
RP/0/RP0/CPU0:router(config) # group g-interfaces
RP/0/RP0/CPU0:router(config-GRP) # interface 'GigabitEthernet.*'
RP/0/RP0/CPU0:router(config-GRP-if) # mtu 1500
RP/0/RP0/CPU0:router(config-GRP-if) # exit
RP/0/RP0/CPU0:router(config-GRP) # interface 'GigabitEthernet.*'
RP/0/RP0/CPU0:router(config-GRP-if) # mtu 1000
RP/0/RP0/CPU0:router(config-GRP-if) # exit
RP/0/RP0/CPU0:router(config-GRP) # interface 'GigabitEthernet.*'
RP/0/RP0/CPU0:router(config-GRP) # interface 'GigabitEthernet.*'
RP/0/RP0/CPU0:router(config-GRP-if) # mtu 2000
RP/0/RP0/CPU0:router(config-GRP-if) # end-group
```

This group can be applied to Gigabit Ethernet interface and in each instance the applicable MTU is applied. For instance, in this example, the Gigabit Ethernet interface is configured to have an MTU of 1000:

```
RP/0/RP0/CPU0:router(config) # interface GigabitEthernet0/2/0/0
RP/0/RP0/CPU0:router(config-if) # apply-group g-interfaces
RP/0/RP0/CPU0:router(config-if) # ipv4 address 2.2.2.2 255.255.255.0
```

In this example, the Gigabit Ethernet interface is configured to have an MTU of 1500:

```
RP/0/RP0/CPU0:router(config)# interface GigabitEthernet0/2/0/0
RP/0/RP0/CPU0:router(config-if)# apply-group g-interfaces
RP/0/RP0/CPU0:router(config-if)# ipv4 address 3.3.3.3 255.255.255.0
```

The same configuration group is used in both cases, but only the applicable configuration statements are used.

# **Verifying the Configuration of Configuration Groups**

Use this task to verify the router configuration using configuration groups:

#### SUMMARY STEPS

**1. show running-config group** [group-name]

- 2. show running-config
- 3. show running-config inheritance
- **4. show running-config interface** x/y/z **inheritance** *detail*

#### **DETAILED STEPS**

|        | Command or Action                                                                                                    | Purpose                                                                                                    |
|--------|----------------------------------------------------------------------------------------------------|----------------------------------------------------------------------------------------------------|
| Step 1 | <pre>show running-config group [group-name] Example:  RP/0/RP0/CPU0:router# show running-config group  group g-int-ge   interface 'GigabitEthernet.*'   mtu 1000   negotiation auto ! end-group</pre>                                                                                                    | Displays the contents of a specific or all configured configuration groups.                                                                                                    |
| Step 2 | <pre>show running-config  Example:  RP/0/RP0/CPU0:router# show running-config  group G-INTERFACE-MTU   interface 'GigabitEthernet.*'   mtu 1500   !   end-group  interface interface GigabitEthernet0/4/1/0   apply-group G-INTERFACE-MTU !   interface interface GigabitEthernet0/4/1/1   apply-group G-INTERFACE-MTU   interface interface GigabitEthernet0/4/1/1   apply-group G-INTERFACE-MTU   mtu 2000 !</pre> | Displays the running configuration. Any applied groups are displayed. There is no indication as to whether these configuration groups affect the actual configuration or not. In this example, although the group G-INTERFACE-MTU is applied to interface GigabitEthernet0/4/1/1, the configured MTU value is 2000 and not 1500. This happens if the command <b>mtu 2000</b> is configured directly on the interface. An actual configuration overrides a configuration group configuration if they are the same. |
| Step 3 | <pre>show running-config inheritance Example:  RP/0/RP0/CPU0:router# show running-config inheritance group G-INTERFACE-MTU interface 'GigabitEthernet.*'   mtu 1500 ! end-group .</pre>                                                                                                    | Displays the inherited configuration where ever a configuration group has been applied.                                                                                                    |

|        | Command or Action                                                                                                    | Purpose                                                                    |
|--------|----------------------------------------------------------------------------------------------------|----------------------------------------------------------------------------|
|        | <pre>interface interface GigabitEthernet0/4/1/0 ## Inherited from group G-INTERFACE-MTU mtu 1500 ! interface interface GigabitEthernet0/4/1/1 mtu 2000 !</pre> |                                                                            |
| Step 4 | show running-config interface x/y/z inheritance detail Example:                                                                                                | Displays the inherited configuration for a specific configuration command. |
|        | <pre>RP/0/RP0/CPU0:router# show running-config interface interface GigabitEthernet0/4/1/0 inheritance detail</pre>                                             |                                                                            |
|        | <pre>interface interface GigabitEthernet0/4/1/0 ## Inherited from group G-INTERFACE-MTU mtu 1500</pre>                                                         |                                                                            |

### **Regular Expressions in Configuration Groups**

Regular expressions are used in configuration groups to make them widely applicable. Portable Operating System Interface for UNIX (POSIX) 1003.2 regular expressions are supported in the names of configuration statements. Single quotes must be used to delimit a regular expression.

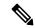

Note

Not all POSIX regular expressions are supported.

#### **Regular Expressions for Interface Identifiers**

Configuration groups do not accept exact interface identifiers. You must use a regular expression to identify a group of interfaces that are applicable to the configuration group. The regular expression '.\*' is not allowed. You must begin the regular expression for an interface identifier with an unambiguous word, followed by the regular expression. For example, to configure Gigabit Ethernet interfaces, use the regular expression 'GigabitEthernet.\*'.

To display a list of available interface types for your router configuration, enter **interface?** at the configuration group prompt:

RP/0/RP0/CPU0:router(config-GRP)# interface ?

```
ATM 'RegExp': ATM Network Interface(s)
BVI 'RegExp': Bridge-Group Virtual Interface
Bundle-Ether 'RegExp': Aggregated Ethernet interface(s)
GigabitEthernet 'RegExp': GigabitEthernet/IEEE 802.3 interface(s)
IMA 'RegExp': ATM Network Interface(s)
Loopback 'RegExp': Loopback interface(s)
MgmtEth 'RegExp': Ethernet/IEEE 802.3 interface(s)
```

```
Multilink
               'RegExp': Multilink network interface(s)
               'RegExp': Null interface
N1111
PW-Ether
               'RegExp': PWHE Ethernet Interface
PW-IW
                'RegExp': PWHE VC11 IP Interworking Interface
                'RegExp': Serial network interface(s)
Serial
                'RegExp': GRE/IPinIP Tunnel Interface(s)
tunnel-ip
tunnel-mte
                'RegExp': MPLS Traffic Engineering P2MP Tunnel interface(s)
tunnel-te
                'RegExp': MPLS Traffic Engineering Tunnel interface(s)
                'RegExp': MPLS Transport Protocol Tunnel interface
tunnel-tp
```

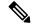

Note

Although you are required to enter only enough characters for the interface type to be unique, it is recommended that you enter the entire phrase. All interface types used in regular expressions are case-sensitive.

To specify a subinterface, prefix the expression with the characters \. (backslash period). For example, use interface 'GigabitEthernet.\*\...\*' to configure all Gigabit Ethernet subinterfaces.

You can specify Layer 2 transport interfaces or point-to-point interfaces as shown in these examples:

```
group g-12t
   interface 'Gi.*\..*' 12transport
.
.
end-group
group g-ptp
   interface 'Gi.*\..*' point-to-point
.
end-group
```

#### **Regular Expressions for an OSPF Configuration**

Exact router process names and OSPF areas cannot be used. You must use a regular expression to specify a process name or group of OSPF areas. To specify that the OSFP area can be either a scalar value or an IP address, use the regular expression '.\*', as in this example:

```
group g-ospf
router ospf '.*'
area '.*'
mtu-ignore enable
!
!
end-group
```

To specify that the OSPF area must be an IP address, use the expression '\.' as in this example:

```
group g-ospf-ipaddress
router ospf '.*\..*\..*'
area '.*'
passive enable
!
!
end-group
```

To specify that the OSPF area must be a scalar value, use the expression '1.\*', as in this example:

```
group g-ospf-match-number
router ospf '.*'
area '1.*'
passive enable
!
!
end-group
```

#### **Regular Expressions for a BGP AS**

Exact BGP AS values cannot be used in configuration groups. Use a regular expression to specify either AS plain format, or AS dot format as in the format X.Y. To match AS plain format instances, use a simple regular expression. To match AS dot format instances, use two regular expressions separated by a dot, as shown in this example:

```
group g-bgp
router bgp '*'.'*'
address-family ipv4 unicast
!
!
end-group
```

#### Regular Expressions for ANCP

Exact Access Node Control Protocol (ANCP) sender-name identifiers cannot be used in configuration groups. Because the sender name argument can be either an IP address or a MAC address, you must specify in the regular expression which one is being used. Specify an IP address as '.\*\..\*\..\*'; specify a MAC address as '.\*\...\*\..\*'.

#### **Resolving to a Uniform Type**

Regular expressions must resolve to a uniform type. This is an example of an illegal regular expression:

```
group g-invalid
interface '.*'
bundle port-priority 10
!
interface '.*Ethernet.*'
bundle port-priority 10
!
end-group
```

In this example, the **bundle** command is supported for interface type GigabitEthernet but not for interface type 'FastEthernet'. The regular expressions '.\*' and '.\*Ethernet.\*' match both GigabitEthernet and FastEthernet types. Because the **bundle** command is not applicable to both these interface types, they do not resolve to a uniform type and therefore the system does not allow this configuration.

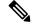

Note

If the system cannot determine from the regular expression what the configuration should be, the expression is not considered valid.

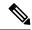

Note

The regular expression '.\*' is not allowed when referring to an interface identifier. You must begin the regular expression for an interface identifier with an unambiguous word, followed by the regular expression. Refer to *Regular Expressions for Interface Identifiers* in this section for more information.

#### **Overlapping Regular Expressions**

Regular expressions are used in names of configuration statements within a configuration group. This permits inheritance by the configuration when applied to matching names. Single quotes are used to delimit the regular expression. Overlapping regular expression within a configuration group for the same configuration is permitted.

The example, given below, illustrates the process of creating and applying multiple configuration groups:

```
RP/0//CPU0:router(config) #group FB flexi snmp
RP/0//CPU0:router(config-GRP)# snmp-server vrf '.*'
RP/0//CPU0:router(config-GRP-snmp-vrf)# host 1.1.1.1 traps version 2c group 1
RP/0//CPU0:router(config-GRP-snmp-vrf) # host 1.1.1.1 informs version 2c group 1
RP/0//CPU0:router(config-GRP-snmp-vrf) # context group 1
RP/0//CPU0:router(config-GRP-snmp-vrf)#
RP/0//CPU0:router(config-GRP-snmp-vrf)#commit
RP/0//CPU0:router(config-GRP-snmp-vrf) #root
RP/0//CPU0:router(config)#
RP/0//CPU0:router(config) #snmp-server vrf vrf1
RP/0//CPU0:router(config-snmp-vrf) #snmp-server vrf vrf10
RP/0//CPU0:router(config-snmp-vrf)#!
RP/0//CPU0:router(config-snmp-vrf)#snmp-server vrf vrf100
RP/0//CPU0:router(config-snmp-vrf)#
RP/0//CPU0:router(config-snmp-vrf)#commit
RP/0//CPU0:router(config-snmp-vrf) #root
RP/0//CPU0:router(config)#
RP/0//CPU0:router(config) #apply-group FB flexi snmp
RP/0//CPU0:router(config)#do sh running-config group
group FB flexi snmp
 snmp-server vrf '.*'
 host 1.1.1.1 traps version 2c group 1
 host 1.1.1.1 informs version 2c group 1
 context group 1
end-group
apply-group FB_flexi_snmp
snmp-server vrf vrf1
snmp-server vrf vrf10
snmp-server vrf vrf100
RP/0//CPU0:ios#show running-config inheritance detail
group FB flexi snmp
 snmp-server vrf '.*'
 host 1.1.1.1 traps version 2c group 1
 host 1.1.1.1 informs version 2c group 1
 context group 1
```

```
end-group
snmp-server vrf vrf1
 ## Inherited from group FB flexi snmp
host 1.1.1.1 traps version 2c group 1
 ## Inherited from group FB_flexi_snmp
host 1.1.1.1 informs version 2c group 1
 ## Inherited from group FB_flexi_snmp
context group 1
snmp-server vrf vrf10
 ## Inherited from group FB flexi snmp
host 1.1.1.1 traps version 2c group 1
 ## Inherited from group FB flexi snmp
host 1.1.1.1 informs version 2c group 1
 ## Inherited from group FB_flexi_snmp
context group 1
snmp-server vrf vrf100
 ## Inherited from group FB flexi snmp
host 1.1.1.1 traps version 2c group 1
 ## Inherited from group FB_flexi_snmp
host 1.1.1.1 informs version 2c group 1
 ## Inherited from group FB flexi snmp
 context group 1
```

The example given below demonstrates the regular expression. In this example snmp-server vrf '.\*' and snmp-server vrf '[\w]+ are two different regular expressions.

```
group FB_flexi_snmp
snmp-server vrf '.*'
host 1.1.1.1 traps version 2c group_1
host 1.1.1.1 informs version 2c group_1
context group_1
!
snmp-server vrf '[\w]+'
host 2.2.2.2 traps version 2c group_2
host 2.2.2.2 informs version 2c group_2
context group_2
!
end-group
```

This individual regular expression gets combined to all the three expressions - snmp-server vrf vrf1, snmp-server vrf vrf10 and snmp-server vrf vrf100 as given below.

```
apply-group FB_flexi_snmp
snmp-server vrf vrf1
!
snmp-server vrf vrf10
!
snmp-server vrf vrf100
```

In a configuration group, there can be instances of regular expressions overlap. In such cases, the regular expression with the highest priority is activated and inherited, when applied. It has that regular expression, which comes first in the lexicographic order that has the highest priority.

The following example shows how to use overlapping regular expressions and how the expression with higher priority is applied:

```
group FB_flexi_snmp
snmp-server vrf '.*'
host 1.1.1.1 traps version 2c group_1
host 1.1.1.1 informs version 2c group_1
context group_1
!
snmp-server vrf '[\w]+'
host 2.2.2.2 traps version 2c group_2
host 2.2.2.2 informs version 2c group_2
context group_2
!
end-group
```

The expression shown below has the highest priority:

```
group FB_flexi_snmp
snmp-server vrf '.*'
host 1.1.1.1 traps version 2c group_1
host 1.1.1.1 informs version 2c group_1
context group 1
```

The examples given above, show two different regular expression snmp-server vrf '.\*' and snmp-server vrf '[ $\w$ ]+'.

The expression below, shows how these two expressions get merged together:

```
apply-group FB_flexi_snmp
snmp-server vrf vrf1
!
snmp-server vrf vrf10
!
snmp-server vrf vrf100
!
```

Any change in a regular expression with lower priority will not affect the inheritance.

Any changes made to an existing regular expression, which is of less (non-top) priority, it will not have any effect on the inheritance.

```
snmp-server vrf '[\w]+'
host 2.2.2.2 traps version 2c group_2
host 2.2.2.2 informs version 2c group_2
context group 2
```

The expression with the higher priority gets inherited, as shown below:

```
group FB_flexi_snmp
snmp-server vrf '.*'
host 1.1.1.1 traps version 2c group_1
host 1.1.1.1 informs version 2c group_1
context group 1
```

### **Apply Groups Priority Inheritance**

Priority governs inheritance.

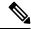

Note

From the Cisco IOS XR, Release 6.3.1 onwards, you are able to enter the Flexible CLI config group definition, **apply-group** and **exclude-group** command in any order as long as the entire commit has all the group definitions needed.

Apply groups priority inheritance helps flexible configuration groups to handle common configuration statements between groups. When multiple configuration groups have common configuration statements, the inheritance priority is such that the configuration statements present in inner groups have precedence over those configuration statements present in outer groups. In case of tiebreakers, the priority is assigned in accordance to the lexicographical order of regular expressions. User defined order of commands are not accepted.

For example, a configuration statement in configuration group ONE has precedence over another group. A configuration statement in configuration group SEVEN is used only if it does not exist in any other group. Within a configuration group, inheritance priority is the longest match.

```
apply-group SIX SEVEN
router ospf 0
apply-group FOUR FIVE
area 0
apply-group THREE
interface GigabitEthernet0/0/0/0
apply-group ONE TWO
!
```

The above example shows two scenarios. The inner most group (**apply-group ONE TWO**) has the highest priority. Case 1

The first scenario shows which group gets the priority. The example states which group is applied between different configuration groups (different groups with nothing in common). While applying group one (ONE TWO), all the seven groups matches the interface interface GigabitEthernet0/0/0/0- is applied.

#### Case 2

Here, when all have the same (common) configuration, group one will be active. That is apply-group ONE TWO is active. If group ONE is deleted, then group TWO will be active.

## **Configuration Examples Using Regular Expressions**

### **Configuration Group with Regular Expression: Example**

This example shows the definition of a configuration group for configuring Gigabit Ethernet interfaces with ISIS routing parameters, using regular expressions for the exact interface:

```
RP/0/RP0/CPU0:router(config) # group g-isis-gige
RP/0/RP0/CPU0:router(config-GRP) # router isis '.*'
RP/0/RP0/CPU0:router(config-GRP-isis) # interface 'GigabitEthernet.*'
RP/0/RP0/CPU0:router(config-GRP-isis-if) # lsp-interval 20
RP/0/RP0/CPU0:router(config-GRP-isis-if) # hello-interval 40
RP/0/RP0/CPU0:router(config-GRP-isis-if) # address-family ipv4 unicast
RP/0/RP0/CPU0:router(config-GRP-isis-if-af) # metric 10
RP/0/RP0/CPU0:router(config-GRP-isis-if-af) # end-group
RP/0/RP0/CPU0:router(config) #
```

To illustrate the use of this configuration group, assume that you want to configure these Gigabit Ethernet interfaces with the ISIS routing parameters:

```
router isis green
interface GigabitEthernet0/0/0/0
 1sp-interval 20
 hello-interval 40
 address-family ipv4 unicast
  metric 10
 !
 interface GigabitEthernet0/0/0/1
 1sp-interval 20
 hello-interval 40
 address-family ipv4 unicast
  metric 10
 interface GigabitEthernet0/0/0/2
 1sp-interval 20
 hello-interval 40
 address-family ipv4 unicast
  metric 10
 interface GigabitEthernet0/0/0/3
 lsp-interval 20
 hello-interval 40
 address-family ipv4 unicast
  metric 10
```

There are three possible ways to use the configuration group to configure these interfaces. The first is by applying the group within the interface configuration, as shown here:

In this situation, only the interfaces to which you apply the configuration group inherit the configuration.

The second way to configure these interfaces using the configuration group is to apply the configuration group within the **router isis** configuration, as shown here:

```
router isis green
    apply-group g-isis-gige
interface GigabitEthernet0/0/0/0 !
interface GigabitEthernet0/0/0/1 !
interface GigabitEthernet0/0/0/2 !
interface GigabitEthernet0/0/0/3 !
!
```

In this way, any other Gigabit Ethernet interfaces that you configure in the ISIS green configuration also inherit these configurations.

The third way to configure these interfaces using the configuration group is to apply the group at the global level as shown here:

```
apply-group g-isis-gige
router isis green
interface GigabitEthernet0/0/0/0
!
interface GigabitEthernet0/0/0/1
!
interface GigabitEthernet0/0/0/2
!
interface GigabitEthernet0/0/0/3
!
!
```

In this example, the configuration of the group is applied to all Gigabit Ethernet interfaces configured for ISIS.

### **Configuration Group Inheritance with Regular Expressions: Example**

#### **Local Configuration Has Precedence Over Configuration Group**

An explicit configuration takes precedence over a configuration applied from a configuration group. For example, assume that this configuration is running on the router:

```
router ospf 100 packet-size 1000
```

You configure this configuration group, apply it, and commit it to the configuration.

```
RP/0/RP0/CPU0:router(config)# group g-ospf
RP/0/RP0/CPU0:router(config-GRP)# router ospf '.*'
RP/0/RP0/CPU0:router(config-GRP-ospf)# nsf cisco
RP/0/RP0/CPU0:router(config-GRP-ospf)# packet-size 3000
RP/0/RP0/CPU0:router(config-GRP-ospf)# end-group
RP/0/RP0/CPU0:router(config)# apply-group g-ospf
```

The result is effectively this configuration:

```
router ospf 100
packet-size 1000
nsf cisco
```

Note that packet-size 3000 is not inherited from the configuration group because the explicit local configuration has precedence.

### **Compatible Configuration Is Inherited**

The configuration in the configuration group must match the configuration on the router to be inherited. If the configuration does not match, it is not inherited. For example, assume that this configuration is running on the router:

```
router ospf 100
 auto-cost disable
'
```

You configure this configuration and commit it to the configuration.

```
RP/0/RP0/CPU0:router(config) # group g-ospf
RP/0/RP0/CPU0:router(config-GRP) # router ospf '.*'
RP/0/RP0/CPU0:router(config-GRP-ospf) # area '.*'
RP/0/RP0/CPU0:router(config-GRP-ospf-ar) # packet-size 2000
RP/0/RP0/CPU0:router(config-GRP-ospf) # end-group
RP/0/RP0/CPU0:router(config) # apply-group g-ospf
```

```
RP/0/RP0/CPU0:router(config) # router ospf 200
RP/0/RP0/CPU0:router(config-ospf) # area 1
```

The result is effectively this configuration:

```
router ospf 100
  auto-cost disable
router ospf 200
  area 1
  packet-size 2000
```

The packet size is inherited by the ospf 200 configuration, but not by the ospf 100 configuration because the area is not configured.

### **Layer 2 Transport Configuration Group: Example**

This example shows how to configure and apply a configuration group with Layer 2 transport subinterfaces:

```
RP/0/RP0/CPU0:router(config) # group g-12trans-if
RP/0/RP0/CPU0:router(config-GRP) # interface 'TenGigE.*\..*' 12transport
RP/0/RP0/CPU0:router(config-GRP) # mtu 1514
RP/0/RP0/CPU0:router(config-GRP) # end-group

RP/0/RP0/CPU0:router(config) # interface TenGigE0/0/0/0.1 12transport
RP/0/RP0/CPU0:router(config-if) # apply-group g-12trans-if
```

When this configuration is committed, the Ten Gigabit Ethernet interface 0/0/0/0.1 inherits the 1514 MTU value. This is the output displayed from the **show running-config inheritence** command for the Ten Gigabit Ethernet interface:

```
interface TenGigE0/0/0/0.1 l2transport
## Inherited from group g-l2trans-if
mtu 1514
```

### **Configuration Group Precedence: Example**

When similar configuration statements are contained in multiple configuration groups, groups applied in inner configuration modes take precedence over groups applied in outer modes. This example shows two configuration groups that configure different cost values for OSPF.

```
RP/0/RP0/CPU0:router(config) # group g-ospf2
RP/0/RP0/CPU0:router(config-GRP) # router ospf '.*'
RP/0/RP0/CPU0:router(config-GRP-ospf) # area '.*'
RP/0/RP0/CPU0:router(config-GRP-ospf-ar) # cost 2
RP/0/RP0/CPU0:router(config-GRP-ospf-ar) # end-group
RP/0/RP0/CPU0:router(config) # group g-ospf100
RP/0/RP0/CPU0:router(config-GRP) # router ospf '.*'
```

```
RP/0/RP0/CPU0:router(config-GRP-ospf) # area '.*'
RP/0/RP0/CPU0:router(config-GRP-ospf-ar) # cost 100
RP/0/RP0/CPU0:router(config-GRP-ospf-ar) # end-group
```

If these configuration groups are applied as follows, the cost 2 specified in g-ospf2 is inherited by OSPF area 0 because the group is applied in a more inner configuration mode. In this case, the configuration in group g-ospf100 is ignored.

```
RP/0/RP0/CPU0:router(config) # router ospf 0
RP/0/RP0/CPU0:router(config-ospf) # apply-group g-ospf100
RP/0/RP0/CPU0:router(config-ospf) # area 0
RP/0/RP0/CPU0:router(config-ospf-ar) # apply-group g-ospf2
```

### Changes to Configuration Group are Automatically Inherited: Example

When you make changes to a configuration group that is committed and applied to your router configuration, the changes are automatically inherited by the router configuration. For example, assume that this configuration is committed:

```
group g-interface-mtu
  interface 'GigabitEthernet.*'
  mtu 1500
!
end-group
interface POSO/4/1/0
  apply-group g-interface-mtu
!
```

Now you change the configuration group as in this example:

```
RP/0/RP0/CPU0:router(config)# group g-interface-mtu
RP/0/RP0/CPU0:router(config-GRP)# interface 'GigabitEthernet.*'
RP/0/RP0/CPU0:router(config-GRP-if)# mtu 2000
RP/0/RP0/CPU0:router(config-GRP-if)# end-group
```

When this configuration group is committed, the MTU configuration for interface GigabitEthernet0/4/1/0 is automatically updated to 2000.

# **Configuration Examples for Flexible CLI Configuration**

### **Basic Flexible CLI Configuration: Example**

This example shows that the Media Access Control (MAC) accounting configuration from the gd21 configuration group is applied to all Gigabit Ethernet interfaces in slot 2, ports 1 to 9.

1. Configure the configuration group that configures MAC accounting:

```
RP/0/RP0/CPU0:router# show running group gd21
group gd21
interface 'GigabitEthernet0/0/0/2[1-9]'
description general interface inheritance check
load-interval 30
mac-accounting ingress
mac-accounting egress
!
end-group
```

**2.** Check that the corresponding apply-group is configured in global configuration or somewhere in the hierarchy:

```
RP/0/RP0/CPU0:router# show running | in apply-group gd21
Building configuration...
apply-group gd21
```

**3.** Check the concise local view of the configuration of some of the interfaces:

```
RP/0/RP0/CPU0:router# show running interface
interface GigabiEthernet0/0/0/21
!
interface GigabitEthernet0/0/0/22
!
```

**4.** Verify that the match and inheritance occur on these interfaces:

RP/0/RP0/CPU0:router# show running-config inheritance interface interface GigabitEthernet0/0/0/21 ## Inherited from group gd21 description general interface inheritance check ## Inherited from group gd21 load-interval 30 ## Inherited from group gd21 mac-accounting ingress ## Inherited from group gd21 mac-accounting egress Interface GigabitEthernet0/0/0/22 ## Inherited from group gd21 description general interface inheritance check ## Inherited from group gd21 load-interval 30 ## Inherited from group gd21 mac-accounting ingress ## Inherited from group gd21 mac-accounting egress

**5.** Verify that the inherited configuration actually takes effect:

RP/0/RP0/CPU0:router# show mac-accounting GigabitEthernet0/0/0/21

```
GigabitEthernet0/0/0/21
Input (96 free)
6c9c.ed35.90fd: 1271 packets, 98426 bytes
Total: 1271 packets, 98426 bytes
Output (96 free)
6c9c.ed35.90fd: 774 packets, 63265 bytes
Total: 774 packets, 63264 bytes
```

## **Interface MTU Settings for Different Interface Types: Example**

This example shows that an MTU value is configured on different interface types.

1. Configure an interface MTU configuration group and apply this group:

```
RP/0/RP0/CPU0:router# show running group 12tr
group 12tr
interface 'GigabitEthernet0/0/0/3.*'
mtu 1500
!
interface 'GigabitEthernet0/0/0/9\..*'
mtu 1400
!
interface 'GigabitEthernet0/0/0/9\..*' 12transport
mtu 1400
!
end-group

RP/0/RP0/CPU0:router# show running | inc apply-group
Building configuration...
apply-group 12tr
```

2. Check the concise view and the inheritance view of the various interfaces:

```
RP/O/RPO/CPUO:router# show running interface gigabitEthernet0/0/0/30
!
RP/O/RPO/CPUO:router# show running interface gigabitEthernet0/0/0/30 inheritance detail
interface GigabitEthernet0/0/0/30
## Inherited from group 12tr
mtu 1500
!
RP/O/RPO/CPUO:router# show running interface gigabitEthernet0/0/0/9.800
interface GigabitEthernet0/0/0/9.800
encapsulation dot1q 800
!
RP/O/RPO/CPUO:router# show running interface gigabitEthernet0/0/0/9.800 inheritance detail
interface GigabitEthernet0/0/0/9.800
```

```
## Inherited from group 12tr
mtu 1400
encapsulation dot1q800
!

RP/0/RP0/CPU0:router# show running interface gigabitEthernet0/0/0/9.250
interface GigabitEthernet0/0/0/9.250 12transport
    encapsulation dot1q 250
!

RP/0/RP0/CPU0:router# show running interface gigabitEthernet0/0/0/9.800 inheritance detail

interface GigabitEthernet0/0/0/9.250 12transport
encapsulation dot1q250
## Inherited from group 12tr
mtu 1400
!
```

**3.** Verify that the correct values from the group do take effect:

```
RP/0/RP0/CPU0:router# show interface gigabitEthernet 0/0/0/30
GigabitEthernet0/0/0/30 is down, line protocol is down
 Interface state transitions: 0
 Hardware is GigabitEthernet, address is 0026.9824.ee56 (bia 0026.9824.ee56)
 Internet address is Unknown
 MTU 1500 bytes, BW 1000000 Kbit (Max: 1000000 Kbit)
     reliability 255/255, txload 0/255, rxload 0/255
  Encapsulation ARPA,
  Full-duplex, 1000Mb/s, link type is force-up
  output flow control is off, input flow control is off
  loopback not set,
  Last input never, output never
  Last clearing of "show interface" counters never
  5 minute input rate 0 bits/sec, 0 packets/sec
  5 minute output rate 0 bits/sec, 0 packets/sec
     O packets input, O bytes, O total input drops
     O drops for unrecognized upper-level protocol
     Received 0 broadcast packets, 0 multicast packets
              0 runts, 0 giants, 0 throttles, 0 parity
     0 input errors, 0 CRC, 0 frame, 0 overrun, 0 ignored, 0 abort
     O packets output, O bytes, O total output drops
     Output O broadcast packets, O multicast packets
     O output errors, O underruns, O applique, O resets
     O output buffer failures, O output buffers swapped out
RP/0/RP0/CPU0:router# show interface gigabitEthernet 0/0/0/9.801
GigabitEthernet0/0/0/9.801 is up, line protocol is up
  Interface state transitions: 1
  Hardware is VLAN sub-interface(s), address is 0026.9824.ee41
 Internet address is Unknown
 MTU 1400 bytes, BW 1000000 Kbit (Max: 1000000 Kbit)
    reliability 255/255, txload 0/255, rxload 0/255
  Encapsulation 802.1Q Virtual LAN, VLAN Id 801, loopback not set,
  Last input never, output never
  Last clearing of "show interface" counters never
  5 minute input rate 0 bits/sec, 0 packets/sec
  5 minute output rate 0 bits/sec, 0 packets/sec
     O packets input, O bytes, O total input drops
```

```
O drops for unrecognized upper-level protocol
     Received 0 broadcast packets, 0 multicast packets
     0 packets output, 0 bytes, 0 total output drops
     Output 0 broadcast packets, 0 multicast packets
RP/0/RP0/CPU0:router# show interface gigabitEthernet 0/0/0/9.250
GigabitEthernet0/0/0/9.250 is up, line protocol is up
 Interface state transitions: 1
 Hardware is VLAN sub-interface(s), address is 0026.9824.ee41
 Layer 2 Transport Mode
 MTU 1400 bytes, BW 1000000 Kbit (Max: 1000000 Kbit)
    reliability Unknown, txload Unknown, rxload Unknown
 Encapsulation 802.1Q Virtual LAN,
   Outer Match: Dot1Q VLAN 250
   Ethertype Any, MAC Match src any, dest any
  loopback not set,
  Last input never, output never
  Last clearing of "show interface" counters never
    0 packets input, 0 bytes
    O input drops, O queue drops, O input errors
    0 packets output, 0 bytes
     0 output drops, 0 queue drops, 0 output errors
```

## **ACL Referencing: Example**

This example shows how to reference access-lists on a number of interfaces using configuration groups.

1. Configure the configuration group and apply-group:

```
RP/0/RP0/CPU0:router# show running group acref
group acref
interface 'GigabitEthernet0/0/0/3.*'
   ipv4 access-group adem ingress
   ipv4 access-group adem egress
!
end-group

RP/0/RP0/CPU0:router# show running | inc apply-group
Building configuration...
apply-group isis 12tr isis2 mpp bundle1 acref
```

2. Check the concise and inheritance view of the matching configurations:

```
RP/0/RP0/CPU0:router# show running interface gigabitEthernet 0/0/0/30
interface GigabitEthernet0/0/0/30
!
RP/0/RP0/CPU0:router# show running interface GigabitEthernet 0/0/0/30 inheritance detail
```

```
interface GigabitEthernet0/0/0/30
 ## Inherited from group 12tr
mt.u 1500
 ## Inherited from group acref
ipv4 access-group adem ingress
## Inherited from group acref
 ipv4 access-group adem egress
RP/0/RP0/CPU0:router# show running interface gigabitEthernet 0/0/0/31
interface GigabitEthernet0/0/0/31
RP/0/RP0/CPU0:router# show running interface GigabitEthernet 0/0/0/31 inheritance detail
interface GigabitEthernet0/0/0/31
## Inherited from group 12tr
mtu 1500
## Inherited from group acref
ipv4 access-group adem ingress
 ## Inherited from group acref
 ipv4 access-group adem egress
```

3. Check that the ACL group configuration actually got configured by using a traffic generator and watching that denied traffic is dropped.

### **Local Configuration Takes Precedence: Example**

This example illustrates that local configurations take precedence when there is a discrepancy between a local configuration and the configuration inherited from a configuration group.

1. Configure a local configuration in a configuration submode with an access list:

```
RP/O/RPO/CPUO:router# show running interface gigabitEthernet 0/0/0/39
interface GigabitEthernet0/0/0/39
ipv4 access-group smany ingress
ipv4 access-group smany egress
!

RP/O/RPO/CPUO:router# show running interface gigabitEthernet 0/0/0/38
interface GigabitEthernet0/0/0/38
!

RP/O/RPO/CPUO:router# show running ipv4 access-list smany
ipv4 access-list smany
10 permit ipv4 any any
!

RP/O/RPO/CPUO:router# show running ipv4 access-list adem
ipv4 access-list adem
10 permit ipv4 21.0.0.0 0.255.255.255 host 55.55.55.55
20 deny ipv4 any any
!
```

**2.** Configure and apply the access list group configuration:

```
RP/0/RP0/CPU0:router# show running group acref
group acref
interface 'GigabitEthernet0/0/0/3.*'
   ipv4 access-group adem ingress
   ipv4 access-group adem egress
!
end-group

RP/0/RP0/CPU0:router# show running | inc apply-group

Building configuration...
apply-group isis 12tr isis2 mpp bundle1 acref
```

**3.** Check the concise and inheritance views for the matching interface where the access list reference is configured locally:

```
RP/0/RP0/CPU0:router# show running interface gigabitEthernet 0/0/0/39
interface GigabitEthernet0/0/0/39
ipv4 access-group smany ingress
ipv4 access-group smany egress
RP/0/RP0/CPU0:router# show running interface gigabitEthernet 0/0/0/39 inheritance detail
interface GigabitEthernet0/0/0/39
## Inherited from group 12tr
mtu 1500
ipv4 access-group smany ingress
                                  << no config inherited, local config prioritized
ipv4 access-group smany egress
RP/0/RP0/CPU0:router# show running interface gigabitEthernet 0/0/0/38
interface GigabitEthernet0/0/0/38
RP/0/RP0/CPU0:router# show running interface gigabitEthernet 0/0/0/38 inheritance detail
interface GigabitEthernet0/0/0/38
## Inherited from group 12tr
mtu 1500
## Inherited from group acref
ipv4 access-group adem ingress
## Inherited from group acref
ipv4 access-group adem egress
```

**4.** Use a traffic generator to verify that the traffic pattern for interface GigabitEthernet0/0/0/39 gets acted on by the access list in the local configuration (smany) and not according to the inherited referenced access list (adem).

### **ISIS Hierarchical Configuration: Example**

This example illustrates inheritance and priority handling with two ISIS groups using an ISIS configuration.

1. Configure the local ISIS configuration:

```
RP/0/RP0/CPU0:router# show running router isis
router isis vink
net 49.0011.2222.2222.200
 address-family ipv4 unicast
 mpls traffic-eng level-1-2
 mpls traffic-eng router-id Loopback0
 redistribute connected
 interface Bundle-Ether1
 address-family ipv4 unicast
 interface Bundle-Ether2
interface Loopback0
interface TenGigE0/2/0/0.3521
 address-family ipv4 unicast
 1
interface TenGigE0/2/0/0.3522
 address-family ipv4 unicast
 interface TenGigE0/2/0/0.3523
 address-family ipv4 unicast
 1
 interface TenGigE0/2/0/0.3524
 address-family ipv4 unicast
 interface TenGigE0/2/0/0.3525
 address-family ipv4 unicast
 interface TenGigE0/2/0/0.3526
 interface TenGigE0/2/0/0.3527
interface TenGigE0/2/0/0.3528
interface TenGigE0/2/0/1
 address-family ipv4 unicast
```

**2.** Configure two ISIS groups and apply these to the configuration:

RP/0/RP0/CPU0:router# show running group isis

```
group isis
 router isis '.*'
  address-family ipv4 unicast
  mpls traffic-eng level-1-2
  mpls traffic-eng router-id Loopback0
   redistribute connected
   redistribute ospf 1 level-1-2
  interface 'TenGig.*'
  lsp-interval 40
   hello-interval 15
   address-family ipv4 unicast
   metric 50
  interface 'Bundle-Ether.*'
  address-family ipv4 unicast
   metric 55
 !
end-group
RP/0/RP0/CPU0:router# show running group isis2
group isis2
router isis '.*'
router isis '^(vink)'
 address-family ipv4 unicast
 interface '(^Ten)Gig.*'
  interface '^(Ten)Gig.*'
   address-family ipv4 unicast
   metric 66
  !
 1
end-group
RP/0/RP0/CPU0:router# show running | inc apply-group
Building configuration...
apply-group isis 12tr isis2 mpp bundle1 acref
```

**3.** Check the inheritance view of the ISIS configuration:

```
RP/0/RP0/CPU0:router# show running router isis inheritance detail
router isis vink
net 49.0011.2222.2222.2222.00
address-family ipv4 unicast
mpls traffic-eng level-1-2
mpls traffic-eng router-id Loopback0
redistribute connected
## Inherited from group isis
redistribute ospf 1 level-1-2
!
interface Bundle-Ether1
address-family ipv4 unicast
```

```
## Inherited from group isis
 metric 55
interface Bundle-Ether2
## Inherited from group isis
 address-family ipv4 unicast
 ## Inherited from group isis
 metric 55
!
interface Loopback0
interface TenGigE0/2/0/0.3521
 ## Inherited from group isis
lsp-interval 40
 ## Inherited from group isis
 hello-interval 15
address-family ipv4 unicast
 ## Inherited from group isis
 metric 50
!
interface TenGigE0/2/0/0.3522
## Inherited from group isis
1sp-interval 40
## Inherited from group isis
hello-interval 15
 address-family ipv4 unicast
 ## Inherited from group isis
 metric 50
!
interface TenGigE0/2/0/0.3523
 ## Inherited from group isis
lsp-interval 40
 ## Inherited from group isis
hello-interval 15
 address-family ipv4 unicast
  ## Inherited from group isis
 metric 50
interface TenGigE0/2/0/0.3524
 ## Inherited from group isis
lsp-interval 40
## Inherited from group isis
hello-interval 15
 address-family ipv4 unicast
 ## Inherited from group isis
 metric 50
interface TenGigE0/2/0/0.3525
## Inherited from group isis
 1sp-interval 40
 ## Inherited from group isis
hello-interval 15
 address-family ipv4 unicast
 ## Inherited from group isis
 metric 50
interface TenGigE0/2/0/0.3526
```

```
## Inherited from group isis
lsp-interval 40
## Inherited from group isis
hello-interval 15
## Inherited from group isis
address-family ipv4 unicast
 ## Inherited from group isis
 metric 50
interface TenGigE0/2/0/0.3527
## Inherited from group isis
1sp-interval 40
## Inherited from group isis
hello-interval 15
## Inherited from group isis
address-family ipv4 unicast
 ## Inherited from group isis
 metric 50
interface TenGigE0/2/0/0.3528
## Inherited from group isis
lsp-interval 40
## Inherited from group isis
hello-interval 15
## Inherited from group isis
address-family ipv4 unicast
 ## Inherited from group isis
 metric 50
interface TenGigE0/2/0/1
## Inherited from group isis
lsp-interval 40
## Inherited from group isis
hello-interval 15
address-family ipv4 unicast
 ## Inherited from group isis
 metric 50
```

**4.** Verify the actual functionality:

```
RP/0/RP0/CPU0:router# show isis interface TenGigE0/2/0/0.3528 | inc Metric
Metric (L1/L2): 50/50
```

## **OSPF Hierarchy: Example**

This example illustrates hierarchical inheritance and priority. The configuration that is lower in hierarchy gets the highest priority.

**1.** Configure a local OSPF configuration:

```
RP/0/RP0/CPU0:router# show running router ospf
```

```
router ospf 1
apply-group go-c
router-id 121.121.121.121
nsf cisco
 redistribute connected
address-family ipv4 unicast
area 0
 apply-group go-b
 interface GigabitEthernet0/0/0/0
   apply-group go-a
  interface GigabitEthernet0/0/0/1
  interface GigabitEthernet0/0/0/3
  interface GigabitEthernet0/0/0/4
  interface GigabitEthernet0/0/0/21
  bfd minimum-interval 100
  bfd fast-detect
  bfd multiplier 3
  interface TenGigE0/2/0/0.3891
  interface TenGigE0/2/0/0.3892
  interface TenGigE0/2/0/0.3893
  interface TenGigE0/2/0/0.3894
  !
 1
router ospf 100
router ospf 1000
!
router ospf 1001
```

**2.** Configure a configuration group and apply it in a configuration submode:

```
RP/0/RP0/CPU0:router# show running group go-a
group go-a
router ospf '.*'
  area '.*'
  interface 'Gig.*'
    cost 200
  !
  !
end-group

RP/0/RP0/CPU0:router# show running group go-b
group go-b
router ospf '.*'
  area '.*'
  interface 'Gig.*'
  cost 250
  !
```

```
!
!end-group

RP/0/RP0/CPU0:router# show running group go-c
group go-c
router ospf '.*'
  area '.*'
  interface 'Gig.*'
   cost 300
!
!
!
end-group
```

**3.** Check the inheritance view and verify that the apply-group in the lowest configuration submode gets the highest priority:

RP/0/RP0/CPU0:router# show running router ospf 1 inheritance detail

```
router ospf 1
nsr
router-id 121.121.121.121
nsf cisco
redistribute connected
address-family ipv4 unicast
area 0
 interface GigabitEthernet0/0/0/0
  ## Inherited from group go-a
  cost 200
                                << apply-group in lowest submode gets highest priority
  interface GigabitEthernet0/0/0/1
  ## Inherited from group go-b
  cost 250
  interface GigabitEthernet0/0/0/3
  ## Inherited from group go-b
  cost 250
  interface GigabitEthernet0/0/0/4
   ## Inherited from group go-b
  cost 250
  interface GigabitEthernet0/0/0/21
  bfd minimum-interval 100
  bfd fast-detect
  bfd multiplier 3
  ## Inherited from group go-b
  cost 250
  1
  interface TenGigE0/2/0/0.3891
  interface TenGigE0/2/0/0.3892
  interface TenGigE0/2/0/0.3893
  interface TenGigE0/2/0/0.3894
 !
```

**4.** Check the functionality of the cost inheritance through the groups:

```
RP/0/RP0/CPU0:router# show ospf 1 interface GigabitEthernet 0/0/0/0
GigabitEthernet0/0/0/0 is up, line protocol is up
  Internet Address 1.0.1.1/30, Area 0
  Process ID 1, Router ID 121.121.121.121, Network Type BROADCAST, Cost: 200
 Transmit Delay is 1 sec, State DR, Priority 1, MTU 1500, MaxPktSz 1500
  Designated Router (ID) 121.121.121.121, Interface address 1.0.1.1
 No backup designated router on this network
 Timer intervals configured, Hello 10, Dead 40, Wait 40, Retransmit 5
 Non-Stop Forwarding (NSF) enabled
   Hello due in 00:00:02
  Index 5/5, flood queue length 0
 Next 0(0)/0(0)
  Last flood scan length is 1, maximum is 40
  Last flood scan time is 0 msec, maximum is 7 msec
 LS Ack List: current length 0, high water mark 0
  Neighbor Count is 1, Adjacent neighbor count is 0
  Suppress hello for 0 neighbor(s)
 Multi-area interface Count is 0
```

## **Link Bundling Usage: Example**

This example shows how to configure interface membership in a bundle link:

1. Configure the configuration groups:

```
RP/0/RP0/CPU0:router# show running group bundle1
group bundle1
interface 'GigabitEthernet0/1/0/1[1-6]'
  bundle id 1 mode active
!
end-group

RP/0/RP0/CPU0:router# show running | inc apply-group

Building configuration...
apply-group isis 12tr isis2 mpp bundle1
```

2. Check the local configuration:

```
RP/0/RP0/CPU0:router# show running interface gigabitEthernet 0/1/0/11
interface GigabitEthernet0/1/0/11
!

RP/0/RP0/CPU0:router# show running interface Bundle-Ether1
interface Bundle-Ether1
ipv4 address 108.108.1.1 255.255.255.0
bundle maximum-active links 10
bundle minimum-active links 5
```

!

**3.** Check the inheritance configuration view:

```
RP/0/RP0/CPU0:router# show running interface GigabitEthernet 0/1/0/11 inheritance detail
interface GigabitEthernet0/1/0/11
## Inherited from group bundle1
bundle id 1 mode active
```

**4.** Check that the inheritance configuration took effect:

```
RP/0/RP0/CPU0:router# show interface Bundle-Ether1
Bundle-Ether1 is up, line protocol is up
 Interface state transitions: 1
 Hardware is Aggregated Ethernet interface(s), address is 0024.f71f.4bc3
  Internet address is 108.108.1.1/24
  MTU 1514 bytes, BW 6000000 Kbit (Max: 6000000 Kbit)
    reliability 255/255, txload 0/255, rxload 0/255
  Encapsulation ARPA,
  Full-duplex, 6000Mb/s
  loopback not set,
  ARP type ARPA, ARP timeout 04:00:00
   No. of members in this bundle: 6
     GigabitEthernet0/1/0/11
                                Full-duplex 1000Mb/s
                                                            Active
     GigabitEthernet0/1/0/12
                                 Full-duplex 1000Mb/s
                                                            Active
                                 Full-duplex 1000Mb/s
     GigabitEthernet0/1/0/13
                                                            Active
     GigabitEthernet0/1/0/14
                                  Full-duplex 1000Mb/s
                                                             Active
     GigabitEthernet0/1/0/15
                                  Full-duplex
                                               1000Mb/s
                                                             Active
                                  Full-duplex 1000Mb/s
     GigabitEthernet0/1/0/16
                                                            Active
  Last input 00:00:00, output 00:00:00
  Last clearing of "show interface" counters never
  5 minute input rate 8000 bits/sec, 1 packets/sec
  5 minute output rate 3000 bits/sec, 1 packets/sec
     2058 packets input, 1999803 bytes, 426 total input drops
     O drops for unrecognized upper-level protocol
     Received 1 broadcast packets, 2057 multicast packets
             0 runts, 0 giants, 0 throttles, 0 parity
     0 input errors, 0 CRC, 0 frame, 0 overrun, 0 ignored, 0 abort
     1204 packets output, 717972 bytes, 0 total output drops
     Output 2 broadcast packets, 1202 multicast packets
     O output errors, O underruns, O applique, O resets
     O output buffer failures, O output buffers swapped out
     O carrier transitions
```

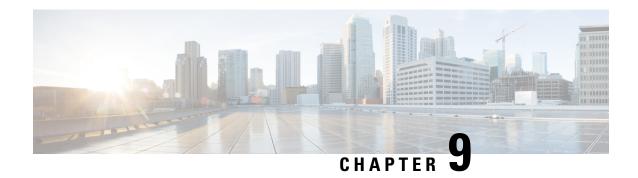

# **Configuring Network Time Protocol**

Network Time Protocol (NTP) is a protocol designed to time-synchronize devices within a network. Cisco IOS XR software implements NTPv4. NTPv4 retains backwards compatibility with the older versions of NTP, including NTPv3 and NTPv2 but excluding NTPv1, which has been discontinued due to security vulnerabilities.

- Prerequisites for Implementing NTP on Cisco IOS XR Software, on page 117
- Information About Implementing NTP, on page 117
- Configuration Examples for Implementing NTP, on page 135
- Configuring NTP server inside VRF interface, on page 139

# **Prerequisites for Implementing NTP on Cisco IOS XR Software**

You must be in a user group associated with a task group that includes the proper task IDs. The command reference guides include the task IDs required for each command. If you suspect user group assignment is preventing you from using a command, contact your AAA administrator for assistance.

# **Information About Implementing NTP**

NTP synchronizes timekeeping among a set of distributed time servers and clients. This synchronization allows events to be correlated when system logs are created and other time-specific events occur.

NTP uses the User Datagram Protocol (UDP) as its transport protocol. All NTP communication uses Coordinated Universal Time (UTC). An NTP network usually receives its time from an authoritative time source, such as a radio clock or an atomic clock attached to a time server. NTP distributes this time across the network. NTP is extremely efficient; no more than one packet per minute is necessary to synchronize two machines to within a millisecond of each other.

NTP uses the concept of a "stratum" to describe how many NTP "hops" away a machine is from an authoritative time source. A "stratum 1" time server typically has an authoritative time source (such as a radio or atomic clock, or a GPS time source) directly attached, a "stratum 2" time server receives its time via NTP from a "stratum 1" time server, and so on.

NTP avoids synchronizing to a machine whose time may not be accurate, in two ways. First, NTP never synchronizes to a machine that is not synchronized itself. Second, NTP compares the time reported by several machines and does not synchronize to a machine whose time is significantly different than the others, even if its stratum is lower. This strategy effectively builds a self-organizing tree of NTP servers.

The Cisco implementation of NTP does not support stratum 1 service; in other words, it is not possible to connect to a radio or atomic clock (for some specific platforms, however, you can connect a GPS time-source device). We recommend that time service for your network be derived from the public NTP servers available in the IP Internet.

If the network is isolated from the Internet, the Cisco implementation of NTP allows a machine to be configured so that it acts as though it is synchronized via NTP, when in fact it has determined the time using other means. Other machines can then synchronize to that machine via NTP.

Several manufacturers include NTP software for their host systems, and a publicly available version for systems running UNIX and its various derivatives is also available. This software also allows UNIX-derivative servers to acquire the time directly from an atomic clock, which would subsequently propagate time information along to Cisco routers.

The communications between machines running NTP (known as *associations*) are usually statically configured; each machine is given the IP address of all machines with which it should form associations. Accurate timekeeping is made possible by exchanging NTP messages between each pair of machines with an association.

The Cisco implementation of NTP supports three ways that a networking device can obtain NTP time information on a network:

- By polling host servers
- By listening to NTP broadcasts
- By listening to NTP multicasts
- By using a peer-to-peer relationship.

In a LAN environment, NTP can be configured to use IP broadcast or multicast messages. As compared to polling, IP broadcast or multicast messages reduce configuration complexity, because each machine can simply be configured to send or receive broadcast or multicast messages. However, the accuracy of timekeeping is marginally reduced because the information flow is one-way only.

An NTP broadcast client listens for broadcast messages sent by an NTP broadcast server at a designated IPv4 address. The client synchronizes the local clock using the first received broadcast message.

An NTP multicast server periodically sends a message to a designated IPv4 or IPv6 local multicast group address. An NTP multicast client listens on this address for NTP messages.

The time kept on a machine is a critical resource, so we strongly recommend that you use the security features of NTP to avoid the accidental or malicious setting of incorrect time. Two mechanisms are available: an access list-based restriction scheme and an encrypted authentication mechanism.

When multiple sources of time (VINES, hardware clock, manual configuration) are available, NTP is always considered to be more authoritative. NTP time overrides the time set by any other method.

### Preventing Issues due to GPS Week Number Rollover (WNRO)

- If there are no GPS sources in the NTP source chain or server chain, there is no impact of GPS Week Number Rollover (WNRO).
- GPS WNRO affects only the system clock and not user traffic.
- Contact your GPS manufacturer to fix the GPS source for this condition.

To mitigate impact of GPS sources that are subject to GPS WNRO perform the following optional workarounds:

• If the GPS source has been identified to be a cause of potential disruption on April 6, 2019 (or after), configure ntp master in the Cisco that is device connected to this source, and its clock on the Stratum 1 device to preventively isolate it. This configuration enables the device to present its own clock for synchronization to downstream NTP clients.

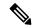

Note

The usage of ntp master command as mentioned above is only a workaround to this condition. Use this command until the GPS source-related conditions are resolved, and to prevent the distribution of incorrect clock values throughout the network.

• Configure multiple NTP servers (ideally 4, but more than 3) at Stratum 2 level of the network, to enable NTP clients at Stratum 2 level to get clock from more than one Stratum 1 server. This way, WNRO affected Stratum 1 servers are staged to be marked as 'false ticker' or 'outlier' clock sources as compared to other non-WNRO affected Stratum 1 servers.

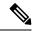

Note

To configure day light saving time (DST) on your IOS XR 64-bit device, select the appropriate country and city. The device will automatically update the DST based on the internal mappings at kernel level. The *DST* keyword is not available in the configuration CLI, since manual configuration of DST is not supported on IOS XR 64-bit devices.

## **Configuring Poll-Based Associations**

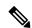

Note

No specific command enables NTP; the first NTP configuration command that you issue enables NTP.

You can configure the following types of poll-based associations between the router and other devices (which may also be routers):

- Client mode
- Symmetric active mode

The client and the symmetric active modes should be used when NTP is required to provide a high level of time accuracy and reliability.

When a networking device is operating in the client mode, it polls its assigned time serving hosts for the current time. The networking device then picks a host from all the polled time servers to synchronize with. Because the relationship that is established in this case is a client-host relationship, the host does not capture or use any time information sent by the local client device. This mode is most suited for file-server and workstation clients that are not required to provide any form of time synchronization to other local clients. Use the **server** command to individually specify the time-serving hosts that you want your networking device to consider synchronizing with and to set your networking device to operate in the client mode.

When a networking device is operating in the symmetric active mode, it polls its assigned time-serving hosts for the current time and it responds to polls by its hosts. Because this is a peer-to-peer relationship, the host also retains time-related information about the local networking device that it is communicating with. This mode should be used when there are several mutually redundant servers that are interconnected via diverse

network paths. Most stratum 1 and stratum 2 servers on the Internet today adopt this form of network setup. Use the **peer** command to individually specify the time-serving hosts that you want your networking device to consider synchronizing with and to set your networking device to operate in the symmetric active mode.

When the router polls several other devices for the time, the router selects one device with which to synchronize.

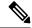

Note

To configure a peer-to-peer association between the router and another device, you must also configure the router as a peer on the other device.

You can configure multiple peers and servers, but you cannot configure a single IP address as both a peer and a server at the same time.

To change the configuration of a specific IP address from peer to server or from server to peer, use the **no** form of the **peer** or **server** command to remove the current configuration before you perform the new configuration. If you do not remove the old configuration before performing the new configuration, the new configuration does not overwrite the old configuration.

### **SUMMARY STEPS**

- 1. configure
- 2. ntp
- **3. server** *ip-address* [**vrf** *vrf*] [**version** *number*] [**key** *key-id*] [**minpoll** *interval*] [**maxpoll** *interval*] [**source** *type interface-path-id*] [**prefer**] [**burst**] [**iburst**]
- **4. peer** *ip-address* [**vrf** *vrf*] [**version** *number*] [**key** *key-id*] [**minpoll** *interval*] [**maxpoll** *interval*] [**source** *type interface-path-id*] [**prefer**]
- **5.** Use one of the following commands:
  - end
  - commit

#### **DETAILED STEPS**

|        | Command or Action                 | Purpose                           |
|--------|-----------------------------------|-----------------------------------|
| Step 1 | configure                         | Enters global configuration mode. |
|        | Example:                          |                                   |
|        | RP/0/RP0/CPU0:router# configure   |                                   |
| Step 2 | ntp                               | Enters NTP configuration mode.    |
|        | Example:                          |                                   |
|        | RP/0/RP0/CPU0:router(config)# ntp |                                   |

|        | Command or Action                                                                                                    | Purpose                                                                                                    |
|--------|----------------------------------------------------------------------------------------------------|----------------------------------------------------------------------------------------------------|
| Step 3 | server ip-address [vrf vrf] [version number] [key key-id] [minpoll interval] [maxpoll interval] [source type interface-path-id] [prefer] [burst] [iburst] | Forms a server association with another system. This step can be repeated as necessary to form associations with multiple devices.                                       |
|        | Example:                                                                                                    |                                                                                                    |
|        | RP/0/RP0/CPU0:router(config-ntp)# server 172.16.22.44                                                                                                    |                                                                                                    |
| Step 4 | peer ip-address [vrf vrf] [version number] [key key-id] [minpoll interval] [maxpoll interval] [source type interface-path-id] [prefer]                    | Forms a peer association with another system. This step can be repeated as necessary to form associations with multiple systems.                                         |
|        | Example:                                                                                                    | Note                                                                                                    |
|        | RP/0/RP0/CPU0:router(config-ntp)# peer<br>192.168.22.33<br>source tengige 0/0/0/1                                                                         | To complete the configuration of a peer-to-peer association between the router and the remote device, the router must also be configured as a peer on the remote device. |
| Step 5 | Use one of the following commands:                                                                                                    | Saves configuration changes.                                                                                                    |
|        | • end<br>• commit                                                                                                    | When you issue the <b>end</b> command, the system prompts you to commit changes:                                                                                         |
|        | Example:                                                                                                    | Uncommitted changes found, commit them before                                                                                                    |
|        | RP/0/RP0/CPU0:router(config-ntp)# end                                                                                                    | <pre>exiting(yes/no/cancel)? [cancel]:</pre>                                                                                                    |
|        | or                                                                                                    | • Entering <b>yes</b> saves configuration changes to the                                                                                                    |
|        | RP/0/RP0/CPU0:router(config-ntp)# commit                                                                                                    | running configuration file, exits the configuration session, and returns the router to EXEC mode.                                                                        |
|        |                                                                                                    | • Entering <b>no</b> exits the configuration session and returns the router to EXEC mode without committing the configuration changes.                                   |
|        |                                                                                                    | • Entering <b>cancel</b> leaves the router in the current configuration session without exiting or committing the configuration changes.                                 |
|        |                                                                                                    | • Use the <b>commit</b> command to save the configuration changes to the running configuration file and remain within the configuration session.                         |

# **Configuring Broadcast-Based NTP Associates**

In a broadcast-based NTP association, an NTP server propagates NTP broadcast packets throughout a network. Broadcast clients listen for the NTP broadcast packets propagated by the NTP server and do not engage in any polling.

Broadcast-based NTP associations should be used when time accuracy and reliability requirements are modest and if your network is localized and has a large number of clients (more than 20). Broadcast-based NTP

associations also are recommended for use on networks that have limited bandwidth, system memory, or CPU resources. Time accuracy is marginally reduced in broadcast-based NTP associations because information flows only one way.

Use the **broadcast client** command to set your networking device to listen for NTP broadcast packets propagated through a network. For broadcast client mode to work, the broadcast server and its clients must be located on the same subnet. The time server that is transmitting NTP broadcast packets must be enabled on the interface of the given device using the **broadcast** command.

Use the **broadcast** command to set your networking device to send NTP broadcast packets.

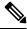

Note

No specific command enables NTP; the first NTP configuration command that you issue enables NTP.

### **SUMMARY STEPS**

- 1. configure
- 2. ntp
- 3. (Optional) broadcastdelay microseconds
- 4. interface type interface-path-id
- 5. broadcast client
- **6. broadcast** [**destination** *ip-address*] [**key** *key-id*] [**version** *number*]
- **7.** Use one of the following commands:
  - end
  - commit

#### **DETAILED STEPS**

|        | Command or Action                                     | Purpose                                                    |
|--------|-------------------------------------------------------|------------------------------------------------------------|
| Step 1 | configure                                             | Enters global configuration mode.                          |
|        | Example:                                              |                                                            |
|        | RP/0/RP0/CPU0:router# configure                       |                                                            |
| Step 2 | ntp                                                   | Enters NTP configuration mode.                             |
|        | Example:                                              |                                                            |
|        | RP/0/RP0/CPU0:router(config)# ntp                     |                                                            |
| Step 3 | (Optional) broadcastdelay microseconds                | Adjusts the estimated round-trip delay for NTP broadcasts. |
|        | Example:                                              |                                                            |
|        | RP/0/RP0/CPU0:router(config-ntp)# broadcastdelay 5000 |                                                            |

|        | Command or Action                                                        | Purpose                                                                                                    |
|--------|--------------------------------------------------------------------------|----------------------------------------------------------------------------------------------------|
| Step 4 | interface type interface-path-id  Example:                               | Enters NTP interface configuration mode.                                                                                                    |
|        | RP/0/RP0/CPU0:router(config-ntp)# interface POS 0/1/0/0                  |                                                                                                    |
| Step 5 | broadcast client                                                         | Configures the specified interface to receive NTP broadcast                                                                                                |
|        | Example:                                                                 | packets.                                                                                                    |
|        | <pre>RP/0/RP0/CPU0:router(config-ntp-int)# broadcast client</pre>        | Note Go to the next step to configure the interface to send NTP broadcast packets.                                                                         |
| Step 6 | broadcast [destination ip-address] [key key-id] [version number]         | Configures the specified interface to send NTP broadcast packets.                                                                                          |
|        | Example:                                                                 | Note                                                                                                    |
|        | RP/0/RP0/CPU0:router(config-ntp-int)# broadcast destination 10.50.32.149 | Go to previous step to configure the interface to receive NTP broadcast packets.                                                                           |
| Step 7 | Use one of the following commands:                                       | Saves configuration changes.                                                                                                    |
|        | • end<br>• commit                                                        | When you issue the <b>end</b> command, the system prompts you to commit changes:                                                                           |
|        | <pre>Example:     RP/0/RP0/CPU0:router(config-ntp-int)# end</pre>        | Uncommitted changes found, commit them before exiting(yes/no/cancel)? [cancel]:                                                                            |
|        | <pre>or     RP/0/RP0/CPU0:router(config-ntp-int)# commit</pre>           | • Entering <b>yes</b> saves configuration changes to the running configuration file, exits the configuration session, and returns the router to EXEC mode. |
|        |                                                                          | • Entering <b>no</b> exits the configuration session and returns the router to EXEC mode without committing the configuration changes.                     |
|        |                                                                          | • Entering <b>cancel</b> leaves the router in the current configuration session without exiting or committing the configuration changes.                   |
|        |                                                                          | • Use the <b>commit</b> command to save the configuration changes to the running configuration file and remain within the configuration session.           |

### **Configuring NTP Access Groups**

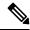

Note

No specific command enables NTP; the first NTP configuration command that you issue enables NTP.

The access list-based restriction scheme allows you to grant or deny certain access privileges to an entire network, a subnet within a network, or a host within a subnet. NTP communication consists of time requests and control queries. A *time request* is a request for time synchronization from an NTP server. A *control query* is a request for configuration information from an NTP server.

The access group options are scanned in the following order, from least restrictive to most restrictive:

- 1. **peer**—Allows time requests and NTP control queries and allows the system to synchronize itself to a system whose address passes the access list criteria.
- 2. serve—Allows time requests and NTP control queries, but does not allow the system to synchronize itself to a system whose address passes the access list criteria.
- 3. serve-only—Allows only time requests from a system whose address passes the access list criteria.
- 4. query-only—Allows only NTP control queries from a system whose address passes the access list criteria.

If the source IP address matches the access lists for more than one access type, the first type is granted. If no access groups are specified, all access types are granted to all systems. If any access groups are specified, only the specified access types are granted.

For details on NTP control queries, see RFC 1305 (NTP version 3).

#### **SUMMARY STEPS**

- 1. configure
- 2. ntp
- 3. access-group{peer | query-only | serve | serve-only} access-list-name
- **4.** Use one of the following commands:
  - end
  - commit

#### **DETAILED STEPS**

|        | Command or Action               | Purpose                           |
|--------|---------------------------------|-----------------------------------|
| Step 1 | configure                       | Enters global configuration mode. |
|        | Example:                        |                                   |
|        | RP/0/RP0/CPU0:router# configure |                                   |
| Step 2 | ntp                             | Enters NTP configuration mode.    |
|        | Example:                        |                                   |

|        | Command or Action                                                      | Purpose                                                                                                    |
|--------|------------------------------------------------------------------------|----------------------------------------------------------------------------------------------------|
|        | RP/0/RP0/CPU0:router(config)# ntp                                      |                                                                                                    |
| Step 3 | access-group{peer   query-only   serve   serve-only} access-list-name  | Creates an access group and applies a basic IPv4 or IPv6 access list to it.                                                                                                   |
|        | Example:                                                               |                                                                                                    |
|        | <pre>RP/0/RP0/CPU0:router(config-ntp)# access-group peer access1</pre> |                                                                                                    |
| Step 4 | Use one of the following commands:                                     | Saves configuration changes.                                                                                                    |
|        | • end<br>• commit                                                      | When you issue the <b>end</b> command, the system prompts you to commit changes:                                                                                              |
|        | Example:                                                               | Uncommitted changes found, commit them before                                                                                                    |
|        | RP/0/RP0/CPU0:router(config-ntp)# end Or                               | <pre>exiting(yes/no/cancel)? [cancel]:</pre>                                                                                                    |
|        | RP/0/RP0/CPU0:router(config-ntp)# commit                               | <ul> <li>Entering yes saves configuration changes to the<br/>running configuration file, exits the configuration<br/>session, and returns the router to EXEC mode.</li> </ul> |
|        |                                                                        | • Entering <b>no</b> exits the configuration session and returns the router to EXEC mode without committing the configuration changes.                                        |
|        |                                                                        | • Entering <b>cancel</b> leaves the router in the current configuration session without exiting or committing the configuration changes.                                      |
|        |                                                                        | • Use the <b>commit</b> command to save the configuration changes to the running configuration file and remain within the configuration session.                              |

## **Configuring NTP Authentication**

This task explains how to configure NTP authentication.

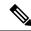

Note

No specific command enables NTP; the first NTP configuration command that you issue enables NTP.

The encrypted NTP authentication scheme should be used when a reliable form of access control is required. Unlike the access-list-based restriction scheme that is based on IP addresses, the encrypted authentication scheme uses authentication keys and an authentication process to determine if NTP synchronization packets sent by designated peers or servers on a local network are deemed as trusted, before the time information that it carries along is accepted.

The authentication process begins from the moment an NTP packet is created. A message authentication code (MAC) is computed using the MD5 Message Digest Algorithm and the MAC is embedded into an NTP synchronization packet. The NTP synchronization packet together with the embedded MAC and key number are transmitted to the receiving client. If authentication is enabled and the key is trusted, the receiving client computes the MAC in the same way. If the computed MAC matches the embedded MAC, the system is allowed to sync to the server that uses this key in its packets.

After NTP authentication is properly configured, your networking device only synchronizes with and provides synchronization to trusted time sources.

#### **SUMMARY STEPS**

- 1. configure
- 2. ntp
- 3. authenticate
- 4. authentication-key key-number md5 [clear | encrypted] key-name
- **5.** trusted-key key-number
- **6.** Use one of the following commands:
  - end
  - commit

#### **DETAILED STEPS**

| Command or Action                                     | Purpose                                                                                                    |
|-------------------------------------------------------|----------------------------------------------------------------------------------------------------|
| configure                                             | Enters global configuration mode.                                                                                                    |
| Example:                                              |                                                                                                    |
| RP/0/RP0/CPU0:router# configure                       |                                                                                                    |
| ntp                                                   | Enters NTP configuration mode.                                                                                                    |
| Example:                                              |                                                                                                    |
| RP/0/RP0/CPU0:router(config)# ntp                     |                                                                                                    |
| authenticate                                          | Enables the NTP authentication feature.                                                                                                    |
| Example:                                              |                                                                                                    |
| RP/0/RP0/CPU0:router(config-ntp)# authenticate        |                                                                                                    |
| authentication-key key-number md5 [clear   encrypted] | Defines the authentication keys.                                                                                                    |
| key-name                                              | • Each key has a key number, a type, a value, and,                                                                                                    |
| Example:                                              | optionally, a name. Starting from Cisco IOS-XR                                                                                                    |
| RP/0/RP0/CPU0:router(config-ntp)#                     | Release 7.5.1 the following authentication types are supported:                                                                                                    |
| authentication-key 42                                 | • cmac CMAC authentication                                                                                                    |
|                                                       | Example:  RP/0/RP0/CPU0:router# configure  ntp Example:  RP/0/RP0/CPU0:router(config)# ntp  authenticate Example:  RP/0/RP0/CPU0:router(config-ntp)# authenticate  authentication-key key-number md5 [clear   encrypted] key-name Example:  RP/0/RP0/CPU0:router(config-ntp)# |

|        | Command or Action                                | Purpose                                                                                                    |
|--------|--------------------------------------------------|----------------------------------------------------------------------------------------------------|
|        |                                                  | • md5 MD5 authentication                                                                                                    |
|        |                                                  | • sha1 SHA1 authentication                                                                                                    |
|        |                                                  | • sha2 SHA2 authentication                                                                                                    |
| Step 5 | trusted-key key-number                           | Defines trusted authentication keys.                                                                                                    |
|        | Example:                                         | • If a key is trusted, this router only synchronizes to a system that uses this key in its NTP packets.                                                    |
|        | RP/0/RP0/CPU0:router(config-ntp)# trusted-key 42 |                                                                                                    |
| Step 6 | Use one of the following commands:               | Saves configuration changes.                                                                                                    |
|        | • end                                            | • When you issue the <b>end</b> command, the system                                                                                                    |
|        | • commit                                         | prompts you to commit changes:                                                                                                    |
|        | Example:                                         | Uncommitted changes found, commit them before                                                                                                    |
|        | RP/0/RP0/CPU0:router(config-ntp)# end            | <pre>exiting(yes/no/cancel)? [cancel]:</pre>                                                                                                    |
|        | Or  RP/0/RP0/CPU0:router(config-ntp)# commit     | • Entering <b>yes</b> saves configuration changes to the running configuration file, exits the configuration session, and returns the router to EXEC mode. |
|        |                                                  | • Entering <b>no</b> exits the configuration session and returns the router to EXEC mode without committing the configuration changes.                     |
|        |                                                  | • Entering <b>cancel</b> leaves the router in the current configuration session without exiting or committing the configuration changes.                   |
|        |                                                  | Use the <b>commit</b> command to save the configuration changes to the running configuration file and remain within the configuration session.             |

## **Disabling NTP Services on a Specific Interface**

NTP services are disabled on all interfaces by default.

NTP is enabled globally when any NTP commands are entered. You can selectively prevent NTP packets from being received through a specific interface by turning off NTP on a given interface.

### **SUMMARY STEPS**

- 1. configure
- **2**. ntp
- **3.** Use one of the following commands:
  - no interface type interface-path-id

- interface type interface-path-id disable
- **4.** Use one of the following commands:
  - end
  - commit

### **DETAILED STEPS**

|        | Command or Action                                                                                         | Purpose                                                                                           |
|--------|----------------------------------------------------------------------------------------------------|---------------------------------------------------------------------------------------------------|
| Step 1 | configure                                                                                                 | Enters global configuration mode.                                                                 |
|        | Example:                                                                                                  |                                                                                                   |
|        | RP/0/RP0/CPU0:router# configure                                                                           |                                                                                                   |
| Step 2 | ntp                                                                                                    | Enters NTP configuration mode.                                                                    |
|        | Example:                                                                                                  |                                                                                                   |
|        | RP/0/RP0/CPU0:router(config)# ntp                                                                         |                                                                                                   |
| Step 3 | Use one of the following commands:                                                                        | Disables NTP services on the specified interface.                                                 |
|        | <ul> <li>no interface type interface-path-id</li> <li>interface type interface-path-id disable</li> </ul> |                                                                                                   |
|        | Example:                                                                                                  |                                                                                                   |
|        | <pre>RP/0/RP0/CPU0:router(config-ntp)# no interface pos 0/0/0/1</pre>                                     |                                                                                                   |
|        | or                                                                                                    |                                                                                                   |
|        | RP/0/RP0/CPU0:router(config-ntp)# interface POS 0/0/0/1 disable                                           |                                                                                                   |
| Step 4 | Use one of the following commands:                                                                        | Saves configuration changes.                                                                      |
|        | • end<br>• commit                                                                                         | When you issue the <b>end</b> command, the system prompts you to commit changes:                  |
|        | Example:                                                                                                  | Uncommitted changes found, commit them before                                                     |
|        | RP/0/RP0/CPU0:router(config-ntp)# end                                                                     | <pre>exiting(yes/no/cancel)? [cancel]:</pre>                                                      |
|        | or                                                                                                    | • Entering <b>yes</b> saves configuration changes to the                                          |
|        | RP/0/RP0/CPU0:router(config-ntp)# commit                                                                  | running configuration file, exits the configuration session, and returns the router to EXEC mode. |

| Command or Action | Purpose                                                                                                    |
|-------------------|----------------------------------------------------------------------------------------------------|
|                   | Entering <b>no</b> exits the configuration session and returns the router to EXEC mode without committing the configuration changes.           |
|                   | • Entering <b>cancel</b> leaves the router in the current configuration session without exiting or committing the configuration changes.       |
|                   | Use the <b>commit</b> command to save the configuration changes to the running configuration file and remain within the configuration session. |

## **Configuring the Source IP Address for NTP Packets**

By default, the source IP address of an NTP packet sent by the router is the address of the interface through which the NTP packet is sent. Use this procedure to set a different source address.

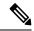

Note

No specific command enables NTP; the first NTP configuration command that you issue enables NTP.

### **SUMMARY STEPS**

- 1. configure
- 2. ntp
- **3. source** *type interface-path-id*
- **4.** Use one of the following commands:
  - end
  - commit

### **DETAILED STEPS**

|        | Command or Action                 | Purpose                           |
|--------|-----------------------------------|-----------------------------------|
| Step 1 | configure                         | Enters global configuration mode. |
|        | Example:                          |                                   |
|        | RP/0/RP0/CPU0:router# configure   |                                   |
| Step 2 | ntp                               | Enters NTP configuration mode.    |
|        | Example:                          |                                   |
|        | RP/0/RP0/CPU0:router(config)# ntp |                                   |

|        | Command or Action                                    | Purpose                                                                                                    |
|--------|------------------------------------------------------|----------------------------------------------------------------------------------------------------|
| Step 3 | source type interface-path-id  Example:              | Configures an interface from which the IP source address is taken.                                                                                                    |
|        | RP/0/RP0/CPU0:router(config-ntp)# source POS 0/0/0/1 | Note This interface is used for the source address for all packets sent to all destinations. If a source address is to be used for a specific association, use the <b>source</b> keyword in the <b>peer</b> or <b>server</b> command shown in Configuring Poll-Based Associations, on page 119. |
| Step 4 | Use one of the following commands:                   | Saves configuration changes.                                                                                                    |
|        | • end<br>• commit                                    | <ul> <li>When you issue the end command, the system<br/>prompts you to commit changes:</li> </ul>                                                                                                    |
|        | Example:                                             | Uncommitted changes found, commit them before                                                                                                    |
|        | RP/0/RP0/CPU0:router(config-ntp)# end                | <pre>exiting(yes/no/cancel)? [cancel]:</pre>                                                                                                    |
|        | Or  RP/0/RP0/CPU0:router(config-ntp)# commit         | • Entering <b>yes</b> saves configuration changes to the running configuration file, exits the configuration session, and returns the router to EXEC mode.                                                                                                    |
|        |                                                      | • Entering <b>no</b> exits the configuration session and returns the router to EXEC mode without committing the configuration changes.                                                                                                    |
|        |                                                      | • Entering <b>cancel</b> leaves the router in the current configuration session without exiting or committing the configuration changes.                                                                                                    |
|        |                                                      | • Use the <b>commit</b> command to save the configuration changes to the running configuration file and remain within the configuration session.                                                                                                    |

# **Configuring the System as an Authoritative NTP Server**

You can configure the router to act as an authoritative NTP server, even if the system is not synchronized to an outside time source.

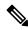

Note

No specific command enables NTP; the first NTP configuration command that you issue enables NTP.

### **SUMMARY STEPS**

- 1. configure
- 2. ntp
- 3. master stratum

- **4.** Use one of the following commands:
  - end
  - commit

### **DETAILED STEPS**

|        | Command or Action                            | Purpose                                                                                                    |
|--------|----------------------------------------------|----------------------------------------------------------------------------------------------------|
| Step 1 | configure                                    | Enters global configuration mode.                                                                                                    |
|        | Example:                                     |                                                                                                    |
|        | RP/0/RP0/CPU0:router# configure              |                                                                                                    |
| Step 2 | ntp                                          | Enters NTP configuration mode.                                                                                                    |
|        | Example:                                     |                                                                                                    |
|        | RP/0/RP0/CPU0:router(config)# ntp            |                                                                                                    |
| Step 3 | master stratum                               | Makes the router an authoritative NTP                                                                                                    |
|        | Example:                                     | server.                                                                                                    |
|        | RP/0/RP0/CPU0:router(config-ntp)# master 9   | Vise the <b>master</b> command with caution. It is very easy to override valid time sources using this command, especially if a low stratum number is configured. Configuring multiple machines in the same network with the <b>master</b> command can cause instability in time keeping if the machines do not agree on the time. |
| Step 4 | Use one of the following commands:           | Saves configuration changes.                                                                                                    |
|        | • end<br>• commit                            | <ul> <li>When you issue the end command, the system<br/>prompts you to commit changes:</li> </ul>                                                                                                    |
|        | Example:                                     | Uncommitted changes found, commit them before                                                                                                    |
|        | RP/0/RP0/CPU0:router(config-ntp)# end        | <pre>exiting(yes/no/cancel)? [cancel]:</pre>                                                                                                    |
|        | Or  RP/0/RP0/CPU0:router(config-ntp)# commit | • Entering <b>yes</b> saves configuration changes to the running configuration file, exits the configuration session, and returns the router to EXEC mode.                                                                                                    |
|        |                                              | • Entering <b>no</b> exits the configuration session and returns the router to EXEC mode without committing the configuration changes.                                                                                                    |
|        |                                              | • Entering <b>cancel</b> leaves the router in the current configuration session without exiting or committing the configuration changes.                                                                                                    |

| Command or Action | Purpose                                                                                                    |
|-------------------|----------------------------------------------------------------------------------------------------|
|                   | Use the <b>commit</b> command to save the configuration changes to the running configuration file and remain within the configuration session. |

### **FQDN** for NTP Server

NTP on Cisco IOS XR Software supports configuration of servers and peers using their Fully Qualified Domain Names (FQDN). While configuring, the FQDN is resolved via DNS into its corresponding IPv4 or IPv6 address and is stored in the running-configuration of the system. NTP supports FQDN for both IPv4 and IPv6 protocols. You can configure FQDN on default vrf.

### Configure FQDN for NTP server

### Configuration Example for FQDN on NTP Server on Default VRF

Use the **ntp server** command with the FQDN name to configure FQDN on default VRF. You dont need to specify VRF name. In the following example, time.cisco.com is the FQDN.

```
Router#configure
Router(config)#ntp server time.cisco.com
Router(config)#commit
```

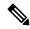

Note

When you are configuring FQDN over default VRF, you don't need to specify VRF name.

### Running Configuration

Use the **show running-config ntp** command to see the ntp running configuration.

```
Router#show running-config ntp
ntp
server 10.48.59.212
```

#### **Verification**

Use the **show ntp associations** command to verify that an NTP association has come up.

Router#show ntp associations

```
address ref clock st when poll reach delay offset disp ~10.48.59.212 173.38.201.67 2 42 128 3 196.06 -14.25 3949.4 * sys peer, # selected, + candidate, - outlayer, x falseticker, ~ configured
```

## **Updating the Hardware Clock**

On devices that have hardware clocks (system calendars), you can configure the hardware clock to be periodically updated from the software clock. This is advisable for devices using NTP, because the time and date on the software clock (set using NTP) is more accurate than the hardware clock. The time setting on the hardware clock has the potential to drift slightly over time.

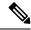

Note

No specific command enables NTP; the first NTP configuration command that you issue enables NTP.

### **SUMMARY STEPS**

- 1. configure
- 2. ntp
- 3. update-calendar
- **4.** Use one of the following commands:
  - end
  - commit

## **DETAILED STEPS**

## **Procedure**

|        | Command or Action                                 | Purpose                                                                                                    |  |
|--------|---------------------------------------------------|----------------------------------------------------------------------------------------------------|--|
| Step 1 | configure                                         | Enters global configuration mode.                                                                                                    |  |
|        | Example:                                          |                                                                                                    |  |
|        | RP/0/RP0/CPU0:router# configure                   |                                                                                                    |  |
| Step 2 | ntp                                               | Enters NTP configuration mode.                                                                                                    |  |
|        | Example:                                          |                                                                                                    |  |
|        | RP/0/RP0/CPU0:router(config)# ntp                 |                                                                                                    |  |
| Step 3 | update-calendar                                   | Configures the router to update its system calendar from                                                                                                   |  |
|        | Example:                                          | the software clock at periodic intervals.                                                                                                    |  |
|        | RP/0/RP0/CPU0:router(config-ntp)# update-calendar |                                                                                                    |  |
| Step 4 | Use one of the following commands:                | Saves configuration changes.                                                                                                    |  |
|        | • end                                             | • When you issue the <b>end</b> command, the system                                                                                                    |  |
|        | • commit                                          | prompts you to commit changes:                                                                                                    |  |
|        | Example:                                          | Uncommitted changes found, commit them before                                                                                                    |  |
|        | RP/0/RP0/CPU0:router(config-ntp)# end             | <pre>exiting(yes/no/cancel)? [cancel]:</pre>                                                                                                    |  |
|        | Or  RP/0/RP0/CPU0:router(config-ntp)# commit      | • Entering <b>yes</b> saves configuration changes to the running configuration file, exits the configuration session, and returns the router to EXEC mode. |  |

| Command or Action | Purpose                                                                                                    |  |
|-------------------|----------------------------------------------------------------------------------------------------|--|
|                   | Entering <b>no</b> exits the configuration session and returns the router to EXEC mode without committing the configuration changes.           |  |
|                   | • Entering <b>cancel</b> leaves the router in the current configuration session without exiting or committing the configuration changes.       |  |
|                   | Use the <b>commit</b> command to save the configuration changes to the running configuration file and remain within the configuration session. |  |

# **Verifying the Status of the External Reference Clock**

This task explains how to verify the status of NTP components.

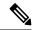

Note

The commands can be entered in any order.

## **SUMMARY STEPS**

- 1. show ntp associations [detail] [location node-id]
- 2. show ntp status [location node-id]

## **DETAILED STEPS**

### **Procedure**

|        | Command or Action                                 | Purpose                                  |  |
|--------|---------------------------------------------------|------------------------------------------|--|
| Step 1 | show ntp associations [detail] [location node-id] | Displays the status of NTP associations. |  |
|        | Example:                                          |                                          |  |
|        | RP/0/RP0/CPU0:router# show ntp associations       |                                          |  |
| Step 2 | show ntp status [location node-id]                | Displays the status of NTP.              |  |
|        | Example:                                          |                                          |  |
|        | RP/0/RP0/CPU0:router# show ntp status             |                                          |  |

# **Examples**

The following is sample output from the **show ntp associations** command:

RP/0/RP0/CPU0:router# show ntp associations

```
Tue Oct 7 11:22:46.839 JST
    address
                  ref clock st when poll reach delay offset
+~dead:beef::2 vrf testAA
                                3
                 171.68.10.80
                                    20 64 377
                                                   6.00 -2.832 0.046
* sys peer, # selected, + candidate, - outlayer, x falseticker, ~ configured
RP/0/RP0/CPU0:router# show ntp associations
     address
                   ref clock st when poll reach delay offset
address ref clock st when poll reach +~127.127.1.1 127.127.1.1 5 5 1024 37 *~172.19.69.1 172.24.114.33 3 13 1024 1
                                                   0.0 0.00 438.3
2.0 67.16 0.0
                                                          0.00 438.3
                                              1
* master (synced), # master (unsynced), + selected, - candidate, ~ configured
```

#### The following is sample output from the **show ntp status** command:

```
RP/0/RP0/CPU0:router# show ntp status

Tue Oct 7 11:22:54.023 JST

Clock is synchronized, stratum 3, reference is 192.168.128.5
nominal freq is 1000.0000 Hz, actual freq is 1000.2725 Hz, precision is 2**24
reference time is CC95463C.9B964367 (11:21:48.607 JST Tue Oct 7 2008)
clock offset is -1.738 msec, root delay is 186.050 msec
root dispersion is 53.86 msec, peer dispersion is 0.09 msec
loopfilter state is 'CTRL' (Normal Controlled Loop), drift is -0.0002724105 s/s
system poll interval is 64, last update was 66 sec ago

RP/0/RP0/CPU0:router# show ntp status

Clock is synchronized, stratum 4, reference is 172.19.69.1
nominal freq is 1000.0000 Hz, actual freq is 999.9988 Hz, precision is 2**26
reference time is C54C131B.9EECF6CA (07:26:19.620 UTC Mon Nov 24 2008)
clock offset is 66.3685 msec, root delay is 7.80 msec
root dispersion is 950.04 msec, peer dispersion is 3.38 msec
```

# **Configuration Examples for Implementing NTP**

### **Configuring Poll-Based Associations: Example**

The following example shows an NTP configuration in which the router's system clock is configured to form a peer association with the time server host at IP address 192.168.22.33, and to allow the system clock to be synchronized by time server hosts at IP address 10.0.2.1 and 172.19.69.1:

```
ntp
server 10.0.2.1
peer 192.168.22.33
server 172.19.69.1
```

### **Configuring Broadcast-Based Associations: Example**

The following example shows an NTP client configuration in which interface 0/2/0/0 is configured to receive NTP broadcast packets, and the estimated round-trip delay between an NTP client and an NTP broadcast server is set to 2 microseconds:

```
ntp
  interface tengige 0/2/0/0
   broadcast client
  exit
broadcastdelay 2
```

The following example shows an NTP server configuration where interface 0/2/0/2 is configured to be a broadcast server:

```
ntp
  interface tengige 0/2/0/2
  broadcast
```

### **Configuring Multicast-Based Associations: Example**

The following example shows an NTP multicast client configuration where 10-Gigabit Ethernet interface 0/1/1/0 is configured to be a multicast client and to join the default multicast group (IPv4 address 224.0.1.1):

```
ntp interface TenGigE 0/1/1/0
  multicast client
```

The following example shows an NTP multicast server configuration where 10-Gigabit Ethernet interface 0/1/1/0 is configured to be a multicast server:

```
ntp interface TenGigE 0/1/1/0
  multicast destination 224.0.1.1
```

### **Configuring NTP Access Groups: Example**

The following example shows a NTP access group configuration where the following access group restrictions are applied:

- Peer restrictions are applied to IP addresses that pass the criteria of the access list named peer-acl.
- Serve restrictions are applied to IP addresses that pass the criteria of access list named serve-acl.
- Serve-only restrictions are applied to IP addresses that pass the criteria of the access list named serve-only-acl.
- Query-only restrictions are applied to IP addresses that pass the criteria of the access list named query-only-acl.

```
ntp
 peer 10.1.1.1
 peer 10.1.1.1
 peer 10.2.2.2
  peer 10.3.3.3
  peer 10.4.4.4
  peer 10.5.5.5
 peer 10.6.6.6
 peer 10.7.7.7
  peer 10.8.8.8
  access-group peer peer-acl
  access-group serve serve-acl
  access-group serve-only serve-only-acl
  access-group query-only query-only-acl
  exit
ipv4 access-list peer-acl
  10 permit ip host 10.1.1.1 any
  20 permit ip host 10.8.8.8 any
ipv4 access-list serve-acl
  10 permit ip host 10.4.4.4 any
  20 permit ip host 10.5.5.5 any
  exit
ipv4 access-list query-only-acl
  10 permit ip host 10.2.2.2 any
  20 permit ip host 10.3.3.3 any
  exit
ipv4 access-list serve-only-acl
  10 permit ip host 10.6.6.6 any
  20 permit ip host 10.7.7.7 any
  exit
```

### **Configuring NTP Authentication: Example**

The following example shows an NTP authentication configuration. In this example, the following is configured:

- NTP authentication is enabled.
- Two authentication keys are configured (key 2 and key 3).
- The router is configured to allow its software clock to be synchronized with the clock of the peer (or vice versa) at IP address 10.3.32.154 using authentication key 2.
- The router is configured to allow its software clock to be synchronized with the clock by the device at IP address 10.32.154.145 using authentication key 3.
- The router is configured to synchronize only to systems providing authentication key 3 in their NTP packets.

```
ntp
  authenticate
  authentication-key 2 md5 encrypted 06120A2D40031D1008124
  authentication-key 3 md5 encrypted 1311121E074110232621
  trusted-key 3
  server 10.3.32.154 key 3
  peer 10.32.154.145 key 2
```

### Disabling NTP on an Interface: Example

The following example shows an NTP configuration in which 0/2/0/0 interface is disabled:

```
ntp
  interface tengige 0/2/0/0
    disable
    exit
  authentication-key 2 md5 encrypted 06120A2D40031D1008124
  authentication-key 3 md5 encrypted 1311121E074110232621
  authenticate
  trusted-key 3
  server 10.3.32.154 key 3
  peer 10.32.154.145 key 2
```

### Configuring the Source IP Address for NTP Packets: Example

The following example shows an NTP configuration in which Ethernet management interface 0/0/CPU0/0 is configured as the source address for NTP packets:

```
ntp
  authentication-key 2 md5 encrypted 06120A2D40031D1008124
  authentication-key 3 md5 encrypted 1311121E074110232621
  authenticate
  trusted-key 3
  server 10.3.32.154 key 3
  peer 10.32.154.145 key 2
  source MgmtEth0/0/CPU0/0
```

## Configuring the System as an Authoritative NTP Server: Example

The following example shows a NTP configuration in which the router is configured to use its own NTP master clock to synchronize with peers when an external NTP source becomes unavailable:

```
ntp
master 6
```

## **Updating the Hardware Clock: Example**

The following example shows an NTP configuration in which the router is configured to update its hardware clock from the software clock at periodic intervals:

```
ntp
server 10.3.32.154
update-calendar
```

# **Configuring NTP server inside VRF interface**

This task explains how to configure NTP server inside VRF interface.

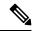

Note

No specific command enables NTP; the first NTP configuration command that you issue enables NTP.

### **SUMMARY STEPS**

- 1. configure
- 2. ntp
- 3. vrf vrf-name
- **4. source** *interface-type interface-instance*
- **5.** Use one of the following commands:
  - end
  - commit

### **DETAILED STEPS**

### **Procedure**

|        | Command or Action                                 | Purpose                                                                                                   |
|--------|---------------------------------------------------|----------------------------------------------------------------------------------------------------|
| Step 1 | configure                                         | Enters global configuration mode.                                                                         |
|        | Example:                                          |                                                                                                    |
|        | RP/0/RP0/CPU0:router# configure                   |                                                                                                    |
| Step 2 | ntp                                               | Enters NTP configuration mode.                                                                            |
|        | Example:                                          |                                                                                                    |
|        | RP/0/RP0/CPU0:router(config)# ntp                 |                                                                                                    |
| Step 3 | vrf vrf-name                                      | Specify name of a VRF (VPN- routing and forwarding)                                                       |
|        | Example:                                          | instance to configure.                                                                                    |
|        | RP/0/RP0/CPU0:router(config) # ntp vrf Customer_A |                                                                                                    |
| Step 4 | source interface-type interface-instance          | Configures an interface from which the IP source address                                                  |
|        | Example:                                          | is taken. This allows IOS-XR to respond to NTP queries on VRF interfaces, in this case the source is BVI. |
|        | RP/0/RP0/CPU0:router(config)# ntp vrf Customer_A  |                                                                                                    |
|        | source bvi 70                                     | Note This interface is used for the source address for all packets                                        |
|        |                                                   | sent to all destinations. If a source address is to be used for                                           |
|        |                                                   | a specific association, use the <b>source</b> keyword in the                                              |

|        | Command or Action                        | Purpose                                                                                                    |
|--------|------------------------------------------|----------------------------------------------------------------------------------------------------|
|        |                                          | peer or server command shown in Configuring Poll-Based Associations, on page 119.                                                                                             |
| Step 5 | Use one of the following commands:       | Saves configuration changes.                                                                                                    |
|        | • end<br>• commit                        | <ul> <li>When you issue the end command, the system<br/>prompts you to commit changes:</li> </ul>                                                                             |
|        | Example:                                 | Uncommitted changes found, commit them before                                                                                                    |
|        | RP/0/RP0/CPU0:router(config-ntp)# end Or | <pre>exiting(yes/no/cancel)? [cancel]:</pre>                                                                                                    |
|        | RP/0/RP0/CPU0:router(config-ntp)# commit | <ul> <li>Entering yes saves configuration changes to the<br/>running configuration file, exits the configuration<br/>session, and returns the router to EXEC mode.</li> </ul> |
|        |                                          | • Entering <b>no</b> exits the configuration session and returns the router to EXEC mode without committing the configuration changes.                                        |
|        |                                          | • Entering <b>cancel</b> leaves the router in the current configuration session without exiting or committing the configuration changes.                                      |
|        |                                          | • Use the <b>commit</b> command to save the configuration changes to the running configuration file and remain within the configuration session.                              |

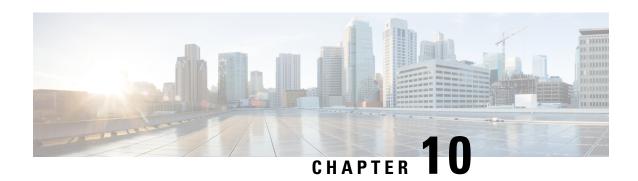

# **Configuring Precision Time Protocol**

*Precision Time Protocol* (PTP) is a protocol that defines a method to distribute time around a network. PTP support is based on the IEEE 1588-2008 standard. This module describes the concepts around this protocol and details the various configurations involved.

This module contains the following topics:

- PTP Overview, on page 141
- ITU-T Telecom Profiles for PTP, on page 153
- PTP Holdover Traceability Suppression, on page 158
- Configure PTP, on page 158
- Configuration Examples, on page 169

# PTP Overview

The Precision Time Protocol (PTP), as defined in the IEEE 1588 standard, synchronizes with nanosecond accuracy the real-time clocks of the devices in a network. The clocks are organized into a master-slave hierarchy. PTP identifies the port that is connected to a device with the most precise clock. This clock is referred to as the master clock. All the other devices on the network synchronize their clocks with the master and are referred to as members. Constantly exchanged timing messages ensure continued synchronization. PTP ensures that the best available clock is selected as the source of time (the grandmaster clock) for the network and that other clocks in the network are synchronized to the grandmaster.

#### Table 7: PTP Clocks

| Network Element  | Description                                                                                                    |
|------------------|----------------------------------------------------------------------------------------------------|
| Grandmaster (GM) | A network device physically attached to the primary<br>time source. All clocks are synchronized to the<br>grandmaster clock. |

| Network Element        | Description                                                                                                    |  |
|------------------------|----------------------------------------------------------------------------------------------------|--|
| Ordinary Clock (OC)    | An ordinary clock is a 1588 clock with a single PTP port that can operate in one of the following modes:                                                                                                    |  |
|                        | Master mode—Distributes timing information<br>over the network to one or more slave clocks,<br>thus allowing the slave to synchronize its clock<br>to the master.                                                                    |  |
|                        | Slave mode—Synchronizes its clock to a master clock. You can enable the slave mode on up to two interfaces simultaneously in order to connect to two different master clocks.                                                        |  |
| Boundary Clock (BC)    | The device participates in selecting the best master clock and can act as the master clock if no better clocks are detected.                                                                                                    |  |
|                        | Boundary clock starts its own PTP session with a number of downstream slaves. The boundary clock mitigates the number of network hops and packet delay variations in the packet network between the Grand Master and Slave.          |  |
| Transparent Clock (TC) | A transparent clock is a device or a switch that calculates the time it requires to forward traffic and updates the PTP time correction field to account for the delay, making the device transparent in terms of time calculations. |  |

### PTP consists of two parts:

- The port State machine and Best Master Clock Algorithm: This provides a method to determine state of the ports in the network that will remain passive (neither master nor slave), run as a master (providing time to other clocks in the network), or run as slaves (receiving time from other clocks in the network).
- Delay-Request/Response mechanism and a Peer-delay mechanism: This provides a mechanisms for slave ports to calculate the difference between the time of their own clocks and the time of their master clock.

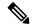

Note

Transparent Clock (TC) is not supported.

#### **Frequency and Time Selection**

The selection of the source to synchronize the device clock frequency is made by frequency synchronization, and is outside of the scope of PTP. The Announce, Sync, and Delay-request frequencies must be the same on the master and slave.

### **Delay-Response Mechanism**

The Delay Request-response mechanism (defined in section 11.3 of IEEE Std 1588-2008) lets a slave port estimate the difference between its own clock-time and the clock-time of its master. The following options are supported:

- One-step mechanism The timestamp for a Sync message is sent in the Sync message itself.
- Two-step mechanism The timestamp for a Sync message is sent later in a Follow-up message.

When running a port in Slave state, a router can send Delay-request messages and handle incoming Sync, Follow-up, and Delay-response messages. The timeout periods for both Sync and Delay-response messages are individually configurable.

#### **Hybrid Mode**

Your router allows the ability to select separate sources for frequency and time-of-day (ToD). Frequency selection can be between any source of frequency available to the router, such as: BITS, GPS, SyncE or IEEE 1588 PTP. The ToD selection is between the source selected for frequency and PTP, if available (ToD selection is from GPS, or PTP). This is known as hybrid mode, where a physical frequency source (BITS or SyncE) is used to provide frequency synchronization, while PTP is used to provide ToD synchronization.

Frequency selection uses the algorithm described in ITU-T recommendation G.781. The ToD selection is controlled using the time-of-day priority configuration. This configuration is found under the clock interface frequency synchronization configuration mode and under the global PTP configuration mode. It controls the order for which sources are selected for ToD. Values in the range of 1 to 254 are allowed, with lower numbers indicating higher priority.

The steps involved in Configure PTP Hybrid Mode is described in a subsequent section in this chapter.

### Time of Day (ToD) Support

The router receives GPS ToD messages in serial ASCII stream through the RS422 interface in any of the following formats:

- NTP Type 4
- Cisco
- NMEA GPZDA

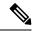

Note

You can refer to the below support information in context of the current release and see relevant *Release Notes* for more information on supported features and hardware.

## **Port States**

State machine indicates the behavior of each port. The possible states are:

| State | Description                              |
|-------|------------------------------------------|
| INIT  | Port is not ready to participate in PTP. |

| State        | Description                                                                                                    |
|--------------|----------------------------------------------------------------------------------------------------|
| LISTENING    | First state when a port becomes ready to participate in PTP: In this state, the port listens to PTP masters for a (configurable) period of time. |
| PRE-MASTER   | Port is ready to enter the MASTER state.                                                                                                    |
| MASTER       | Port provides timestamps for any Slave or boundary clocks that are listening.                                                                    |
| UNCALIBRATED | Port receives timestamps from a Master clock but, the router's clock is not yet synchronized to the Master.                                      |
| SLAVE        | Port receives timestamps from a Master clock and the router's clock is synchronized to the Master.                                               |
| PASSIVE      | Port is aware of a better clock than the one it would advertise if it was in MASTER state and is not a Slave clock to that Master clock.         |

# **Restrictions for PTP**

The following PTP restrictions apply to the Cisco NCS 5500 Series Router:

- NCS55-RP does not support PTP
- NC55-18H18F line card does not support PTP
- SyncE is not supported on a 1GE copper SFP.
- SyncE is not supported on 25 GE or 100 GE interfaces when they are used in 1G mode.
- Sync2 interface is supported only if 10 MHz, 1 Pulse per Second (PPS) and time-of-day (ToD) ports are configured.
- PTP is not supported with MACSec.
- G.8273.2 Class-A performance is met if CFP2-DCO is configured on either Slave or Master port on the node.
- Transparent Clock is not supported.
- PTP over MPLS is not supported.

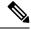

Note

- We recommend you to configure, and enable Frequency Synchronization selection input on two interfaces per line card.
- For link aggregation, you must configure and enable Frequency Synchronization selection input on a single bundle member.

# **PTP Support Information**

This table lists different types of support information related to PTP:

| Transport Media | • UDP over IPv4                                                                                                    |  |
|-----------------|----------------------------------------------------------------------------------------------------|--|
|                 | • Ethernet                                                                                                    |  |
| Messages        | • Signaling                                                                                                    |  |
|                 | Announce                                                                                                    |  |
|                 | • Sync                                                                                                    |  |
|                 | • Follow-up                                                                                                    |  |
|                 | • Delay-request                                                                                                    |  |
|                 | Delay-response                                                                                                    |  |
|                 | Management                                                                                                    |  |
| Transport Modes | <ul> <li>Unicast: This is the default mode. All packets are sent as unicast messages. Unicast is applicable only for PTP over IP profiles.</li> <li>Multicast: All packets are sent as multicast messages. Multicast is the only mode for PTP over ethernet profiles.</li> </ul> |  |

# **PTP Hardware Support Matrix**

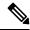

Note

The table also contains support details of upcoming releases. You can read this table in context of the current release and see relevant *Release Notes* for more information on supported features and hardware.

This table provides a detailed information on the timing features that are supported on the following hardware variants.

| Hardware Variant  | Features        | Cisco IOS XR Release | Comments                                          |
|-------------------|-----------------|----------------------|---------------------------------------------------|
| NCS-57B1-6D24-SYS | Default profile | Release 7.11.1       | With this release, PTP<br>Class C performance and |
| NCS-57B1-5DSE-SYS | G.8265.1        |                      | QSFP-DD optics are now                            |
| NCS-57D2-18DD-SYS | G.8275.1        |                      | supported on 400G port speed.                     |
|                   | G.8275.2        |                      |                                                   |

| Hardware Variant                | Features                 | Cisco IOS XR Release | Comments                                                                                                    |
|---------------------------------|--------------------------|----------------------|----------------------------------------------------------------------------------------------------|
| NC57-48Q2D-S<br>NC57-48Q2D-SE-S | G8275.1                  | Release 7.10.1       | With this release, SyncE and PTP Class-C, Class-B performance is supported on 1G, 10G, 25G, 40G and 100G port speeds.                               |
|                                 |                          |                      | On 50G and 400G ports speeds, only timing functionality is supported.                                                                               |
|                                 |                          |                      | PTP support is available on compatible mode.                                                                                                    |
|                                 |                          |                      | PTP with Class-C is not achieved with macsec on any interface speed.                                                                                |
|                                 |                          |                      | For 1G Class C port speed, only port 32 and 40 are supported. It is not recommended to plug in 1G optics to ports greater than or equal to port 32. |
| NC57-36H6D-S                    | G8265.1                  | Release 7.10.1       | With this release, timing support for PTP and                                                                                                    |
|                                 | G8275.1                  |                      | SyncE is extended to                                                                                                    |
|                                 | G8275.2  Default Profile |                      | 4x10G and 4x25G<br>breakout ports of                                                                                                    |
|                                 |                          |                      | NC57-36H6D-S in native mode.                                                                                                    |
|                                 |                          |                      | Class B and Class C performances are supported on 4x10G and 4x25G breakout ports in native mode. Route Processor: NC55-RP2-E                        |

| Hardware Variant                      | Features                                                  | Cisco IOS XR Release | Comments                                                                                                    |  |
|---------------------------------------|-----------------------------------------------------------|----------------------|----------------------------------------------------------------------------------------------------|--|
| NC57-36H-SE                           | G8265.1<br>G8275.1                                        | Release 7.10.1       | With this release, timing support for PTP and SyncE is extended to                                                     |  |
|                                       | G8275.2                                                   |                      | 4x10G breakout port of NC57-36H-SE is in native                                                                        |  |
|                                       | Default Profile                                           |                      | mode.  Class B performance is supported on 4x10G breakout port in native mode.  Route Processor:                       |  |
| NCS-57C1-48Q6-SYS                     | G.8265.1                                                  | Release 7.10.1       | NC55-RP2-E<br>G.8273.2 Class C is                                                                                      |  |
| 1100 5701 1000 515                    | G.8275.1                                                  | 1010436 7.10.1       | supported on 400G interfaces with the                                                                                  |  |
|                                       | G.8275.2                                                  |                      | following optics modules:                                                                                              |  |
|                                       | Default Profile                                           |                      | Cisco QSFPDD     400G FR4 Pluggable     Optics Module                                                                  |  |
|                                       |                                                           |                      | Cisco QSFPDD     400G LR4 Pluggable     Optics Module                                                                  |  |
| NCS-57D2-18DD-SYS                     | G.8265.1                                                  | Release 7.8.1        | With this release,PTP is                                                                                               |  |
|                                       | G.8275.1                                                  | Release 7.8.1        | supported on 400G, 100G and 40G ports.                                                                                 |  |
|                                       | G.8275.2                                                  | Release 7.8.1        | Class C performance on 100G and 40G ports.                                                                             |  |
|                                       | Default Profile                                           | Release 7.8.1        | - 1000 and 400 ports.                                                                                                  |  |
| NCS-57C3-MOD-SYS<br>NCS-57C3-MODS-SYS | PTP Virtual Port and APTS                                 | Release 7.7.1        |                                                                                                    |  |
| C57-MPA-2D4H-S                        | Timing support for PTP<br>and SyncE over<br>Breakout port | Release 24.3.1       | With this release, the timing support for PTP and SyncE is extended to 4x25G breakout ports in NC57-MPA-2D4H-S router. |  |
|                                       |                                                           |                      | Class A and Class B performances are supported on 4x25G breakout ports of NC57-MPA-2D4H-S router.                      |  |

| Hardware Variant                          | Features                  | Cisco IOS XR Release | Comments                                                             |
|-------------------------------------------|---------------------------|----------------------|----------------------------------------------------------------------|
| NCS-57B1-6D24-SYS                         | PTP Virtual Port and APTS | Release 7.7.1        |                                                                      |
| NCS-57C1-48Q6-SYS                         | Default profile           | Release 7.5.1        |                                                                      |
|                                           | G.8265.1                  | Release 7.5.1        |                                                                      |
|                                           | G.8275.1                  | Release 7.5.1        |                                                                      |
|                                           | G.8275.2                  | Release 7.5.1        |                                                                      |
| RP:NC57-MOD-RP-2E                         | G.8275.1                  | Release 7.4.1        |                                                                      |
| with NCS573-MODS-SYS and NCS-573-MOD-SYS  | G.8273.2                  | Release 7.4.1        |                                                                      |
|                                           | GNSS                      | Release 7.4.1        |                                                                      |
| NCS-57B1-5DSE-SYS                         | Default profile           | Release 7.3.1        |                                                                      |
| NCS-57B1-6D24-SYS                         | G.8265.1                  | Release 7.3.1        |                                                                      |
|                                           | G.8275.1                  | Release 7.3.1        |                                                                      |
|                                           | G.8275.2                  | Release 7.3.1        |                                                                      |
| RP: NC55-RP2-E<br>Line card: NC57-36H6D-S | G.8275.1                  | Release 7.3.2        | • Release 7.3.2 -<br>Supports Compatible<br>Mode only                |
|                                           |                           |                      | • Release 7.7.1 -<br>Supports both Native<br>and Compatible<br>mode. |
|                                           | G.8273.2                  | Release 7.3.2        | • Release 7.3.2 -<br>Supports Compatible<br>Mode only                |
|                                           |                           |                      | • Release 7.7.1 -<br>Supports both Native<br>and Compatible<br>mode. |

| Hardware Variant                            | Features | Cisco IOS XR Release | Comments                                                                                                    |
|---------------------------------------------|----------|----------------------|----------------------------------------------------------------------------------------------------|
| RP:NC55-RP-E with Line                      | BITS     | Release 7.1.1        |                                                                                                    |
| cards: NC55-MOD-A-S<br>and NC55-32T16Q4H-AT | G8275.1  | Release 7.1.1        | For the profile G8275.1<br>NC55-32T16Q4H-AT<br>supports only T-BCand<br>does not support T-GM.<br>25G/100G/40G is<br>supported from IOSXR<br>release 7.2.2 onwards.  |
|                                             | G8273.2  | Release 7.1.1        | Class B                                                                                                    |
| RP:NC55-RP2-E with Line cards: NC55-MOD-A-S | BITS     | Release 7.1.1        |                                                                                                    |
| and NC55-32T16Q4H-AT                        | G.8275.1 | Release 7.1.1        | For the profile G8275.1<br>NC55-32T16Q4H-AT<br>supports only T-BC and<br>does not support T-GM.<br>25G/100G/40G is<br>supported from IOSXR<br>release 7.2.2 onwards. |
|                                             | G.8273.2 | Release 7.1.1        | Class B                                                                                                    |
| RP:NC55-RP2-E with Line                     | BITS     | Release 7.1.1        |                                                                                                    |
| card:NC55-32T16Q4H-AT                       | G8275.1  | Release 7.1.1        | For the profile G8275.1<br>NC55-32T16Q4H-AT<br>supports only T-BCand<br>does not support T-GM.<br>25G/100G/40G is<br>supported from IOSXR<br>release 7.2.2 onwards.  |
|                                             | G.8273.2 | Release 7.1.1        | Class C                                                                                                    |
| NCS-55A1-36H-SE-S                           | G.8265.1 | Release 7.0.1        |                                                                                                    |
|                                             | G.8275.1 | Release 7.0.1        |                                                                                                    |
|                                             | G.8275.2 | Release 7.0.1        |                                                                                                    |
|                                             | G.8273.2 | Release 7.0.1        | Class B                                                                                                    |
| NCS-55A1-36H-S                              | G.8265.1 | Release 7.0.1        |                                                                                                    |
|                                             | G.8275.1 | Release 7.0.1        |                                                                                                    |
|                                             | G.8275.2 | Release 7.0.1        |                                                                                                    |
|                                             | G.8273.2 | Release 7.0.1        | Class B                                                                                                    |

| Hardware Variant                      | Features | Cisco IOS XR Release | Comments                                                                                           |
|---------------------------------------|----------|----------------------|----------------------------------------------------------------------------------------------------|
| NCS-55A1-24Q6H-S                      | G.8265.1 | Release 6.6.25       |                                                                                                    |
| NCS-55A1-24Q6H-SS                     | G.8275.1 | Release 6.6.25       |                                                                                                    |
|                                       | G.8275.2 | Release 6.6.25       | From Release 7.7.1,<br>support is available for<br>PTP over IPv6 for ports<br>10G-25G and 40G-100G |
|                                       | G.8273.2 | Release 6.6.25       | Class B                                                                                            |
| NCS-55A1-48Q6H                        | G.8265.1 | Release 6.6.25       |                                                                                                    |
|                                       | G.8275.1 | Release 6.6.25       |                                                                                                    |
|                                       | G.8275.2 | Release 6.6.25       |                                                                                                    |
|                                       | G.8273.2 | Release 6.6.25       | Class B                                                                                            |
| NCS-55A1-24H                          | G.8265.1 | Release 6.5.2        |                                                                                                    |
|                                       | G.8275.1 | Release 6.5.2        |                                                                                                    |
|                                       | G.8275.2 | Release 6.5.2        |                                                                                                    |
|                                       | G.8273.2 | Release 6.5.2        | Class B                                                                                            |
| NCS55A2-MOD                           | G.8265.1 | Release 6.5.1        |                                                                                                    |
|                                       | G.8275.1 | Release 6.5.1        |                                                                                                    |
|                                       | G.8275.2 | Release 6.5.1        |                                                                                                    |
|                                       | G.8273.2 | Release 6.5.1        | Class B                                                                                            |
| RP:NC55-RP-E<br>Linecard:NC55-MOD-A-S | BITS     | Release 6.5.1        | SyncE is not supported on 25GE or 100GE interfaces, when they are used in 1G mode.                 |
|                                       | G.8265.1 | Release 6.5.1        |                                                                                                    |
|                                       | G.8275.1 | Release 6.5.1        |                                                                                                    |
|                                       | G.8275.2 | Release 6.5.1        | This profile is supported from Release 6.5.1 for Ipv4.                                             |
|                                       | G.8273.2 | Release 6.5.1        | Class B                                                                                            |

| Hardware Variant           | Features      | Cisco IOS XR Release | Comments                                                                           |
|----------------------------|---------------|----------------------|------------------------------------------------------------------------------------|
| RP:NC55-RP-E               | G.8273.2      | Release 6.3.2        | Class B                                                                            |
| Linecard:NC55-36X100G-A-SE | BITS          | Release 6.3.2        | SyncE is not supported on 25GE or 100GE interfaces, when they are used in 1G mode. |
|                            | G.8265.1      | Release 6.3.2        |                                                                                    |
|                            | G.8275.1      | Release 6.3.2        |                                                                                    |
|                            | G.8275.2      | NA                   |                                                                                    |
|                            | G.8273.2      | Release 6.3.2        | Class B                                                                            |
| NCS5501-SE                 | G.8265.1      | Release 6.3.2        |                                                                                    |
|                            | G.8275.1      | Release 6.3.2        | Class B                                                                            |
|                            | G.8275.2      | Release 6.3.2        |                                                                                    |
|                            | GNSS External | Release 6.3.2        |                                                                                    |

### **Hardware Variant-Specific Behaviour**

The line card NC55-32T16Q4H-AT displays the following behaviour when configured for PTP:

- The timing features are supported on all ports of the line cards.
- The NC55-RP2-E does not support PTP on the 1588 Port.
- To configure Class C for the profile G.8273.2 when you use NC55-RP2-E with line card NC55-32T16Q4H-AT, follow the example below:

```
RP/0/RP0/CPU0:router# config
RP/0/RP0/CPU0:router(config)#frequency synchronization
RP/0/RP0/CPU0:router(config-freqsync)#timing-accuracy enhanced
RP/0/RP0/CPU0:router(config-freqsync)#commit
```

While configuring PTP on the NCS-57C3-MODS-SYS and NCS-57C3-MOD-SYS, the location must be:

0/0/CPU0:router instead of RP/0/RP0/CPU0:router

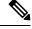

Note

Cisco NCS 5500 Series Routers support 64 PTP clients at 64 PPS sync packet rate.

Timing features are supported on the following MPAs:

- NC55-MPA-2TH-S
- NC55-MPA-1TH2H-S
- NC55-MPA-1TH2H-HD-S

- NC55-MPA-4H-S
- NC55-MPA-4H-HD-S
- NC55-MPA-12T-S

## **Breakout Timing Support**

PTP Profiles 8275.1 and 8275.2 are supported on breakout ports on the following hardware PIDs:

**Table 8: Breakout Timing Support Hardware Matrix** 

| Hardware PID    | Client Port | Server Port  |
|-----------------|-------------|--------------|
| NCS-55A1-36H-S  | 100G        | 25G Breakout |
| NCS-55A1-36H-S  | 100G        | 10G Breakout |
| NCS-55A1-48Q6H  | 10G         | 25G Breakout |
| NCS-55A1-48Q6H  | 100G        | 25G Breakout |
| NCS55A1-24Q6H-S | 1G          | 25G Breakout |
| NCS55A1-24Q6H-S | 10G         | 25G Breakout |
| NCS55A1-24Q6H-S | 100G        | 25G Breakout |
| NCS-5501-SE     | 1G          | 10G Breakout |
| NCS-5501-SE     | 1G          | 25G Breakout |
| NCS-5501-SE     | 10G         | 10G Breakout |
| NCS-5501-SE     | 10G         | 25G Breakout |
| NC57-36H6D-S    | 25G         | 25G Breakout |
| NC57-36H6D-S    | 25G         | 10G Breakout |
| NC57-36H6D-S    | 10G         | 25G Breakout |
| NC57-36H6D-S    | 10G         | 10G Breakout |
| NC57-36H-SE     | 10G         | 10G Breakout |

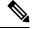

Note

The server ports 100G and 40G are used as breakout for 4x25G and 4x10G respectively. The client ports are used as direct ports of different port speeds as presented in the table, *Breakout Timing Support Hardware Matrix*.

# **Slow Tracking**

Under normal configured conditions, any change in offset triggers an immediate reaction in the servo. With the Slow Tracking feature enabled, the servo corrects the phase offset based on the configured value. If the phase offset exceeds the acceptable range, servo goes into Holdover state. In such a condition, the Slow Tracking feature becomes inactive and the servo corrects itself to the latest offset and goes into Phase locked state. Slow Tracking becomes active again.

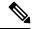

Note

- The supported slow tracking rate range is from 8-894 nanoseconds per second and must be in multiples of 8
- This feature is active only when servo is in Phase locked mode.

```
Router:# config
ptp
clock
domain 24
profile g.8275.1 clock-type T-BC
!
profile profile1
multicast target-address ethernet 01-1B-19-00-00-00
transport ethernet
sync frequency 16
clock operation one-step
announce frequency 8
delay-request frequency 16
!
physical-layer-frequency
servo-slow-tracking 16
!
```

# **ITU-T Telecom Profiles for PTP**

Cisco IOS XR software supports ITU-T Telecom Profiles for PTP as defined in the ITU-T recommendations. A profile is a specific selection of PTP configuration options that are selected to meet the requirements of a particular application.

PTP lets you define separate profiles to adapt itself for use in different scenarios. A telecom profile differs in several ways from the default behavior defined in the IEEE 1588-2008 standard and the key differences are mentioned in the subsequent sections.

The following sections describe the ITU-T Telecom Profiles that are supported for PTP.

# G.8265.1

G.8265.1 profile fulfills specific frequency-distribution requirements in telecom networks. Features of G.8265.1 profile are:

 Clock advertisement: G.8265.1 profile specifies changes to values used in Announce messages for advertising PTP clocks. The clock class value is used to advertise the quality level of the clock, while the other values are not used.

- Clock Selection: G.8265.1 profile also defines an alternate Best Master Clock Algorithm (BMCA) to select port states and clocks is defined for the profile. This profile also requires to receive Sync messages (and optionally, Delay-Response messages) to qualify a clock for selection.
- Port State Decision: The ports are statically configured to be Master or Slave instead of using state machines to dynamically set port states.
- Packet Rates: The packet rates higher than rates specified in the IEEE 1588-2008 standard are used. They
  are:
  - Sync/Follow-Up Packets: Rates from 128 packets-per-second to 16 seconds-per-packet.
  - Delay-Request/Delay-Response Packets: Rates from 128 packets-per-second to 16 seconds-per-packet.
  - Announce Packets: Rates from 8 packets-per-second to 64 packets-per-second.
- Transport Mechanism: G.8265.1 profile only supports IPv4 PTP transport mechanism.
- Mode: G.8265.1 profile supports transport of data packets only in unicast mode.
- Clock Type: G.8265.1 profile only supports Ordinary Clock-type (a clock with only one PTP port).
- Domain Numbers: The domain numbers that can be used in a G.8265.1 profile network ranges from 4 to 23. The default domain number is 4.
- Port Numbers: All PTP port numbers can only be one (1) because all clocks in this profile network are Ordinary Clocks.

G.8265.1 profile defines an alternate algorithm to select between different master clocks based on the local priority given to each master clock and their quality levels (QL). This profile also defines Packet Timing Signal Fail (PTSF) conditions to identify the master clocks that do not qualify for selection. They are:

- PTSF-lossSync condition: Raised for master clocks that do not receive a reliable stream of Sync and Delay-Resp messages. Cisco IOS XR software requests Sync and Delay-Resp grants for each configured master clock to track the master clock with this condition.
- PTSF-lossAnnounce condition: Raised for master clocks that do not receive a reliable stream of Announce messages.
- PTSF-unusable condition: Raised for master clocks that receives a reliable stream of Announce, Sync, and Delay-Resp messages, but not usable by slave clocks. Cisco IOS XR software does not use this condition.

# G.8275.1

G.8275.1 profile fulfills the time-of-day and phase synchronization requirements in telecom networks with all network devices participating in the PTP protocol. G.8275.1 profile provides better frequency stability for the time-of-day and phase synchronization.

Features of G.8275.1 profile are:

Synchronization Model: G.8275.1 profile adopts hop-by-hop synchronization model. Each network
device in the path from master to slave synchronizes its local clock to upstream devices and provides
synchronization to downstream devices.

- Clock Selection: G.8275.1 profile also defines an alternate BMCA that selects a clock for synchronization and port state for the local ports of all devices in the network is defined for the profile. The parameters defined as a part of the BMCA are:
  - · Clock Class
  - · Clock Accuracy
  - Offset Scaled Log Variance
  - Priority 2
  - Clock Identity
  - · Steps Removed
  - · Port Identity
  - notSlave flag
  - · Local Priority
- Port State Decision: The port states are selected based on the alternate BMCA algorithm. A port is configured to a master-only port state to enforce the port to be a master for multicast transport mode.
- Packet Rates: The nominal packet rate for Announce packets is 8 packets-per-second and 16 packets-per-second for Sync/Follow-Up and Delay-Request/Delay-Response packets.
- Transport Mechanism: G.8275.1 profile only supports Ethernet PTP transport mechanism.
- Mode: G.8275.1 profile supports transport of data packets only in multicast mode. The forwarding is done based on forwardable or non-forwardable multicast MAC address.
- Clock Type: G.8275.1 profile supports the following clock types:
  - Telecom Grandmaster (T-GM): Provides timing for other network devices and does not synchronize
    its local clock to other network devices.
  - Telecom Time Slave Clock (T-TSC): A slave clock synchronizes its local clock to another PTP clock, but does not provide PTP synchronization to any other network devices.
  - Telecom Boundary Clock (T-BC): Synchronizes its local clock to a T-GM or an upstream T-BC clock and provides timing information to downstream T-BC or T-TSC clocks.
- Domain Numbers: The domain numbers that can be used in a G.8275.1 profile network ranges from 24 to 43. The default domain number is 24.

#### The G.8275.1 supports the following:

- T-GM: The telecom grandmaster (T-GM) provides timing to all other devices on the network. It does not synchronize its local clock with any other network element other than the Primary Reference Time Clock (PRTC).
- T-BC: The telecom boundary clock (T-BC) synchronizes its local clock to a T-GM or an upstream T-BC, and provides timing information to downstream T-BCs or T-TSCs. If at a given point in time there are no higher-quality clocks available to a T-BC to synchronize to, it may act as a grandmaster.
- T-TSC: The telecom time slave clock (T-TSC) synchronizes its local clock to another PTP clock (in most cases, the T-BC), and does not provide synchronization through PTP to any other device.

The following figure describes a sample G.8275.1 topology.

Figure 4: A Sample G.8275.1 Topology

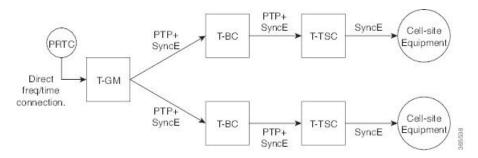

#### **Route Processor Fail Over**

The Route processor fail over (RPFO) or stateful switchover (SSO) feature is supported on the Profile G.8275.1 on the Telecom Boundary Clock. Over a switchover, the time error might jump to a high value after losing lock with the T-GM clock. With this feature enabled, the time error will not increase by more than 400 nanoseconds over a switchover.

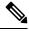

Note

You must wait for a specific time duration to lapse to build holdover.

# G.8275.2

The G.8275.2 is a PTP profile for use in telecom networks where phase or time-of-day synchronization is required. It differs from G.8275.1 in that it is not required that each device in the network participates in the PTP protocol. Also, G.8275.2 uses PTP over IPv4 in unicast mode.

The G.8275.2 profile is based on the partial timing support from the network. Hence nodes using G.8275.2 are not required to be directly connected.

The G.8275.2 profile is used in mobile cellular systems that require accurate synchronization of time and phase. For example, the fifth generation (5G) of mobile telecommunications technology.

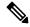

Note

G.8275.2 profile is supported on Cisco NCS 5500 Series Routers. However, the performance standards of this profile is not aligned with any of the ITU-T standards because performance specifications for G.8275.2 profile has not yet been made available by ITU-T.

For more information on hardware that supports G.8275.2 profile configurations, refer to PTP Support Information section in this chapter.

Features of G.8275.2 profile are:

- *Clock Selection*: G.8275.2 profile also defines an alternate BMCA that selects a clock for synchronization and port state for the local ports of all devices in the network is defined for the profile. The parameters defined as a part of the BMCA are:
  - · Clock Class

- Clock Accuracy
- Offset Scaled Log Variance
- Priority 2
- Clock Identity
- · Steps Removed
- · Port Identity
- · notSlave flag
- Local Priority

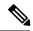

Note

See ITU-T G.8275.2 document to determine the valid values for Clock Class parameter.

- *Port State Decision*: The port states are selected based on the alternate BMCA algorithm. A port is configured to a **master-only** port state to enforce the port to be a master for unicast transport mode.
- Packet Rates:
  - Synchronization/Follow-Up—minimum is one packet-per-second and maximum of 128 packets-per-second.
  - Packet rate for Announce packets—minimum of one packet-per-second and maximum of eight packets-per-second.
  - Delay-Request/Delay-Response packets—minimum is one packet-per-second and maximum of 128 packets-per-second
- Transport Mechanism: G.8275.2 profile supports only IPv4 PTP transport mechanism.
- *Mode*: G.8275.2 profile supports transport of data packets only in unicast mode.
- *Clock Type*: G.8275.2 profile supports the following clock types:
  - *Telecom Grandmaster (T-GM)*: Provides timing for other network devices and does not synchronize its local clock to other network devices.
  - *Telecom Time Slave Clock (T-TSC)*: A slave clock synchronizes its local clock to another PTP clock, but does not provide PTP synchronization to any other network devices.
  - *Telecom Boundary Clock (T-BC)*: Synchronizes its local clock to a T-GM or an upstream T-BC clock and provides timing information to downstream T-BC or T-TSC clocks.
- *Domain Numbers*: The domain numbers that can be used in a G.8275.2 profile network ranges from 44 to 63. The default domain number is 44.

Starting from Release 7.2.1, PTP Multi-profile is supported for the below combination of PTP profiles:

- G8275.1
- G8275.2

# **PTP Holdover Traceability Suppression**

Table 9: Feature History Table

| Feature Name                             | Release Information | Feature Description                                                                                                    |
|------------------------------------------|---------------------|----------------------------------------------------------------------------------------------------|
| PTP Holdover Traceability<br>Suppression | Release 7.4.1       | When a device which is configured as a Boundary clock (T-BC) loses synchronization with a quality Primary clock, to ensure that the downstream nodes continue to receive the configured clock class for a specified duration, and it's traceable you can configure this feature. |

When the device loses synchronization with a quality Primary clock, to ensure that the downstream nodes continue to receive the configured clock class, and it's traceable you can configure this feature.

This feature enables the device which is configured as a boundary clock (T-BC) with PTP Profiles G.8275.1 or G.8275.2 to send out the configured clock-class as holdover clock-class and the time traceability flag to be set as TRUE for the specified duration. This is to ensure the down-stream nodes do not have an impact as this is a deviation from prescribed G.8275.1 ITU-T standards.

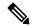

Note

- There are PTP flaps during switchovers or ISSU as the PTP holdover timer is running on the active RSP.
- Once the configured holdover override duration has lapsed and the device is unable to receive a quality Primary clock within this duration, the device sends the prescribed default clock class of 165, and the traceability flag will be set as FALSE to advertise loss of clock to downstream nodes.

### Configuring PTP Holdover traceability suppression

This section describes how to configure the PTP holdover traceability suppression feature:

```
Router# config
Router(config) # ptp
Router(config-ptp) # holdover-spec-duration 1000
Router(config-ptp) # holdover-spec-clock-class 135
Router(config-ptp) # uncalibrated-traceable-override
Router(config-ptp) # holdover-spec-traceable-override
```

# **Configure PTP**

*Precision Time Protocol* (PTP) is a protocol that defines a method to distribute time around a network. PTP support is based on the IEEE 1588-2008 standard.

This module describes the tasks you need to configure PTP on Cisco IOS XR software.

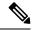

Note

When a subinterface is configured with encapsulation default or untag configuration, you must configure PTP on that subinterface, instead of the main interface.

# **Configure Global G.8275.1 Profile**

This below configuration describes the steps involved to create a global configuration profile for a PTP interface that can then be assigned to any interface as required. It uses G.8275.1 profile as an example:

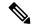

Note

Prior to Cisco IOS XR Software Release 6.3.3, the default PTP timers for G2875.1 were not set to standard values. This could lead to interoperability issues with other routers running the timers with updated values. Hence, to prevent such issues arising due to difference in packet rates, you must explicitly configure the **announce interval** value to 8, **sync frequency** value to 16 and **delay-request frequency** value to 16 while configuring global g.2875.1 profile.

```
RP/0/RP0/CPU0:router# config terminal
RP/0/RP0/CPU0:router(config) # ptp
RP/0/RP0/CPU0:router(config-ptp)# clock
RP/0/RP0/CPU0:router(config-ptp-clock) # domain 24
RP/0/RP0/CPU0:router(config-ptp-clock)# profile g.8275.1 clock-type T-BC
RP/0/RP0/CPU0:router(config-ptp-clock)# exit
RP/0/RP0/CPU0:router(config-ptp)# profile slave
RP/0/RP0/CPU0:router(config-ptp-profile)# multicast target-address ethernet 01-1B-19-00-00-00
RP/0/RP0/CPU0:router(config-ptp-profile)# transport ethernet
RP/0/RP0/CPU0:router(config-ptp-profile) # sync frequency 16
RP/0/RP0/CPU0:router(config-ptp-profile) # announce frequency 8
RP/0/RP0/CPU0:router(config-ptp-profile)# delay-request frequency 16
RP/0/RP0/CPU0:router(config-ptp-profile)# exit
RP/0/RP0/CPU0:router(config-ptp)# profile master
RP/0/RP0/CPU0:router(config-ptp-profile) # multicast target-address ethernet 01-1B-19-00-00-00
RP/0/RP0/CPU0:router(config-ptp-profile)# transport ethernet
RP/0/RP0/CPU0:router(config-ptp-profile)# sync frequency 16
RP/0/RP0/CPU0:router(config-ptp-profile)# announce frequency 8
RP/0/RP0/CPU0:router(config-ptp-profile) # delay-request frequency 16
RP/0/RP0/CPU0:router(config-ptp-profile)# exit
RP/0/RP0/CPU0:router(config-ptp)# physical-layer-frequency
RP/0/RP0/CPU0:router(config-ptp) # log
RP/0/RP0/CPU0:router(config-ptp-log) # servo events
RP/0/RP0/CPU0:router(config-ptp-log) # commit
```

#### Verification

To display the configured PTP profile details, use **show run ptp** command.

```
RP/0/RP0/CPU0:router# show run ptp
Wed Feb 28 11:16:05.943 UTC
ptp
  clock
  domain 24
  profile g.8275.1 clock-type T-BC
```

```
profile slave
multicast target-address ethernet 01-1B-19-00-00-00
transport ethernet
sync frequency 16
announce frequency 8
delay-request frequency 16
!
profile master
multicast target-address ethernet 01-1B-19-00-00-00
transport ethernet
sync frequency 16
announce frequency 8
delay-request frequency 16
!
physical-layer-frequency
log
servo events
```

# **Configure PTP Master Interface**

The below configuration describes the steps involved to configure a PTP interface to be a Master.

```
RP/0/RP0/CPU0:router# configure terminal
RP/0/RP0/CPU0:router(config)# interface HundredGigE0/0/0/0
RP/0/RP0/CPU0:router(config-if)# ptp
RP/0/RP0/CPU0:router(config-if-ptp)# profile master
RP/0/RP0/CPU0:router(config-if-ptp)# port state master-only
RP/0/RP0/CPU0:router(config-if-ptp)# commit
```

### **Verification**

To verify the port state details, use **show run interface** interface-name command.

```
RP/0/RP0/CPU0:router# show run interface HundredGigE0/0/0/0
interface HundredGigE0/0/0/0
ptp
profile master
port state master-only
!
```

# **Configure PTP Slave Interface**

This procedure describes the steps involved to configure a PTP interface to be a Slave.

```
RP/0/RP0/CPU0:router# configure terminal
RP/0/RP0/CPU0:router(config)# interface HundredGigE0/0/0/1
RP/0/RP0/CPU0:router(config-if)# ptp
RP/0/RP0/CPU0:router(config-if-ptp)# profile slave
RP/0/RP0/CPU0:router(config-if-ptp)# port state slave-only
RP/0/RP0/CPU0:router(config-if-ptp)# commit
```

### **Verification**

To verify the port state details, use **show run interface** interface-name command.

```
RP/0/RP0/CPU0:router# show run interface HundredGigE0/0/0/1
interface HundredGigE0/0/0/1
ptp
  profile slave
  port state slave-only
!
```

# **Configure PTP Hybrid Mode**

This procedure describes the steps involved to configure router in a hybrid mode. You configure hybrid mode by selecting PTP for phase and time-of-day (ToD) and another source for the frequency.

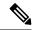

Note

- G.8275.1 PTP profile supports only the hybrid mode. By default, the hybrid mode is used, regardless of the physical-layer-frequency configuration.
- G.8275.2 PTP profile supports both hybrid mode and non-hybrid mode. By default, the non-hybrid mode is used. Hybrid mode is used only when the physical-layer-frequency is configured.

#### To configure PTP Hybrid mode:

1. Configure Global Frequency Synchronization

```
RP/0/RP0/CPU0:router(config) # frequency synchronization
RP/0/RP0/CPU0:router(config) # commit
```

**2.** Configure Frequency Synchronization for an Interface. The time-of-day-priority setting specifies that SyncE to be used as a ToD source if there is no source available with a lower priority.

```
RP/0/RP0/CPU0:router(config)# interface GigabitEthernet 0/0/0/0
RP/0/RP0/CPU0:router(config-if)# frequency synchronization
RP/0/RP0/CPU0:router(config-if-freqsync)# selection input
RP/0/RP0/CPU0:router(config-if-freqsync)# time-of-day-priority 100
RP/0/RP0/CPU0:router(config-if-freqsync)# commit
```

**3.** Configure Global PTP. To configure PTP as source for ToD, use ToD priority values in the range from 1 (highest priority) to 254 (lowest priority). Use frequency from the physical layer.

```
RP/0/RP0/CPU0:router(config) # ptp
RP/0/RP0/CPU0:router(config-ptp) # physical-layer-frequency
RP/0/RP0/CPU0:router(config-ptp) # time-of-day priority 1
RP/0/RP0/CPU0:router(config) # commit
```

**4.** Configure PTP Interface. To enable this interface as a PTP Master, use **master** command in ptp-interface configuration mode.

```
RP/0/RP0/CPU0:router(config) # interface GigabitEthernet 0/0/0/2
RP/0/RP0/CPU0:router(config-if) # ipv4 address 10.0.0.1/24
RP/0/RP0/CPU0:router(config-if) # ptp
RP/0/RP0/CPU0:router(config-if-ptp) # master ipv4 10.0.0.2
RP/0/RP0/CPU0:router(config-if-ptp) # commit
```

# **Verifying PTP Hybrid Mode**

RP/0/RP0/CPU0:router # show frequency synchronization selection

```
Tue Feb 6 06:34:17.627 UTC
Node 0/0/CPU0:
_____
Selection point: ETH RXMUX (1 inputs, 1 selected)
 Last programmed 3d23h ago, and selection made 3d23h ago
 Next selection points
   SPA scoped
              : None
  Node scoped : None
  Chassis scoped: T0-SEL-B 1588-SEL
   Router scoped : None
 Uses frequency selection
 S Input
                         Last Selection Point QL Pri Status
 1 GigabitEthernet0/0/0/2 n/a PRC 1 Available
Selection point: LC TX SELECT (1 inputs, 1 selected)
 Last programmed 3d23h ago, and selection made 3d23h ago
 Next selection points
   SPA scoped : None
   Node scoped : None
  Chassis scoped: None
   Router scoped : None
 Uses frequency selection
 Used for local line interface output
 S Input
                                               QL Pri Status
                       Last Selection Point
 7 GigabitEthernet0/0/0/2 0/RP0/CPU0 T0-SEL-B 1 PRC 1 Available
Node 0/RP0/CPU0:
______
Selection point: T0-SEL-B (3 inputs, 1 selected)
 Last programmed 1d00h ago, and selection made 00:36:33 ago
 Next selection points
  SPA scoped : None
Node scoped : CHASSIS-TOD-SEL
   Chassis scoped: LC TX SELECT
   Router scoped : None
 Uses frequency selection
 Used for local line interface output
 S Input Last Selection Point
                                               QL Pri Status
 1 GigabitEthernet0/0/0/2 0/0/CPU0 ETH RXMUX 1 PRC 1 Locked
  PTP [0/RP0/CPU0] n/a SEC 254 Available
  Internal0 [0/RP0/CPU0] n/a
                           SEC 255 Available
Selection point: 1588-SEL (2 inputs, 1 selected)
 Last programmed 3d23h ago, and selection made 00:36:33 ago
 Next selection points
   SPA scoped : None
   Node scoped : None
   Chassis scoped: None
   Router scoped : None
 Uses frequency selection
 S Input Last Selection Point QL Pri Status
 0/0/CPU0 ETH_RXMUX 1 PRC
 1 GigabitEthernet0/0/0/2
                                                    1 Locked
                        n/a SEC 255 Available
    Internal0 [0/RP0/CPU0]
Selection point: CHASSIS-TOD-SEL (2 inputs, 1 selected)
 Last programmed 1d00h ago, and selection made 1d00h ago
 Next selection points
   SPA scoped : None
   Node scoped : None
   Chassis scoped: None
   Router scoped : None
PRC 1 Locked
```

# **Configure PTP Telecom Profile Interface**

This procedure describes the steps involved to create an interface for PTP ITU-T Telecom Profiles.

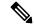

Note

- PTP Telecom Profile Interface is not supported on NCS-57C3-MODS-SYS and NCS-57C3-MOD-SYS line cards.
- It is also possible to make these definitions within a global PTP profile and attach them to the interface using the profile command in PTP interface configuration mode.
- 1. To configure an interface, use **interface** type interface-path-id command in the configuration mode.

```
RP/0/RP0/CPU0:router(config)# interface gigabitethernet 0/1/0/1
```

2. To enter the PTP configuration mode for the given interface, use **ptp** command in the interface configuration mode.

```
RP/0/RP0/CPU0:router(config-if)# ptp
```

**3.** To configure a PTP profile (or specify a previously defined profile), use **profile** *name* command in the ptp-interface configuration mode.

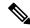

Note

Any additional commands entered in ptp-interface configuration mode overrides the global profile settings.

```
RP/0/RP0/CPU0:router(config-if-ptp)# profile slave
```

**4.** To configure frequency for Sync or Delay-request messages for the given ptp interface, use **sync frequency** *rate* command or **delay-request frequency** *rate* command appropriately in the ptp-interface configuration mode. The valid configurable values are **2**, **4**, **8**, **16**, **32**, **64** or **128**.

```
RP/0/RP0/CPU0:router(config-if-ptp)# sync frequency 128
RP/0/RP0/CPU0:router(config-if-ptp)# delay-request frequency 128
```

5. To configure duration for different PTP messages, use one of the following commands in the ptp-interface configuration mode: announce grant-duration duration, sync grant-duration duration, or delay-response grant-duration duration. The duration value can be between 60 and 1000 seconds.

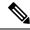

Note

This duration value represents the length of grant that is requested by a port in Slave state and represents the maximum grant-duration allowed when the port is in Master state.

```
RP/0/RP0/CPU0:router(config-if-ptp)# announce grant-duration 120
RP/0/RP0/CPU0:router(config-if-ptp)# sync grant-duration 120
RP/0/RP0/CPU0:router(config-if-ptp)# delay-response grant-duration 120
```

**6.** To configure a timeout value, length of time by when a PTP message must be received (before PTSF-lossSync is raised), use one of the following commands in the ptp-interface configuration mode: **sync timeout** *timeout* or **delay-response timeout** *timeout*. The timeout value can be between **100 to 10000 micro seconds**.

```
RP/0/RP0/CPU0:router(config-if-ptp)# sync timeout 120
RP/0/RP0/CPU0:router(config-if-ptp)# delay-response timeout 120
```

7. To configure a response for unicast-grant invalid-request, use unicast-grant invalid-request {reduce | deny} command. The response for requests with unacceptable parameters would either be denied or granted with reduced parameters.

```
RP/0/RP0/CPU0:router(config-if-ptp)# unicast-grant
invalid-request reduce
```

**8.** To configure IPv4 address for a PTP master, use **master ipv4** *ip-address* command in the ptp-interface configuration mode.

```
RP/0/RP0/CPU0:router(config-if-ptp)# master ipv4 1.7.1.2
```

**9.** To override the clock-class received in Announce messages from the specified Master, use **clock-class** *class* command in the ptp-master-interface configuration mode. The class values can range from **0 to 255**.

```
RP/0/RP0/CPU0:router(config-if-ptp-master)# clock-class 2
```

#### Verification

To display the PTP interface details, use **show ptp interfaces brief** command.

| Fri Feb 9 11:1          | · · · · · · · · · · · · · · · · · · · | Port            | prier        | Line     |                            |
|-------------------------|---------------------------------------|-----------------|--------------|----------|----------------------------|
| Name                    | Number                                | State           | Encap        | State    | Mechanism                  |
| Gi0/1/0/0<br>Gi0/0/0/40 | 1<br>2                                | Slave<br>Master | IPv4<br>IPv4 | up<br>up | 1-step DRRM<br>1-step DRRM |

To verify the configured profile details, use **show run interface** interface-name command.

```
\label{eq:rp0/RP0/CPU0:router\#} \textbf{show run interface} \ \mbox{Gi0/0/0/33}
```

```
Wed Feb 28 11:49:16.940 UTC interface GigabitEthernet0/0/0/33 ptp profile slave transport ipv4 sync frequency 64 clock operation one-step delay-request frequency 64 ! physical-layer-frequency! ipv4 address 21.1.1.2 255.255.255.0 frequency synchronization selection input priority 5 wait-to-restore 0
```

# **Configure PTP Telecom Profile Clock**

This procedure describes the steps involved to configure PTP clock and its settings to be consistent with ITU-T Telecom Profiles for Frequency.

1. To enter the PTP configuration mode, use ptp command in the configuration mode.

```
RP/0/RP0/CPU0:router(config)# ptp
```

2. To enter the PTP-clock configuration mode, use **clock** command in the ptp-configuration mode.

```
RP/0/RP0/CPU0:router(config-ptp)# clock
```

**3.** To configure the domain-number for a PTP profile, use **domain** *number* command in the ptp-configuration mode. The allowed domain number range for G.8265.1 profile is between **4 and 23** and the range for G.8275.1 profile is between **24 and 43**.

```
RP/0/RP0/CPU0:router(config-ptp)# domain 24
```

**4.** To exit the ptp-clock configuration mode, use **exit** command.

```
RP/0/RP0/CPU0:router(config-ptp-clock)# exit
```

5. To configure the desired telecom profile and the clock type for the profile, use **clock profile** {g.8275.1 | g.8275.2} **clock-type** {T-GM | T-BC | T-TSC} command in the ptp configuration mode. For g.8265.1 clock profile, clock type is either master or slave.

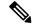

Note

The **clock-selection telecom-profile** and **clock-advertisement telecom-profile** commands are deprecated from Release 6.1.2. They are replaced by the **clock profile** command.

RP/0/RP0/CPU0:router(config-ptp) # clock profile g.8275.1 clock-type T-GM

#### Verification

To display the configured PTP clock profile details, use **show run ptp** command.

```
RP/0/RP0/CPU0:router# show run ptp
ptp
clock
  domain 24
  profile g.8275.1 clock-type T-GM
  timescale PTP
 time-source GPS
 clock-class 6
profile master
  transport ethernet
 sync frequency 16
 announce interval 1
 delay-request frequency 16
profile master1
 transport ethernet
 sync frequency 64
 announce interval 1
 delay-request frequency 64
```

To verify that PTP has been enabled on the router and the device is in LOCKED Phase, use **show ptp platform servo** command.

```
RP/0/RP0/CPU0:router # show ptp platform servo
Fri Feb 9 11:16:54.568 UTC
Servo status: Running
Servo stat index: 2
Device status: PHASE LOCKED
Servo log level: 0
Phase Alignment Accuracy: 1 ns
Sync timestamp updated: 111157
Sync timestamp discarded: 0
Delay timestamp updated: 111157
Delay timestamp discarded: 0
Previous Received Timestamp T1: 1518155252.263409770 T2: 1518155252.263410517 T3:
1518155252.287008362 T4: 1518155252.287009110
Last Received Timestamp T1: 1518155252.325429435 T2: 1518155252.325430194 T3:
1518155252.348938058 T4: 1518155252.348938796
Offset from master: 0 secs, 11 nsecs
Mean path delay : 0 secs, 748 nsecs
setTime():2 stepTime():1 adjustFreq():10413 adjustFreqTime():0
Last setTime: 1.0000000000 flag:1 Last stepTime:-736216, Last adjustFreq:465
```

# **Configure PTP Delay Asymmetry**

Table 10: Feature History Table

| Feature Name        | Release Information | Description                                                                                                    |
|---------------------|---------------------|----------------------------------------------------------------------------------------------------|
| PTP Delay Asymmetry | Release 7.3.1       | Any delays on Precision Time Protocol (PTP) paths can impact PTP accuracy and in turn impact clock settings for all devices in a network. This feature allows you to configure the static asymmetry such that the delay is accounted for and the PTP synchronization remains accurate.  The delay-symmetry command is introduced for this feature. |

Configure PTP delay asymmetry to offset the static delays on a PTP path that occur due to different route selection for forward and reverse PTP traffic. Delays can also be due to any node having different delay for ingress or egress path. These delays can impact PTP accuracy due to the asymmetry in PTP. With this feature, you can enable a higher degree of accuracy in the PTP server performance leading to better synchronization between real-time clocks of the devices in a network.

Configuration of this delay asymmetry provides an option to configure static delays on a client clock for every server clock. You can configure this delay value in microseconds and nanoseconds. Configured PTP delay asymmetry is also synchronized with the Servo algorithm.

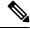

### Note

- PTP delay asymmetry is not supported on NCS-57C3-MODS-SYS and NCS-57C3-MOD-SYS line cards
- If you configure multiple PTP delay asymmetries for the same PTP profile, the latest PTP delay asymmetry that you configure is applied to the PTP profile.
- For G8275.1 and G8275.2 PTP profiles, PTP delay asymmetry is supported for both, client port and dynamic port that act as a client.
- Fixed delay can be measured by using any test and measurement tool. Fixed delay can be compensated by using the positive or negative values. For example, if the fixed delay is +10 nanoseconds, configure -10 nanoseconds to compensate the fixed delay.

A positive value indicates that the server-to-client propagation time is longer than the client-to-server propagation time, and conversely for negative values.

### Supported PTP Profiles

The following PTP profiles support the configuration of PTP delay asymmetry:

- PTP over IP (G8275.2 or default profile)
- PTP over L2 (G8275.1)

#### Restrictions

- PTP delay asymmetry can be configured only on the PTP port of the grandmaster clock, which can either be a boundary clock or an ordinary clock.
- PTP delay asymmetry is supported for delay compensation of fixed cables and not for variable delay in the network.
- PTP delay asymmetry can be configured within the range of 3 microseconds and -3 microseconds or 3000 nanoseconds and -3000 nanoseconds.

### Configuration

To configure PTP delay asymmetry:

- 1. Configure an interface with PTP.
- 2. Configure PTP delay asymmetry on the client side.

### **Configuration Example**

```
/* Configure an interface with PTP. */
Router# configure
Router(config)# interface HundredGigE 0/1/0/0
Router(config-if)# ptp
/* Configure PTP delay asymmetry on the client side. */
Router(config-if-ptp)# delay-asymmetry 3 microseconds
Router(config-if-ptp)# commit
```

## **Running Configuration**

```
interface preconfigure HundredGigE 0/1/0/0
ptp
  delay-asymmetry 3 microseconds
```

#### **Verification**

To verify if PTP delay asymmetry is applied, use the **show ptp foreign-masters** command:

```
Router# show ptp foreign-masters
Sun Nov 1 10:19:21.874 UTC
Interface HundredGigE0/1/0/0 (PTP port number 1)
IPv4, Address 209.165.200.225, Unicast
Configured priority: 1
Configured clock class: None
Configured delay asymmetry: 3 microseconds <- configured variable delay asymmetry value
Announce granted: every 2 seconds, 300 seconds
Sync granted: 16 per-second, 300 seconds
Delay-resp granted: 16 per-second, 300 seconds
Qualified for 2 minutes, 45 seconds
Clock ID: 80e01dfffe8ab73f
Received clock properties:
Domain: 0, Priority1: 128, Priority2: 128, Class: 6
Accuracy: 0x22, Offset scaled log variance: 0xcd70
Steps-removed: 1, Time source: GPS, Timescale: PTP
Frequency-traceable, Time-traceable
Current UTC offset: 37 seconds (valid)
Parent properties:
```

```
Clock ID: 80e01dfffe8ab73f
Port number: 1
```

To validate the approximate compensated delay value, use the **show ptp platform servo** command:

```
Router# show ptp platform servo
Mon Jun 27 22:32:44.912 UTC
Servo status: Running
Servo stat index: 2
Device status: PHASE LOCKED
Servo Mode: Hybrid
Servo log level: 0
Phase Alignment Accuracy: -2 ns
Sync timestamp updated: 18838
Sync timestamp discarded: 0
Delay timestamp updated: 18837
Delay timestamp discarded: 0
Previous Received Timestamp T1: 1657002314.031435081 T2: 1657002314.03143686 T3:
1657002314.026815770 T4: 1657002314.026814372
Last Received Timestamp T1: 1657002314.031435081 T2: 1657002314.031436686 T3:
1657002314.088857790 T4: 1657002314.088856392
Offset from master: 0 secs, 1502 nsecs <--compensated value shows 1.5 microseconds
because the asymmetry configured under the interface is
3 microseconds.->>
Mean path delay : 0 secs, 103 nsecs
setTime():0 stepTime():0 adjustFreq():2
Last setTime: 0.000000000 flaq:0 Last stepTime:0 Last adjustFreq:-5093
```

# **Configuration Examples**

### **Slave Configuration Example**

The following example shows a PTP slave configuration:

```
interface TenGigE 0/1/0/5
ptp
profile slave
transport ipv4
port state slave-only
master ipv4 1.7.1.2
!
announce interval 1
!
ipv4 address 1.7.1.1 255.255.255.0
```

### **Master Configuration Example**

This example shows a PTP master configuration:

```
ptp
  profile master
  transport ipv4
  announce interval 1
```

```
ipv4 address 1.7.1.2 255.255.255.0
```

## **PTP Hybrid Mode Configuration Example**

This example shows the configuration of PTP hybrid mode:

```
ptp
time-of-day priority 10
interface GigabitEthernet0/1/1/0
 transport ipv4
 port state slave-only
 master ipv4 1.7.1.2
 sync frequency 64
 announce interval 1
 delay-request frequency 64
interface GigabitEthernet 0/1/0/1
ipv4 address 1.7.1.2 255.255.255.0
speed 100
frequency synchronization
 selection input
 priority 10
 wait-to-restore 0
 ssm disable
 time-of-day-priority 100
```

## **ITU-T Telecom Profile Examples:**

### **G.8265.1 Profile Configuration Examples**

### **Master Global Configuration:**

```
ptp
clock
domain 4
profile g.8265.1
!
profile master
transport ipv4
sync frequency 16
announce interval 1
delay-request frequency 16
interface gi 0/2/0/4
ptp
profile master
transport ipv4
clock operation two-step
!
ipv4 address 17.1.1.1/24
```

### **Slave Global Configuration:**

```
ptp
clock
{\tt domain}\ 4
profile g.8265.1
 profile slave
 transport ipv4
 sync frequency 16
 announce interval 1
 delay-request frequency 16
interface gi 0/1/0/0
ptp
 profile slave
  transport ipv4
 Master ipv4 18.1.1.1
 port state slave-only
  clock operation two-step
 ipv4 address 18.1.1.2/24
```

### Configuring With Clock Type as T-Boundary Clock (T-BC)

```
ptp
clock
domain 4
profile g.8265.1
 profile master
 transport ipv4
 sync frequency 16
 announce interval 1
 delay-request frequency 16
 exit
 profile slave
 transport ipv4
 sync frequency 16
 announce interval 1
 delay-request frequency 16
  exit
interface gi 0/2/0/4
ptp
 profile slave
 transport ipv4
 Master ipv4 17.1.1.1
  port state slave-only
  clock operation two-step
ipv4 address 17.1.1.2/24
interface gi 0/2/0/0
ptp
 profile master
 transport ipv4
 clock operation two-step
 ipv4 address 18.1.1.1/24
```

## **G.8275.1 Profile Configuration Examples**

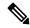

Note

The Sync 2 port and GNSS receiver configuration listed below are not supported simultaneously for network synchronization. Choose only one synchronization method at a time.

### **Master Global Configuration:**

```
ptp
  clock
  domain 24
  profile g.8275.1
!
   profile master
    transport ethernet
    sync frequency 16
   announce frequency 8
    delay-request frequency 16
interface gi 0/2/0/4
  ptp
   profile master
   transport ethernet
   multicast target-address ethernet 01-1B-19-00-00-00
   !
```

### **Slave Global Configuration:**

```
ptp
  clock
  domain 24
  profile g.8275.1 clock-type T-TSC
!
  profile slave
    transport ethernet
    sync frequency 16
    announce frequency 8
    delay-request frequency 16
interface gi 0/1/0/0
  ptp
  profile slave
  transport ethernet
  multicast target-address ethernet 01-1B-19-00-00-00
  !
```

### Configuring With Clock Type as T-Boundary Clock (T-BC)

```
ptp
  clock
  domain 24
  profile g.8275.1 clock-type T-BC!
  profile master
  transport ethernet
  sync frequency 16
  announce frequency 8
  delay-request frequency 16
  exit
```

```
profile slave
transport ethernet
sync frequency 16
announce frequency 8
delay-request frequency 16
exit
interface gi 0/2/0/4
ptp
profile slave
transport ethernet
multicast target-address ethernet 01-1B-19-00-00-00
!
interface gi 0/2/0/0
ptp
profile master
transport ethernet
multicast target-address ethernet 01-1B-19-00-00-00
```

## **G.8275.2 Profile Configuration Examples**

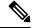

Note

The Sync 2 port and GNSS receiver configuration listed below are not supported simultaneously for network synchronization. Choose only one synchronization method at a time.

### **Master Global Configuration:**

```
ptp
  clock
  domain 44
  profile g.8275.2 clock-type T-GM
!
  profile master
    transport ipv4
  sync frequency 64
  announce frequency 8
  unicast-grant invalid-request deny delay-request frequency 64
!
!
interface GigabitEthernet0/2/0/11
  ptp
    profile master
!
  ipv4 address 17.1.1.1/24
```

### **Slave Global Configuration:**

```
ptp
  clock
  domain 44
  profile g.8275.2 clock-type T-TSC
!
  profile slave
  transport ipv4
  port state slave-only
  sync frequency 64
  announce frequency 8
  unicast-grant invalid-request deny
```

```
delay-request frequency 64
!
log
  servo events
  best-master-clock changes
!
!
interface GigabitEthernet0/2/0/12
ptp
  profile slave
  master ipv4 18.1.1.1
!
!
ipv4 address 18.1.1.2/24
```

### Configuring With Clock Type as T-Boundary Clock (T-BC)

```
ptp
clock
 domain 44
 profile g.8275.2 clock-type T-BC
profile slave
 transport ipv4
 port state slave-only
 sync frequency 64
 announce frequency 8
 unicast-grant invalid-request deny
 delay-request frequency 64
profile master
 transport ipv4
 sync frequency 64
 announce frequency 8
 unicast-grant invalid-request deny
 delay-request frequency 64
log
 servo events
 best-master-clock changes
 !
interface GigabitEthernet0/2/0/11
ptp
 profile master
ipv4 address 18.1.1.1/24
interface GigabitEthernet0/2/0/12
ptp
 profile slave
 master ipv4 17.1.1.1
 .
ipv4 address 17.1.1.2/24
```

### **Configure E-SyncE on Primary and Secondary Interface**

### **Primary Interface**

The following example shows how you can configure global synce on primary interface:

```
Router#configure terminal
Router(config) #frequency synchronization
Router(config-freqsync) #quality itu-t option 1
Router(config-freqsync) #clock-identity mac-address aaaa.bbbb.cccc
Router(config-freqsync) #clock-interface timing-mode system
Router(config-freqsync) #commit
```

The following example shows how you can configure synce on primary interface:

```
Router#configure terminal
Router(config)# interface HundredGigEO/0/0/11
Router(config-if)# frequency synchronization
Router(config-if)# quality transmit exact itu-t option 1 ePRTC
Router(config-if)# commit
```

#### **Secondary Interface**

The following example shows how you can configure global synce on secondary interface:

```
Router#configure terminal
Router(config) #frequency synchronization
Router(config-freqsync) #quality itu-t option 1
Router(config-freqsync) #clock-interface timing-mode system
Router(config-freqsync) #commit
```

The following example shows how you can configure synce on secondary interface:

```
Router#configure terminal
Router(config)# interface HundredGigEO/0/0/10
Router(config-if)# frequency synchronization
Router(config-if-freqsync)# selection input
Router(config-if-freqsync)# priority 10
Router(config-if-freqsync)# wait-to-restore 0
Router(config-if-freqsync)# commit
```

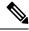

Note

If timing mode system is not configured, the major alarm T4 PLL is in FREERUN mode is raised. This alarm has no functional impact to the system behavior.

#### Verification

Use the **show frequency synchronization** command if e-synce is configured.

```
Routerr#show frequency synchronization interfaces br
                                          S - Assigned for selection
Flags: > - Up
                     D - Down
      d - SSM Disabled
                        x - Peer timed out
                                          i - Init state
      s - Output squelched
Fl Interface
                        QLrcv QLuse Pri QLsnd Output driven by
>S HundredGigE0/0/0/13 ePRTC ePRTC 31 ePRTC HundredGigE0/0/0/18
   HundredGigE0/0/0/18
                        ePRTC ePRTC 30 DNU HundredGigE0/0/0/18
>S
RP/0/RP0/CPU0:Shadowtower#sh frequency synchronization selection
Node 0/RP0/CPU0:
```

```
Selection point: TO-SEL-B (3 inputs, 1 selected)
 Last programmed 02:41:55 ago, and selection made 02:41:04 ago
 Next selection points
  SPA scoped : None
Node scoped : CHASSIS-TOD-SEL
   Chassis scoped: LC TX SELECT
   Router scoped : None
 Uses frequency selection
 Used for local line interface output
 Used for local clock interface output
 S Input
                        Last Selection Point
                                            QL Pri Status
 _____
 33 HundredGigE0/0/0/18
HundredGigE0/0/0/13
                       0/RP0/CPU0 ETH RXMUX 33 ePRTC 30 Locked
                       0/RP0/CPU0 ETH RXMUX 22 ePRTC 31 Available
    Internal0 [0/RP0/CPU0] n/a
                                               SEC 255 Available
Selection point: 1588-SEL (3 inputs, 1 selected)
 Last programmed 02:41:55 ago, and selection made 02:41:04 ago
 Next selection points
   SPA scoped : None
   Node scoped : None
   Chassis scoped: None
   Router scoped : None
 Uses frequency selection
 S Input
                        Last Selection Point
                                              QL Pri Status
 __ _____ ___ _____
 1 Internal0 [0/RP0/CPU0] n/a
                                              SEC 255 Freerun
   Selection point: CHASSIS-TOD-SEL (1 inputs, 1 selected)
 Last programmed 02:41:44 ago, and selection made 02:41:44 ago
 Next selection points
   SPA scoped : None
Node scoped : None
   Chassis scoped: None
   Router scoped : None
 Uses time-of-day selection
 S Input
                        Last Selection Point
                                             Pri Time Status
 1 HundredGigE0/0/0/18
                        0/RP0/CPU0 T0-SEL-B 33
                                            100 No
                                                      Available
Selection point: ETH RXMUX (2 inputs, 2 selected)
 Last programmed 02:41:55 ago, and selection made 02:41:55 ago
 Next selection points
   SPA scoped : None
   Node scoped : T0-SEL-B 1588-SEL
   Chassis scoped: None
   Router scoped : None
 Uses frequency selection
                                               QL Pri Status
 S Input
                        Last Selection Point
 33 HundredGigE0/0/0/18
                       n/a
                                             ePRTC 30 Available
                       n/a
                                             ePRTC 31 Available
 22 HundredGigE0/0/0/13
```

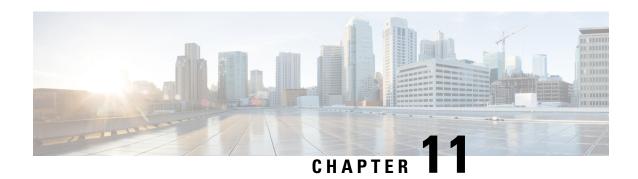

# Synchronous Ethernet ESMC and SSM

Synchronous Ethernet is an extension of Ethernet designed to provide the reliability found in traditional SONET/SDH and T1/E1 networks to Ethernet packet networks by incorporating clock synchronization features. It supports the Synchronization Status Message (SSM) and Ethernet Synchronization Message Channel (ESMC) for synchronous Ethernet clock synchronization.

Synchronous Ethernet incorporates the Synchronization Status Message (SSM) used in Synchronous Optical Networking (SONET) and Synchronous Digital Hierarchy (SDH) networks. While SONET and SDH transmit the SSM in a fixed location within the frame, Ethernet Synchronization Message Channel (ESMC) transmits the SSM using a protocol: the IEEE 802.3 Organization-Specific Slow Protocol (OSSP) standard.

The ESMC carries a Quality Level (QL) value identifying the clock quality of a given synchronous Ethernet timing source. Clock quality values help a synchronous Ethernet node derive timing from the most reliable source and prevent timing loops.

When configured to use synchronous Ethernet, the router synchronizes to the best available clock source. If no better clock sources are available, the router remains synchronized to the current clock source.

The router supports QL-enabled mode.

- Frequency Synchronization Timing Concepts, on page 177
- SyncE Hardware Support Matrix, on page 179
- Configuring Frequency Synchronization, on page 182
- Verifying the Frequency Synchronization Configuration, on page 182
- Verifying the ESMC Configuration, on page 185
- Verifying Controllers Timing LEDs, on page 186

# **Frequency Synchronization Timing Concepts**

The Cisco IOS XR frequency synchronization infrastructure is used to select between different frequency sources to set the router backplane frequency and time-of-day. There are two important concepts that must be understood with respect to the frequency synchronization implementation.

### **Sources**

A source is a piece of hardware that inputs frequency signals into the system or transmits them out of the system. There are four types of sources:

• Line interfaces. This includes SyncE interfaces.

- Clock interfaces. These are external connectors for connecting other timing signals, such as, GPS, BITS.
- PTP clock. If IEEE 1588 version 2 is configured on the router, a PTP clock may be available to frequency synchronization as a source of the time-of-day and frequency.
- Internal oscillator. This is a free-running internal oscillator chip.

Each timing source has a Quality Level (QL) associated with it which gives the accuracy of the clock. This QL information is transmitted across the network via SSMs over the Ethernet Synchronization Messaging Channel (ESMC) or SSMs contained in the SONET/SDH frames so that devices know the best available source to synchronize to. In order to define a preferred network synchronization flow, and to help prevent timing loops, you can assign priority values to particular timing sources on each router. The combination of QL information and user-assigned priority levels allows each router to choose a timing source to use to clock its SyncE and SONET/SDH interfaces, as described in the ITU standard G.781.

### **Selection Points**

A selection point is any point where a choice is made between several frequency signals, and possibly one or more of them are selected. Selection points form a graph representing the flow of timing signals between the different cards in a router running Cisco IOS XR software. For example, one or multiple selection points select between the different Synchronous Ethernet inputs available on a single line card, and the result of these selection points is forwarded to a selection point on the RSP to select between the selected source from each card.

The input signals to the selection points can be:

- Received directly from a source.
- The output from another selection point on the same card.
- The output from a selection point on a different card.

The output of a selection point can be used in a number of ways:

- Used to drive the signals sent out of a set of sources.
- As input into another selection point on the card.
- As input into a selection point on another card.

Use the show frequency synchronization selection command to see a detailed view of the different selection points within the system.

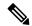

Note

- We recommend you to configure, and enable Frequency Synchronization selection input on two interfaces per line card.
- For link aggregation, you must configure and enable Frequency Synchronization selection input on a single bundle member.

### **Restrictions**

- SyncE is not supported on Gigabit Ethernet 0/0/0/24 to 0/0/0/31 ports.
- The Precision Time Protocol (PTP) session flaps during Route Processor Failover (RPFO).

# **SyncE Hardware Support Matrix**

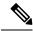

Note

The table also contains support details of upcoming releases. You can read this table in context of the current release and see relevant *Release Notes* for more information on supported features and hardware.

This table provides a detailed information on the timing features that are supported on the following hardware variants.

| Hardware Variant                         | Features | Cisco IOS XR Release | Comments                                                                                                  |
|------------------------------------------|----------|----------------------|----------------------------------------------------------------------------------------------------|
| NCS-57C3-MOD-SYS<br>NCS-57C3-MODS-SYS    | E-SyncE  | Release 7.9.1        |                                                                                                    |
| NC57-24DD                                | SyncE    | Release 7.5.1        |                                                                                                    |
| NC57-18DD-SE                             | SyncE    | Release 7.5.1        |                                                                                                    |
| NCS-57C1-48Q6-SYS                        | SyncE    | Release 7.5.1        |                                                                                                    |
|                                          | E-SyncE  | Release 7.9.1        |                                                                                                    |
| RP:NC57-MOD-RP2-E with NCS-57C3-MOD-SYS  | SyncE    | Release 7.4.1        | 1G Fiber clock recovery is supported from IOS XR Release 7.6.1 on SFP28 ports 0-7, 40-55, and not on MPA. |
| RP:NC57-MOD-RP2-E with NCS-57C3-MODS-SYS | SyncE    | Release 7.4.1        | 1G Fiber clock recovery is supported from IOS XR Release 7.6.1 on SFP28 ports 0-7, 36-51, and not on MPA. |

| Hardware Variant                                                 | Features | Cisco IOS XR Release | Comments                                                                           |
|------------------------------------------------------------------|----------|----------------------|------------------------------------------------------------------------------------|
| RP: NC55-RP2-E<br>Line card: NC57-36H6D-S                        | SyncE    | Release 7.3.2        | • Release 7.3.2 -<br>Supports Compatible<br>Mode only                              |
|                                                                  |          |                      | • Release 7.7.1 -<br>Supports both Native<br>and Compatible<br>mode.               |
|                                                                  |          |                      | • SyncE is not supported on 100GE interfaces, when they are used in 1G mode.       |
| NCS-57B1-5DSE-SYS                                                | SyncE    | Release 7.3.1        |                                                                                    |
| NCS-57B1-6D24-SYS                                                | E-syncE  | Release 7.9.1        |                                                                                    |
| RP:NC55-RP-E with Line cards: NC55-MOD-A-S and NC55-32T16Q4H-AT  | SyncE    | Release 7.1.1        | SyncE is not supported on 25GE or 100GE interfaces, when they are used in 1G mode. |
| RP:NC55-RP2-E with Line cards: NC55-MOD-A-S and NC55-32T16Q4H-AT | SyncE    | Release 7.1.1        | SyncE is not supported on 25GE or 100GE interfaces, when they are used in 1G mode. |
| RP:NC55-RP2-E with Line card:NC55-32T16Q4H-AT                    | SyncE    | Release 7.1.1        | SyncE is not supported on 25GE or 100GE interfaces, when they are used in 1G mode. |
| NCS-55A1-36H-SE-S                                                | SyncE    | Release 7.0.1        | SyncE is not supported on 25GE or 100GE interfaces, when they are used in 1G mode. |
| NCS-55A1-36H-S                                                   | SyncE    | Release 7.0.1        | SyncE is not supported on 25GE or 100GE interfaces, when they are used in 1G mode. |
| NCS-55A1-24Q6H-S<br>NCS-55A1-24Q6H-SS                            | SyncE    | Release 6.6.25       | SyncE is not supported on 25GE or 100GE interfaces, when they are used in 1G mode. |

| Hardware Variant                           | Features | Cisco IOS XR Release | Comments                                                                                         |
|--------------------------------------------|----------|----------------------|--------------------------------------------------------------------------------------------------|
| NCS-55A1-48Q6H                             | SyncE    | Release 6.6.25       | SyncE is not supported on 25GE or 100GE interfaces, when they are used in 1G mode.               |
| NCS-55A1-24H                               | SyncE    | Release 6.5.2        | SyncE is not supported on 25GE or 100GE interfaces, when they are used in 1G mode.               |
| NCS55A2-MOD                                | SyncE    | Release 6.5.1        | SyncE is not supported on 25GE or 100GE interfaces, when they are used in 1G mode.               |
|                                            | E-syncE  | Release 7.9.1        | E-SyncE is not supported on 25GE or 100GE interfaces, when they are used in 1G mode.             |
| RP:NC55-RP-E<br>Linecard:NC55-MOD-A-S      | SyncE    | Release 6.5.1        | SyncE is not supported on 100GE interfaces, when they are used in 1G mode.                       |
| RP:NC55-RP-E<br>Linecard:NC55-36X100G-A-SE | SyncE    | Release 6.3.2        | SyncE is not supported on 25GE or 100GE interfaces, when they are used in 1G mode.               |
| NCS5501-SE                                 | SyncE    | Release 6.3.2        | SyncE is not supported on 25GE or 100GE interfaces, when they are used in 1G mode.               |
|                                            |          |                      | SyncE is supported on 10G from ports 8 to 15, but it is not supported on these ports in 1G mode. |

SyncE features are supported on the following MPAs:

- NC55-MPA-2TH-S
- NC55-MPA-1TH2H-S
- NC55-MPA-1TH2H-HD-S
- NC55-MPA-4H-S
- NC55-MPA-4H-HD-S
- NC55-MPA-12T-S

## **Configuring Frequency Synchronization**

### **Enabling Frequency Synchronization on the Router**

This task describes the router-level configuration required to enable frequency synchronization.

```
RP/0/RP0/CPU0:Router# configure
RP/0/RP0/CPU0:Router(config)# frequency synchronization
RP/0/RP0/CPU0:Router(config-freqsync)# clock-interface timing-mode system
RP/0/RP0/CPU0:Router(config-freqsync)# quality itu-t option 1 generation 1
RP/0/RP0/CPU0:Router(config-freqsync)# log selection changes
RP/0/RP0/CPU0:Router(config-freqsync)# commit
```

### **Configuring Frequency Synchronization on an Interface**

By default, there is no frequency synchronization on line interfaces. Use this task to configure an interface to participate in frequency synchronization.

#### **Before You Begin**

You must enable frequency synchronization globally on the router.

```
RP/0/RP0/CPU0:R1 (config) #interface TenGigabitEthernet 0/0/0/0
RP/0/RP0/CPU0:R1 (config) #interface TenGigabitEthernet 0/0/0/0
RP/0/RP0/CPU0:R1 (config-if) #frequency synchronization
RP/0/RP0/CPU0:R1 (config-if-freqsync) #selection input
RP/0/RP0/CPU0:R1 (config-if-freqsync) #wait-to-restore 10
RP/0/RP0/CPU0:R1 (config-if-freqsync) #priority 5
RP/0/RP0/CPU0:R1 (config-if-freqsync) #quality transmit exact itu-t option 1 PRC
RP/0/RP0/CPU0:R1 (config-if-freqsync) #quality receive exact itu-t option 1 PRC
RP/0/RP0/CPU0:R1 (config-if-freqsync) #commit
or
RP/0/RP0/CPU0:router(config-freqsync) # commit
```

### **Configuring Frequency Synchronization on a Clock Interface**

To enable a clock interface to be used as frequency input or output, you must configure the port parameters and frequency synchronization, as described in this task.

```
RP/0/RP0/CPU0:R1#configure
RP/0/RP0/CPU0:R1(config)# clock-interface sync 2 location 0/RP0/CPU0
RP/0/RP0/CPU0:R1(config-clock-if)# port-parameters
RP/0/RP0/CPU0:R1(config-clk-parms)# gps-input tod-format cisco pps-input tt1
RP/0/RP0/CPU0:R1(config-clk-parms)# exit
RP/0/RP0/CPU0:R1(config-clock-if)# frequency synchronization
RP/0/RP0/CPU0:R1(config-clk-freqsync)# selection input
RP/0/RP0/CPU0:R1(config-clk-freqsync)# wait-to-restore 1
RP/0/RP0/CPU0:R1(config-clk-freqsync)# quality receive exact itu-t option 1 PRC
```

# **Verifying the Frequency Synchronization Configuration**

After performing the frequency synchronization configuration tasks, use this task to check for configuration errors and verify the configuration.

#### 1. show frequency synchronization selection

```
RP/0/RP0/CPU0:R5# show frequency synchronization selection
Fri Apr 24 12:49:32.833 UTC
Node 0/RP1/CPU0:
_____
Selection point: TO-SEL-B (3 inputs, 1 selected)
 Last programmed 3d04h ago, and selection made 3d04h ago
 Next selection points
   SPA scoped : None
Node scoped : CHASSIS-TOD-SEL
  Chassis scoped: LC_TX SELECT
   Router scoped : None
 Uses frequency selection
 Used for local line interface output
 S Input
                         Last Selection Point
                                                  QL Pri Status
 __ _____ ___ ______
 4 HundredGigE0/7/0/0 0/RP1/CPU0 ETH_RXMUX 4
PTP [0/RP1/CPU0] n/a
                                                 PRC 10 Locked
                                                 PRC 254 Available
    Internal0 [0/RP1/CPU0] n/a
                                                  SEC 255 Available
Selection point: 1588-SEL (2 inputs, 1 selected)
 Last programmed 3d04h ago, and selection made 3d04h ago
 Next selection points
   SPA scoped : None
   Node scoped : None
   Chassis scoped: None
   Router scoped : None
 Uses frequency selection
                         Last Selection Point QL Pri Status
 S Input
 4 HundredGigE0/7/0/0 0/RP1/CPU0 ETH_RXMUX 4 PRC
                                                       10 Locked
                                                  SEC 255 Available
    Internal0 [0/RP1/CPU0]
                        n/a
Selection point: CHASSIS-TOD-SEL (2 inputs, 1 selected)
 Last programmed 3d04h ago, and selection made 3d04h ago
 Next selection points
   SPA scoped : None
Node scoped : None
  Chassis scoped: None
  Router scoped : None
 Uses time-of-day selection
                         Last Selection Point Pri Time Status
 S Input
 --- ---- ------
 1 PTP [0/RP1/CPU0] n/a 100 Yes Available HundredGigE0/7/0/0 0/RP1/CPU0 T0-SEL-B 4 100 No Available
Selection point: ETH RXMUX (1 inputs, 1 selected)
 Last programmed 3d04h ago, and selection made 3d04h ago
 Next selection points
   SPA scoped : None
   Node scoped : TO-SEL-B 1588-SEL
   Chassis scoped: None
   Router scoped : None
 Uses frequency selection
                         Last Selection Point QL Pri Status
 S Input
 4 HundredGigE0/7/0/0
                                                 PRC 10 Available
```

### 2. show frequency synchronization configuration-errors

```
interface GigabitEthernet0/2/0/0 frequency synchronization
```

- \* Frequency synchronization is enabled on this interface, but isn't enabled globally. interface GigabitEthernet0/2/0/0 frequency synchronization quality transmit exact itu-t option 2 generation 1 PRS
- \* The QL that is configured is from a different QL option set than is configured globally.

Displays any errors that are caused by inconsistencies between shared-plane (global) and local-plane (interface) configurations. There are two possible errors that can be displayed:

- Frequency Synchronization is configured on an interface (line interface or clock-interface), but is not configured globally.
- The QL option configured on some interface does not match the global QL option. Under an interface (line interface or clock interface), the QL option is specified using the quality transmit and quality receive commands. The value specified must match the value configured in the global quality itu-t option command, or match the default (option 1) if the global quality itu-t option command is not configured.

Once all the errors have been resolved, meaning there is no output from the command, continue to the next step.

#### 3. show frequency synchronization interfaces brief

```
RP/0/RP0/CPU0:R5# show frequency synchronization interfaces brief
Flags: > - Up
      d - SSM Disabled
     s - Output squelched
  Interface
D - Down
                S - Assigned for selection
x - Peer timed out i - Init state
Last Selection Point
Pri Time
Status
                       QLrcv QLuse Pri QLsnd Output driven by
>S TenGigE0/0/0/0
                      PRC PRC 1 DNU TenGigE0/0/0/0
   TenGigE0/0/0/1
                       Fail n/a 100 PRC TenGigE0/0/0/0
   TwentyFiveGigE0/0/0/30 Fail n/a 100 PRC TenGigE0/0/0/0
RP/0/RP0/CPU0:R5#
```

Verifies the configuration. Note the following points:

- All line interface that have frequency synchronization configured are displayed.
- All clock interfaces and internal oscillators are displayed.
- Sources that have been nominated as inputs (in other words, have selection input configured) have
   'S' in the Flags column; sources that have not been nominated as inputs do not have 'S' displayed.

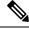

Note

Internal oscillators are always eligible as inputs.

• '>' or 'D' is displayed in the flags field as appropriate.

If any of these items are not true, continue to the next step.

#### 4. show processes fsyncmgr location node-id

This command verifies that the fsyncmgr process is running on the appropriate nodes.

```
RP/0/RP0/CPU0:R5# show processes fsyncmgr location 0/0/cPU0
Thu Feb 1 06:26:32.979 UTC
Job Id: 181
PID: HYPERLINK "tel:3411"3411
Process name: fsyncmgr
Executable path:
/opt/cisco/XR/packages/ncs540-iosxr-fwding-1.0.0.0-r63226I/all/bin/fsyncmgr Instance #:
Version ID: 00.00.0000
Respawn: ON
Respawn count: 1
Last started: Tue Jan 23 04:26:57 HYPERLINK "tel:2018"2018
Process state: Run
Package state: Normal
core: MAINMEM
Max. core: 0
Level: 100
Placement: None
startup path:
/opt/cisco/XR/packages/ncs540-iosxr-fwding-1.0.0.0-r63226I/all/startup/fsyncmgr.startup
Ready: 2.063s
Process cpu time: 168.480 user, 129.980 kernel, 298.460 total
JID TID Stack pri state NAME rt_pri
181 HYPERLINK "tel:3411"3411 OK 20 Sleeping fsyncmgr 0
181 HYPERLINK "tel:3572"3572 OK 20 Sleeping lwm debug threa 0
181 HYPERLINK "tel:3573"3573 OK 20 Sleeping fsyncmgr 0
181 HYPERLINK "tel:3574"3574 OK 20 Sleeping lwm service thr 0
181 HYPERLINK "tel:3575"3575 OK 20 Sleeping qsm_service_thr 0
181 HYPERLINK "tel:3622"3622 OK 20 Sleeping fsyncmgr 0
181 HYPERLINK "tel:3781"3781 OK 20 Sleeping fsyncmgr 0
181 HYPERLINK "tel:3789"3789 OK 20 Sleeping fsyncmgr 0
```

# **Verifying the ESMC Configuration**

### show frequency synchronization interfaces

```
Router# show frequency synchronization interfaces
                    Interface TenGigE0/0/0/0 (up)
                    Assigned as input for selection
                    Wait-to-restore time 0 minutes
                    SSM Enabled
Peer Up for 2d01h, last SSM received 0.320s ago
Peer has come up 1 times and timed out 0 times
ESMC SSMs Total Information Event DNU/DUS
Sent: HYPERLINK "tel:178479"178479 HYPERLINK "tel:178477"178477 2 HYPERLINK "tel:178463"178463
                    Received: HYPERLINK "tel:178499"178499 HYPERLINK "tel:178499"178499 0
                    Input:
                    Last received QL: Opt-I/PRC
                    Effective QL: Opt-I/PRC, Priority: 1, Time-of-day Priority 100
                    Supports frequency
                    Selected source: TenGigE0/0/0/0
                    Selected source QL: Opt-I/PRC
                    Effective QL: DNU
                    Next selection points: ETH RXMUX
                    Interface TenGigE0/0/0/1 (up)
```

```
Wait-to-restore time 5 minutes
                    SSM Enabled
                    Peer Timed Out for 2d01h, last SSM received never
                    Peer has come up 0 times and timed out 1 times
                    ESMC SSMs Total Information Event DNU/DUS
                    Sent: HYPERLINK "tel:178479"178479 HYPERLINK "tel:178477"178477 2 0
                    Received: 0 0 0 0
                    Input:
                    Down - not assigned for selection
                    Supports frequency
                    Output:
                    Selected source: TenGigE0/0/0/0
                    Selected source QL: Opt-I/PRC
                    Effective QL: Opt-I/PRC
                    Next selection points: ETH_RXMUX
                    Interface TwentyFiveGigE0/0/0/30 (up)
                    Wait-to-restore time 5 minutes
                    SSM Enabled
                    Peer Timed Out for 01:50:24, last SSM received 01:50:30 ago
                    Peer has come up 1 times and timed out 1 times
ESMC SSMs Total Information Event DNU/DUS
Sent: HYPERLINK "tel:75086"75086 HYPERLINK "tel:75085"75085 1 0
Received: HYPERLINK "tel:68457"68457 HYPERLINK "tel:68455"68455 2 HYPERLINK "tel:68443"68443
Down - not assigned for selection
Supports frequency
Output:
Selected source: TenGigE0/0/0/0
Selected source QL: Opt-I/PRC
Effective QL: Opt-I/PRC
Next selection points: ETH RXMUX
```

# **Verifying Controllers Timing LEDs**

Router# show controllers timing led status location 0/RP0/CPU0

LED Status:

BITS0: Off BITS1: Off Sync: Green GNSS: Off GPS: NA

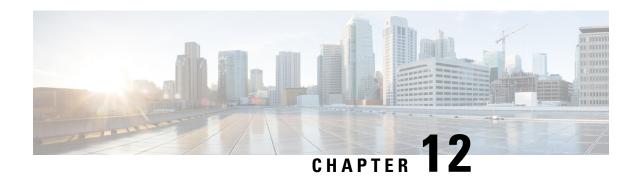

# **Network Synchronization Design Best Practices**

This chapter provides guidelines and best practices to follow when designing timing requirements for your network.

Network Synchronization Design Best Practices, on page 187

# **Network Synchronization Design Best Practices**

The synchronization of a network is essential for ensuring that all devices in a network run on the same clock time. It also ensures that the applications in the network function correctly. To design your network synchronization accurately, you must have a clear understanding of your network requirements, timing budget, application requirements, and the desired level of synchronization accuracy. This section describes some best practices to follow when designing your network synchronization.

### **Network Synchronization Decision Tree**

Use the network synchronization decision tree for determining the appropriate synchronization solution for your network deployment. Network synchronization helps in ensuring that the network operates with accurate and synchronized time.

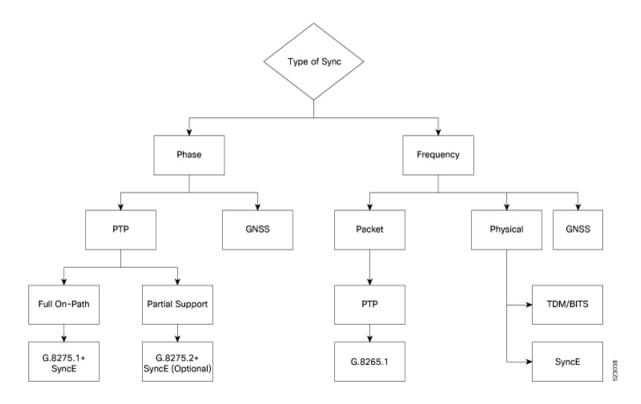

## **General Guidelines for Successful Synchronization Deployments**

Network synchronization is crucial for maintaining reliable and efficient network operations, ensuring data integrity, complying with regulations, and facilitating troubleshooting and management tasks. The following guidelines help in deploying successful network synchronization for your network:

- Ensure that you use a standards-based solution designed for your need. For example, use the correct profile.
- Configure the appropriate clock source for your network. It can be Global Navigation Satellite System (GNSS) based such as a Global Positioning System (GPS) clock, or a Precision Time Protocol (PTP) grandmaster clock.
  - Frequency synchronization requires Building Integrated Timing Supply (BITS) or synchronous Ethernet, and Phase synchronization requires PTP and/or GNSS.
  - Use a combination of GNSS over the air and/or PTP or synchronous Ethernet over transport.

For more information on Frequency Synchronization Timing Concepts and ITU-T Telecom Profiles for PTP, refer to *System Management Configuration Guide for Cisco NCS 5500 Series Routers*.

- Set up the synchronization protocols that are required, which includes PTP, Network Time Protocol (NTP), or synchronous Ethernet.
  - NTP uses the system clock for logging events in the system, or to show clock output, whereas PTP and GNSS work on the IEEE 1588 hardware clock in the system.
  - The NTP clock of a node can't be used to synchronize the downstream network using PTP. However, a node can synchronize its NTP clock with the available PTP or GNSS clock.

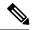

Note

Most NTP implementations are software-based. Software-based time synchronization is less accurate than hardware-based synchronization, but it's still useful for applications where low levels of accuracy, such as 10's or 100's of milliseconds, are acceptable.

- Use PTP for phase synchronization in the absence of a GNSS.
- Synchronous Ethernet (SyncE) is a recommendation from ITU Telecommunication Standardization Sector (ITU-T) on how to deliver a frequency in a network. If you require a frequency-only synchronization solution, use SyncE instead of PTP.
- Configure the appropriate synchronization profiles and preferences for your network. It might include
  the accuracy, priority, and other parameters that determine how your network handles synchronization
  events.
- Design your network for phase synchronization with optimal time error budgets.
  - Use boundary clocks to reduce time error and to reset Packet Delay Variation (PDV).
  - Ensure that PTP awareness is implemented consistently throughout, including the transport system, and that boundary clocks accurately transmit time to minimize accumulated time error.
- For phase synchronization, use a hybrid clock that incorporates both SyncE and PTP.

For more information on Configure PTP Hybrid Mode, refer to System Management Configuration Guide for Cisco NCS 5500 Series Routers.

- Reduce the number of hops:
  - Distribute sources of time to meet the budget. If you have too many hops, install a GNSS receiver further out into the network.
  - Don't centralize two Primary Reference Time Clocks (PRTC) and Telecom Grandmasters (T-GM) in two different locations and try to run a synchronization signal accurately across the whole network.
- Minimize Packet Delay Variation (PDV) and jitter. Ensure that microwaves, Gigabit-capable Passive Optical Networks (GPON), Digital Subscriber Line (DSL), and Dense Wavelength Division Multiplexing (DWDM) are PTP aware.
- Monitor your synchronization deployment to ensure that it's functioning correctly and meeting your desired level of accuracy.

For more information, refer to Verifying the Frequency Synchronization Configuration in the *System Mangement Configuration Guide for Cisco NCS 5500 Series Routers*.

• Be aware of any relevant industry standards and practices when deploying synchronization.

### **Guidelines for Phase Synchronization Deployments**

Follow these guidelines for phase synchronization deployments.

• Set up the necessary network infrastructure to support phase synchronization. It includes installing timing devices such as GPS receivers, synchronous Ethernet interfaces, and timing servers.

- Configure the phase synchronization protocols such as setting up PTP as appropriate.
- As best practice, use the G.8275.1 telecommunication profile standard with complete on-path support, including Layer-2 multicast in combination with SyncE.
- Minimize phase time error by performing the following tasks:
  - · Remove asymmetric routing issues.
  - Reduce the number of hops, unless telecommunication grandmaster (T-GM) clocks are deployed in the preaggregation network.
  - Decrease PDV or packet jitter.
- If you use IP protocols for PTP, you can run into issues with rerouting, asymmetric routing, Equal Cost Multi-Path (ECMP), bundles, and so on.
- If you need tight timing budgets over many hops, ensure that your hardware supports the highest levels
  of clock accuracy.
- For GNSS deployments:
  - Meet all the requirements for cable and antenna installations.
  - Consult with a professional if you don't have experience with GNSS installation and calibration.
- Make sure that your deployment is working as intended. Monitor it regularly to identify any potential issues.
- Consult with Cisco technical support if you encounter any issues or have questions.

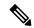

Note

When PTP is used with MACsec, achieving high accuracy can be challenging. PTP requires exact timestamping to maintain tight network synchronization. MACsec affixes and detaches a header that is between 24–32 bytes in size. This process can lead to significant inconsistencies in the time delays between where the link is connected and the location where the egress timestamps are applied.

### **PTP over IP Network Design**

When using networks to carry frequency over Precision Time Protocol over Internet Protocol (PTPoIP), the goal is to minimize Packet Delay Variation (PDV) by reducing the number of hops. Use the following guidelines:

- The placement of the telecom grandmaster (T-GM) clock plays an important role in ensuring that the network operates within your timing budget. For example, place a pair of T-GM clocks in a centralized location only if the network has a small number of hops. In larger networks with multiple hops, it may be necessary to distribute T-GM clocks throughout the network to ensure proper timing management at each hop.
- Use a dedicated frequency synchronization protocol such as synchronous Ethernet or 1588v2, which is designed specifically to maintain precise frequency synchronization between devices.

- Use the G.8265.1 standard. Frequency synchronization using the G.8265.1 standard is a way to make sure multiple devices on a network are operating at the same frequency, allowing for more accurate and reliable communication.
- Configure Quality of Service (QoS) policies to prioritize network traffic and reduce delays. This can be done by using traffic shaping, traffic policing, and queue management.

## **Selecting the Correct Profile For Network Synchronization**

#### **G.8275.1 PTPoE**

G.8275.1 is a technical specification standard for Precision Time Protocol over Ethernet (PTPoE). It defines how you can use the Precision Time Protocol (PTP) to synchronize clocks over Ethernet networks with layer 2 multicast. PTPoE is an extension of PTP that allows it to be used over Ethernet networks. It's used in applications where precise time synchronization is required.

For more information, refer to G.8275.1 in the System Management Configuration Guide for Cisco NCS 5500 Series Routers.

#### **G.8275.2 PTPoIP**

G.8275.2 is a technical specification standard for Precision Time Protocol over Internet Protocol (PTPoIP). It defines the use of the Precision Time Protocol (PTP) over packet-based networks such as Internet Protocol (IP) networks, to provide precise time synchronization of network devices.

For more information, refer to G.8275.2 in the System Management Configuration Guide for Cisco NCS 5500 Series Routers.

#### **Feature Adaptability on Each Profile**

The following table lists the adaptability of features on each profile:

| Feature             | G.8275.1 PTPoE                    | G.8275.2 PTPoIP                                                                  |  |
|---------------------|-----------------------------------|----------------------------------------------------------------------------------|--|
| Network Model       | Full on-path support              | Partial on-path support                                                          |  |
| IP Routing          | Not applicable                    | Can cause issues in rings and asymmetry from a number of causes                  |  |
| Transit Traffic     | Not allowed                       | Can result in jitter and asymmetry                                               |  |
| Performance         | Optimal                           | Variable                                                                         |  |
| Configuration Model | Physical port                     | L3 device                                                                        |  |
| PTP over Bundles    | No issues                         | Work in progress for Telecom<br>Boundary Clocks (T-BC)                           |  |
| Asymmetry           | Reduced due to T-BC on every node | Optimal when deployed as a Partial<br>Support Telecom Boundary Clock<br>(T-BC-P) |  |

| Feature    | G.8275.1 PTPoE                    | G.8275.2 PTPoIP                   |
|------------|-----------------------------------|-----------------------------------|
| PDV/Jitter | Reduced due to T-BC on every node | Optimal when deployed as a T-BC-P |

### **Reducing Asymmetry**

Asymmetry occurs in a PTP unaware network for the following scenarios:

- When routing large networks, complex topologies, rings, and Equal-cost multi-path (ECMP)
- When using PTP unaware transit nodes, especially with varying traffic patterns
- In the transport layer such as Passive Optical Network (PON), cable, DWDM, and complex optics

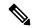

Note

Every 2 seconds of asymmetry results in 1 microsecond of time error.

To reduce asymmetry in a PTP unaware network:

- Use QoS: QoS can help reduce asymmetry in an unaware network.
- Implement Telecom Boundary Clocks (T-BC): T-BCs can handle asymmetry in the nodes when implemented correctly.

## **Reducing Packet Delay Variation**

To reduce the effects of Packet Delay Variation (PDV) on PTP clock recovery, you must have a steady layer of packets that arrive in minimum time.

- Implement Telecom Boundary Clocks (T-BC) in the PTP unaware node. T-BC introduces a time reference to the PTP unaware node, which then synchronizes its clock with the T-BC.
- Use a high-quality network connection between the T-BC and the PTP unaware node. A high-quality network connection, such as a dedicated fiber link, can help reduce PDV due to network impairments.

### **Remediating Transport Asymmetry**

Transport asymmetry occurs when data is transported at varying rates in different directions over a communication link, leading to an imbalance in transport. To correct this issue:

• Ensure that your transport layer is PTP aware.

In optical devices, use a wavelength division multiplexing (WDM) technology such as Optical Service Channel (OSC) for managing your fiber optic infrastructure effectively.

### Synchronizing Across Networks

To avoid synchronization issues when connecting to other mobile networks:

- Make sure to align all mobile networks to a common source of time. For example, align mobile networks to the Coordinated Universal Time (UTC) from a Global Navigation Satellite System (GNSS) such as Global Positioning System (GPS).
- Monitor your clocks at the interconnect points.

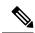

Note

In 5G networks, using standalone GNSS receivers at every radio site may not provide the sub-100 nanosecond accuracy required for the timing requirements of Fronthaul radio systems.

**Synchronizing Across Networks** 

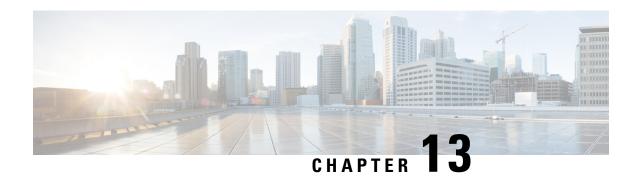

Transparent PDH over Packet (TPoP) and Channelized SDH over Packet (CSoP)

Transparent PDH over Packet (TPoP) Smart SFP converts E1 traffic to a packet stream using TDM over packet pseudo-wire technology. TPoP Smart SFP can be used on selected SFP slots in a router to transport PDH traffic across a packet network. TPoP Smart SFP is a plug-and-play device which can be used without any provisioning and simplifies configuration and service turn-up of E1 connections across a packet network. The integration of TPoP into an SFP greatly reduces system and network complexity, offers lower carbon footprint, and results in savings.

Channelized SDH over Packet (CSoP) Smart SFP converts a fully channelized SDH signal to a packet stream using TDM over packet pseudo-wire technology. CSoP Smart SFP can replace an existing SFP in a router or a switch and transport E1 traffic across a packet network. CSoP Smart SFP aggregates single E1 and enables each E1 channel to be processed individually to provide a high-density gateway between an SDH network and a TDM over packet ethernet or IP or MPLS network.

Following are the supported E1 and STM1 optical SFPs, for more information on the supported router variants based on the release versions, see Cisco Optics-to-Device Compatibility Matrix.

• Framed STM1-ch E1 type: SFP-CH-OC3STM1-I

• Framed PDH E1 type: SFP-E1F-SATOP-I

- Configuring TPoP and CSoP, on page 195
- VPWS with Smart SFP, on page 198
- Multi Router Automatic Protection Switching, on page 198
- Restrictions for Smart SFP, on page 199

## **Configuring TPoP and CSoP**

Consider a deployment scenario with the TDM circuits from a base transceiver station is connected to an access router and must be transported to the base station controller through an aggregation router over an MPLS network through pseudowire.

During aggregation from transceiver to controller, the TDM circuits protect the data by using smart SFPs. For the E1 lines coming from transceiver, you must use TPoP SFPs and for the STM-1 lines coming from transceiver or controller, you must use CSoP SFPs.

You can monitor the alarms and performances on TPoP and CSoP smart SFPs.

Table 11: Support on E1 Transmission

| Feature                   | E1 Framed                                                   |
|---------------------------|-------------------------------------------------------------|
| SATOP                     | Supported                                                   |
| Clock configuration       | ACR, DCR, internal, Line                                    |
| BERT - System/Line        | Supported (Inverted-PRBS15)                                 |
| PM -E1                    | SELS, LES, UAS, LCV, PCV Far End counters are NOT SUPPORTED |
| Alarms                    | LOS, AIS, LOF, RDI                                          |
| Loopback - (local / line) | Supported                                                   |
| CEM counters              | Supported                                                   |

#### Table 12: Support on OC3-STM1 Transmission

| Feature                                    | OC3-STM1                           |
|--------------------------------------------|------------------------------------|
| E1 SATOP                                   | STM-1 Channelized E1               |
| Clock Configuration on Channelised-E1      | ACR, DCR, internal, Line           |
| E1 Channel BERT - System/Line channel prbs | Supported (Inverted-PRBS15)        |
| PM-STM1 RS/MS                              | ES, SES, UAS                       |
|                                            | Far End counters are NOT SUPPORTED |
| Threshold and its alerts                   | Supported                          |
| Alarms STM1                                | LOS, LOF, RS-TIM, MS-AIS, MS-RAI   |

Also consider a case, with Automatic Protection Switching (APS) protection being enabled on the controller, then the protect link coming from a single node or from multiple nodes with standby pseudowire is supported in the MPLS core.

### **Configuring Controller for PDH E1**

To configure PDH E1 on a controller, ensure the Gigabit Ethernet port is up and enter the following commands:

```
enable
configure terminal
   controller e1 0/0/0/7
   vlan 100 ecid 1
end
```

You must mention a unique VLAN ID which is specific to that port and ecid number to identify E1.

### **Verifying Controller for PDH E1**

Use the **show controller e1 x/y/z** command to verify the controller configuration on E1 for TPoP smart SFP.

```
Router# show controller e1 0/0/0/7
Controller State: Up
Transport Admin State: In Service
Framing: Unframed
Linecoding: High Density Bipolar Order 3
Loopback: None
Clock: Adaptive Clock Recovery (ACR)
Clock State: Locked
VLAN ID: 100
ecid:1
```

### **Configuring Controller for STM1**

To configure STM1 on a controller, ensure the Gigabit Ethernet port is up and enter the following commands:

```
controller STM1 0/0/0/18
aug-mapping au4 au-4 1
mode tug3
  tug-3 1
  mode tug2
   tug-2 1 payload vc12
   vc12 1 mapping e1
/*Configure STM1-ch E1 */
```

### **Verifying Controller for STM1**

Use the **show controller stm1 x/y/z** command to verify the controller configuration on STM1 for CSoP smart SFP.

```
Router# show controller STM1 0/0/0/18
Port STM 10/0/0/18

Status:
Primary State: Up
Configured Sec admin State: Normal
Inherited Sec admin State: Normal
Derived State: In Service
performance_monitoring_enabled
Loopback: None
```

#### Configuring Controller for STM1-ch E1

To configure each E1 on STM1 port, enter the following commands:

```
Config terminal controller E1 0/0/0/18/1/1/1/1 vlan 200 ecid 1
```

You can configure the same VLAN ID for all the E1 under the same STM1 port or a different VLAN ID for each E1 under that STM1 port.

#### **Verifying Controller for STM1-ch E1**

Use the **show controller e1 x/y/z** command to verify the controller configuration on STM1.

```
Router# show controller e1 0/0/0/18/1/1/1/1 Controller State: Up
Transport Admin State: In Service
Framing: Unframed
Linecoding: None
Loopback: None
Clock: Internal
```

VLAN ID: 200 ecid:1

### **VPWS** with Smart SFP

The TDM circuits flows through the VPWS with smart SFP packetizing the incoming TDM frames. Packetizing happens with the following process:

- All frames from the TDM lines are channelized until E1 and then packetized.
- The packetization is done by adding:
  - RTP header For DCR clocking support
  - VLAN header For uniquely identifying the E1 channel
  - ENET header The Ethernet DMAC and SMAC
  - CW control word for communicating the sequence number, faults in the access side
  - Payload the incoming TDM frames are chopped into 193Bytes frames and added into the payload.
  - The packets mentioned previously sent to the NPU.
- The E1 channel is mapped into a sub-interface (with specific VLAN).
- The packets received into the NPU with that specific VLAN number go through the VPWS logic and gets pseudowired (xconnected) with the configuration in a specific sub-interface.
- QOS configured under the sub-interface gets applied to this PW.

## **Multi Router Automatic Protection Switching**

The Multi Router Automatic Protection Switching (MR-APS) integration with hot standby pseudowire (HSPW) feature is a protection mechanism for SDH to switch to another circuit during failure.

Consider a deployment scenario with the MR-APS circuits from a base transceiver station is connected to access router and must be transported to the base station controller through an aggregation router over an MPLS network through pseudowire. When the pseudowire reaches the router with MR-APS, data is depacketized on the smart SFP and the raw TDM frames are sent towards the base station controller. The controller is connected to routers via two links, one as working link from router-A and other as protect link towards the router-B.

#### Configuring Xconnect on Sub-Interface

To configure E1 port based on the VLAN ID, create sub-interface Gigabit Ethernet port.

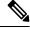

Note

The **propagate-tdm-alarm** command enables the forwarding of port level alarms to Gigabit Ethernet port in which Smart SFP resides.

```
Config terminal
controller STM1 0/0/0/0
   propagate-tdm-alarm
interface GigabitEthernet0/0/0/18.200 12transport
encapsulation dot1q 200
interface GigabitEthernet0/0/0/7.100 l2transport
encapsulation dot1q 100
pw-class tdm pw
  encapsulation mpls
 xconnect group tdm_csop
 p2p pw200
   interface GigabitEthernet0/0/0/18.200
  neighbor ipv4 2.2.2.2 pw-id 200
   pw-class tdm pw
 xconnect group tdm_tpop
 p2p pw100
   interface GigabitEthernet0/0/0/7.100
   neighbor ipv4 2.2.2.2 pw-id 100
   pw-class tdm pw
```

For more information on the standby pseudowire, see *Configure Pseudowire Redundancy* in chapter *Configure Point-to-Point Layer 2 Services* of the *L2VPN and Ethernet Services Configuration Guide*.

### **Restrictions for Smart SFP**

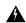

#### Warning

If MR-APS is configured on the SFP, then remove MR-APS configuration before you remove the SFP from the port.

- CEM interface configuration isn't supported.
- E1 emulation is supported only on Ethernet pseudowire (VPWS).
- CSoP doesn't support E1-AIS alarm.
- No support to Single Router-Automatic Protection Switching (SR-APS)
- CLI configuration for the E1 controller on a VLAN needs to be mapped to an Ethernet sub-interface (by configuring same VLAN dot1q under the sub-interface). Any xconnect, also must be configured with this ethernet sub-interface.
- Multi Router-Automatic Protection Switching (MR-APS) is supported only by using the VLAN PW.

- Ensure that you have more than one MPLS paths, in core to convergence during core failure scenario.
- Only 8 smart SFPs are supported per router.
- ACR clocking is not supported in TPoP and CSoP unframed SFPs. Only framed to framed connection is supported, so not supported on framed to unframed connections.
- STM1 CSoP:
  - E1 Level shutdown is not supported.
  - Controller shutdown won't inject AIS but injects only LOS towards CE.
  - Bit error rate test (BERT) can be run only on one E1 channelized controller.
- · CSoP and TPoP:
  - 25G ports are not supported.
  - Bit error rate is not supported.
- SF or SD threshold is not supported.
- Only 16-byte J0 is supported.
- BERT is not supported in unframed SFP.
- Loopback is supported only on, one of the 63 channels of CSoP SFP.
- Configuration with same ECID for CSoP E1s is not supported. ECID must be unique for each E1 under CSoP.
- The **show alarm conditions** command is not supported in Release 7.5.1.
- High convergence of 100ms is observed for MR-APS for LOS based switchover (for CSoP E1s).
- With smart SFP, high convergence of 4-6 minutes is observed in MR-APS for router reload based switchover.
- CSoP loopback on framed STM1-ch E1 doesn't work over **reload warm** command with smart SFP. Applicable only in Release 7.5.1.
- FPD upgrade is not supported for smart SFP. .
- LCV counter updates are not supported for smart SFP.

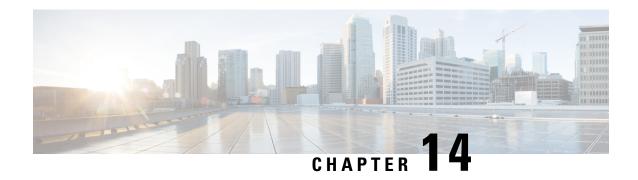

# **Upgrading Field-Programmable Device**

An FPD is a field programmable logic device which contains non-volatile, re-programmable memory to define its internal wiring and functionality. The contents of this non-volatile memory are called the FPD image or FPD firmware. Over the lifespan of an FPD, FPD firmware images may need upgrades for bug fixes or functionality improvements. These upgrades are performed in the field with minimum system impact.

- Prerequisites for FPD Image Upgrades, on page 201
- Overview of FPD Image Upgrade Support, on page 201
- FPD upgrade service, on page 201

# **Prerequisites for FPD Image Upgrades**

You must install the FPD pie before you install the SMUs or Service Packs. If you install the SMU or Service Packs before the FPD pie, the FPDs on the line card may not upgrade. In such cases, you must remove the SMUs and Service Packs and reload the router.

## **Overview of FPD Image Upgrade Support**

An FPD image is used to upgrade the software on an FPD.

FPD versions must be compatible with the Cisco IOS XR software that is running on the router; if an incompatibility exists between an FPD version and the Cisco IOS XR software, the device with the FPGA may not operate properly until the incompatibility is resolved.

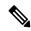

Note

- It is mandatory to upgrade all the required FPDs before doing a reload when you are upgrading FPDs on line cards. This is because, partial FPD component upgrades might result in booting errors (in some cases).
- You must not reload any line card or the router before all FPD image upgrades are completed successfully.

## **FPD** upgrade service

The main tasks of the FPD upgrade service are:

- Check FPD image version to decide if a specific firmware image needs an upgrade or not.
- Manual FPD Image Upgrade using the upgrade hw-module fpd command.
- Invoke the appropriate device driver with a name of the new image to load.

An FPD image package is used to upgrade FPD images. The **install activate** command is used to place the FPD binary files into the expected location on the boot devices.

#### **Supported Upgrade Methods**

| Method         | Remarks                                     |  |
|----------------|---------------------------------------------|--|
| Manual Upgrade | Upgrade using CLI, force upgrade supported. |  |

## **Determining Upgrade Requirement**

Use the **show hw-module fpd** command to determine if an FPD upgrade is required. Check for NEED UPGD in the Status column.

### Example

Router: #show hw - module fpd
Wed Dec 14 07:08:08.424 UTC

Auto-upgrade: Disabled

|                   |                                           |                   |                                       |     |                               | FPD V∈               | ersions              |
|-------------------|-------------------------------------------|-------------------|---------------------------------------|-----|-------------------------------|----------------------|----------------------|
| Location          | Card type                                 | HWver             | FPD device                            | ATR | Status                        | Running              | Programd             |
| 0/0               | NC55-18H18F                               | 1.0               | MIFPGA                                |     | NEED UPGD                     | 7.01                 | 7.01                 |
| 0/0<br>0/0<br>0/0 | NC55-18H18F<br>NC55-18H18F<br>NC55-18H18F | 1.0<br>1.0<br>1.0 | Bootloader<br>IOFPGA<br>SATA-M600-MCT |     | CURRENT<br>CURRENT<br>CURRENT | 1.14<br>0.07<br>0.23 | 1.14<br>0.07<br>0.23 |

Use the **show fpd package** command to find out which FPGAs are supported with your current software release and minimum hardware requirements for each module.

## **Manual FPD Upgrade**

Manual FPD upgrade is performed using the **upgrade hw-module fpd** command. All cards or all FPGA in a card can be upgraded. If reload is required to activate FPD, the upgrade should be complete. Line-cards, fabric cards and RP cards cannot be reloaded during the process of the FPD upgrade.

FPD upgrade is transaction-based:

- Each fpd upgrade CLI execution is one transaction.
- Only one transaction is allowed at any given time.
- One transaction may include one or many FPD upgrades

The **force** option can be used to forcibly upgrade the FPD (regardless of whether it is required or not). It triggers all FPDs to be upgraded or downgraded. The **force** option can also be used to downgrade or upgrade the FPGAs even after the version check.

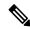

#### Note

- Sometimes, FPDs can have primary and backup images.
- Force FPD upgrade with **upgrade hw-module location all fpd all force** command affects forwarding over BVI interface. You must reload involved locations to recover.
- The use of the **force** option when performing an FPD upgrade is not recommended except under explicit direction from Cisco engineering or TAC for a one-time purpose only.
- FPD upgrade should be performed in Admin mode only.
- A new FPD upgrade should be issued only when previous FPD upgrades have been completed on the same FPD with the following syslog message:

```
RP/0/RP0/CPU0:May 10 10:11:44.414 UTC: fpd-serv[205]: %INFRA-FPD_Manager-1-UPGRADE_ALERT : FPD Upgrade Completed (use "show hw-module fpd" to check upgrade status)
```

These entries are applicable for Cisco N540-FH-CSR-SYS and Cisco N540-FH-AGG-SYS routers.

• Perform a manual upgrade of the DPFPGA after the software downgrade to Cisco IOS XR Releases 7.3.2, 7.4.x, 7.5.1, or 7.6.2 from higher image versions.

### DPFPGA ports:

- On N540-FH-CSR-SYS: Ports 0-13
- On N540-FH-AGG-SYS: Ports 0-23
- These entries are the commands used to upgrade FPD firmware for specific hardware modules.
  - On N540-FH-CSR-SYS: The command upgrade hw-module location 0/rP0/CPU0 fpd DpFpga force is used in Cisco IOS XR software to upgrade the FPD firmware.
  - On N540-FH-AGG-SYS: The command **upgrade hw-module location 0/rP0/CPU0 fpd DpFpgaEth force** is used in Cisco IOS XR software to upgrade the FPD firmware Ethernet bundle.
  - On N540-FH-AGG-SYS: The command upgrade hw-module location 0/rP0/CPU0 fpd
     DpFpgaCpri force is used in Cisco IOS XR software to upgrade the FPD firmware CPRI bundle.
- Execute the software downgrade to Cisco IOS XR Releases 7.5.1, 7.5.2, or 7.6.2 from higher image versions with the SMU integrated into the maintenance release.

### **How to Upgrade FPD Images**

You must determine if an FPD image upgrade is needed using the **show hw-module fpd** command and perform the upgrade, if needed, under the following circumstances:

- Migrate the software to a later Cisco IOS XR software release.
- Swap line cards from a system running a different Cisco IOS XR software release.
- Insert a new line card.

In the event of an FPD incompatibility with your card, you might receive the following error message:

LC/0/0/CPU0:Jul 5 03:00:18.929 UTC: optics\_driver[220]: %L2-OPTICS-3-BAD\_FPGA\_IMAGE:
Detected bad MI FPGA image programmed in MI FPGA SPI flash in 0/0/CPU0 location: Failed to validate meta data CRC
LC/0/0/CPU0:Jul 5 03:00:19.019 UTC: optics\_driver[220]: %L2-OPTICS-3-BACKUP\_FPGA\_LOADED:
Detected Backup FPGA image running on 0/0/CPU0 - primary image corrupted (@0x8c = 0x44)
RP/0/RP0/CPU0:Jul 5 03:00:48.987 UTC: fpd-serv[301]: %PKT\_INFRA-FM-3-FAULT\_MAJOR: ALARM\_MAJOR
:FPD-NEED-UPGRADE:DECLARE:0/0:

Upgrades to the Cisco IOS XR software might result in an FPD incompatibility. Ensure that you perform the FPD upgrade procedure and resolve all incompatibilities, for the cards to function properly.

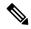

Note

The use of the **force** option when performing a FPD upgrade is not recommended except under explicit direction from Cisco engineering or TAC for a one-time purpose only.

#### Before you begin

- The FPD upgrade procedure is performed while the card is online. At the end of the procedure the card
  must be reloaded before the FPD upgrade is complete. To reload the card, you can use the hw-module
  location <location> reload command in Admin mode, during the next maintenance window. The upgrade
  procedure is not complete until the card is reloaded.
- During the FPD upgrade, you *must not* do the following:
  - Reload, perform an online insertion and removal (OIR) of a line card (LC), or power down the chassis. Doing so may cause the node to enter an unusable state.
  - Press Ctrl-C if the console appears to hang without any output. Doing so may abort the upgrade.
- If you are not sure whether a card requires an FPD upgrade, you can install the card and use the show
  hw-module fpd command to determine if the FPD image on the card is compatible with the currently
  running Cisco IOS XR software release.

#### **Procedure**

|        | Command or Action                                          | Purpose                                                                                                    |  |  |
|--------|------------------------------------------------------------|----------------------------------------------------------------------------------------------------|--|--|
| Step 1 | show hw-module fpd location {all   node-id}                | Displays the current FPD image versions for the specified                                                        |  |  |
|        | Example:                                                   | card or all cards installed in the router. Use this commar to determine if you must upgrade the FPD image on you |  |  |
|        | RP/0/RP0/CPU0:router# show hw-module fpd location all      | card.                                                                                                    |  |  |
|        | or                                                         |                                                                                                    |  |  |
|        | RP/0/RP0/CPU0:router# show hw-module fpd location 0/4/cpu0 |                                                                                                    |  |  |
| Step 2 | admin                                                      | Enters mode.                                                                                                    |  |  |
|        | Example:                                                   |                                                                                                    |  |  |

|        | Command or Action                                                         | Purpose                                                                                                    |
|--------|---------------------------------------------------------------------------|----------------------------------------------------------------------------------------------------|
|        | RP/0/RP0/CPU0:router# admin                                               |                                                                                                    |
| Step 3 | (Optional) show fpd package  Example:                                     | Displays which cards are supported with your current Cisco IOS XR software release, which FPD image you need for each card, and what the minimum hardware requirements are for the various modules. (A minimum hardware requirement version of 0.0 indicates that all hardware can support this FPD image version.) |
|        |                                                                           | If there are multiple FPD images for your card, use this command to determine which FPD image to use if you want to upgrade only a specific FPD type.                                                                                                    |
| Step 4 | upgrade hw-module fpd {all   fpga-type} [ force] location [all   node-id] | Upgrades all the current FPD images that must be upgraded on the specified card with new images.                                                                                                    |
|        | <pre># upgrade hw-module fpd all location 0/3/1 .</pre>                   | Before continuing to the next step, wait for confirmation that the FPD upgrade has successfully completed. Status messages, similar to these, are displayed to the screen until the FPD upgrade is completed:                                                                                                    |
|        | . Successfully upgraded 1 FPD for SPA-2XOC48POS/RPF on location 0/3/1     | FPD upgrade in progress  FPD upgrade in progress  FPD upgrade in progress  FPD upgrade sent to location xxxx  FPD upgrade sent to location yyyy  FPD upgrade in progress  FPD upgrade finished for location xxx  FPD upgrade in progress  FPD upgrade finished for location yyyy  FPD upgrade completed.            |
|        |                                                                           | The "FPD upgrade in progress." message is printed every minute. These logs are information logs, and as such, are displayed if the <b>logging console informational</b> command is configured.                                                                                                    |
|        |                                                                           | If Ctrl-C is pressed while the FPD upgrade is in progress, the following warning message is displayed:                                                                                                    |
|        |                                                                           | FPD upgrade in progress on some hardware, aborting now is not recommended as it might cause HW programming failure and result in RMA of the hardware.  Do you want to continue? [Confirm(y/n)]                                                                                                    |
|        |                                                                           | If you confirm that you want to abort the FPD upgrade procedure, this message is displayed:                                                                                                    |
|        |                                                                           | FPD upgrade process has been aborted, please check the status of the hardware and reissue the upgrade command if required.                                                                                                    |

| e FPD images, you can<br>min command to<br>e to upgrade in the<br>nmand.                                                                       |
|----------------------------------------------------------------------------------------------------|
| router modules cannot with <b>location all</b> option attentionally skipped uch FPGAs, you can particular location aple, <b>upgrade</b> 0/3/1. |
| e all FPGAs on a given nodule fpd all location not upgrade the FPGA hw-module fpd all   node-id} as it may rd.                                 |
|                                                                                                    |
|                                                                                                    |
|                                                                                                    |
| ad command to reload a                                                                                                    |
| location 0/3 reload                                                                                                    |
|                                                                                                    |
| card has been                                                                                                    |
| 1                                                                                                    |

## **Configuration Examples for FPD Image Upgrade**

The following examples indicates the use of commands associated with the FPD image upgrade procedure.

## show fpd package Command Output: Example

Use the **show fpd package** command in System Admin EXEC mode to find out which line cards are supported with your current Cisco IOS XR software release, which FPD image package you need for each line card, and what the minimum hardware requirements are for each module. If multiple FPD images are available for your card, they are listed as Subtype fpga2, fpga3, and so on.

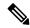

Note

The FPD name used in the FPD Description column of the output of the show fpd package command includes the last ten characters of DCO-PID. Depending on the slot and port numbers, the FPD name is appended with DCO\_0, DCO\_1, or DCO\_2. For example, the FPD names for CFP2-WDM-D-1HL in port 0 and port 1 are -WDM-D-1HL DCO 0 and WDM-D-1HL DCO 1 respectively.

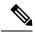

Note

The FPD name used in the FPD Description column of the output of the show fpd package command displays QDD\_instance\_port-number. For example, depending on the instance and the port number, the FPD names for the QDD-400G-ZR-S and QDD-400G-ZRP-S modules will be QDD\_0\_3, QDD\_1\_0, and so on.

The following example shows sample output from the **show fpd package** command:

show fpd package
Tue Jan 22 13:56:00.212 UTC

|                   | ======================================                                                                        | d Programm                        | able Dev                                                         | ice Pack                                                         | ======<br>age                          |
|-------------------|----------------------------------------------------------------------------------------------------|-----------------------------------|------------------------------------------------------------------|------------------------------------------------------------------|----------------------------------------|
| Card Type         | FPD Description                                                                                               | Req<br>Reload<br>== =====         |                                                                  | Min Req<br>SW Ver                                                | _                                      |
| NC55-1200W-ACFW   | LIT-PriMCU-ACFW(A)                                                                                            | NO                                | 2.09                                                             | 2.09                                                             | 0.0                                    |
| NC55-900W-ACFW-I  | LIT-PriMCU-ACFW-I(A)                                                                                          | NO                                | 1.04                                                             | 1.04                                                             | 0.0                                    |
| NC55-900W-DCFW-I  | LIT-PriMCU-DCFW-I(A)                                                                                          | NO                                | 2.260                                                            | 2.260                                                            | 0.0                                    |
| NC55-930W-DCFW-C  | LIT-PriMCU-DCFW-C(A)                                                                                          | NO                                | 2.259                                                            | 2.259                                                            | 0.0                                    |
| NC55-MPA-12T-S    | MPAFPGA                                                                                                    | YES                               | 0.27                                                             | 0.27                                                             | 0.0                                    |
| NC55-MPA-1TH2H-S  | -WDM-D-1HL_DCO_2 MPAFPGA WDM-DE-1HL_DCO_2 WDM-DS-1HL_DCO_2                                                    | NO<br>YES<br>NO<br>NO             | 38.518<br>0.53<br>38.518<br>38.268                               | 38.518<br>0.53<br>38.518<br>38.268                               |                                        |
| NC55-MPA-2TH-HX-S | -WDM-D-1HL_DCO_0 -WDM-D-1HL_DCO_1 MPAFPGA WDM-DE-1HL_DCO_0 WDM-DE-1HL_DCO_1 WDM-DS-1HL_DCO_0 WDM-DS-1HL_DCO_0 | NO<br>NO<br>YES<br>NO<br>NO<br>NO | 38.518<br>38.518<br>0.53<br>38.518<br>38.518<br>38.268<br>38.268 | 38.518<br>38.518<br>0.53<br>38.518<br>38.518<br>38.268<br>38.268 | 0.1<br>0.1<br>0.0<br>0.1<br>0.1<br>0.1 |
| NC55-MPA-2TH-S    | -WDM-D-1HL_DCO_0 -WDM-D-1HL_DCO_1 MPAFPGA WDM-DE-1HL_DCO_0 WDM-DE-1HL_DCO_1 WDM-DS-1HL_DCO_0 WDM-DS-1HL_DCO_0 | NO<br>NO<br>YES<br>NO<br>NO<br>NO | 38.518<br>38.518<br>0.53<br>38.518<br>38.518<br>38.268<br>38.268 | 38.518<br>38.518<br>0.53<br>38.518<br>38.518<br>38.268<br>38.268 | 0.1<br>0.1<br>0.0<br>0.1<br>0.1<br>0.1 |
| NC55-MPA-4H-HD-S  | MPAFPGA                                                                                                    | YES                               | 0.53                                                             | 0.53                                                             | 0.0                                    |
| NC55-MPA-4H-HX-S  | MPAFPGA                                                                                                    | YES                               | 0.53                                                             | 0.53                                                             | 0.0                                    |

| NC55-MPA-4H-S     | MPAFPGA                                                                | YES                                   | 0.53                 | 0.53                 | 0.0               |
|-------------------|------------------------------------------------------------------------|---------------------------------------|----------------------|----------------------|-------------------|
| NC55A2-MOD-SE-H-S | Bootloader(A)<br>CPU-IOFPGA(A)<br>MB-IOFPGA(A)<br>MB-MIFPGA<br>SATA(A) | YES<br>YES<br>YES<br>YES<br>NO        | 1.18<br>0.18         | 1.18<br>0.18<br>0.19 | 0.1<br>0.1<br>0.0 |
| NCS-55A2-MOD-HD-S | Bootloader(A)<br>CPU-IOFPGA(A)<br>MB-IOFPGA(A)<br>MB-MIFPGA<br>SATA(A) | YES<br>YES<br>YES<br>YES<br>NO        | 1.18<br>0.18         | 1.18<br>0.18<br>0.19 | 0.1<br>0.1<br>0.0 |
| NCS-55A2-MOD-HX-S | CPU-IOFPGA(A)                                                          | YES<br>YES<br>YES<br>YES<br>NO        | 0.18                 | 0.18<br>0.19         | 0.1<br>0.1<br>0.0 |
| NCS-55A2-MOD-S    | Bootloader(A)<br>CPU-IOFPGA(A)<br>MB-IOFPGA(A)<br>MB-MIFPGA<br>SATA(A) | YES<br>YES<br>YES<br>YES<br>NO        | 1.18<br>0.18<br>0.19 | 1.18<br>0.18<br>0.19 | 0.1<br>0.1<br>0.0 |
| NCS-55A2-MOD-SE-S |                                                                        | YES<br>YES<br>YES<br>YES<br>NO<br>YES | 0.18<br>0.19<br>5.00 | 1.18<br>0.18<br>0.19 | 0.1               |

This table describes the significant fields shown in the display:

Table 13: show fpd package Field Descriptions

| Field           | Description                                                                                                    |
|-----------------|----------------------------------------------------------------------------------------------------|
| Card Type       | Module part number.                                                                                                    |
| FPD Description | Description of all FPD images available for the line card.                                                                                             |
| Туре            | Hardware type. Possible types can be:                                                                                                    |
|                 | • spa—Shared port adapter                                                                                                    |
|                 | • lc—Line card                                                                                                    |
| Subtype         | FPD subtype. These values are used in the <b>upgrade hw-module fpd</b> command to indicate a specific FPD image type to upgrade.                       |
| SW Version      | FPD software version recommended for the associated module running the current Cisco IOS XR software.                                                  |
| Min Req SW Vers | Minimum required FPD image software version to operate the card. Version 0.0 indicates that a minimum required image was not programmed into the card. |

| Field           | Description                                                                                                    |
|-----------------|----------------------------------------------------------------------------------------------------|
| Min Req HW Vers | Minimum required hardware version for the associated FPD image. A minimum hardware requirement of version 0.0 indicates that all hardware can support this FPD image version. |

## upgrade hw-module fpd Command Output: Example

Use the **upgrade hw-module fpd** command to upgrade the FPD image on a line card. The upgrade can be executed for all FPDs or for specific FPDs that need an upgrade. To upgrade all FPDs, use **upgrade hw-module fpd all location all** command. To upgrade a specific FPD image type, use the FPD subtype value in the **upgrade hw-module fpd** command.

## show platform Command Output: Example

Use the **show platform** command to verify that the line card is up and running.

## **Auto FPD Upgrade**

Table 14: Feature History Table

| Feature Name     | Release Information | Feature Description                                                                                                    |
|------------------|---------------------|----------------------------------------------------------------------------------------------------|
| Auto FPD Upgrade | Release 7.3.2       | This functionality enables automatic upgrade and reload for field-programmable devices (FPDs) whenever the Cisco IOS XR image has a newer FPD version. This functionality upgrades all route processors and line card FPDs simultaneously while displaying upgrade triggers on the console. |

Effective Cisco IOS XR Release 7.3.2, you can enable automatic upgrade of FPD by using the "fpd auto-upgrade enable" command.

To automatically upgrade all FPDs, use:

RP/0/RP0/CPU0:IOS(config) #fpd auto-upgrade enable

To reload the interface modules following the fpd auto-upgrade, use:

RP/0/RP0/CPU0:IOS(config) #fpd auto-reload enable

## **Limitations and Usage Guidelines**

#### Limitations

- FPD auto-upgrade should be enabled only in the XR VM and *not* in the System Admin VM.
- With auto-upgrade enabled, if any card is in RELOAD REQUIRED state, auto-upgrade is re-triggered during any SSO or FPD-serv process restart.

- When an interface module (IM) or route processor (RP) is in RELOAD REQUIRED state and auto-upgrade is enabled, FPD upgrades are triggered again.
- With auto-upgrade enabled, if line card is inserted, an auto-upgrade is triggered. During this phase optics alarms are generated. If auto-reload is not enabled, you must reload the line cards manually to clear these alarms.
- SATA allows you to upgrade or downgrade when an FPD version change is available. Therefore, when auto-upgrade is enabled, the system automatically downgrades if lower versions are available. This behavior is specific only to SATA FPDs.
- FPD auto-reload is applicable for line cards only. Line cards are automatically reloaded after the fpd auto-upgrade process is completed.
- Cisco NCS 5500 Series Routers do not support ISSU.
- TimingICs do not support **auto fpd upgrade** on NCS5500 Series Routers as the TimingIC requires a card reload immediately after upgrade. For the same reason, the TimingICs are not upgraded if the user specifies **location all** in the **auto fpd upgrade** command. To upgrade a TimingIC FPD, specify the FPD name along with the card location. For example, **upgrade hw-module fpd TimngIC-A location 0/RP0/cpu0.**

#### **Usage Guidelines—Online Insertion of Line Cards**

When a line card with a lower FPD version is inserted, one of the following scenarios apply:

- If fpd auto-upgrade and auto-reload are enabled, and a new line card is inserted, the system upgrades the line card FPDs automatically with the latest FPDs and reloads the line cards.
- If fpd auto-upgrade and auto-reload are both disabled, no action is required.
- If fpd auto-upgrade is enabled and auto-reload is disabled, the following alarms are displayed on the console:

```
RP/0/RP1/CPU0:Jun 1 10:05:46.095 UTC: optics_driver[231]: %PKT_INFRA-FM-3-FAULT_MAJOR: ALARM_MAJOR:OPTICS SUPPORTED_ERROR:DECLARE: Optics0/5/0/6: Optics0/5/0/6
RP/0/RP1/CPU0:Jun 1 10:05:46.096 UTC: optics_driver[231]: %PKT_INFRA-FM-2-FAULT_CRITICAL: ALARM_CRITICAL:OPTICS_NOT_SUPPORTED:DECLARE: Optics0/5/0/6: Optics0/5/0/6
```

You must reload the line cards manually to clear these alarms

#### Usage Guidelines—Online Insertion of RPs

When fpd auto-upgrade is enabled and a new RP is inserted, the system upgrades the RP FPDs automatically with the latest FPDs.

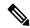

Note

RPs are not reloaded automatically. You must manually reload the RP or chassis for the latest FPD version to reflect.

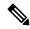

Note

Reload of active RPs and line cards impacts the network traffic.

| Table 15: Action Required on FPDs After Auto Upgrad | Table 15: | Action Re | guired or | r FPDs | After | Auto | Upgrade |
|-----------------------------------------------------|-----------|-----------|-----------|--------|-------|------|---------|
|-----------------------------------------------------|-----------|-----------|-----------|--------|-------|------|---------|

| FPD          | Action Required                                          |
|--------------|----------------------------------------------------------|
| IOFPGA       | Manual reload required                                   |
| ADM          | Upgraded version available immediately                   |
| PRIMARY-BIOS | Manual reload required                                   |
| SATA         | Upgraded version available immediately                   |
| PSOC         | Upgraded version available immediately                   |
| IMFPGA       | Manual reload required, if auto-reload is not configured |

## **Automatic FPD Upgrade for PSU**

During the Power Supply Unit (PSU) insertion and installation process, the routers can now automatically upgrade the Field-Programmable Devices (FPD) associated with the PSUs.

Starting with Cisco IOS-XR Release 7.5.2, the automatic FPD upgrade includes the FPDs associated with the PSUs by default. This means that when automatic FPD upgrade is enabled, the FPDs associated with the PSUs will also be upgraded. The upgrades for the PSUs will occur sequentially, so the FPD upgrades for the PSUs will take longer than for other components.

You can choose to exclude PSUs from the automatic upgrade process to reduce the time taken for FPD automatic upgrade by preventing them from being upgraded upon insertion or during a system upgrade using the **fpd auto-upgrade exclude pm** command.

#### Configuration example for excluding PSUs from automatic FPD upgrade:

### Configuration

```
Router# config
Router(config)# fpd auto-upgrade enable
Router(config)# fpd auto-upgrade exclude pm
Router(config)# commit
```

## **Show Running Configuration**

```
Router# show running-config fpd auto-upgrade fpd auto-upgrade enable fpd auto-upgrade include pm
```

## **Upgrade Failure**

On failure of an FPD upgrade, you get a warning with the following syslog message:

```
LC/0/5/CPU0:Jun 27 05:02:25.742 UTC: optics_driver[216]: %INFRA-FPD_Driver-1-UPGRADE_ALERT: FPD MIFPGA@0/5 image programming completed with UPGD FAIL state Info: [Image verification failed at offset 0x5c8, flash value = 0x0, image value = 0x40, image size = 4194304]
LC/0/5/CPU0:Jun 27 05:02:26.570 UTC: optics_driver[216]: %INFRA-FPD_Driver-1-UPGRADE_ALERT: FPD MIFPGA@0/5 image programming completed with UPGD FAIL state Info: [Image verification failed at offset 0x1e, flash value = 0x56, image value = 0xff, image size = 4194304]
```

When you use the **show hw-module fpd**command, the status column displays **UPGD FAIL** to indicate failure of the FPD upgrade.

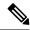

Note

- Do not reload the line card with a failed FPD upgrade image.
- Upgrade failed FPDs will be fixed with a manual upgrade.
- Contact Cisco TAC or your account representative if the FPD upgrade failure is not repaired.

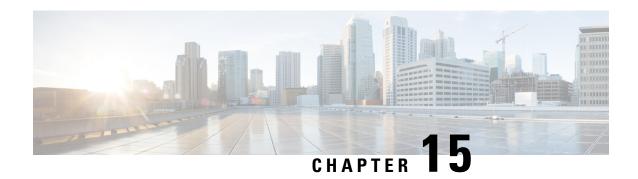

# **Configuration and File System Management**

This module describes methods for configuration management and file transfer enhancements.

• Auto-Save Configuration, on page 213

# **Auto-Save Configuration**

You can configure the router to automatically take the backup of the running configuration by using **configuration commit auto-save** command. This auto-save feature saves the configuration to the specified location on the router after every **commit** is made. These auto-save files are stored in the form of Linux files.

## **Configure Auto-Save**

Use the **configuration commit auto-save** command to auto save the configuration.

Router#configure
Router(config)#configuration commit auto-save
Router(config-cfg-autosave)#commit

When filename is accessed through VRF, you can specify filename in **filename** crotocol>://cuser>@<host>:<port>;<vrf name>/curl-path>/cfile-name> format.

**Configure Auto-Save** 

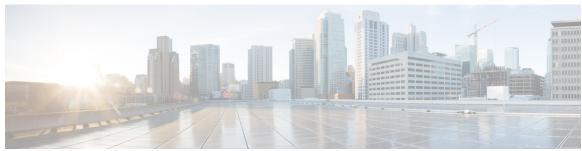

# INDEX

| A                                                                                           | line template command 11–12                                   |
|---------------------------------------------------------------------------------------------|---------------------------------------------------------------|
| access-group command 124–125                                                                | М                                                             |
| admin configure command <b>204</b> admin-config submode, <i>See</i> admin configure command |                                                               |
| authenticate command 126                                                                    | master command 130–131                                        |
| authentication-key command 126                                                              | MIB, description 18                                           |
| authentication-key command 120                                                              |                                                               |
| В                                                                                           | N                                                             |
| D                                                                                           | NTP 119, 121, 124–125, 127, 130, 132                          |
| broadcast client command 122–123                                                            | configuring an authoritative NTP server 130                   |
| broadcast command 122–123                                                                   | configuring broadcast-based NTP associations 121              |
| broadcastdelay command 122                                                                  | configuring NTP access groups 124                             |
|                                                                                             | configuring NTP authentication 125                            |
| C                                                                                           | configuring poll-based associations 119                       |
| •                                                                                           | disabling NTP services on an interface 127                    |
| CDP <b>65, 67, 69</b>                                                                       | updating the hardware clock 132                               |
| enabling 67                                                                                 | aparents are nareware crock.                                  |
| functional overview <b>65</b>                                                               | <b>n</b>                                                      |
| monitoring <b>69</b>                                                                        | Р                                                             |
| cdp (global) command 67                                                                     | physical terminals 7.0                                        |
| cdp (interface) command 67                                                                  | physical terminals 7–8 console line template 7                |
| cdp advertise v1 command 68                                                                 | -                                                             |
| cdp holdtime command 68–69                                                                  | description 7 default line template 7                         |
| cdp timer command 68–69                                                                     | description 7                                                 |
| 1                                                                                           | line template guidelines 8                                    |
| F                                                                                           | inic template guidennies                                      |
| Г                                                                                           |                                                               |
| FPD images <b>201, 204–205</b>                                                              | S                                                             |
| displaying 204–205                                                                          | 206 200                                                       |
| default information 205                                                                     | sample output <b>206, 209</b>                                 |
| minimum and current versions 204                                                            | server command 120–121                                        |
| overview for SPAs 201                                                                       | show cdp command 68–69                                        |
| upgrade 205                                                                                 | show cdp entry command 70                                     |
| FPGA 201                                                                                    | show cdp interface command 70                                 |
| devices, methods of upgrading 201                                                           | show cdp neighbors command 70                                 |
| at the state of applicating                                                                 | show cdp traffic command 70                                   |
| 11                                                                                          | show fpd package command 205–206                              |
| Н                                                                                           | show hw-module fpd command 204                                |
| hw-module reload command 206                                                                | show line command 13 show platform command 209                |
| mw-module reload command 200                                                                | •                                                             |
|                                                                                             | show snmp command 26, 28<br>show snmp engineid command 26, 28 |
| L                                                                                           | * *                                                           |
| 1. 1. 1. 10                                                                                 | show snmp group command 26, 28                                |
| line console command 10                                                                     | show snmp users command 26, 28                                |

| show snmp view command 26, 28                        | SPA (shared port adapter) 201, 203                                    |  |  |  |
|------------------------------------------------------|-----------------------------------------------------------------------|--|--|--|
| show terminal command 13–14                          | <i_italic>See also <default font="" para="">FPD</default></i_italic>  |  |  |  |
| show users command 13–14                             | images<\$nopage> 201                                                  |  |  |  |
| SNMP (Simple Network Management Protocol) 18, 22, 26 | See also FPD images                                                   |  |  |  |
| agent, description 18                                |                                                                       |  |  |  |
| manager, description 18                              | T                                                                     |  |  |  |
| MIB, description 18                                  | •                                                                     |  |  |  |
| versions 22, 26                                      | trap notifications 24                                                 |  |  |  |
| SNMPv3 benefits 22                                   | trusted-key command 126–127                                           |  |  |  |
| SNMPv3 costs 22                                      | •                                                                     |  |  |  |
| SNMPv3, configuring <b>26</b>                        | U                                                                     |  |  |  |
| snmp-server chassis-id command 37                    |                                                                       |  |  |  |
| snmp-server contact command 37                       | update-calendar command 133<br>upgrade hw-module fpd command 205, 209 |  |  |  |
| snmp-server engineid local command 26–27             |                                                                       |  |  |  |
| snmp-server group command 26–27                      |                                                                       |  |  |  |
| snmp-server ipv4 dscp command 40–41                  | W                                                                     |  |  |  |
| snmp-server ipv4 precedence command 40–41            | V                                                                     |  |  |  |
| snmp-server location command 37                      | virtual terminals 7–9, 11                                             |  |  |  |
| snmp-server packetsize command 38                    | •                                                                     |  |  |  |
| snmp-server queue-length command 39                  | default line template 7                                               |  |  |  |
| snmp-server trap source command 39                   | description 7 user-defined line templates 8                           |  |  |  |
| snmp-server trap-timeout command 39–40               |                                                                       |  |  |  |
| snmp-server user command <b>26–27</b>                | description 8 vty pools 9, 11                                         |  |  |  |
| snmp-server view command 26–27                       |                                                                       |  |  |  |
| snmp-server vrf vrf-name command 26–27               | creating 11                                                           |  |  |  |
| source command 129–130                               | description 9                                                         |  |  |  |
|                                                      | modifying 11                                                          |  |  |  |